# **ISDN TK-Anlage**

voia

RE

**Bedienungsanleitung**

**AS 40 P, 4000, 100 IT**

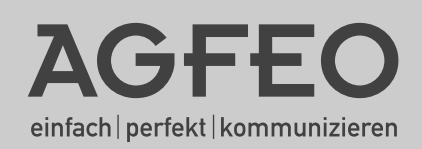

The Contraction of the Contraction

- <span id="page-1-0"></span>- Aufbau und Wartung der Anlage nur durch geschultes Fachpersonal!
- Achtung! Die TK-Anlage muss elektrisch geerdet sein. Schließen Sie daher den Euro-Schutzkontaktstecker des Netzkabels nur an eine fachgerecht verlegte, geerdete Steckdose (Schutzkontakt-Steckdose) an, um eine Gefährdung von Personen und Sachen auszuschließen! Diese Steckdose muss nahe der TK-Anlage angebracht sein.
- Während eines Gewitters dürfen Sie Anschlussleitungen nicht anschließen und nicht lösen.
- Verlegen Sie die Anschlussleitungen so, daß niemand darauf treten oder stolpern kann.
- Ziehen Sie den Netzstecker, bevor Sie die Anschlussfeldabdeckung entfernen.

Ziehen Sie zum Ausschalten der TK-Anlage den 230 V- Netzstecker, bevor Sie die Anschlussleitungen zu den Teilnehmern und zum ISDN-Netz anschließen. Lebensgefahr!

- Schutzmaßnahme! Um die elektrostatisch gefährdeten Bauelemente der TK-Anlage zu schützen, berühren Sie bitte mit dem Finger kurzzeitig den Metallschirm der PC/Drucker-Buchse an der Unterseite der Telefonanlage, bevor Sie mit den Installationsarbeiten beginnen. Dadurch leiten Sie mögliche elektrostatische Ladungen ab.
- Achten Sie darauf, daß keine Flüssigkeiten ins Innere der TK-Anlage gelangen. Kurzschlüsse können die Folge sein.
- Eine Haftung für Folgeschäden, wie z.B. Kosten für eine unbeabsichtigt aufrechterhaltene Verbindung, wird ausgeschlossen.
- Bei Stromausfall ist die TK-Anlage außer Betrieb. Sie können nicht telefonieren.

Die TK-Anlage ist für den Anschluss an ISDN-Basisanschlüsse (DSS 1, Anlagen- oder Mehrgeräteanschlüsse) bestimmt.

An die analogen Teilnehmeranschlüsse der TK-Anlage dürfen Sie alle analogen Endgeräte anschließen, die Sie auch am analogen Telekommunikationsnetz betreiben dürfen.

An einen internen S0-Bus dürfen Sie alle DSS 1-ISDN-Endgeräte anschließen, die Sie auch direkt am ISDN-Netz betreiben dürfen. Außerdem können Sie zwei digitale AGFEO-Systemtelefone an jeden internen S0-Bus anschließen.

Jeder andere Gebrauch der TK-Anlage ist nicht bestimmungsgemäß und daher unzulässig.

Die TK-Anlage besitzt die Allgemeine Anschalteerlaubnis (AAE).

Die TK-Anlage erfüllt die vorgeschriebenen Konformitäts- und Sicherheitsbestimmungen.

### **Über dieses Handbuch**

Diese Anleitung ist gültig für den Auslieferungszustand der Anlage. Sollte die Anlage durch eine vom Hersteller bereitgestellte neue Software modifiziert werden, können einzelne Teile der Anleitung Ihre Gültigkeit verlieren. Alle in der Anleitung genannten ISDN-Leistungsmerkmale werden von der Anlage unterstützt. Allerdings werden nicht alle Leistungsmerkmale von den Netzanbietern bereitgestellt.

### Inhaltsverzeichnis

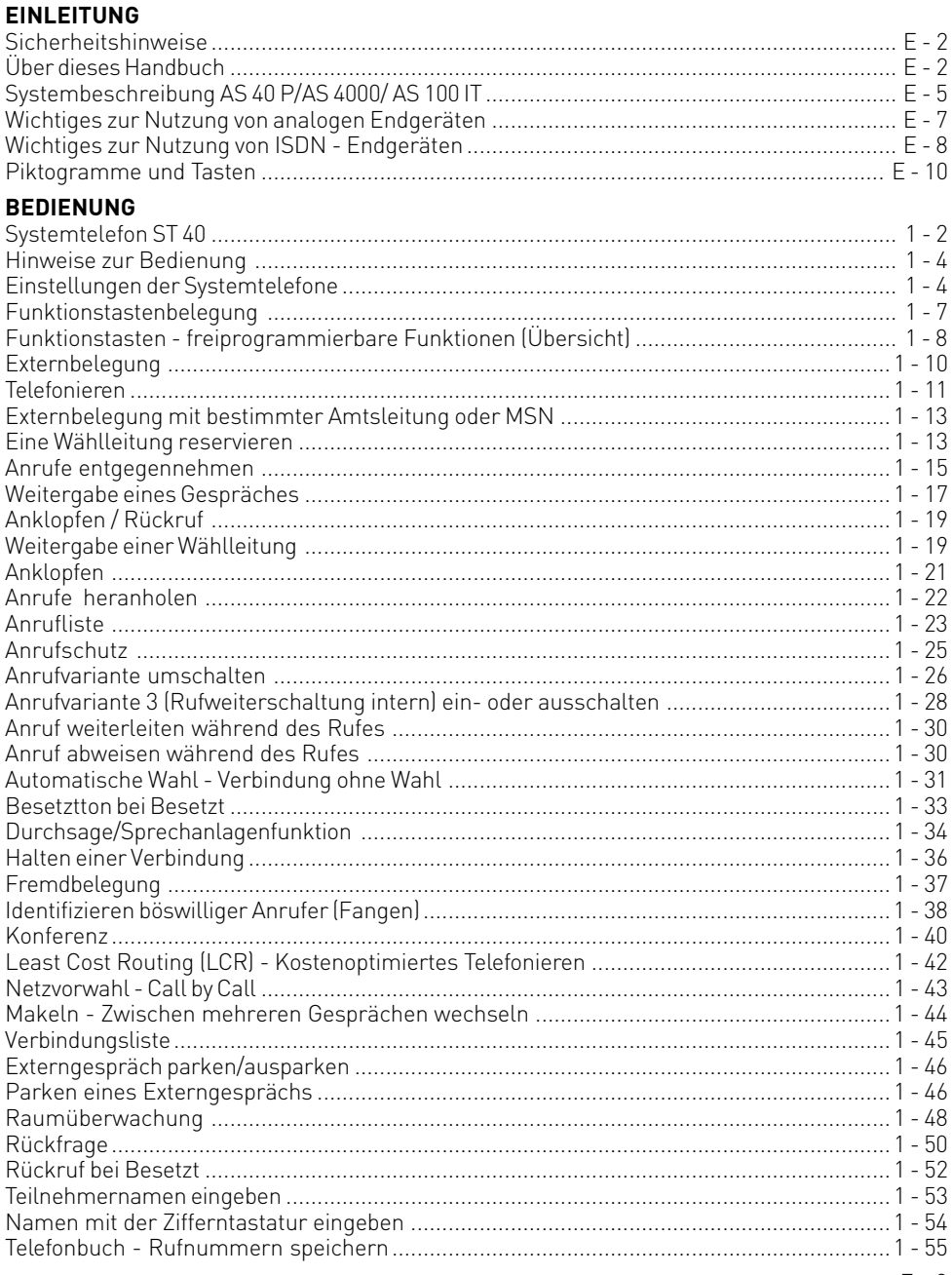

### Inhaltsverzeichnis

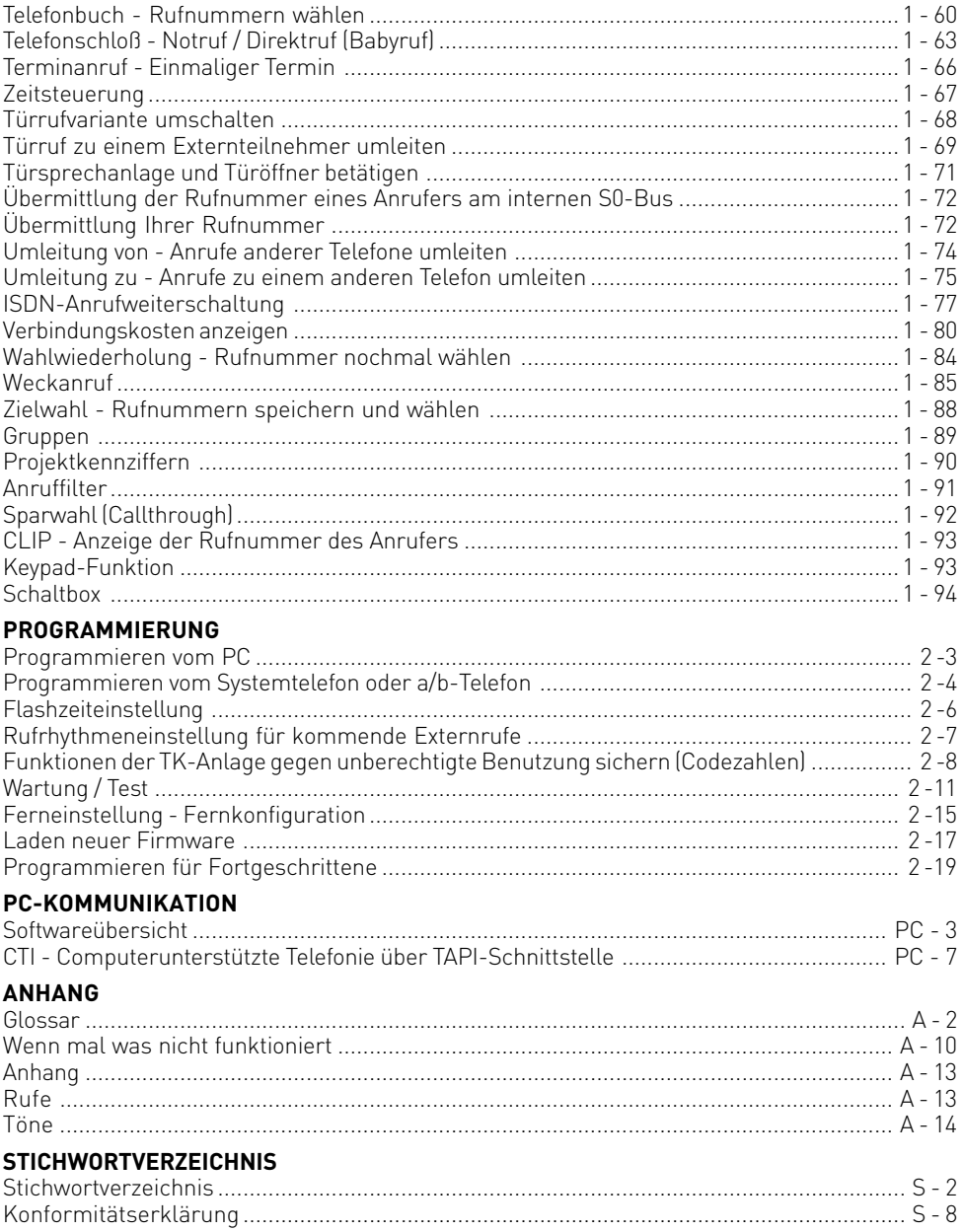

#### <span id="page-4-0"></span>**Systembeschreibung AS 40 P/AS 4000/ AS 100 IT**

#### **AGFEO AS 40 P**

Die AGFEO AS 40 P steht für die neue Generation von modularen ISDN TK-Anlagen, produziert mit höchstem Know How und entwickelt mit viel Liebe bis ins kleinste Detail.

#### **AGFEO AS 100 IT**

Diese Telefonanlage ist durch ihre variable Ausbaumöglichkeit mit zahlreichen, bewährten AGFEO Modulen maßgeschneidert für IT-Umgebungen in 19-Zoll-Racksystemen.

#### **AGFEO AS 4000**

Die modulare ISDN Telefonanlage AS 4000 setzt in Bezug auf Investitionssicherheit neue Maßstäbe. Die Anlage erreicht durch verschiedene Ausbaustufen erst mit 79 Teilnehmern ihren Vollausbau.

#### **Basisfunktionen**

1 Schnittstelle zur Einspeisung von Wartemusik(MoH), 1 RS 232 Schnittstelle,

#### **Erweiterung über den AGFEO Modulslot**

#### AGFEO Verbindungsmodul

Um eine einzelne AGFEO AS 40P in Betrieb zu nehmen, benötigt man ein AGFEO Verbindungsmodul. Das AGFEO Verbindungsmodul verfügt über einen externen ISDN SO-Port, einen schaltbaren ISDN S0-Port, zwei Varioports für den Betrieb von ST 20 oder analogen Telefonen und einem analogen Port.

#### AGFEO V-Paket 4000

Mit dem V-Paket 4000 können Sie zwei AGFEO AS 40P oder zwei AGFEO AS 100IT vernetzen und erweitern so die Anschlussmöglichkeiten auf bis zu 79 Ports. Die Module des V-Paket 4000 ersetzen die Verbinungsmodule der zu vernetzenden AS 40P / AS 100IT.

#### AGFEO S0-Modul 420

Das S0-Modul 420 verfügt über zwei ISDN S0-Ports, ein Anschluss extern und einer wahlweise extern oder intern schaltbar. Am internen ISDN-Bus lassen sich zum Beispiel bis zu zwei digitale ISDN-Systemtelefone ST 25 oder ST 30 anschließen.

#### AGFEO S0-Modul 440

Das S0-Modul 440 verfügt über vier schaltbare ISDN S0-Ports. Mit diesem Modul können problemlos bis zu acht digitale Systemtelefone ST 30 oder digitale Systemtelefone ST 25 an der AS 40P betrieben werden.

#### AGFEO T-Modul 404

Das T-Modul 404 besitzt4 Varioports an denen Sie wahlweise analoge Telefone oder Systemtelefone ST 20 anschließen können.

AGFEO T-Modul 407

Das T-Modul 407 besitzt sieben CLIP-fähige Ports für analoge Nebenstellen/ Endgeräte.

#### AGFEO T-Modul 408

Das T-Modul 408 besitzt acht CLIP-fähige Ports für analoge Nebenstellen. Die CLIP Funktion läßt sich nur in Verbindung mit einem bereits integriertem T-Modul 407 verwirklichen.

AGFEO TFE Modul 402

Das TFE Modul 402 verfügt über zwei vier-Draht-Schnittstelle nach FTZ 123 D12 Norm zur Anbindung von Türfreisprecheinrichtungen.

#### **Systembeschreibung AS 40P/AS 4000/ AS 100IT**

AGFEO TFE Modul 403 Das TFE Modul 403 verfügt über eine vier-Draht-Schnittstelle nach FTZ 123 D12 Norm und eine CE-2-Draht-Schnittstelle zur Anbindung von Türfreisprecheinrichtungen.

AGFEO LAN-Modul 410 Das AGFEO LAN-Modul 410 ermöglicht ihnen die Integration Ihrer AGFEO AS 40P/AS 4000 ins LAN. Das Modul stellt bis zu acht ISDN over IP Kanäle im LAN zur Verfügung.

AGFEO LAN-Modul 310 Das AGFEO LAN-Modul 310 ermöglicht ihnen die Integration Ihrer AGFEO AS 100IT ins LAN. Das Modul stellt bis zu acht ISDN over IP Kanäle im LAN zur Verfügung.

#### AGFEO AIS Modul 400

Sie haben die Möglichkeit die TK-Anlagenfunktionalität durch das AGFEO AIS-Modul zu erweitern. Das AIS-Modul ermöglicht eine individuelle Ansage vor Melden oder bei besetzt mit bis zu zwei Anrufern gleichzeitig. Die Funktion - Ansage vor Melden - kann je externer Leitung erfolgen und es kann unterschieden werden ob der Anrufer zunächst eine Ansage erhält und anschließend vermittelt wird, oder ob die Ansage bei besetztem Teilnehmer bzw. Gruppe erfolgt.

Des weiteren kann eine individuelle Wartemusik über den mitgelieferten AGFEO AIS Konfigurator in die TK-Anlage eingespielt werden.

Zusätzlich dazu bietet das AGFEO AIS Modul 400 einen Eingang für externe Wartemusik (MoH), eine vier-Draht-Schnittstelle nach FTZ 123 D12 Norm und eine CE-2-Draht-Schnittstelle zur Anbindung von Türfreisprecheinrichtungen.

#### AGFEO DECT-Modul

Am AGFEO DECT-Modul können bis zu acht AGFEO DECT 30 SystemHandys oder andere DECT-GAP Handsets betrieben werden.

#### **Erweiterung über den S0-Bus**

#### AGFEO DECT S0-Basis

Die DECT S0-Basisstation ist ein externes DECT Sende-/Empfangsteil. Es kann über ein Standard-ISDN-Anschlusskabel am internen S0-Anschluss einiger AGFEO ISDN TK-Anlagen betrieben werden.

An der S0-Basis können bis zu acht AGFEO DECT 30 SystemHandys oder andere DECT-Geräte, die den GAP-Standard erfüllen, angeschlossen werden. Maximal vier dieser schnurlosen Telefone können gleichzeitig eine Gesprächsverbindung aufbauen.

Auf Grund der S0-Anschlusstechnik können die DECT-Basen - ISDN-Bus bis zu 150 Meter und bei Punkt-zu-Punkt Verkabelung bis zu 800 Meter - entfernt von der TK-Anlage positioniert werden.

#### <span id="page-6-0"></span>**Wichtiges zur Nutzung von analogen Endgeräten**

An die analogen Ports Ihrer TK-Anlage dürfen Sie alle zugelassenen analogen **Endgeräte** anschließen, die Sie auch am öffentlichen Telekommunikationsnetz betreiben dürfen. Dies können z.B., normale Telefone (a/b-Telefone), Anrufbeantworter, Telefax der Gruppe 2 und 3 und analoge Modems sein.

Das **Wahlverfahren** der analogen Endgeräte kann das Impulswahlverfahren (IWV) oder das Mehrfrequenzwahlverfahren (MFV) sein. MFV ist das schnellere Wahlverfahren und Telefone mit Impulswahl (IWV) können nur eingeschränkt benutzt werden. Die TK-Anlage erkennt selbständig das jeweilige Wahlverfahren.

Von einem analogen Endgerät erreichen Sie jeden Internteilnehmer kostenfrei durch Wahl der entsprechenden Internrufnummer. Einen Externteilnehmer erreichen Sie nach Belegung einer Wählleitung (B-Kanal) je nach Einstellung mit der Amtskennziffer @ oder @ und Wahl der Externrufnummer.

Wenn Sie für Ihr Telefon die "Externbelegung direkt" aktivieren, müssen Sie bei der Internwahl vor der Internrufnummer die  $\overline{H}$ -Taste (Raute-Taste) drücken. An Telefonen, insbesondere Telefone im Impulswahlverfahren, die keine  $\overline{H}$ -Taste haben, bzw. diese Funktionen nicht unterstützen, ist keine Internwahl möglich.

Die Funktionen der TK-Anlage bedienen Sie durch Drücken der <a>F-Taste (Stern-Taste) und Wahl einer Kennziffer. An Telefonen, insbesondere Telefone im Impulswahlverfahren, die keine  $\mathbb{F}$ -Taste haben, bzw. diese Funktionen nicht unterstützen, müssen Sie statt der S-Taste die Ziffern 99 drücken, wenn Sie im TK-Suite unter "Spezialfunktionen/Weitere Einstellungen" den Punkt "\* kann auch mit 99 gewählt werden" aktiviert haben.

**Beachten Sie! Analoge Standardtelefone mit MFV müssen für die "Rückfrage" eine Signaltaste (Rückfragetaste <b>R**) mit Flash haben.

In dieser Bedienungsanleitung sind die Bedienschritte immer für analoge Standardtelefone mit MFV angegeben. An analogen Standardtelefonen mit IWV müssen Sie bei der Rückfrage die R-Taste nicht drücken.

Die Funktionen eines analogen Standardtelefons (z.B. Wahlwiederholung, Kurzwahl) können Sie auch im Zusammenspiel mit Ihrer TK-Anlage nutzen. Die Funktionsweise entnehmen Sie bitte der Bedienungsanleitung des betreffenden Telefons.

Die Bedienung der Funktionen Ihrer TK-Anlage, die Sie von einem analogen Standardtelefon mit MFV aus nutzen können, sind in dieser Bedienungsanleitung und in der "Kurzbedienungsanleitung für analoge- und ISDN-Endgeräte" aufgeführt.

Achten Sie bei der Bedienung auf die akustischen Signale Ihrer TK-Anlage. Sie hören den Quittungston, wenn Sie eine Kennziffernprozedur erfolgreich abgeschlossen haben. Andernfalls hören Sie den Fehlerton.

An analogen Telefonen mit Anzeige der Verbindungsentgelte übermittelt die TK-Anlage die Zählimpulse (Gebührenimpulse).

Die TK-Anlage unterstützt bei der **Datenübertragung** über die analogen Ports den V.90 Standard (Übertragungsgeschwindigkeit bis 56600 bps, ggf. Reduzierung durch Übertragungswege und Leitungen auf 33600 bps, V.34+).

Für Modem-Betrieb wird ist es unbedingt erforderlich, das Modem auf Blindwahl zu konfigurieren, da die meisten Modems den Wählton einer TK-Anlage nicht erkennen. Die Blindwahl wird bei den Modems, die mit dem Hayes-Befehlssatz arbeiten, mit Hilfe der X0 ... X4 Parameter eingestellt.

#### <span id="page-7-0"></span>**Wichtiges zur Nutzung von ISDN - Endgeräten**

An einen internen S0-Anschluß der TK-Anlage können Sie bis zu acht ISDN - Endgeräte oder bis zu 2 digitale Systemtelefone und bis zu 6 ISDN - Endgeräte anschließen.

Endgeräte zum Anschluß am internen S0:

- digitale AGFEO-Systemtelefone (max. 2 digitale Systemtelefone anschließbar)
- ISDN Telefone
- ISDN PC-Karten
- ISDN Faxgeräte

Abhängig von der Stromaufnahme können Sie mindestens vier ISDN - Endgeräte anschließen, die über keine eigene Stromversorgung verfügen, weitere Engeräte müssen dann über eine eigene Stromversorgung verfügen.

Zum Beispiel: 4 ISDN - Telefone oder 2 digitale Systemtelefone und 2 ISDN - Telefone. Alle ISDN - Endgeräte müssen zugelassene ISDN - Endgeräte (DSS1) sein.

Der interne S0-Anschluß verhält sich wie ein Mehrgeräteanschluß, dem Sie beliebige Internrufnummern der TK-Anlage zuordnen können. Die bis zu vierstelligen Internrufnummern sind die Mehrfachrufnummern. Sie geben eine oder mehrere dieser Mehrfachrufnummern (Internrufnummern) in Ihr ISDN - Endgerät ein. Beachten Sie dabei die Bedienungsanleitung des ISDN - Endgerätes. Die Mehrfachrufnummer ist die Intern- und Durchwahlrufnummer dieses ISDN - Endgerätes.

Von einem ISDN - Endgerät erreichen Sie jeden Internteilnehmer kostenfrei durch Wahl der entsprechenden Internrufnummer. Einen Externteilnehmer erreichen Sie nach Belegung einer Wählleitung (B-Kanal) mit der Amtskennziffer 0 und Wahl der Externrufnummer. Wenn Sie für Ihr ISDN - Endgerät die "Externbelegung direkt" aktivieren, müssen Sie bei der Internwahl vor der Internrufnummer die #-Taste (Raute-Taste) drücken. An Telefonen die keine  $\overline{H}$ -Taste haben, bzw. diese Funktionen nicht unterstützen, ist keine Internwahl möglich.

Die Funktionen der TK-Anlage bedienen Sie am ISDN-Telefon mit den gleichen Prozeduren wie an einem analogen Standardtelefon. Nach Drücken der \*-Taste (Stern-Taste) und Wahl der Kennziffer wird eine Funktion ausgeführt.

Die Bedienung der Funktionen ist abhängig vom ISDN-Endgerätetyp und ggf. eingeschränkt.

An ISDN - Telefonen, die keine &-Taste haben, bzw. diese Funktionen nicht unterstützen, müssen Sie statt der \*-Taste die Ziffern 99 drücken, wenn Sie im TK-Suite unter "Spezialfunktionen/Weitere Einstellungen" den Punkt "\* kann auch mit 99 gewählt werden" aktiviert haben.

Für eine "Rückfrage" muß am ISDN - Telefon eine Rückfragetaste R oder eine menügeführte Rückfragefunktion vorhanden sein.

Achten Sie bei der Bedienung auf die akustischen Signale Ihrer TK-Anlage. Sie hören den Quittungston, wenn Sie eine Kennziffernprozedur erfolgreich abgeschlossen haben. Andernfalls hören Sie den Fehlerton.

Im Display Ihres ISDN - Telefons wird Ihnen angezeigt:

- Rufnummer des Anrufers (Intern- und Externteilnehmer)
- Verbindungsentgelte

- Datum und Uhrzeit nach der ersten Internverbindung

Die Funktionen Ihres ISDN - Telefons zur Bedienung der ISDN - Leistungsmerkmale über die Menüführung können Sie nur eingeschränkt nutzen.

#### **CTI - Computerunterstützte Telefonie**

#### **TK-Suite Client**

Zum im Lieferumfang enthaltenen Software-Paket TK-Suite gehört u.a. die CTI-Anwendung TK-Suite Client. Sie bietet Ihnen die Möglichkeit, Rufnummern direkt aus dem PC zu wählen, Anrufe am Monitor bei der täglichen Arbeit zu sehen und nicht beantwortete Anrufe aus einer Anrufliste heraus anzuwählen. Das gesamte Leistungsspektrum erfahren Sie aus der Online-Hilfe, die Sie mit F1 jederzeit aufrufen können.

#### **TAPI**

Die TAPI (Telephony Applications Programming Interface) ist, im Gegensatz zum TK-Suite Client, keine eigenständige CTI-Applikation, sondern eine Schnittstelle zwischen einer TAPIfähigen Windows-Applikation und der Telefonanlage. Unterstützen Programme (Applikationen) diese Schnittstelle, ist es möglich, die Telefonanlage zu steuern. Der Umfang der Steuerung hängt von der verwendeten Applikation ab. Sie umfaßt aber meist das Starten abgehender Gespräche (Wahl aus der Applikation) und das Anzeigen ankommender Rufe.

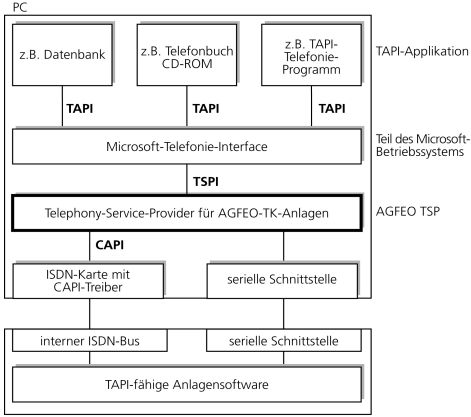

telle der Mi<br>Phiplikation<br>Phiplikation<br>Phiplican Action<br>ISDN-Hard<br>In Treiber, d<br>In Treiber, d<br>Unktionen a<br>Datenaustal<br>Datenaustal<br>Patenaustal<br>Agenaustal Die TAPI ist eine Schnittstelle der Microsoft Betriebssysteme und der Applikationsseite des Microsoft-Telephony-Interfaces. Zur Verbindung dieses Interfaces mit der AGFEO-TK-Anlage ist ein Telephony Service Provider (TSP) vom Hersteller der ISDN-Hardware - in diesem Fall von AGFEO notwendig. Der TSP ist ein Treiber, den Sie auf Ihrem PC installieren müssen. Er führt die gewünschten TAPI-Funktionen aus und regelt den notwendigen Datenaustausch zwischen PC und TK-Anlage.

AGFEO ISDN-TK-Anlage

Durch den stetig wachsenden Funktionsumfang der TAPI-unterstützenden Applikationen muß der TSP ständig erweitert werden. Damit Sie für Ihren Einsatz stets über den aktuellen TSP verfügen, stellen wir Ihnen den TSP auf unserer Homepage im Internet unter http://www.agfeo.de zur Verfügung. Das selbstentpackende File enthält alle Informationen zur Installation und zu den unterstützten Applikationen. Sollten Sie keinen Internetzugang haben, wenden Sie sich an Ihren Fachhändler oder an das Info-Line Fax: 0521/4470998555. Sie erhalten den TSP kostenlos zugesandt.

#### **Hinweise**

Die CTI-Computerunterstützte Telefonie über TK-Suite Client oder TAPI können Sie nur mit analogen Telefonen oder AGFEO-Systemtelefonen nutzen.

#### <span id="page-9-0"></span>**Piktogramme und Tasten**

Die Bedienung jeder Funktion der TK-Anlage wird durch die Darstellung mit Piktogrammen anschaulich und einprägsam erläutert.

#### Piktogramme

Tasten

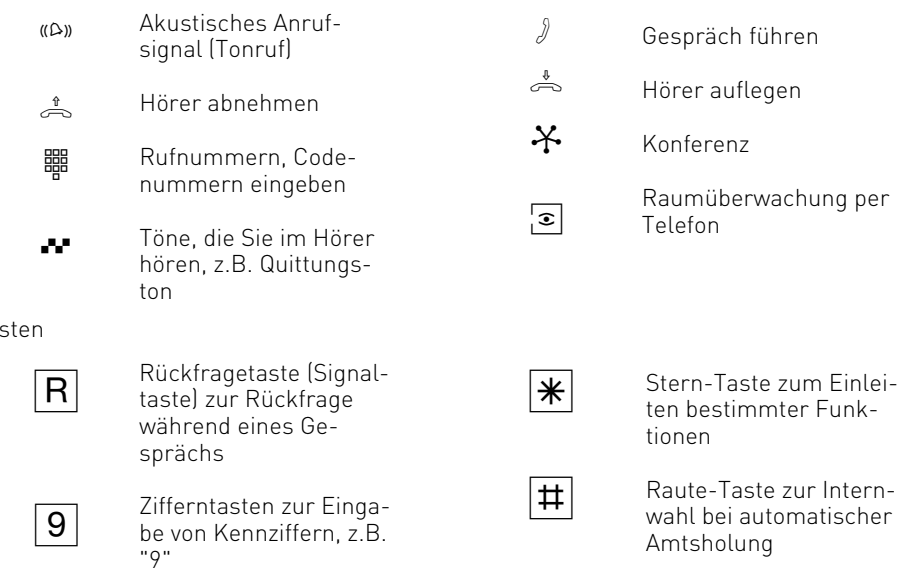

#### **Die Systemtelefone**

Zur einfachen und komfortablen Bedienung Ihrer AGFEO-ISDN-TK-Anlage können Sie AGFEO Systemtelefone verwenden.

Es stehen Ihnen fünf verschiedene Modelle zur Auswahl.

- Analoges Systemtelefon ST 20
- Digitales Systemtelefon ST 25
- Digitales Systemtelefon ST 30
- Digitales Systemtelefon ST 40
- SystemHandy DECT 30 (In Verbindung mit optionaler DECT-S0-Basis)

Die digitalen Systemtelefone ST 25, ST 30 und ST 40 können an jeden internen ISDN-Bus einer  $\overline{AGFEO}$ -ISDN-TK-Anlage angeschlossen werden.

Sie können bis zu zwei digitale Systemtelefone an einem internen ISDN-Anschluss Ihrer AGFEO-ISDN-TK-Anlage betreiben.

Im folgenden ist die Bedienung Ihrer TK-Analage mit dem Systemtelefon ST 40 beschrieben. Informationen zur Bedienung Iher TK-Anlage mit den Systemtelefonen ST 25, ST 30 und DECT 30 finden Sie auf der beiliegenden CD.

### <span id="page-11-0"></span>**Systemtelefon ST 40**

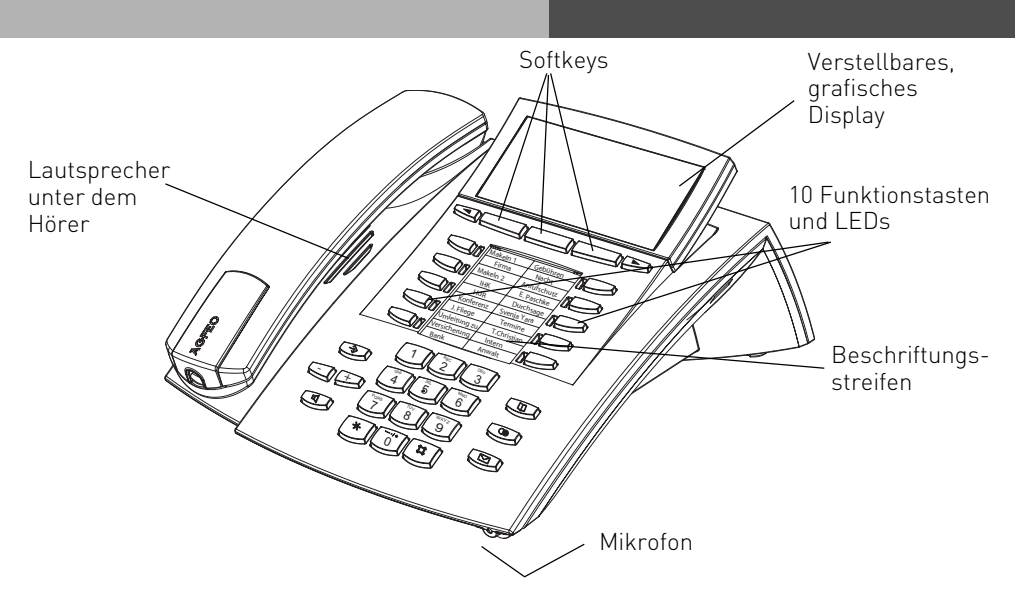

- 1 <sup>0</sup> Wähltastatur: Zum Wählen einer Rufnummer und Eingabe von Daten.
	- Stern-Taste: Zum einleiten von Kennziffernprozeduren.  $\lceil * \rceil$
	- Raute-Taste: zur Internwahl.  $\boxed{\Box}$
	- Taste Set: Zum Einleiten und Beenden des Programmierens. Halten Sie die Taste länger gedrückt, um zwischen Programmierbaum und Programmierindex umzuschalten  $\bigcirc$
	- Taste Lautsprecher: Zum Einschalten des Lautsprechers und zum Übergang ins Freisprechen. Die Taste leuchtet bei eingeschaltetem Lautsprecher.  $\circledR$
- **Pfeiltasten: Zum Weiterblättern in der** Anzeige bei verschiedenen Funktionen.
	- Taste Telefonbuch Zum Aufruf des Telefonbuchs.  $\boxed{D}$
	- Taste Wahlwiederholung: Zum Wählen einer zuletzt gewählten Nummer. Halten Sie die Taste länger gedrückt, um die Verbindungsliste aufzurufen.  $\circ$
- $\textcircled{\scriptsize{\textsf{m}}}$ Mail-Taste: Zum Anzeigen der Anrufliste, Nachrichten auf dem Anrufbeantworter und SMS. Die Taste leuchtet bei einem Eintrag.
- $\Box$ 10 Funktionstasten: In 2 Ebenen mit je einer Funktion individuell belegbar. Um die 2. Ebene zu erreichen halten Sie die Funktionstaste ca. 2 Sekunden gedrückt. Die LEDs zeigen den Status der jeweiligen Funktion der 1. Ebene an.

Plus- und Minustaste: Zum einstellen der Hörer- und Laurtsprecherlautstärke.

Softkeys: Bieten Ihnen je nach Zustand verschiedene Funktionen an. Diese Funktionen werden im Display über der jeweiligen Taste angezeigt.

#### **Das Display des ST 40**

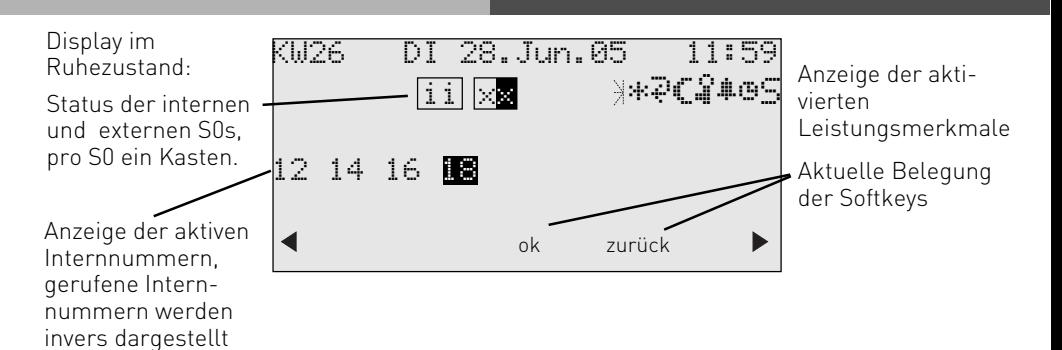

#### **1. Displayzeile:** Datum / Uhrzeit

#### **Anzeige der Leistungsmerkmale:**

- $\times$ Externer ISDN-Anschluß. Eine Wählleitung (ein B-Kanal) ist belegt. Das x wird bei einem Externruf invers dargestellt.
- Interner ISDN-Anschluß. Eine Leitung
- i (ein B-Kanal) ist belegt.

Leistungsmerkmale: Blättern mit <a>, Auswahl mit "ok"

- ¥. Anklopfen ein
- \* Anrufschutz ein
- $\overline{\omega}$ Umleitung/ISDN-Weiterschaltung aktiv
- Anrufvariante 2 (Nachtschaltung) ein  $\epsilon$
- Telefonschloß ein }
- Wecken ein %
- Termin ein  $\ddot{\circ}$
- Sensor aktiviert S
- Filter aktiviert F
- Rufnummernunterdrückung (Inkognito) aktiviert I
- PC-Konfiguration läuft PC

#### **Menüführung / Kontextmenü**

Achten Sie bei der Nutzung des Telefons auf das Display, Sie werden durch alle Bedienvorgänge geführt. Es werden Ihnen je nach Betriebszustand die folgenden Funktionen als Softkey Belegung angeboten:

annehmen, einparken, ausparken, holen, makeln, übergabe, rückrufen, konferenz, rückfrage, abweisen, trennen, weiter zu, zurück, beenden, ok, ein, aus, speichern und türöffner.

### <span id="page-13-0"></span>**Hinweise zur Bedienung**

In den dunklen Balken können Sie ablesen, ob die Bedienprozedur für das ST 40 oder für analoge und ISDN Telefone gilt.

Die Softkeys unter dem Display Ihres Systemtelefons werden durch das folgende Symbol dargestellt:

Die zu drückende Taste ist jeweils dunkel hinterlegt.

Ist keine Taste dunkel hinterlegt, achten Sie bitte auf das Display. Sind mehr als drei Funktionen möglich, werden Ihnen zuerst die drei gebräuchlichsten Funktionen angezeigt. Weitere Funktionen können Sie mit den Pfeiltasten auswählen.

### **Einstellungen der Systemtelefone**

An Ihrem Systemtelefon können Sie folgende Einstellungen vornehmen:

- Lautstärke und Klang für den Tonruf
- Lautstärke für das Lauthören/Freisprechen
- Headset-Lautstärke
- Telefoncode, zum Sperren Ihres Telefons
- Anzeige der Gesprächskosten in der ersten Displayzeile
- Statusanzeige (Internteilnehmer besetzt/frei)
- Anrufliste einstellen
- Amtsholung einstellen Externbelegung direkt aktiviert oder deaktiviert.

Die Einstellungen von Datum und Uhrzeit werden durch das ISDN-Netz vorgenommen.

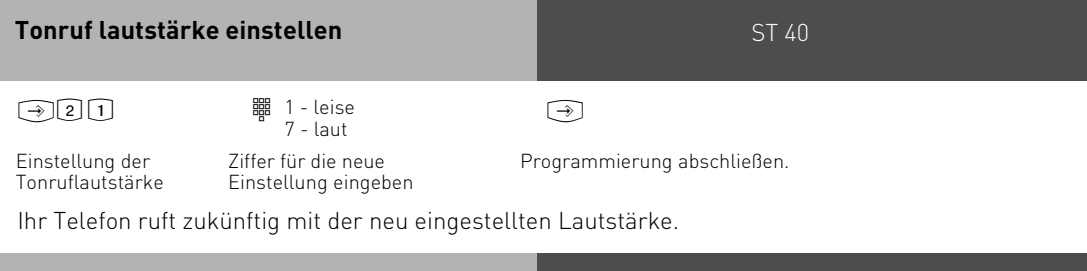

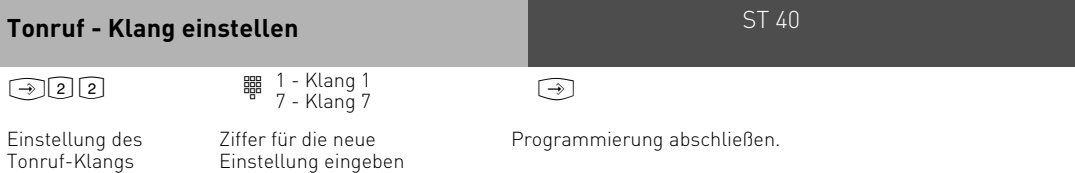

Ihr Telefon ruft zukünftig mit dem neu eingestellten Klang.

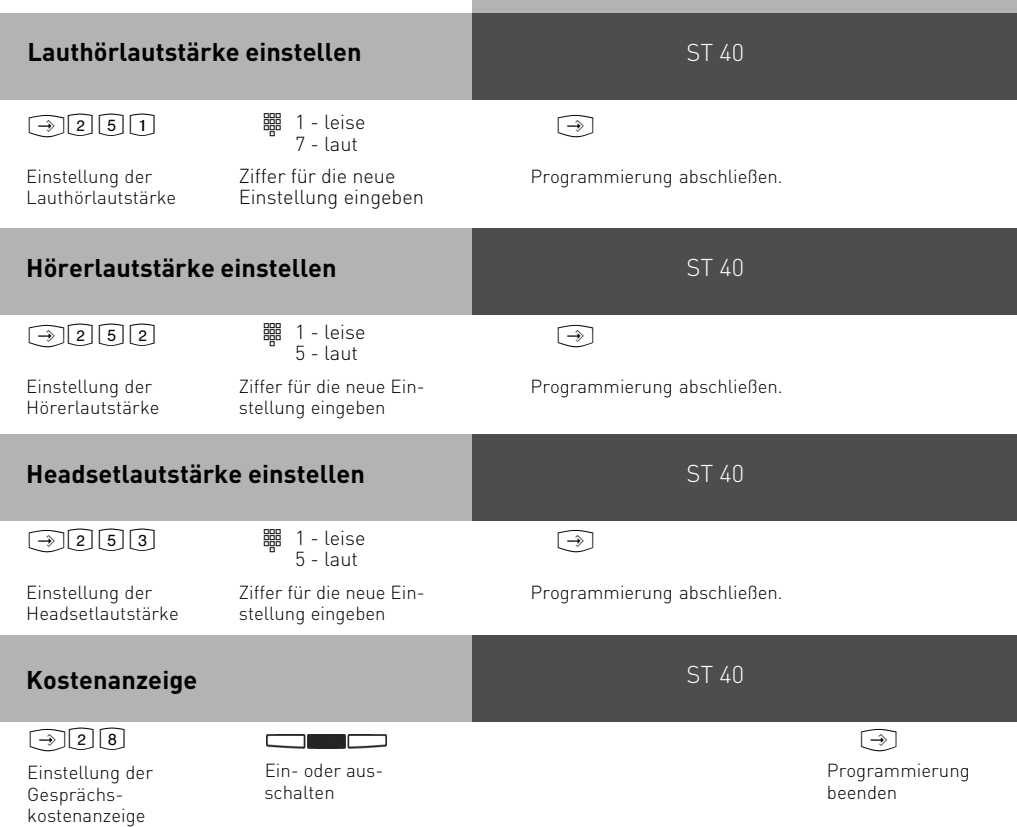

Voraussetzung: Die "Übermittlung der Verbindungsentgelte während / am Ende der Verbindung" ist beim Netzbetreiber beauftragt.

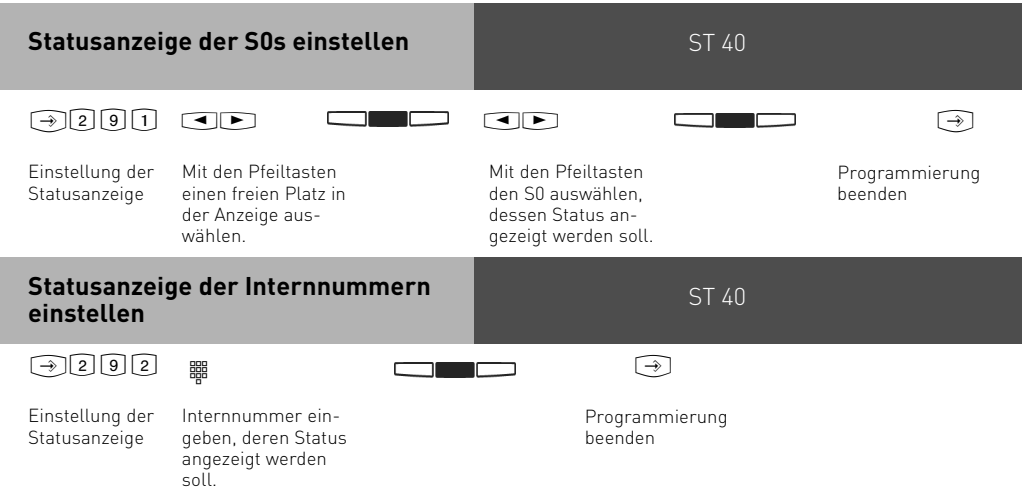

#### **Internnummer einstellen** ST 40

Sie können für Ihr Systemtelefon die Internnummer direkt von Ihrem Systemtelefon aus einrichten.

 $\boxed{\rightarrow}$   $\boxed{9}$   $\boxed{1}$ 

<u>to a control de la contrada de la contrada de la contrada de la contrada de la contrada de la contrada de la </u>

Einstellung der eigenen Internnummer

Internnummer eingeben

Programmierung abschließen

**Wahl ohne abheben ein- / ausschalten** ST 40

Sie können für Ihr Systemtelefon einstellen, ob die eingegebene Nummer erst nach abheben des Hörers gewählt wird oder ob das Telefon direkt beim eintippen der Nummer in den Freisprechmodus schalten soll und direkt wählt (Wahl ohne abheben).

 $\boxed{\rightarrow} \boxed{2} \boxed{1} \boxed{2} \qquad \qquad \boxed{\rightarrow} \qquad \qquad \boxed{\rightarrow}$ 

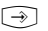

Einstellung der Wahl ohne abheben

Programmierung abschließen

### <span id="page-16-0"></span>**Funktionstastenbelegung**

Im Auslieferungszustand der TK-Anlage ist die Belegung der freiprogrammierbaren Funktionstasten (FP-Tasten) zunächst festgelegt und an allen Systemtelefonen gleich. Die Funktionstastenbelegung können Sie individuell an Ihre spezifischen Bedürfnisse anpassen. Sie können selber festlegen, welche Funktion auf welcher Taste liegt. Auf jede der 10 Funktionstasten können Sie eine Funktion legen, die Sie nur durch Drükken der entsprechenden Funktionstaste einleiten. Zusätzlich hat jede Funktionstaste eine zweite Ebene. Die Funktionen der zweiten Ebene leiten Sie ein, indem Sie die Funktionstaste mindestens 2 Sekunden gerückt halten.

#### Auslieferungszustand:

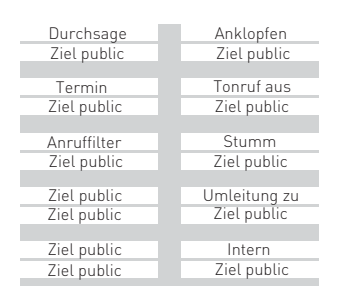

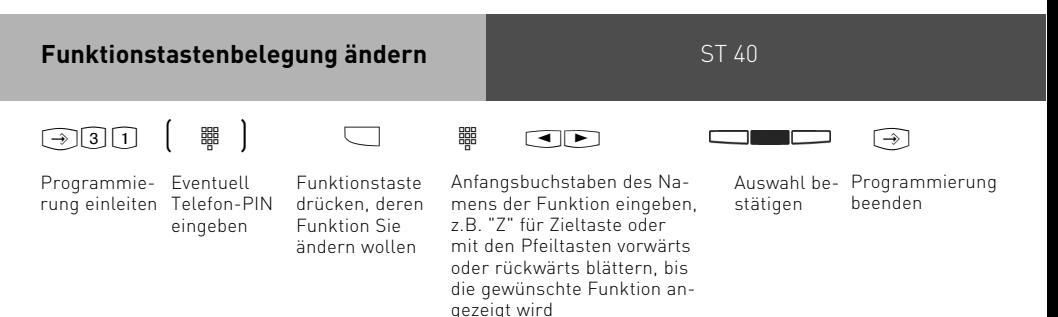

# <span id="page-17-0"></span>ST 40 **Funktionstasten - freiprogrammierbare Funktionen (Übersicht)**

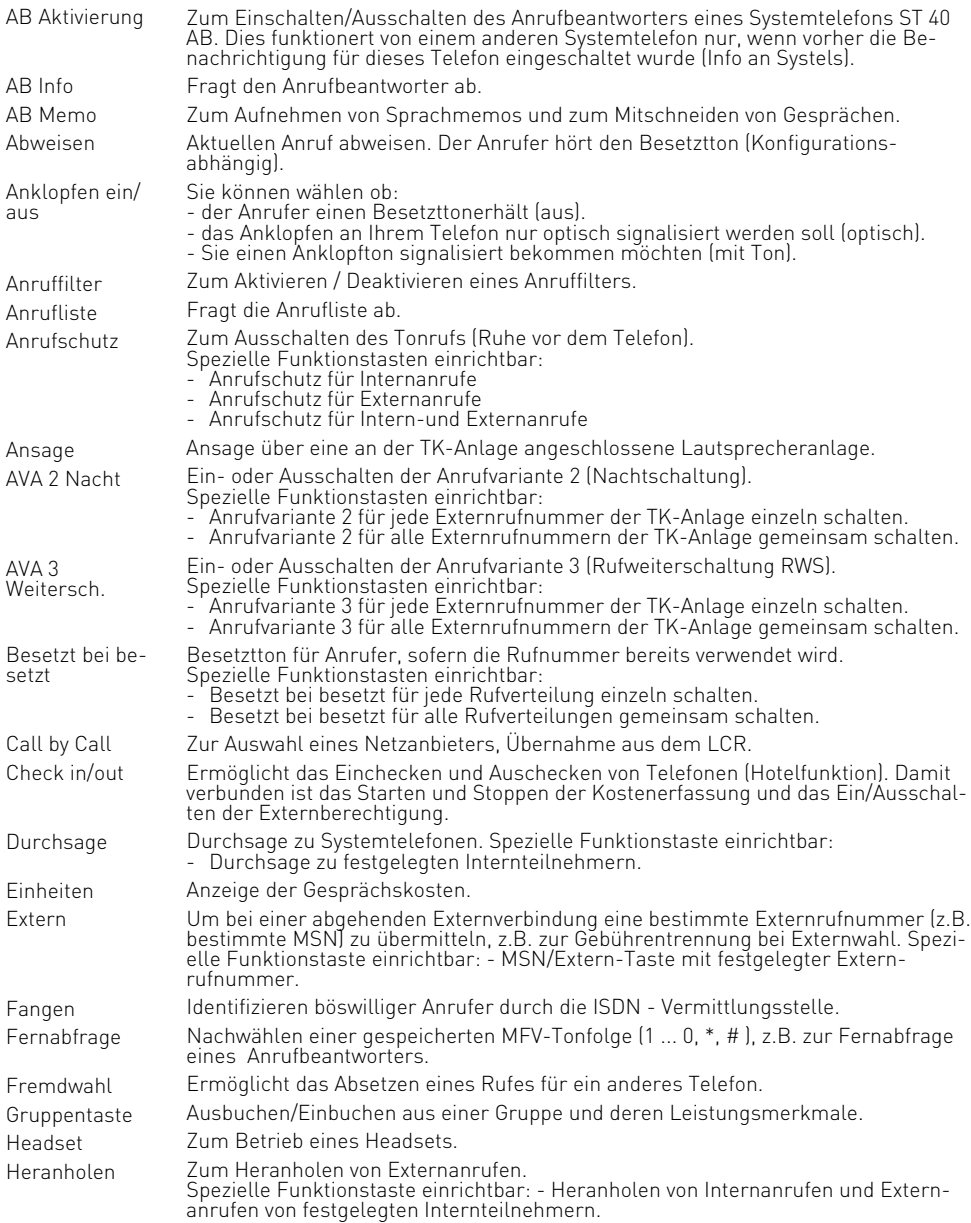

# Funktionstasten - freiprogrammierbare<br>Funktionen (Übersicht)

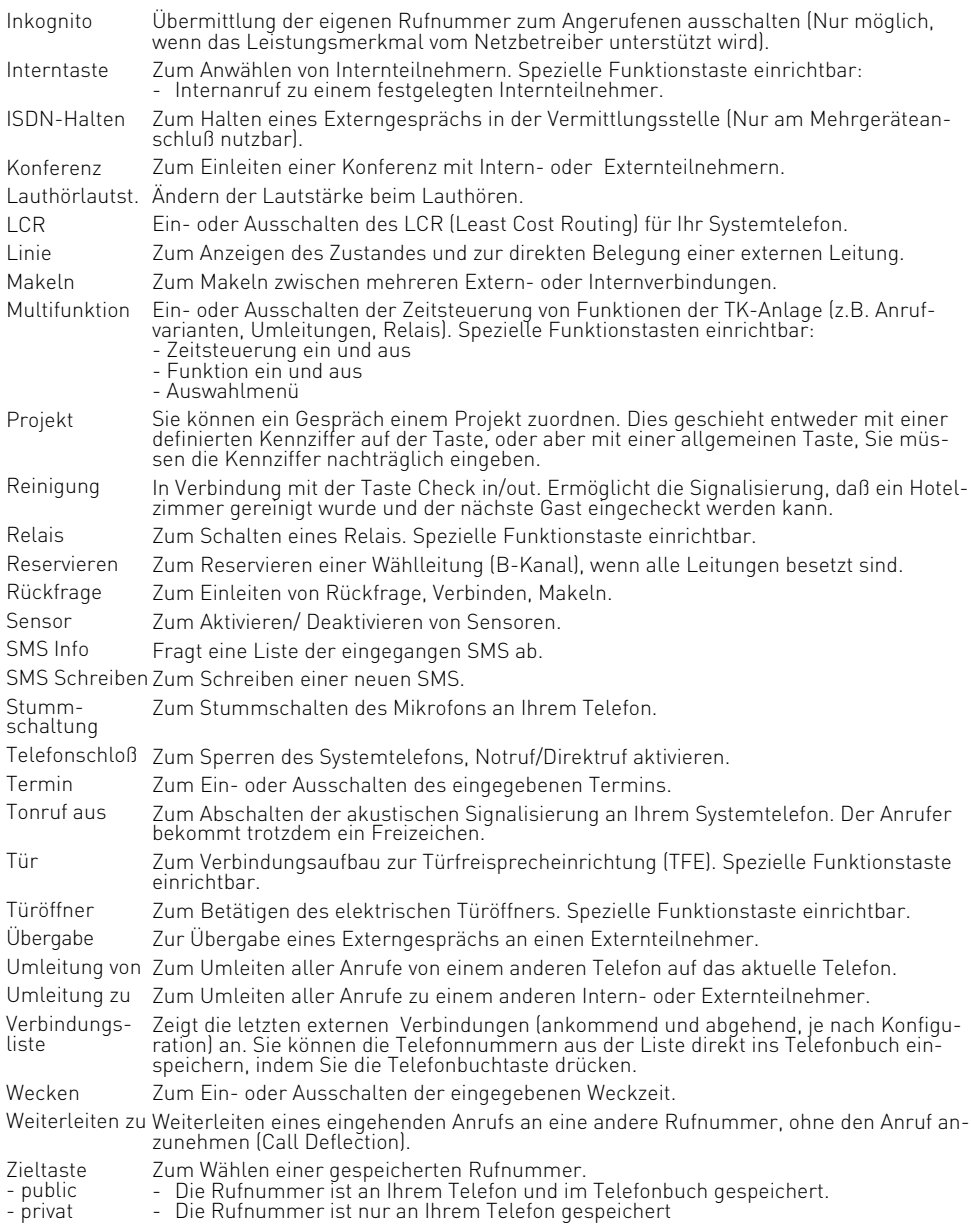

### <span id="page-19-0"></span>**Externbelegung**

Sie können für Ihr Telefon zwischen zwei Einstellungen für die Externbelegung (Belegen einer Wählleitung) wählen.

#### **Variante Externbelegung direkt aktiviert**

Nach Abheben des Hörers oder Drücken der Lautsprechertaste hören Sie den Externwählton (Dauerton). Einen Externteilnehmer erreichen Sie einfach durch Wahl der entsprechenden Rufnummer. Die TK-Anlage belegt automatisch eine Wählleitung.

Um einen Internteilnehmer Ihrer TK-Anlage zu erreichen, müssen Sie erst die Interntaste drücken und die Internrufnummer nachwählen.

Die Externbelegung direkt ist nur direkt nach Abnehmen des Hörers möglich. Wenn Sie in Rückfrage einen Externteilnehmer anrufen wollen, müssen Sie mit der "0" ein Amt holen.

#### **Variante Externbelegung direkt deaktiviert**

(Auslieferungszustand)

Nach Abheben des Hörers oder Drücken der Lautsprechertaste hören Sie den Internwählton (drei kurze Töne, die ständig wiederholt werden). Einen Externteilnehmer erreichen Sie durch Wahl einer Kennziffer "0" und der entsprechenden Rufnummer. Um einen Internteilnehmer Ihrer TK-Anlage zu erreichen, müssen Sie nur die Internrufnummer wählen.

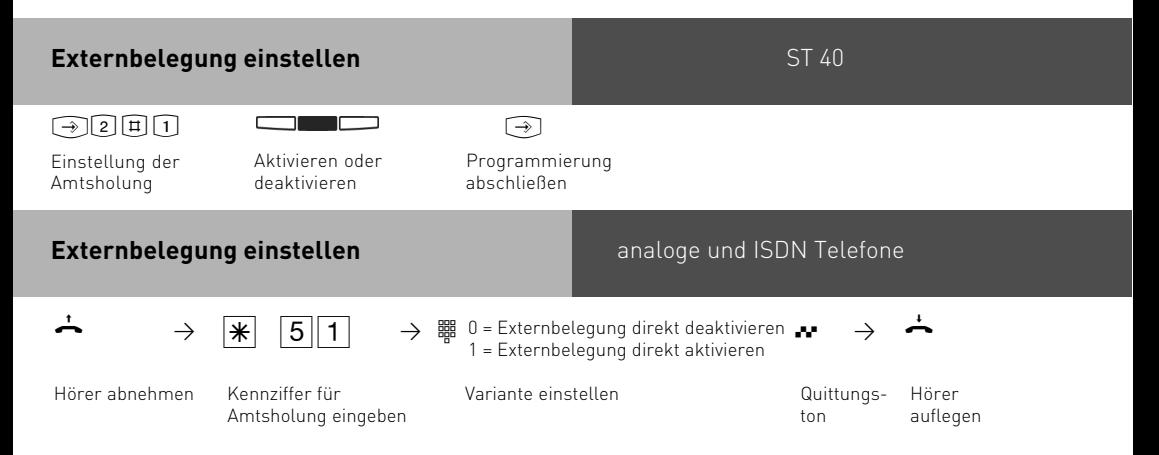

### <span id="page-20-0"></span>**Telefonieren**

Internteilnehmer anrufen: Jedem Internteilnehmer Ihrer TK-Anlage kann eine Internrufnummer durch die Programmierung zugeordnet werden. Diese bis zu vierstelligen Internnummern werden von TK-Suite in einem Pool verwaltet. Erfragen Sie ggf. beim Administrator Ihrer TK-Anlage, welche Internrufnummer welchem Teilnehmer zugeordnet wurde.

Beim Belegen der Wählleitung wird die Ihnen zugeordnete Externrufnummer der TK-Anlage (Anlagenrufnummer plus Durchwahl bzw. Mehrfachrufnummer, MSN) an die ISDN-Vermittlungsstelle gesendet. Die Verbindungskosten werden dann unter dieser MSN geführt. Diese MSN wird auch Ihrem angerufenen Teilnehmer übermittelt, vorausgesetzt die Übermittlung Ihrer Rufnummer ist freigegeben.

Wollen Sie die Verbindungskosten über eine andere MSN oder einen anderen S0-Basisanschluß abrechnen lassen, drücken Sie zum Belegen der Wählleitung die entsprechende Extern-Taste. Für jede MSN, jeden S0-Anschluß oder jeden analogen Amtsanschluß können Sie am Systemtelefon eine Extern-Taste einrichten.

Hören Sie nach Belegung der Wählleitung den Sonderwählton der ISDN-Vermittlungsstelle, ist eine ISDN-Anrufweiterschaltung aktiv.

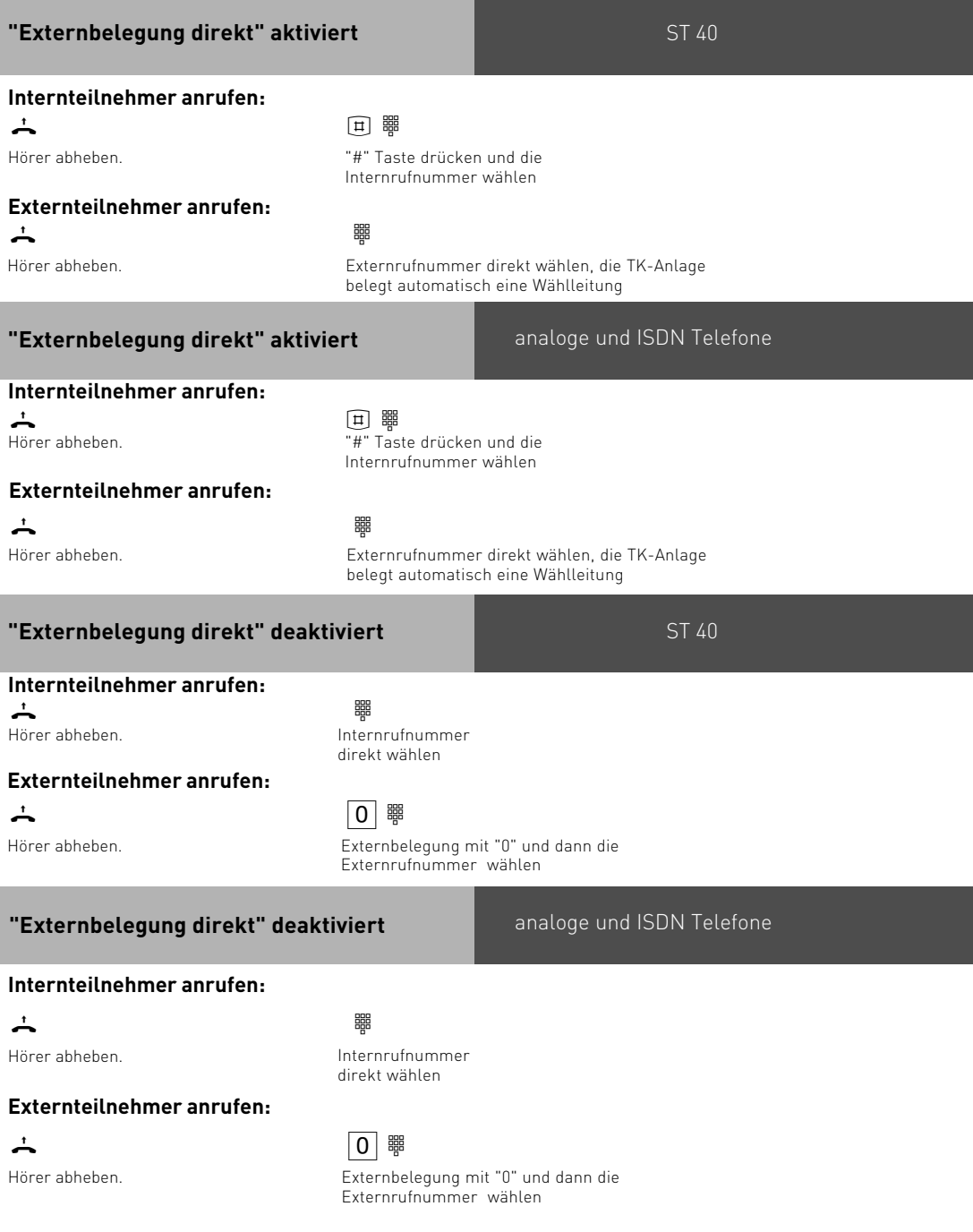

#### <span id="page-22-0"></span>**Externbelegung mit bestimmter Amtsleitung oder MSN**

Sie können bei der Externwahl zwecks Gebührentrennung gezielt eine andere Rufnummer übermitteln.

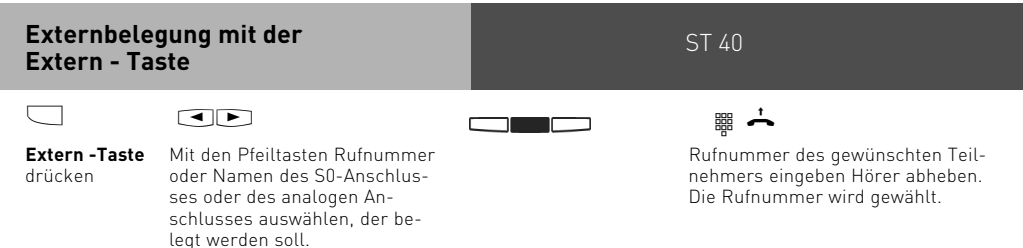

Es werden Ihnen nur die Amtsleitungen angeboten, für die Sie auch eine Berechtigung besitzen.

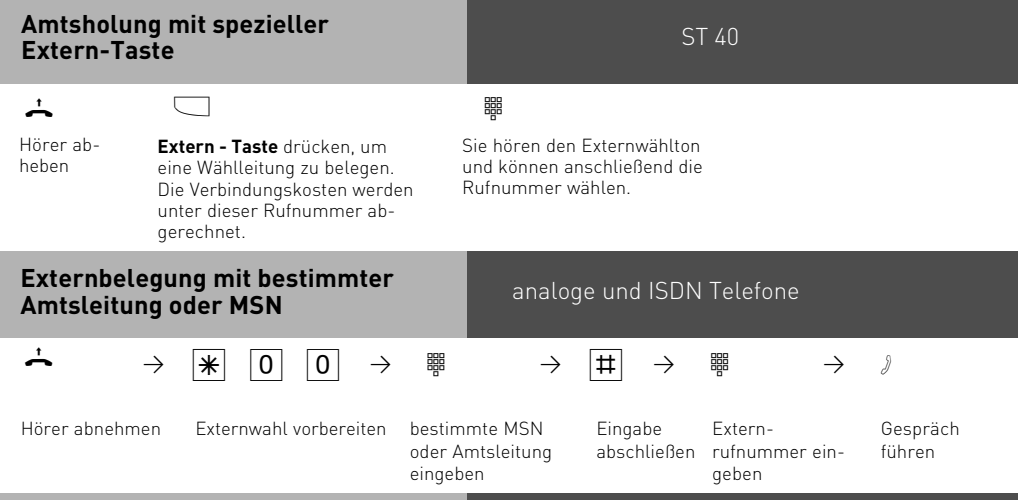

### **Eine Wählleitung reservieren**

Hören Sie nach der Externbelegung den Besetztton, dann sind alle Wählleitungen besetzt. Reservieren Sie sich eine Wählleitung. Sobald eine Wählleitung frei ist, ruft Sie die TK-Anlage an. Nach Abnehmen des Hörers hören Sie den Externwählton und können die Externrufnummer eingeben.

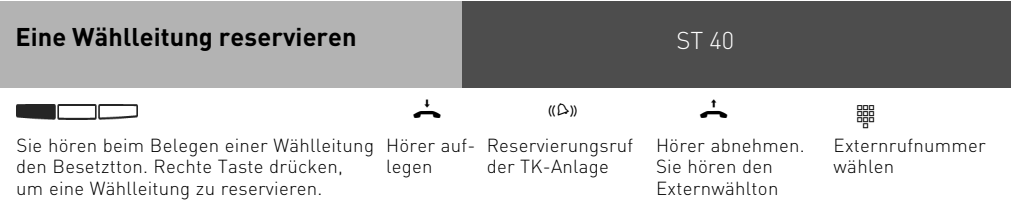

### **Bedienung** analoge und ISDN Telefone **Hinweise**  $\rightarrow$  0  $\rightarrow$  R  $\neq$  2 9  $\rightarrow$   $\rightarrow$   $\rightarrow$ Hörer abnehmen Wählleitung reservieren Hörer auflegen. Quittungston **Eine Wählleitung reservieren**

**Externberechtigung** - Hören Sie bei der Externbelegung statt des Externwähltons den Fehlerton, ist Ihr Telefon nicht berechtigt eine Externrufnummer zuwählen.

**Sperrbereich** - Ist für Ihr Telefon der Sperrbereich der TK-Anlage programmiert, können Sie die Externrufnummern nicht wählen, die im Sperrbereich liegen. Sie hören den Fehlerton.

**MFV-Nachwahl** - ist bei allen bestehenden Externverbindungen möglich, auch bei einer Rückfrage, beim Makeln und während einer Dreierkonferenz. Sie können Ziffern und Zeichen  $[$   $\Box$ ... $\textcircled{1}$ , $\mathbb{R}$ und  $\textcircled{1}$ ) nachwählen.

Über die Taste "Fernabfrage" können Sie eine gespeicherte MFV-Tonfolge nachwählen, z.B. zur Fernabfrage eines Anrufbeantworters.

**Wahl vorbereiten** - Der Hörer ist aufgelegt. Geben Sie die Rufnummer ein. Die eingegebene Rufnummer wird im Display angezeigt. Wenn Sie den Hörer abheben oder die Taste "Lautsprecher" drücken, beginnt Ihr Systemtelefon automatisch zu wählen.

**Wahl bei aufgelegtem Hörer -** Drücken Sie die Taste "Lautsprecher" und wählen Sie die Rufnummer. Erst wenn sich der andere Teilnehmer meldet, heben Sie den Hörer ab.

**Freisprechen** - Statt den Hörer abzuheben, können Sie in allen Fällen auch die Taste "Lautsprecher" drücken. Sie telefonieren dann im Freisprechmodus. Nehmen Sie während des Gesprächs den Hörer ab, wird das Freisprechen ausgeschaltet. Sie können das Gespräch über den Hörer führen. Wechsel in den Freisprechmodus - Taste "Lautsprecher" drücken bis der Hörer aufgelegt ist. Gespräch beenden - Taste "Lautsprecher" drücken.

**Lauthören** - Über den eingebauten Lautsprecher können andere Personen im Raum Ihr Gespräch, das Sie weiterhin über den Hörer führen, laut mithören. Drücken Sie die Taste "Lautsprecher" [4].

Über die Plus- und Minustasten können Sie die Lautstärke einstellen.

**Reservieren einer Wählleitung** - Das Systemtelefon gibt ein kurzes Signal und im Display steht für 4 Min. "Ihre Leitung", wenn die reservierte Wählleitung frei ist.

Am analogen oder ISDN Telefon ruft die TK-Anlage Sie 60 Sekunden lang, wenn die reservierte Wählleitung frei ist.

Die Reservierung wird nach einer Minute gelöscht, wenn keine Verbindung zustande gekommen ist. Hören Sie nach dem Reservieren den Fehlerton, dann ist die Wählleitung bereits reserviert.

An Telefonen, die keine  $\overline{*}$ -Taste (Stern-Taste) haben oder nicht unterstützen, müssen Sie statt der  $\overline{\ast}$ -Taste die Ziffern **999** drücken, wenn Sie im TK-Suite unter "Spezialfunktionen/Weitere Einstellungen" den Punkt "\* kann auch mit 99 gewählt werden" aktiviert haben.

### <span id="page-24-0"></span>**Anrufe entgegennehmen**

Anhand der unterschiedlichen Rufrhythmen hören Sie, ob es ein Internruf, ein Externruf oder ein Türruf ist. Außerdem können Sie schon, bevor Sie den Hörer abheben, im Display Ihres Systemtelefons sehen, woher der Anruf kommt.

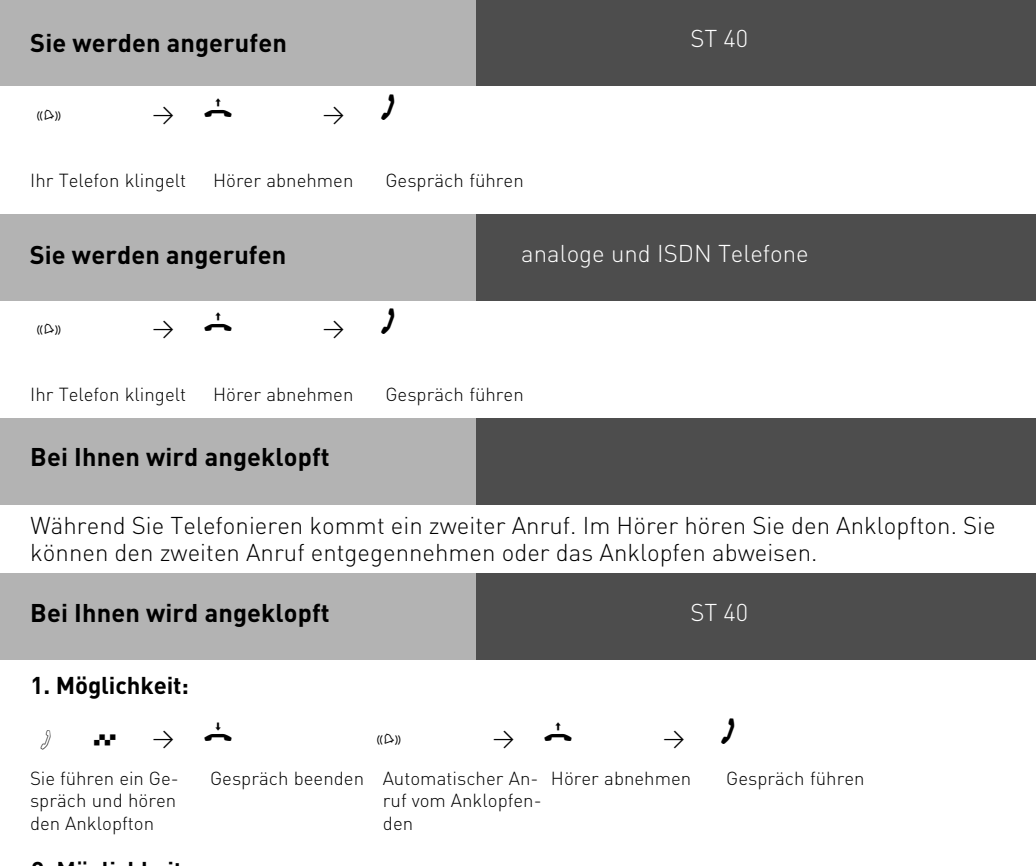

#### **2. Möglichkeit:**

 $\Box$ 

**Taste "Makeln"** drücken. Das erste Gespräch wird gehalten. Sie sind mit dem zweiten Anrufer verbunden und können zwischen beiden Gesprächen makeln oder das Gespräch weitergeben.

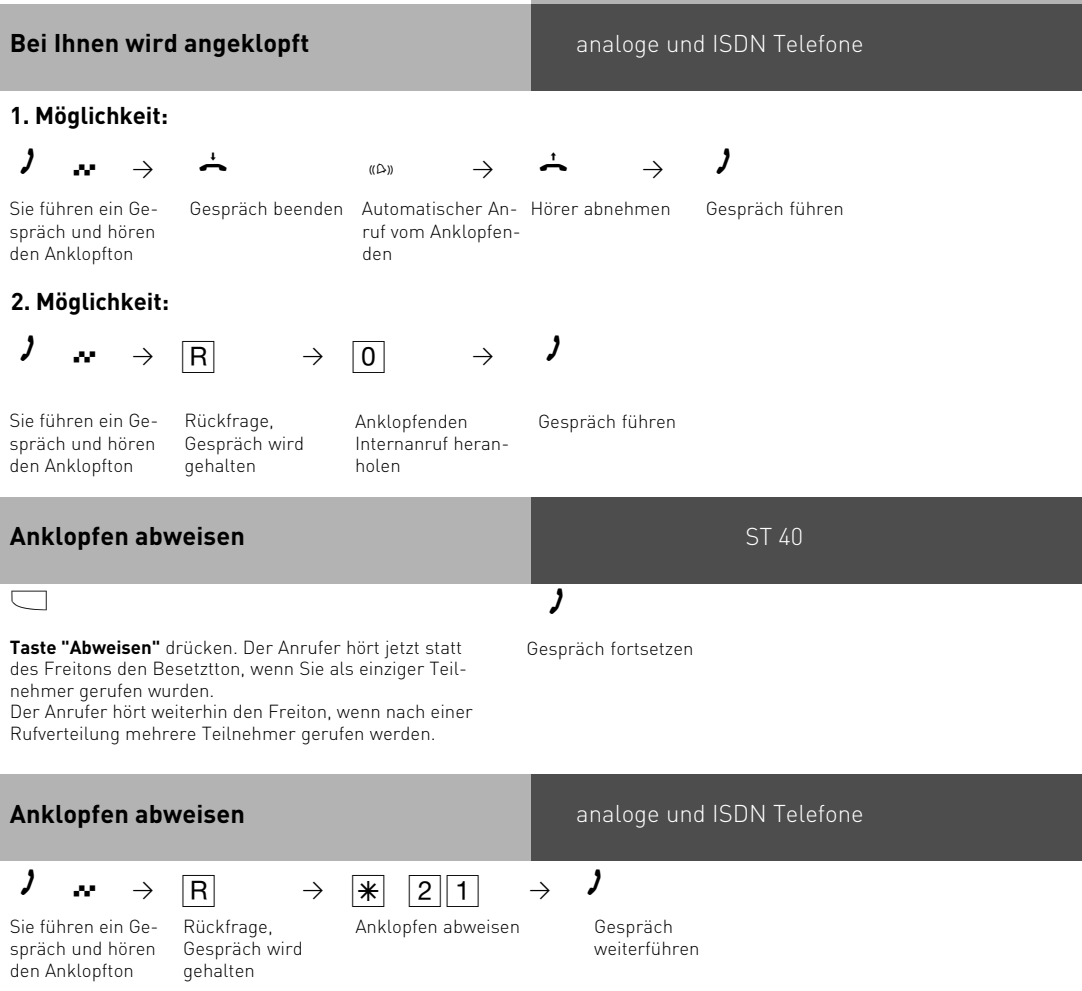

#### **Hinweise**

Sie hören beim Heranholen eines Anklopfenden den Fehlerton,

- wenn beim internen Anklopfen der andere Gesprächspartner gemeint ist.
- wenn beim externen Anklopfen beide Wählleitungen belegt sind. Um mit dem Anklopfenden sprechen zu können, müssen Sie das erste Gespräch beenden (Hörer auflegen oder über Rückfrage das erste Gespräch halten).

Sie haben die Möglichkeit, an Ihrem Telefon das Anklopfen über die Funktion "Anklopfen ein/ aus" optisch signalisieren zu lassen, mit Ton signalisieren zu lassen oder zu sperren.

tergeben.

### <span id="page-26-0"></span>**Weitergabe eines Gespräches**

Ein Externgespräch können Sie an einen Internteilnehmer oder einen anderen Externteilnehmer weitergeben.

Bei der Weitergabe intern können Sie nach dem Anwählen das Externgespräch erst ankündigen (Weitergabe mit Ankündigung) oder sofort auflegen (Weitergabe ohne Ankündigung).

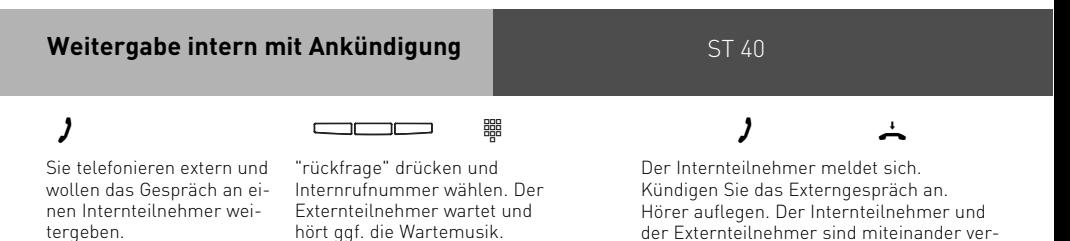

Wenn der Internteilnehmer sich nicht meldet, schalten Sie mit "zurück" zum Externteilnehmer zurück. Sie können das Externgespräch an einen anderen Teilnehmer weitergeben.

bunden.

Wenn der Internteilnehmer besetzt ist, schalten Sie mit "zurück" zum Externteilnehmer zurück. Andernfalls sind Sie nach ca. 10 Sekunden automatisch wieder mit ihm verbunden. Sie können das Externgespräch an einen anderen Teilnehmer weitergeben.

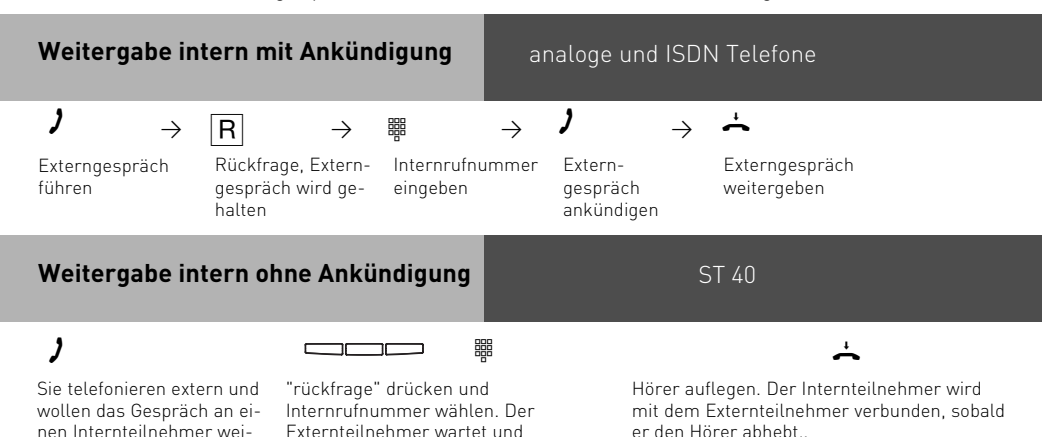

Sie erhalten einen Wiederanruf - sofort, wenn der Internteilnehmer besetzt ist oder den Anrufschutz eingeschaltet hat, im Auslieferungszustand nach 45 Sekunden (diese Zeitspanne ist im TK-Suite einstellbar), wenn sich der Internteilnehmer nicht meldet. Nehmen Sie einen Wiederanruf nicht an, bricht nach 60 Sekunden der Ruf ab.

hört ggf. die Wartemusik.

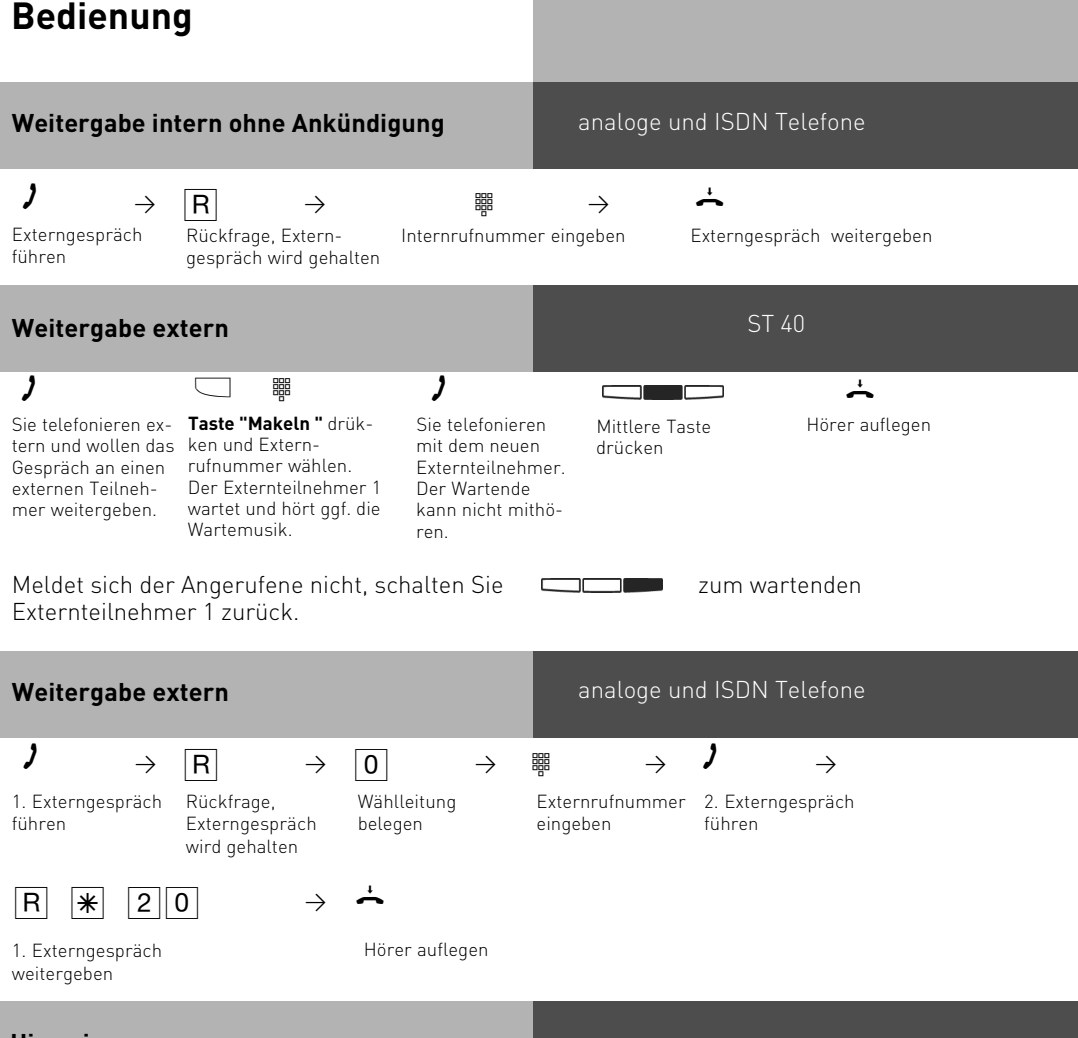

#### **Hinweise**

Bei der **Weitergabe extern** von analogen und ISDN Telefonen müssen Sie die Wählleitung immer mit der "0" belegen. Auch dann, wenn am Telefon die Externbelegung direkt aktiviert ist.

Die Weitergabe extern ist nur möglich, wenn eine Wählleitung frei ist. Für das nach Extern weitergegebene Gespräch tragen Sie die Gesprächskosten. Die Weitergabe extern ist auch durch Auflegen des Hörers möglich, wenn das Leistungsmerkmal "Übergabe durch Auflegen" freigeschaltet ist (siehe Seite 2 - 18).

Ein **Teilnehmer am internen S0-Anschluß** kann ein Externgespräch nur intern weitergeben, wenn der 2. B-Kanal des internen S0-Anschlusses frei ist. Die Weitergabe extern/extern ist nicht möglich.

### <span id="page-28-0"></span>**Weitergabe einer Wählleitung**

Sie können eine Wählleitung an einen Internteilnehmer weitergeben. Ein Internteilnehmer, der sonst nicht extern telefonieren kann, kann jetzt eine Externrufnummer mit Ihrer Externgesprächsberechtigung wählen.

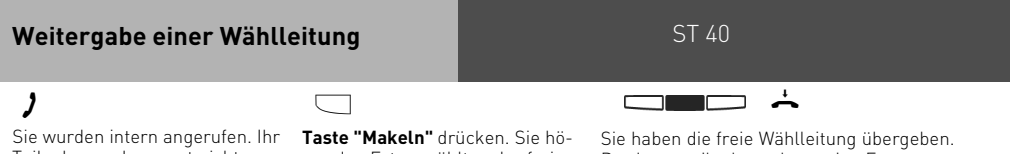

Teilnehmer, der sonst nicht extern telefonieren kann, möchte eine Wählleitung vermittelt haben.

ren den Externwählton der freien Wählleitung.

Der Internteilnehmer kann eine Externrufnummer wählen. Hörer auflegen.

### **Anklopfen / Rückruf**

Durch Anklopfen können Sie sich bei einem besetzten Internteilnehmer bemerkbar machen. Der Teilnehmer hört in seinem Gespräch den Anklopfton. Legt Ihr gewünschter Teilnehmer auf, erhält er sofort Ihren Anruf. Nimmt er Ihren Anruf nicht an, können Sie einen **Rückruf** einleiten. Sobald der Teilnehmer wieder frei ist, erhalten Sie den automatischen Rückruf. Ihr Telefon klingelt. Sie heben nur den Hörer ab, der Teilnehmer wird dann automatisch angerufen.

Rufen Sie einen Internteilnehmer an, der ein Systemtelefon hat und frei ist, werden Sie automatisch in die Anrufliste eingetragen, sofern er sich nicht meldet und seine Anrufliste aktiviert ist.

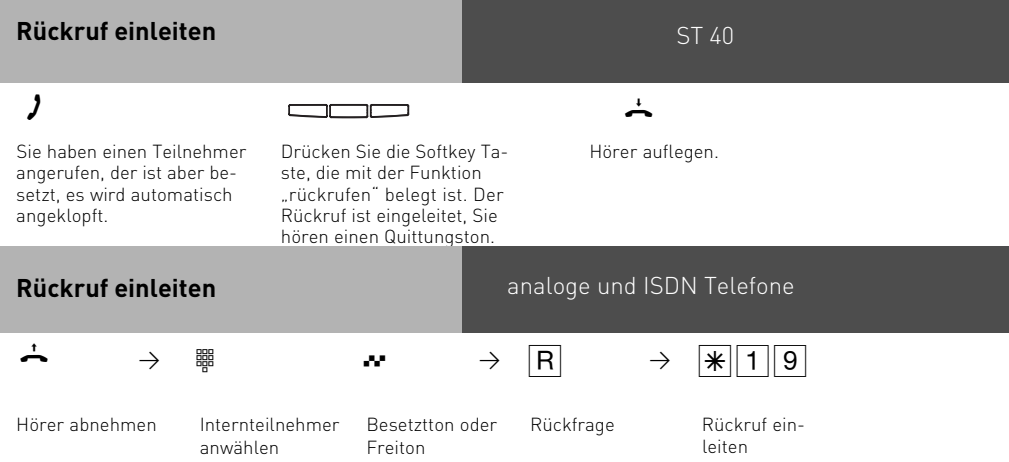

#### **Hinweise** ST 40

Beachten Sie die Meldungen im Display Ihres Systemtelefons. Die jeweilige Funktion - Anklopfen, Rückruf, Anrufliste - wird angezeigt.

#### **Anklopfen**

Sie können nicht anklopfen bei einem Internteilnehmer,

- dessen Anschluß auf den Endgerätetyp Anrufbeantworter, Telefax, Modem oder Kombigerät eingestellt ist,
- der an seinem Telefon das Anklopfen ausgeschaltet hat.

#### **Rückruf**

Sie können nacheinander mehrere Rückrufe einleiten (von jedem Internteilnehmer). Sie können keinen Rückruf einleiten von einem Internteilnehmer,

- von dem bereits ein anderer Teilnehmer einen Rückruf erwartet,
- der an seinem Telefon den Anrufschutz eingeschaltet hat,
- dessen Anschluß auf den Endgerätetyp Anrufbeantworter, Telefax, Modem oder Kombigerät eingestellt ist,
- der an seinem Telefon den Anklopfen ausgeschaltet hat.

Rückruf von einem Teilnehmer mit Standardtelefon:

- Wenn Sie nicht abheben, wird der Rückruf nach 60 Sekunden abgebrochen.
- Ein Rückruf wird gelöscht, wenn das Rückrufgespräch zustande gekommen ist.

Rückruf allgemein:

Sie haben einen Rückruf aktiviert:

- Wenn an Ihrem Telefon der Anrufschutz eingeschaltet ist, wird der Anrufschutz vorübergehend aufgehoben.
- Wenn an Ihrem Telefon eine Rufumleitung eingerichtet ist, wird der Rückruf nicht umgeleitet.

Rückruf von einem Teilnehmer mit Systemtelefon:

- Wenn Sie nicht abheben, wird Ihr Anruf nach 60 Sekunden beim anderen Teilnehmer in die Anrufliste eingetragen.

#### **Anrufliste**

Rückruf von einem Teilnehmer mit Systemtelefon:

- Wenn Sie nicht abheben, wird nach 60 Sekunden Ihr Anruf an seinem Systemtelefon in die Anrufliste eingetragen.
- Wenn Sie besetzt sind, wird Ihr Anruf sofort in seine Anrufliste eingetragen.
- Nimmt der Teilnehmer, während sein Rückruf erfolgt, den Hörer ab, wird Ihr Anruf sofort in seine Anrufliste eingetragen.

An einem Kombigerät (Telefon/Fax) können Sie die Leistungsmerkmale "Anklopfen/Rückruf /Anrufliste" nicht nutzen.

#### **Bei Netzausfall:**

Eingeleitete Rückrufe und Anruflisten werden gelöscht.

### <span id="page-30-0"></span>**Anklopfen**

Sie können mit der Funktion "Anklopfen" schalten, ob

- der Anrufer einen Besetztton erhält (aus).
- das Anklopfen an Ihrem Telefon nur optisch signalisiert werden soll (optisch).
- Sie einen Anklopfton signalisiert bekommen möchten (mit Ton).

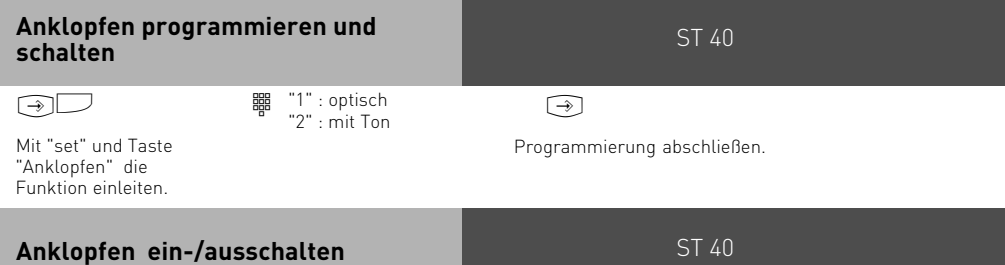

#### $\mathbf{\dot{A}}$   $\square$

Der Hörer ist aufgelegt. Mit der Taste "Anklopfen" schalten Sie die programmierte Anklopfvariante ein-/aus.

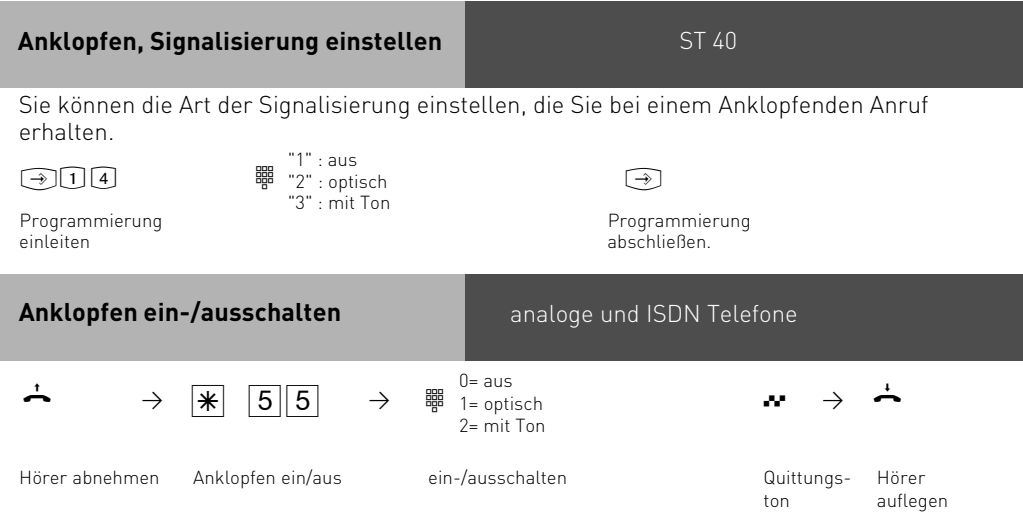

### <span id="page-31-0"></span>**Anrufe heranholen**

Ein anderes Telefon ruft mit dem Externruf oder Internruf. Sie können sich den Anruf an Ihrem Telefon heranholen. Hat der Anrufbeantworter einen Externruf angenommen, können Sie das Externgespräch an Ihrem Telefon übernehmen.

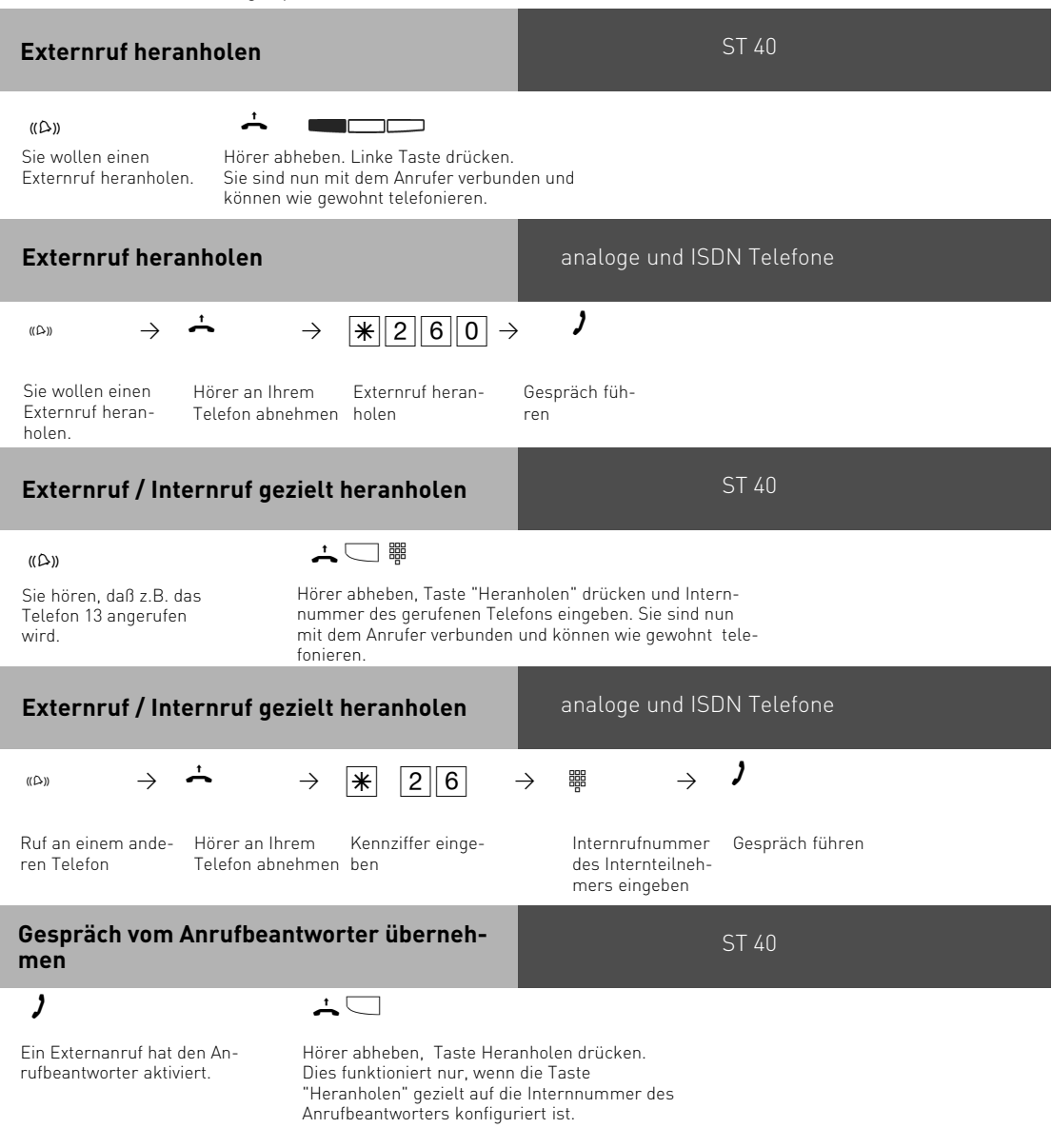

<span id="page-32-0"></span>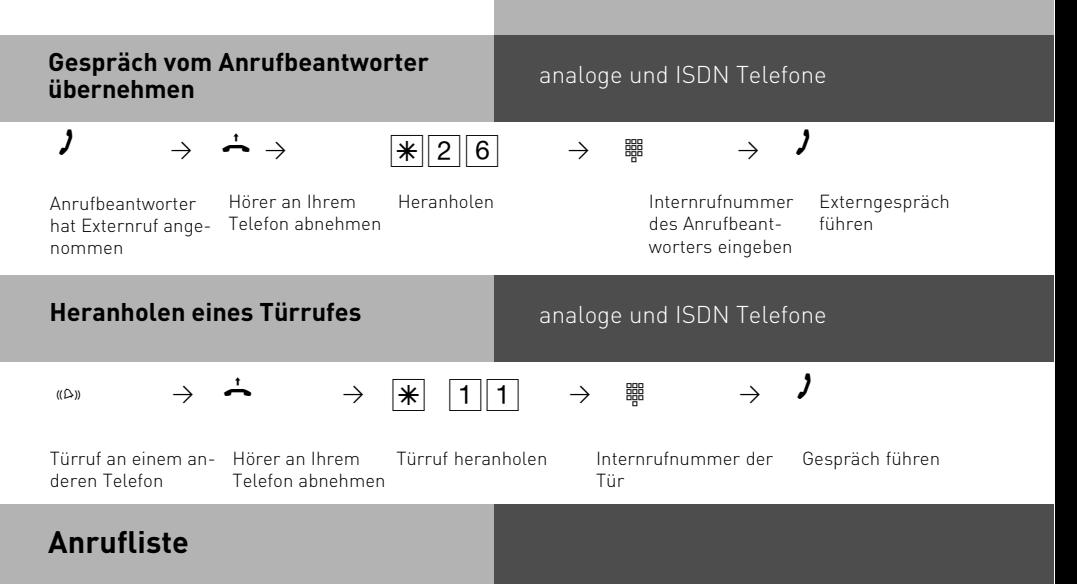

Ist Ihre externe Anrufliste aktiviert und Sie nehmen den Anruf eines externen Teilnehmers nicht an, so wird automatisch die gesendete Rufnummer des Anrufers, die Uhrzeit und das Datum in Ihre Anrufliste eingetragen. Zusätzlich wird die gesendete Rufnummer mit den Einträgen im Telefonbuch verglichen. Bei Übereinstimmung erscheint anstelle der Rufnummer der Name im Display.

Rufen Sie einen Internteilnehmer mit einem Systemtelefon an, der frei ist und sich nicht meldet, tragen Sie sich automatisch in seine Anrufliste ein, wenn diese aktiviert ist.

Jede Rufnummer steht nur einmal in der Anrufliste. Ruft jemand an, dessen Rufnummer bereits in der Liste steht, wird die Zeitangabe aktualisiert.

Die Rufnummern in Ihrer Anrufliste können Sie sich anzeigen lassen und einfach durch Hörer abnehmen wählen lassen.

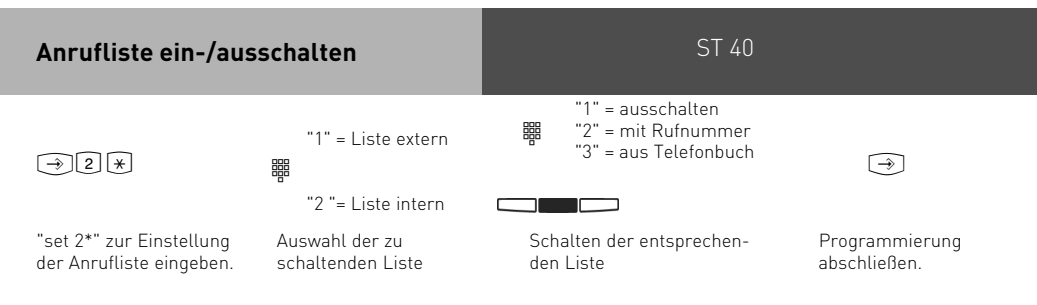

Wenn Sie Liste extern gewählt haben, haben Sie folgende Auswahlmöglichkeiten: **ausschalten**

**mit Rufnummer**: Alle Anrufe werden eingetragen. Anrufe mit Rufnummer und Anrufe mit Namen (Anrufer, deren Namen im Telefonbuch der TK-Anlage stehen).

**aus Telefonbuch**: In die Anrufliste werden nur Anrufe mit Namen eingetragen.

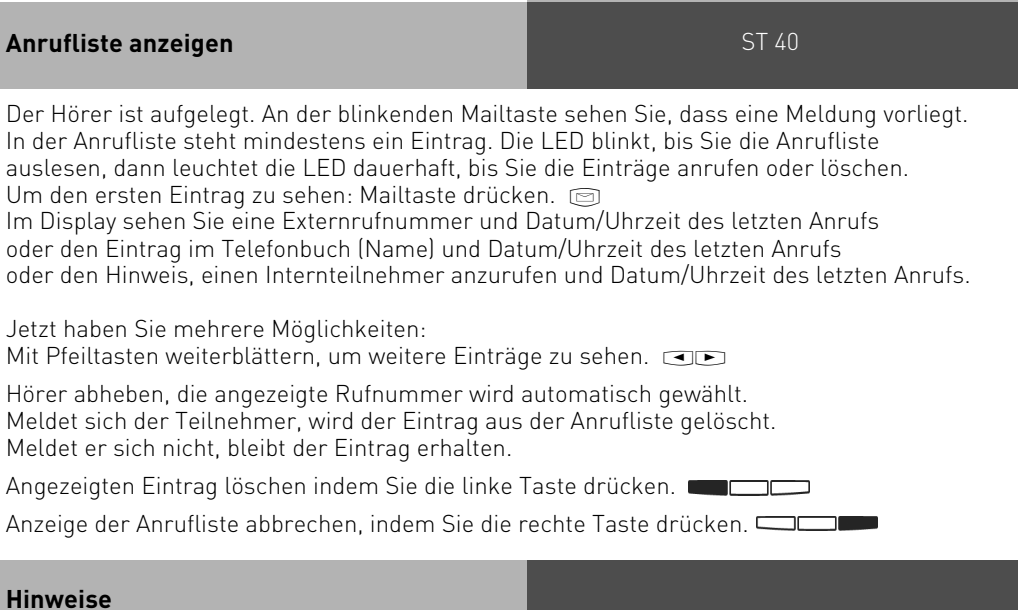

Da die Rufnummer mit der Vorwahl in die Anrufliste eingetragen wird, kann es sein, daß Sie mit einer Amtsberechtigung "Ortsberechtigt", die Rufnummer nicht direkt aus der Anrufliste wählen können.

Bei Netzausfall wird die Anrufliste nicht gespeichert.

### <span id="page-34-0"></span>**Anrufschutz**

Sie können Ihr Telefon für eingehende Anrufe sperren. Den Anrufschutz können Sie für interne, externe oder für alle Anrufe aktivieren. Ruft Sie ein Internteilnehmer an, hört er den Besetztton. Externe Anrufer hören den Besetztton, wenn keine weiteren Telefone in der Rufverteilung der externen Rufnummer stehen.

An Ihrem Systemtelefon blinkt bei aktivierter Anrufliste die Mail-Taste, wenn ein Teilnehmer versucht hat Sie anzurufen.

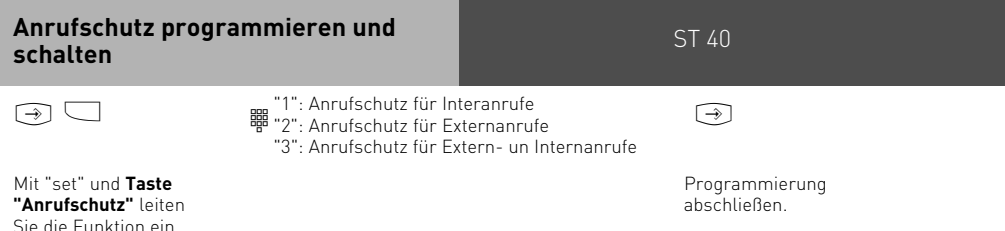

Mit der Taste "Anrufschutz" können Sie den so eingestellten Anrufschutz später einfach aus- bzw. einschalten.

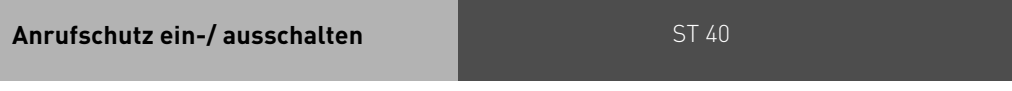

#### $\Box$

Der Hörer ist aufgelegt. **Taste "Anrufschutz"** drücken. Sie schalten den Anrufschutz aus, wenn er eingeschaltet war und ein, wenn er ausgeschaltet war.

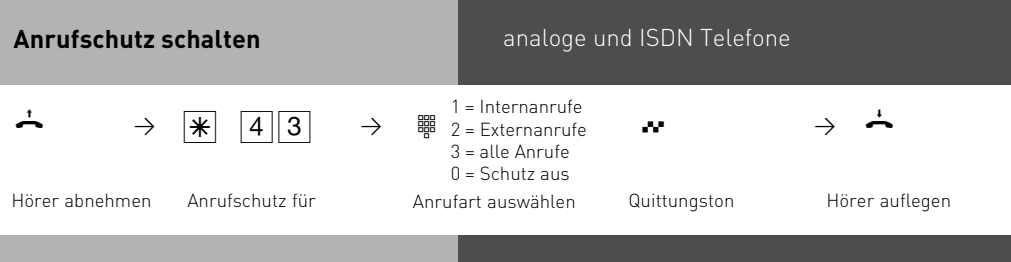

#### **Hinweise**

Wenn Sie den Anrufschutz eingeschaltet haben:

- können Sie weiterhin Anrufe tätigen. Nach dem Abnehmen des Hörers erinnert Sie der Sonderwählton an den eingeschalteten Anrufschutz.
- klingelt bei einem Rückruf, Weck- und Terminanruf trotzdem Ihr Telefon.
- Nutzen Sie Ihr Telefon als wachendes Telefon bei der Raumüberwachung, ist der Anrufschutz unwirksam.

Sie können mehrere spezielle Funktionstasten "Anrufschutz"am Systemtelefon programmieren. Funktionstaste "Anrufschutz" für Internanrufe, Externanrufe und alle Anrufe.

### <span id="page-35-0"></span>**Anrufvariante umschalten**

Bei einem Externanruf klingelt ein Telefon oder es klingeln mehrere Telefone gleichzeitig. Der gerufene Internteilnehmer, der als erster den Hörer abnimmt, ist mit dem Anrufer verbunden. Welche Telefone klingeln, ist in der Rufverteilung durch die Programmierung festgelegt. Durch zwei Anrufvarianten (AVA 1 und AVA 2) sind für den Tag und die Nacht unterschiedliche Rufverteilungen möglich.

Sie können die Anrufvariante 2 (Nachtschaltung) getrennt für jede Rufnummer Ihrer TK-Anlage, von jedem internen oder externen Telefon aus, ein-/ausschalten. Wie man die Anrufvariante von einem externen Telefon aus umschaltet, entnehmen Sie bitte der Bedienungsanleitung für analoge Endgeräte - "Anrufvariante umschalten ". Nach dem Ausschalten der Anrufvariante 2 ist die Anrufvariante 1 (Tagschaltung) eingeschaltet.

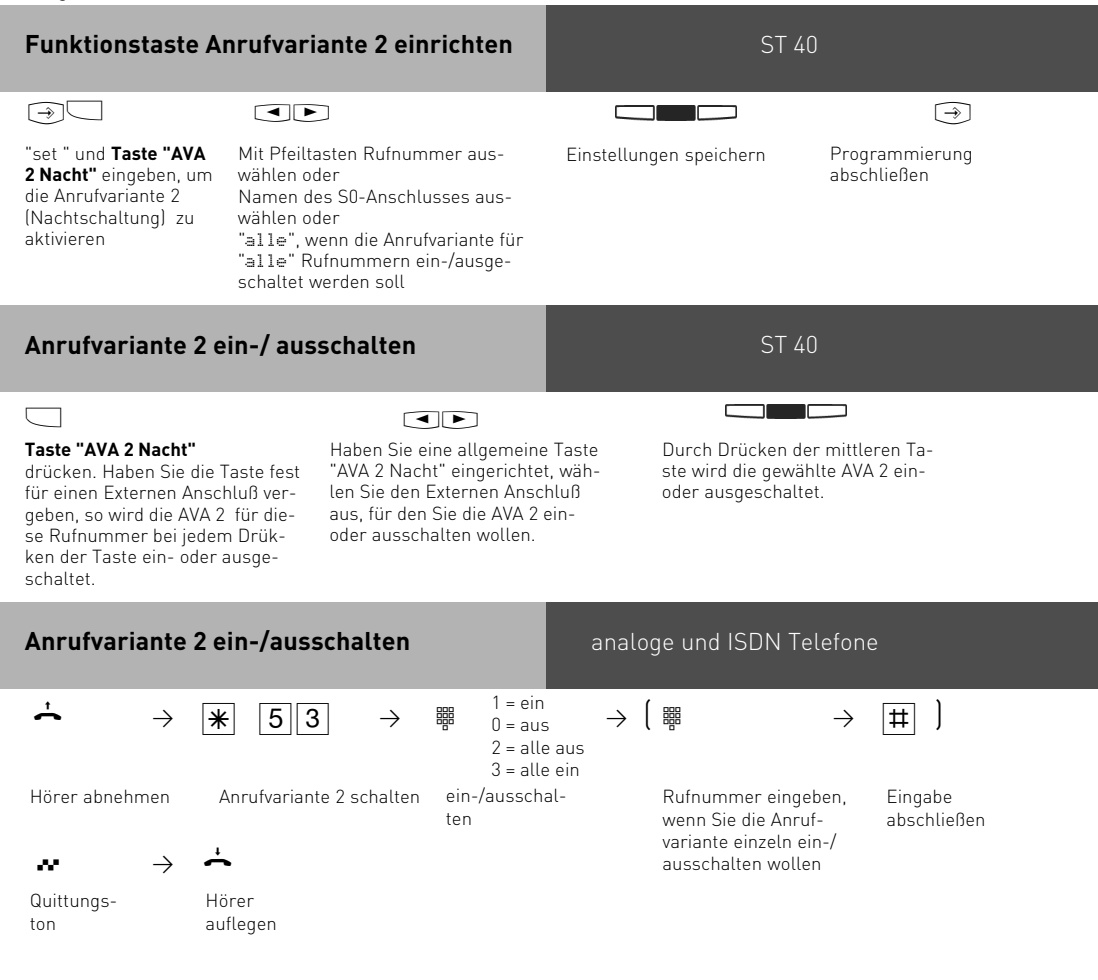
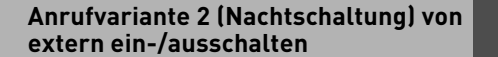

#### analoge und ISDN Telefone

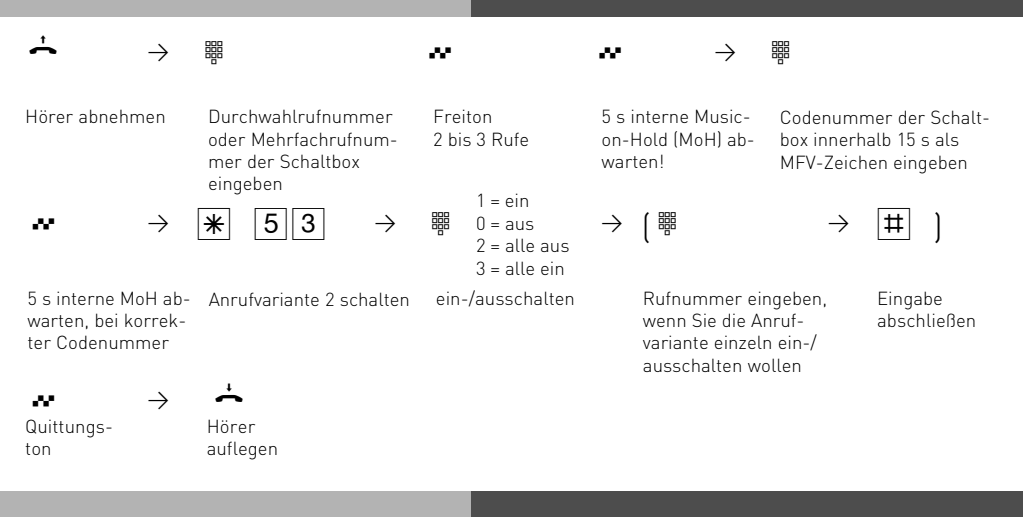

#### **Hinweise**

Wird beim Ein-/Ausschalten der Anrufvariante 2 die Auswahl "ext. alle" eingerichtet, so wird gleichzeitig die Türrufvariante 2 ein-/ausgeschaltet. Beim Schalten der Anrufvarianten 2 und 3 von einem internen Telefon, werden bei den Einstellungen "alle ein/alle aus" nur die Leitungen geschaltet, bei denen das Telefon, dass Sie bedienen, in der Rufverteilung steht.

### **Anrufvariante 3 (Rufweiterschaltung intern) ein- oder ausschalten**

Wenn Sie die Anrufvariante 3 (Rufweiterschaltung intern) einschalten, schaltet die TK-Anlage einen Externanruf an andere interne Endgeräte weiter.

Die Rufweiterschaltung erfolgt:

- nach einer festgelegten Anzahl von Rufen, wenn sich niemand meldet,
- sofort, wenn besetzt ist und nicht angeklopft werden kann.

Sie können die Anrufvariante 3 (AVA 3) getrennt für jede Rufnummer Ihrer TK-Anlage, von jedem internen oder externen Telefon aus, jederzeit ein-/ausschalten. Wie man die Anrufvariante von einem externen Telefon ein-/ausschaltet, entnehmen Sie bitte der Bedienungsanleitung für analoge Endgeräte - "Anrufvariante 3 ein-/ausschalten".

Die Endgeräte der Rufweiterschaltung sind durch Programmierung der Rufverteilungen - Anrufvariante 3 für jede Rufnummer Ihrer TK-Anlage festgelegt.

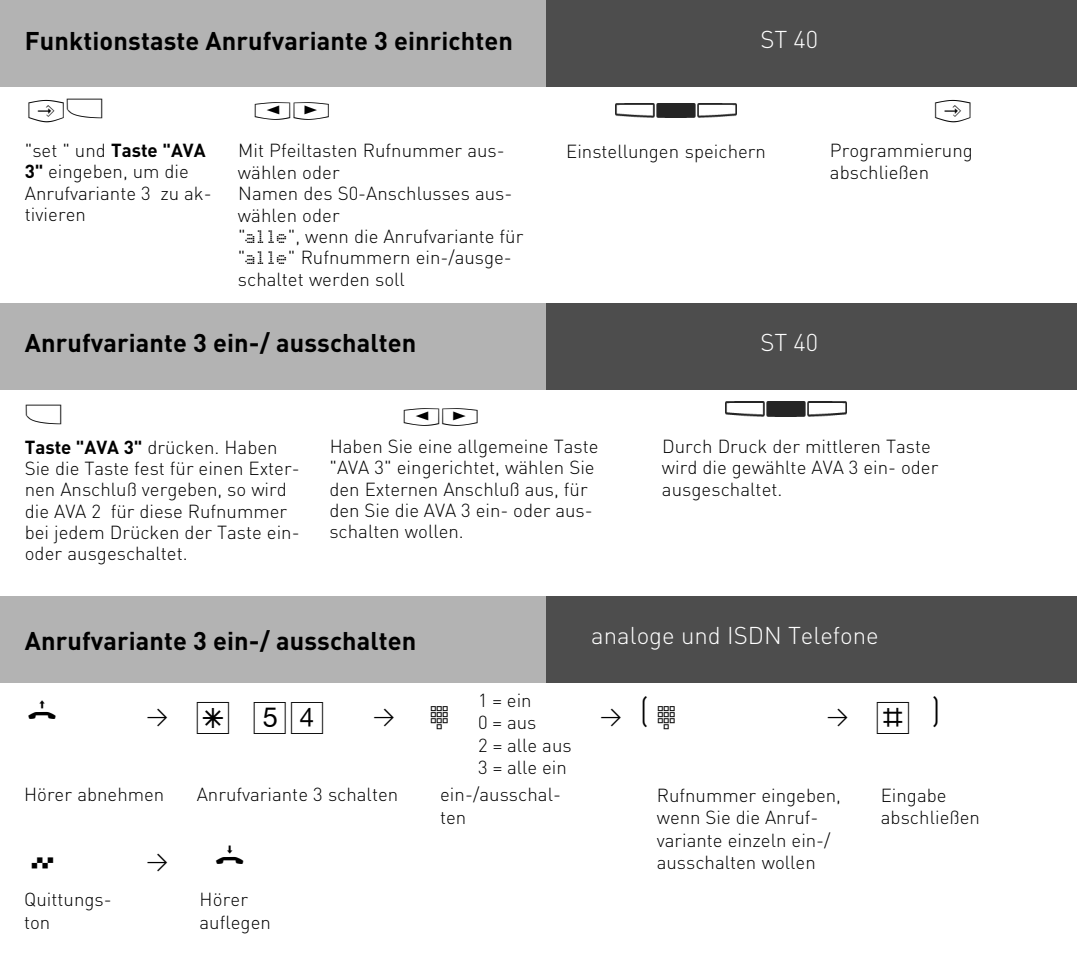

#### **Anrufvariante 3 (Rufweiterschaltung intern) von extern ein-/ausschalten**

#### analoge und ISDN Telefone

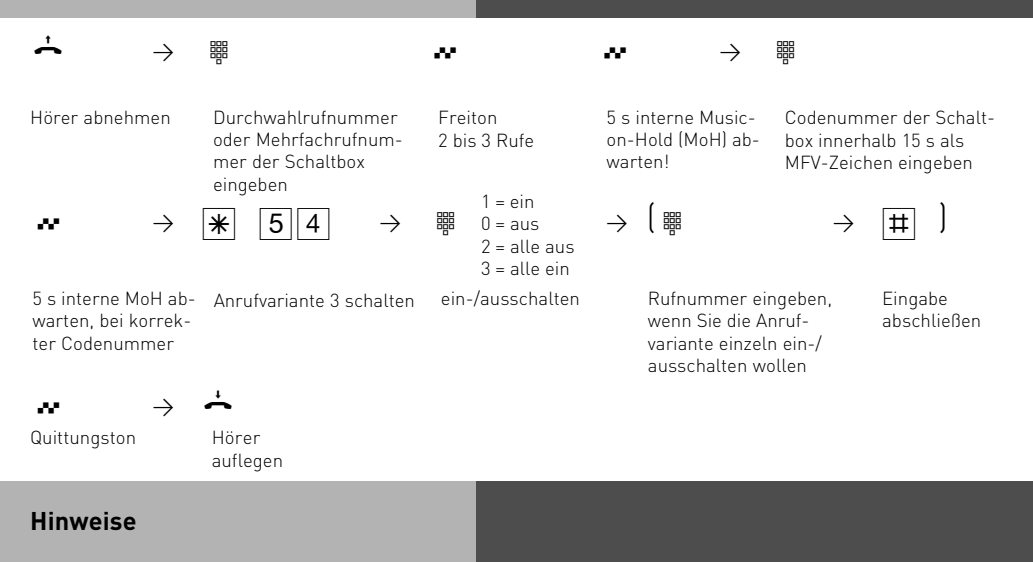

Beim Schalten der Anrufvarianten 2 und 3 von einem internen Telefon, werden bei den Einstellungen "alle ein/alle aus" nur die Leitungen geschaltet, bei denen das Telefon, dass Sie bedienen, in der Rufverteilung steht.

### **Anruf weiterleiten während des Rufes**

Einen Externruf können Sie am Systemtelefon während des Rufes zu einem Intern- oder Externteilnehmer weiterleiten.

Zur Weiterschaltung an einen Externteilnehmer muß das ISDN-Dienstmerkmal "Anrufweiterschaltung während der Rufphase" (Call Deflection) in der Vermittlungsstelle verfügbar und für den Anschluß freigeschaltet sein.

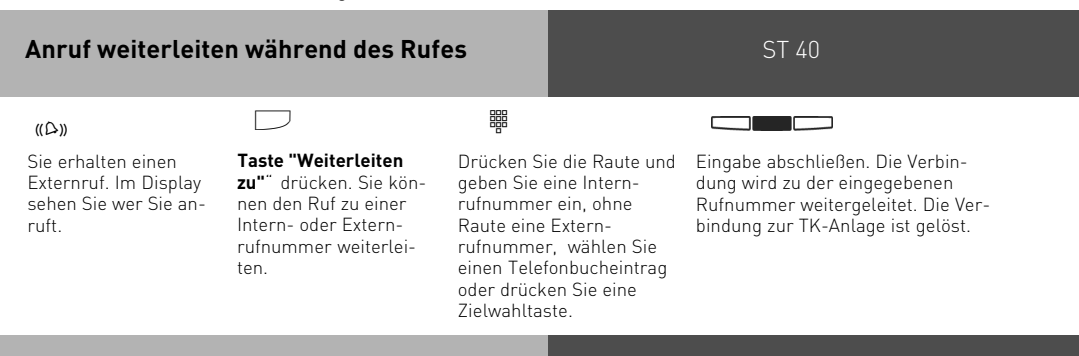

### **Anruf abweisen während des Rufes**

ST 40

 $\Box$ 

**Taste "Abweisen"** drücken. Der Anrufer hört jetzt statt des Freitons den Besetztton, wenn Sie als einziger Teilnehmer gerufen wurden. Der Anrufer hört weiterhin den Freiton, wenn nach einer Rufverteilung mehrere Teilnehmer gerufen werden.

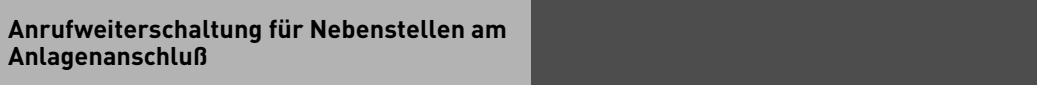

Mit dem ISDN-Dienstmerkmal "Anrufweiterschaltung während der Rufphase" (Call Deflection) kann die Anrufweiterschaltung für Nebenstellen am Anlagenanschluß realisiert werden (Partial Rerouting). Dazu muß im TK-Suite unter "Externe Rufnummern zuordnen" das Feld "Partial Rerouting" gesetzt sein. Programmieren Sie für die Nebenstelle eine "Umleitung zu" zu einem Externteilnehmer, leitet die TK-Anlage das Gespräch nicht über einen 2. B-Kanal zum Externteilnehmer um. Das Gespräch wird während der Rufphase durch die Vermittlungsstelle umgeleitet, wenn der Netzbetreiber dieses Leistungsmerkmal anbietet.

### **Automatische Wahl - Verbindung ohne Wahl**

Für einen Notfall können Sie an Ihrem Telefon die "Automatische Wahl" einschalten. Wenn Sie den Hörer abnehmen und danach keine Taste drücken, wählt die TK-Anlage nach 10 Sekunden automatisch eine gespeicherte Externrufnummer, und trennt dazu eine bestehende Verbindung falls nötig. Bis dahin können Sie jede andere Rufnummer normal wählen. Die automatische Wahl wird nicht ausgeführt.

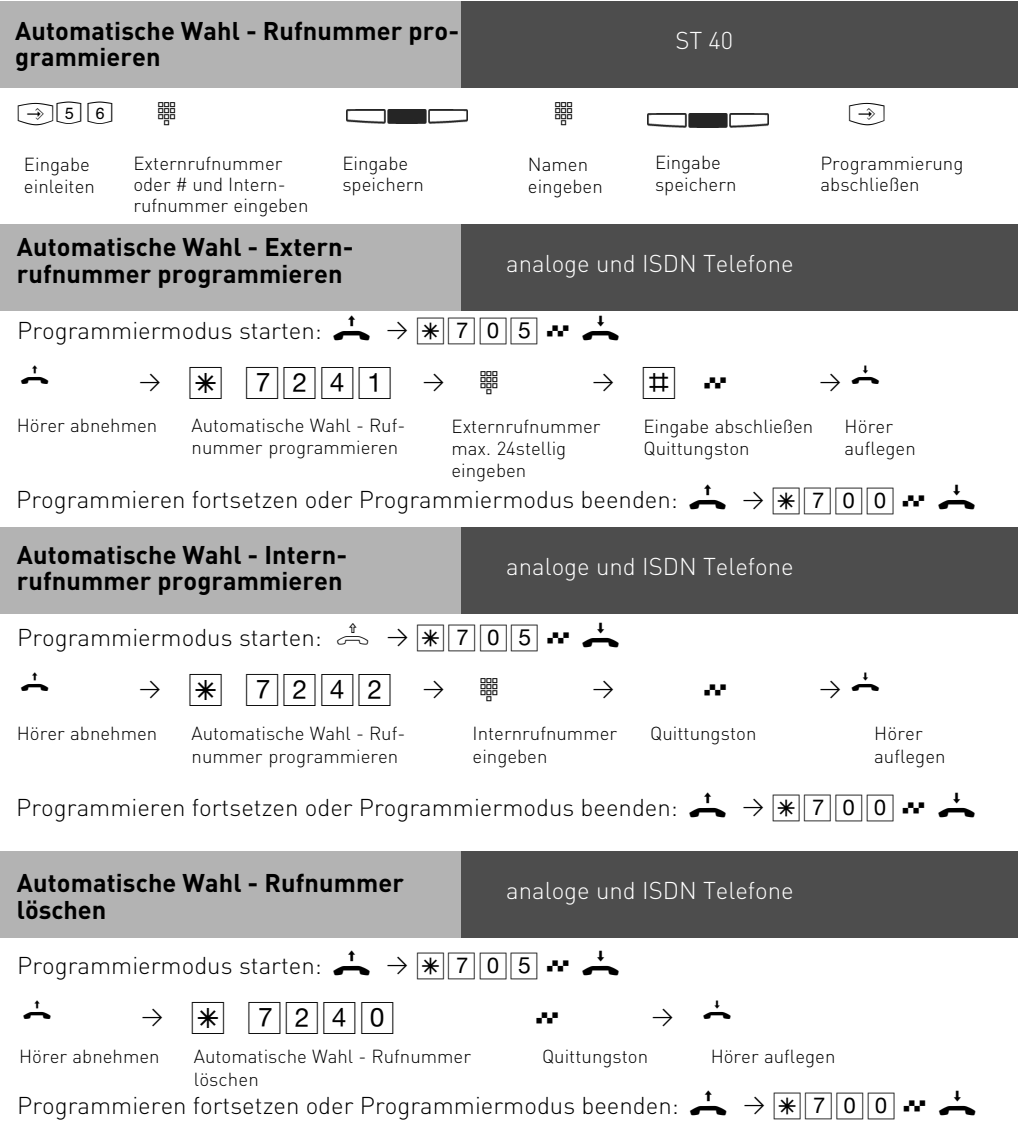

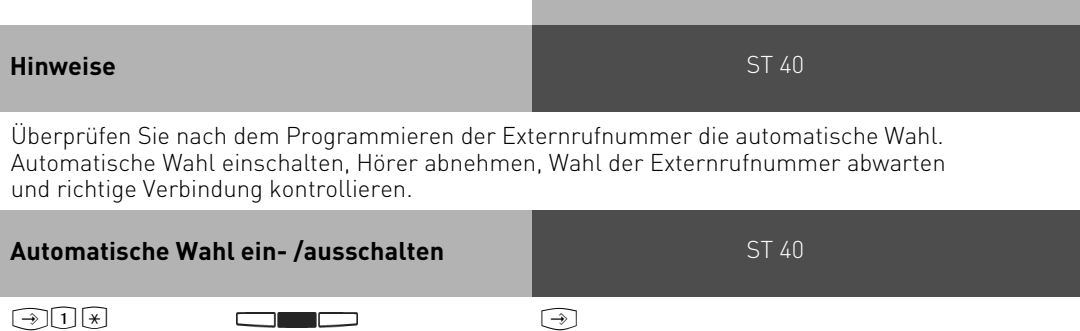

analoge und ISDN Telefone **Hinweise** Funktion einleiten Ein- oder ausschalten Programmierung abschließen **Automatische Wahl ein-/ausschalten**  $\begin{array}{rclclcl} \uparrow\bullet\quad\rightarrow\quad\circledast\quad\quad & \times\quad\end{array} \begin{array}{rclclcl} \fbox{$\bullet$} & \fbox{$\bullet$} & \mathbb{R} & \mathbb{S} & \mathbb{S} & \mathbb{S} & \mathbb{S} & \mathbb{S} & \mathbb{S} & \mathbb{S} & \mathbb{S} & \mathbb{S} & \mathbb{S} & \mathbb{S} & \mathbb{S} & \mathbb{S} & \mathbb{S} & \mathbb{S} & \mathbb{S} & \mathbb{S} & \mathbb{S} & \mathbb{S} & \mathbb{S} & \mathbb{S}$ Hörer abnehmen Automatische Wahl ein-/ausschalten Quittungston auflegen Hörer auflegen  $1 = ein$  $0 = \text{and}$ ein-/ausschalten

Überprüfen Sie nach dem Programmieren der Externrufnummer die automatische Wahl. Automatische Wahl einschalten, Hörer abnehmen, Wahl der Externrufnummer abwarten und richtige Verbindung kontrollieren.

Die automatische Wahl hat Vorrang vor allen anderen Externverbindungen. Ggf. wird eine Wählleitung freigeschaltet, eine bestehende Externverbindung getrennt, um die automatische Wahl auszuführen.

Ist die "Automatische Wahl" eingeschaltet, hören Sie nach Abnehmen des Hörers den Sonderwählton.

#### ST 40 **Besetztton bei Besetzt**

Ein Externteilnehmer ruft unter Ihrer Rufnummer an, für die eine Rufverteilung auf mehrere Endgeräte programmiert ist. Es klingeln die Endgeräte, die frei sind. Sie sind besetzt, es ist niemand da, der den Anruf annehmen kann. Der Anrufer hört den Freiton. Damit für ihn nicht der Eindruck entsteht, es ist niemand anwesend, können Sie für Ihre Rufnummer das Leistungsmerkmal "Besetzt bei Besetzt" einschalten. Ein Anrufer hört den Besetztton, wenn ein Teilnehmer über die externe Rufnummer telefoniert.

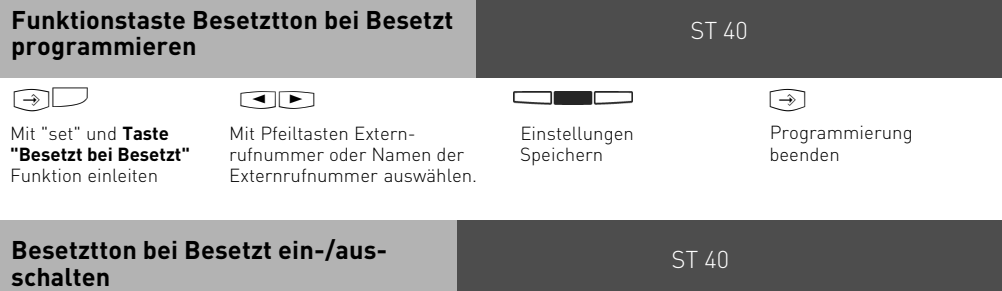

### $\div \Box$

Der Hörer ist aufgelegt. Mit der **Taste "Besetzt bei Besetzt"** schalten Sie die programmierte Funktion ein oder aus.

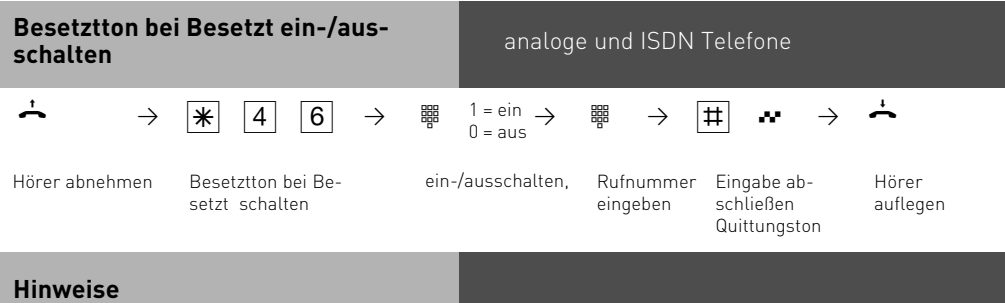

Ein ISDN-Endgerät, das parallel zur TK-Anlage am Mehrgeräteanschluß angeschlossen ist und dem eine gleiche Rufnummer wie der TK-Anlage zugeordnet ist, wird immer gerufen. Unabhängig davon, ob für diese Rufnummer - "Besetzt bei Besetzt" in der TK-Anlage eingeschaltet oder ausgeschaltet ist. Der Anrufer hört den Freiton.

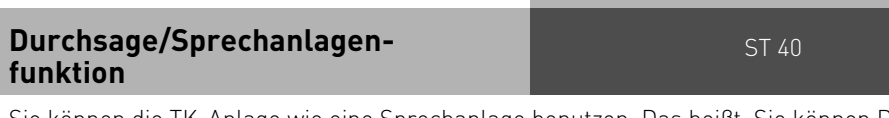

Sie können die TK-Anlage wie eine Sprechanlage benutzen. Das heißt, Sie können Durchsagen zu den anderen Systemtelefonen Ihrer TK-Anlage machen, und zwar in Form einer - Durchsage zu einem noch auszuwählenden Systemtelefon,

- 
- Durchsage zu einer festgelegten Gruppe von Systemtelefonen (siehe "Gruppenbildung").
- Durchsage zu allen Systemtelefonen in der TK-Anlage

Die Lautsprecher der betreffenden Systemtelefone werden dabei automatisch eingeschaltet (wenn die Telefone nicht gerade besetzt sind). Jede Durchsage können Sie auch aus einem Externgespräch heraus vornehmen. Eine Durchsage vom Systemtelefon ist nur möglich, wenn Sie die Funktion auf eine Funktionstaste "Durchsage" programmiert haben.

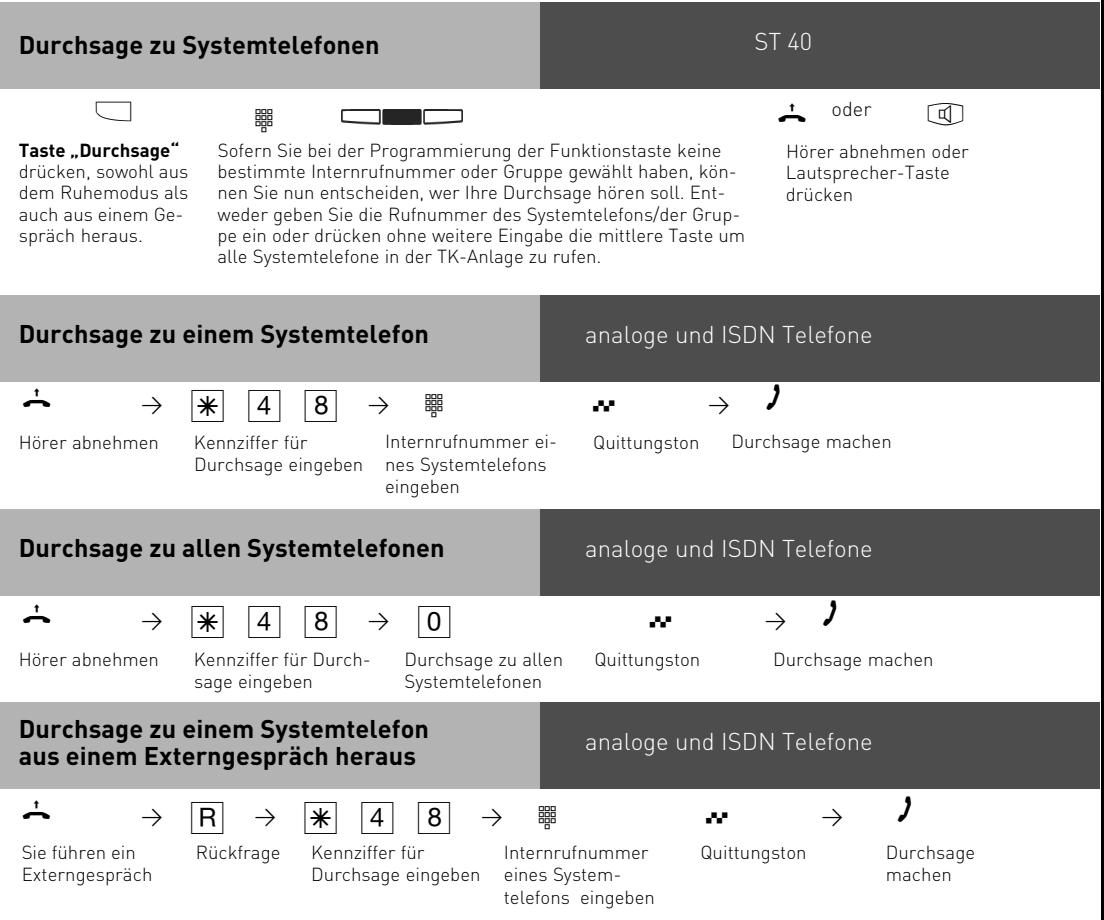

Meldet sich der Durchsageteilnehmer nicht oder ist besetzt, sind Sie nach R 0 wieder mit dem Externteilnehmer verbunden.

#### **Durchsage zu allen Systemtelefonen aus einem Externgespräch heraus**

analoge und ISDN Telefone

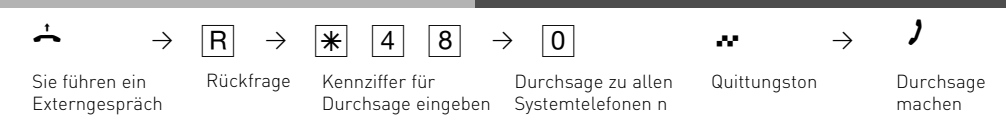

Meldet sich der Durchsageteilnehmer nicht oder ist besetzt, sind Sie nach RO wieder mit dem Externteilnehmer verbunden.

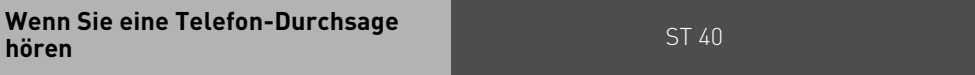

Sie hören einen Signalton und anschließend eine Durchsage.

#### **Wenn Sie mit dem Durchsagenden sprechen wollen:**

Taste "Lautsprecher" drücken bzw. Hörer abheben. Nur Sie sind dann mit ihm in einer Internverbindung.

Sind Sie der einzige Durchsageteilnehmer und haben Sie das automatische Einschalten Ihres Freisprech-Mikrofons aktiviert, können Sie sofort mit dem Durchsagenden freisprechen.

#### **Um das Gespräch zu beenden:**

Taste "Lautsprecher" drücken bzw. den Hörer auflegen.

#### **Hinweise**

Durchsagen sind nur zu Systemtelefonen möglich und mindestens eins der ausgewählten Systemtelefone muß frei sein.

Wenn ein Teilnehmer an seinem Systemtelefon das automatische Einschalten des Freisprech-Mikrofons aktiviert hat (siehe "Einstellungen des Systemtelefons"), muß er bei einer Einzeldurchsage nicht mehr den Hörer abheben oder die Lautsprechertaste drücken, um mit dem Durchsagenden sprechen zu können. Er befindet sich automatisch mit ihm im Freisprechmodus, so daß Wechselsprechen möglich ist.

Die Durchsagelautstärke können Sie mit der Taste "Lauthörlautstärke" ändern.

Mit "set" und Taste "Durchsage" können Sie die Teilnehmer für eine Gruppendurchsage fest programmieren.

Um am Systemtelefon von einer Durchsage zurück in ein externes Gespräch zu gelangen, drücken Sie "trennen":

### **Halten einer Verbindung**

**Nur am Mehrgeräteanschluß** - Sie können Ihr Externgespräch durch die ISDN - Vermittlungsstelle halten lassen, um auf der gleichen Wählleitung ein Rückfragegespräch mit einem zweiten Externteilnehmer zu führen.

Während Sie mit einem Externteilnehmer telefonieren, wollen Sie z.B. bei einem zweiten Externteilnehmer Informationen einholen, obwohl keine weitere Wählleitung frei ist. Anschließend schalten Sie zum ersten Gespräch zurück.

Sie können auch zwischen beiden Externgesprächen wechseln (Makeln).

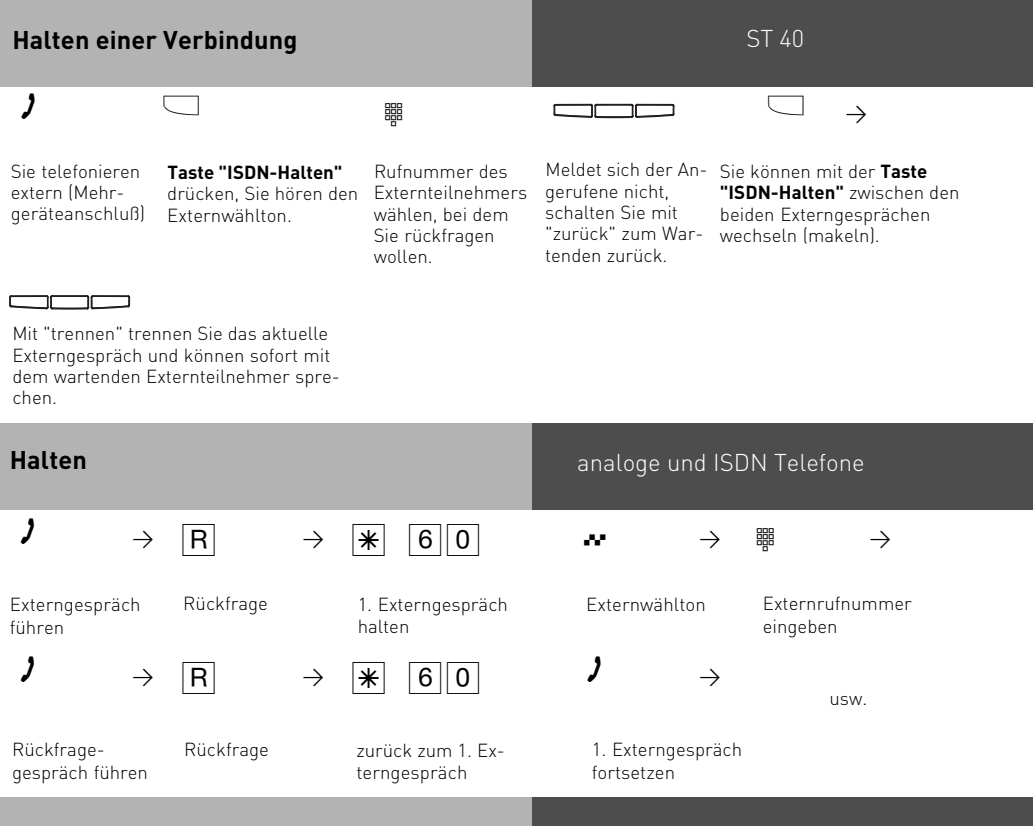

#### **Hinweise**

Hören Sie den Fehlerton statt des Externwähltons, ist das Halten in der Vermittlungsstelle nicht möglich. Durch Drücken der rechten Taste  $\lceil \overline{R} \rceil \overline{0} \rceil$  am analogen oder ISDN Telefon) sind Sie wieder mit dem Externteilnehmer verbunden.

Wenn Sie den Hörer auflegen, trennen Sie das aktuelle und das gehaltene Gespräch.

Für das aktuelle und das gehaltene Externgespräch entstehen Gesprächskosten.

Das Halten in der Vermittlungsstelle ist nur am Mehrgeräteanschluß möglich.

### **Fremdbelegung**

Mit der Fremdwahl können Sie von einem Telefon für ein anderes wählen (z. B. das Sekretariat für den Chef). Sie schalten diese Möglichkeit an dem Telefon frei, für das gewählt werden soll. Derzeit bieten nur Systemtelefone die Möglichkeit, für andere analoge oder Systemtelefone eine Wahl abzusetzen. Dazu muß an dem Systemtelefon, das die Wahl absetzen soll, eine "Fremdwahl" Taste eingerichtet sein.

Die Fremdwahl läßt sich beliebig für jedes analoge oder Systemtelefon an der Anlage einstellen. Hierbei haben Sie die Möglichkeit zu wählen zwischen:

- Fremdwahl alle (jeder Teilnehmer darf für Ihr Telefon eine Fremdwahl aktivieren)
- Fremdwahl aus
- Fremdwahl erlaubt von Nebenstelle/Gruppe
- Fremdwahl erlaubt per CTI
- Automatisch anrufen: Fremdwahl wählt automatisch (Funktioniert nur bei Systemtelefonen).
- Automatisches Mikro: Bei einer Durchsage an ein einzelnes Systemtelefon schaltet dieses auf Freisprechen

#### ST 40 ST 40 **Fremdwahl erlauben CTI-Wahl Automatisch anrufen und Automati-** $\dot{\mathbf{A}}$   $\odot$   $\begin{bmatrix} 0 & 0 & 0 \end{bmatrix}$   $\mathbf{A}$   $\mathbf{B}$   $\mathbf{C}$   $\mathbf{D}$   $\mathbf{C}$   $\mathbf{D}$   $\mathbf{C}$   $\mathbf{D}$   $\mathbf{C}$   $\mathbf{D}$   $\mathbf{D}$   $\mathbf{D}$   $\mathbf{D}$   $\mathbf{D}$   $\mathbf{D}$   $\mathbf{D}$   $\mathbf{D}$   $\mathbf{D}$   $\mathbf{D}$   $\mathbf{D}$  Der Hörer ist aufgelegt, Fremdwahl Menü aufrufen und mittlere Taste drücken und ggf. Telefon-PIN eingeben. Mit Pfeiltasten wählen zwischen aus, alle und Internnummer. Mit mittlerer Taste den Entsprechenden Punkt aktivieren. Bei Auswahl von "Internnummer" die Internnummer eingeben und mit mittlerer Taste bestätigen.  $\bigstar$   $\odot$  24 ya katika  $\Box$ Der Hörer ist aufgelegt, Fremdwahl Menü aufrufen. Mit Pfeiltasten CTI-Wahl auswählen und mit mittlerer Taste aktivieren.

# **sches Mikro**

Bei den Punkten "Automatisch anrufen" und "Automatisches Mikro" gehen Sie bitte genauso vor wie bei der CTI-Wahl.

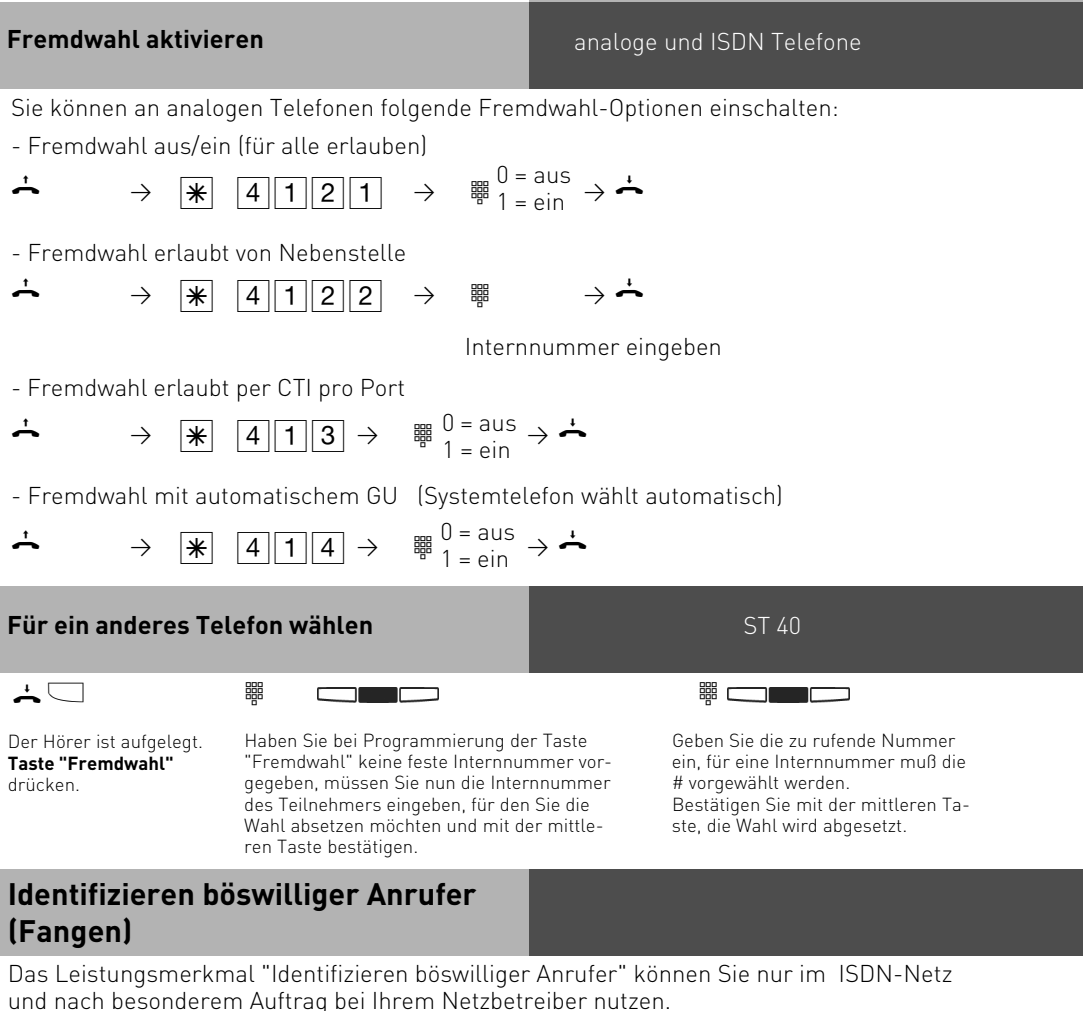

Die ISDN-Vermittlungsstelle speichert die Rufnummer des Anrufers, Ihre Rufnummer, das Datum und die Uhrzeit des Anrufs.

Sie können den Anrufer während eines Gesprächs feststellen lassen oder nachdem der Anrufer aufgelegt hat, aber noch bevor Sie den Hörer aufgelegt haben.

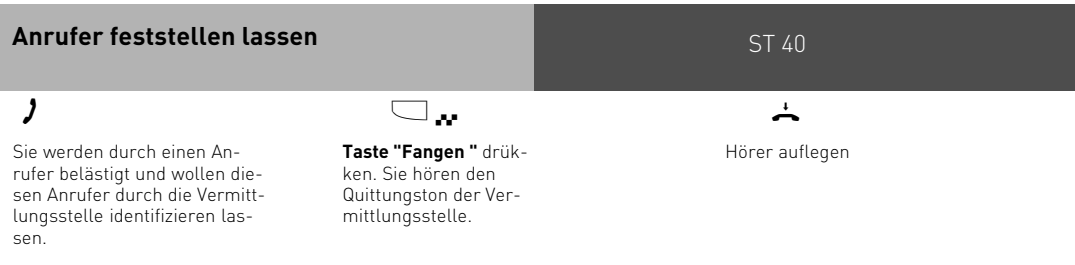

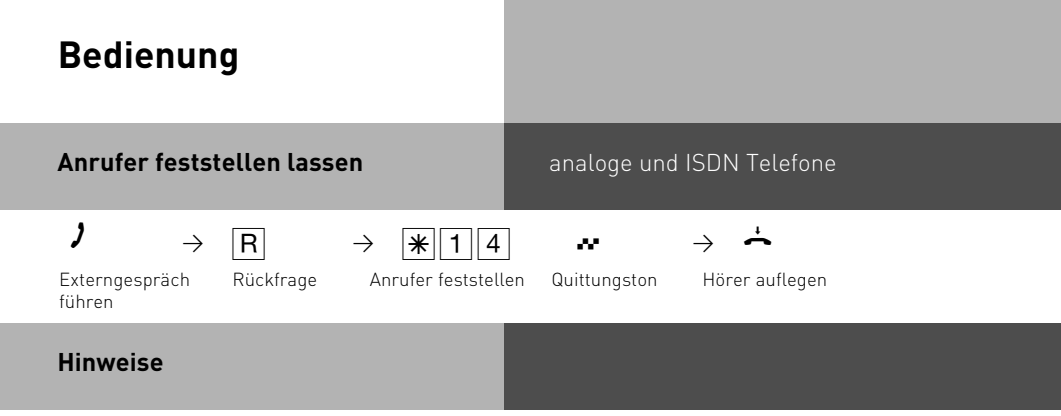

Nach rS14 können Sie das Gespräch fortsetzen.

Bis Sie das Gespräch mit dem Anrufer fortsetzen oder abbrechen, hört der Anrufer eine Melodie, wenn in der TK-Anlage "Music-on-Hold" (MoH) eingeschaltet bzw. extern eingespeist ist.

Sie hören den Fehlerton:

- wenn Sie das Identifizieren böswilliger Anrufer nicht beauftragt haben.
- wenn der Anrufer von der Vermittlungsstelle nicht mehr festgestellt werden konnte.

Wenn Sie nach dem Identifizieren des Anrufers das Gespräch fortsetzen wollen, drücken Sie "stop".

Bis Sie das Gespräch mit dem Anrufer fortsetzen oder abbrechen, hört der Anrufer eine Melodie, wenn in der TK-Anlage "Music-on-Hold" (MoH) eingeschaltet bzw. extern eingespeist ist.

Sie hören den Fehlerton:

- wenn Sie das Identifizieren böswilliger Anrufer nicht beauftragt haben.
- wenn der Anrufer von der Vermittlungsstelle nicht mehr festgestellt werden konnte.

## **Konferenz**

#### **Konferenzschaltung in der TK-Anlage**

Sie können als Konferenzleiter:

- eine Dreierkonferenz mit analogen Internteilnehmern oder Internteilnehmern des internen S0-Anschlusses führen oder
- eine Dreierkonferenz mit einem Externteilnehmer und einem Internteilnehmer führen oder
- eine Dreierkonferenz mit zwei Externteilnehmern führen. Dabei werden zwei Wählleitungen belegt.

#### **Konferenzschaltung in der ISDN-Vermittlungsstelle (nur am Mehrgeräteanschluß)**

Zum Aufbau der ISDN-Dreierkonferenz mit zwei Externteilnehmern müssen Sie zunächst das erste Externgespräch in der ISDN-Vermittlungsstelle (Vst) halten, um auf der gleichen Wählleitung ein Rückfragegespräch mit einem zweiten Externteilnehmer zu führen. Anschließend schalten Sie beide Gespräche zur Dreierkonferenz zusammen.

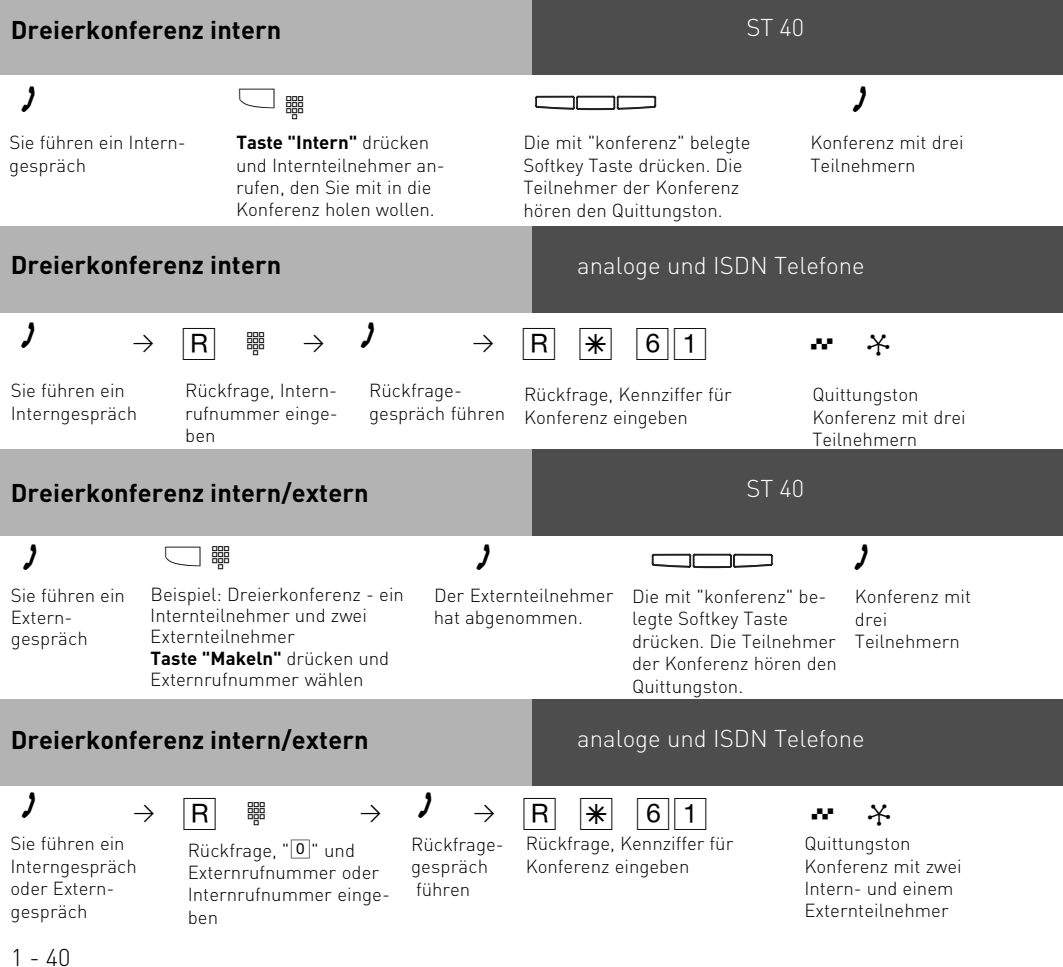

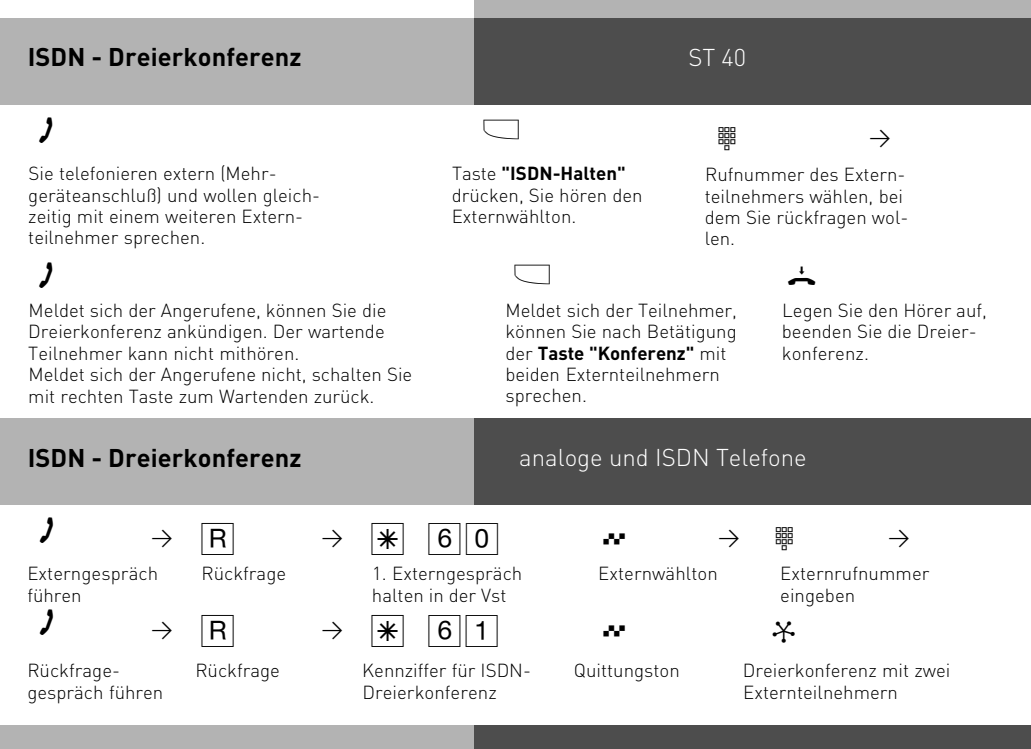

### **Hinweise zu den Systemtelefonen**

### **Konferenzschaltung in der TK-Anlage**

Ein Extern-, Sensor- oder Türanruf wird der Konferenz mit dem Anklopfton signalisiert, wenn der gerufene Teilnehmer in der Konferenz ist.

Das Heranholen eines Rufes kann nur der Konferenzleiter vornehmen. Die anderen beiden Konferenzteilnehmer werden gehalten. Die Konferenz ist aber beendet. Nachdem der Konferenzleiter das Rückfragegespräch mit der rechten Taste beendet hat, kann er mit der Taste "Konferenz" die gehaltenen Teilnehmer wieder zu einer Konferenz schalten. Legt ein Teilnehmer den Hörer auf, ist er aus der Konferenz herausgeschaltet. Er kann nur durch den Konferenzleiter in die Konferenz zurückgeholt werden.

Die Konferenz ist beendet, wenn der Konferenzleiter den Hörer auflegt.

### **Konferenzschaltung in der ISDN-Vermittlungsstelle**

Für jedes an der Dreierkonferenz beteiligte Externgespräch entstehen Gesprächskosten. Hören Sie den Fehlerton statt des Externwähltons, ist das Halten in der Vermittlungsstelle nicht möglich. Durch Drücken von "stop" sind Sie wieder mit dem Externteilnehmer verbunden.

Hören Sie nach Betätigung der Taste "Konferenz" den Fehlerton, ist die Dreierkonferenz nicht möglich. Durch Drücken der rechten Taste sind Sie wieder mit dem 2. Externteilnehmer verbunden.

Wollen Sie eine bestehende ISDN-Dreierkonferenz auflösen, drücken Sie Taste "Konferenz". Sie sind mit dem Teilnehmer verbunden, den sie zuletzt in die Konferenz gewählt haben. Der 1. Teilnehmer wird gehalten.

#### **Hinweise zu analogen und ISDN Telefonen**

#### **Konferenzschaltung in der TK-Anlage**

Ein Extern- oder Türanruf wird der Konferenz mit dem externen Anklopfton signalisiert, wenn der gerufene Teilnehmer in der Konferenz ist. Der Konferenzleiter, der mindestens die Berechtigung zum Entgegennehmen von Externgesprächen haben muß, kann den Externruf mit R<sup>[\*</sup>][2]<sup>[6]</sup>[0] heranholen. Einen Türruf kann der Konferenzleiter mit  $R$   $*$   $11$  heranholen.

Während des Extern- oder Türgesprächs ist der Konferenzleiter nicht mehr in der Konferenz. Er kann sich mit  $\overline{R|R}$  wieder in die Konferenz schalten, sofern er nicht den Hörer aufgelegt hat. Legt ein Teilnehmer den Hörer auf, ist er aus der Konferenz herausgeschaltet. Er kann nur durch den Konferenzleiter mit RI $\mathbb{R}$ 611 in die Konferenz zurückgeholt werden. Die Konferenz ist beendet, wenn der Konferenzleiter den Hörer auflegt.

#### **Konferenzschaltung in der ISDN-Vermittlungsstelle**

Hören Sie den Fehlerton statt des Externwähltons, ist das Halten in der Vermittlungsstelle nicht möglich. Nach  $\overline{R[0]}$  sind Sie wieder mit dem Externteilnehmer verbunden. Hören Sie nach Wahl der Kennziffer für die Dreierkonferenz den Fehlerton, ist die Dreierkonferenz nicht möglich. Wenn Sie den Hörer auflegen, beenden Sie die Dreierkonferenz. Für die an der Dreierkonferenz beteiligten Externgespräche entstehen Verbindungskosten.

### **Least Cost Routing (LCR) - Kostenoptimiertes Telefonieren**

Seit Öffnung des Telekommunikationsmarktes können Sie zwischen verschiedenen Netzanbietern wählen und dank der Vorteile des Wettbewerbs Ihre Telefonkosten senken.

Der Least Cost Router der TK-Anlage entscheidet anhand Ihrer gewählten Ortsnetzkennzahl (Tarifbereich), der Tageszeit und dem Wochentag, welcher Netzanbieter für Ihre Externverbindung am preiswertesten ist. Sollte der eingestellte Netzanbieter nach einer eingestellten Anzahl von Versuchen keine freie Leitung anbieten können, nimmt die TK-Anlage automatisch einen anderen vorher definierten Anbieter (Fallback). Die Netzvorwahl für den aktuellen Netzanbieter wird automatisch vor Ihre gewählte Externrufnummer gesetzt und gewählt. Sie wählen einfach wie gewohnt.

Das Nutzungsprofil des Least Cost Routers umfaßt 8 Netzbetreiber und 8 Tarifbereiche mit einem eigenen Tageszeit- und Wochenprofil. Über den PC können Sie das Nutzungsprofil mit TK-Suite im Bereich "Tarifoptimierer (LCR)" eingeben und aktualisieren.

Sie können an Ihrem Telefon das Least Cost Routing ein-/ausschalten.

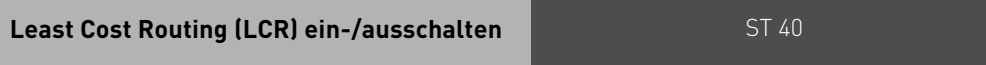

 $\Box$ 

**Funktionstaste "LCR"** drücken, um für Ihr Telefon die LCR-Funktion ein- oder auszuschalten.

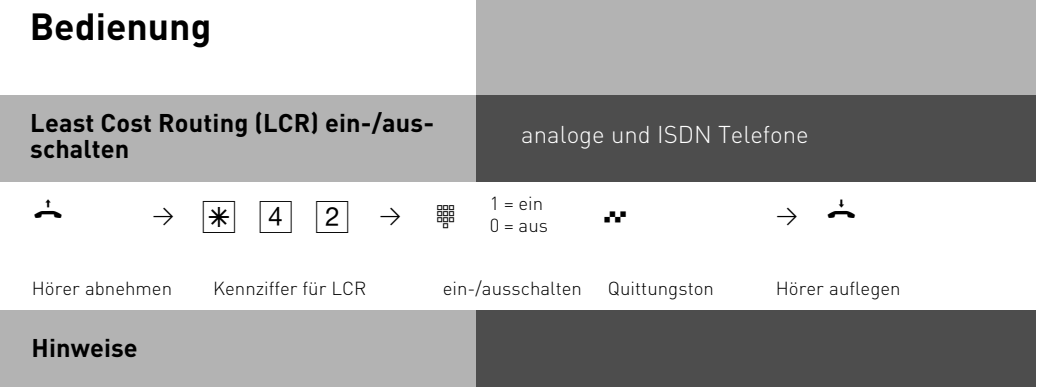

Sie können trotz eingeschaltetem LCR entscheiden, welcher Netzanbieter für eine Externverbindung genutzt wird:

- Sie wählen einfach die Netzvorwahl des gewünschten Netzanbieters vor der Ortsnetzkennzahl, z.B. 01033, Deutsche Telekom.
- Am Systemtelefon können Sie den Netzanbieter über eine programmierte Funktionstaste "Call by Call" wählen (siehe "Netzvorwahl - Call by Call").

Die Netzvorwahl für den Netzbetreiber wird nur dann in der Wahlwiederholung gespeichert, wenn Sie vorher manuell gewählt worden ist.

Wichtig! Bei der Übermittlung der Verbindungsentgelte können Fehler auftreten, die technisch bedingt zwischen den Netzbetreibern entstehen.

### **Netzvorwahl - Call by Call**

Mit einer Funktionstaste "Call by Call" können Sie für ein Ferngespräch den gewünschten Netzanbieter per Tastendruck auswählen (z.B. Mobilcom 01019). Anschließend wählen Sie die Vorwahlnummer und die Teilnehmerrufnummer nach. Zur Nachwahl können Sie die Zielwahl oder die Wahlwiederholung nutzen. Bei der Wahlvorbereitung können Sie die Taste "Call by Call" außerdem in Verbindung mit einer Rufnummer aus dem Telefonbuch, dem Memory-Speicher oder der Anrufliste nutzen. Zuerst müssen Sie an Ihrem Telefon eine Funktionstaste "Call by Call" einrichten.

Der Netzanbieter, den Sie mit der Taste "Call by Call" wählen wollen, muß zuerst im TK-Suite unter "Spezialfunktionen/Tarifoptimierer(LCR) eingepflegt worden sein. Übernehmen Sie den gewünschten Netzanbieter aus dem Least Cost Router (LCR) und speichern ihn unter der Taste "Call by Call".

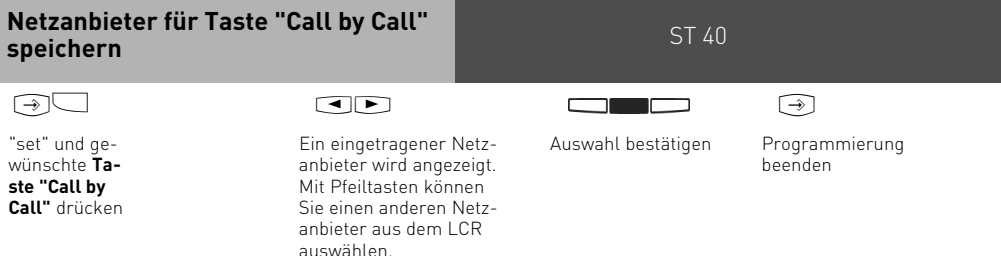

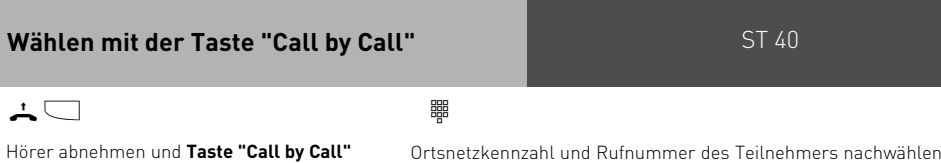

drücken. Die gespeicherte Netzvorwahl wird angezeigt und gewählt.

Ortsnetzkennzahl und Rufnummer des Teilnehmers nachwählen oder Teilnehmer über die Wahlwiederholung oder eine Zieltaste nachwählen. Die Wählleitung wird automatisch belegt. Wenn der Teilnehmer sich meldet, telefonieren Sie wie gewohnt.

#### **Hinweise**

Die mit der Taste "Call by Call" gewählte Netzvorwahl (z.B. 01019) wird nicht in der Wahlwiederholung gespeichert, wenn LCR eingeschaltet ist.

#### **Makeln - Zwischen mehreren Gesprächen wechseln**

Makeln bedeutet das Wechseln zwischen mehreren Gesprächen. Dabei ist jeweils nur ein Gespräch aktiv. Die TK-Anlage hält die anderen Gespräche. Wartende Externteilnehmer hören ggf. die Wartemusik.

### **Makeln** ST 40

 $\sqrt{2}$ Sie führen ein Gespräch, zusätzlich werden ein oder mehrere Gespräche gehalten. 1. Displayzeile: Rufnummer oder der Name zum aktiven Gespräch 2. Displayzeile: Rufnummer oder der Name zum nächsten gehaltenen Gespräch, "Extern -", wenn keine Rufnummer übermittelt wird.

Zum nächsten Gespräch wechseln: **Taste "Makeln"** drücken **Taste "Makeln"** ggf. mehrmals drücken, um gezielt zu einem Gespräch zu wechseln oder

### **Hinweise**

Für das aktive und das gehaltene Externgespräch entstehen Gesprächskosten. Um ein aktives Gespräch endgültig zu beenden: "stop" drücken. Sie sind automatisch mit dem nächsten noch wartenden Teilnehmer verbunden.

Wenn Sie den Hörer auflegen:

- trennen Sie alle internen Verbindungen,
- trennen Sie die aktive Externverbindung,
- bekommen Sie einen Wiederanruf, wenn eine Externverbindung noch gehalten wird.

### **Verbindungsliste**

Ihnen werden alle Verbindungen angezeigt, die sich noch im Anlagenspeicher befinden. Die Verbindungsliste können Sie aufrufen, indem Sie die Wahlwiederholungstaste länger als 2 sec. gedrückt halten, oder mit einer entsprechenden Funtionstaste. Zusätzlich können Sie den Eintrag, den Sie gerade angezeigt bekommen durch Drücken der Telefonbuch-Taste im Telefonbuch abspeichern.

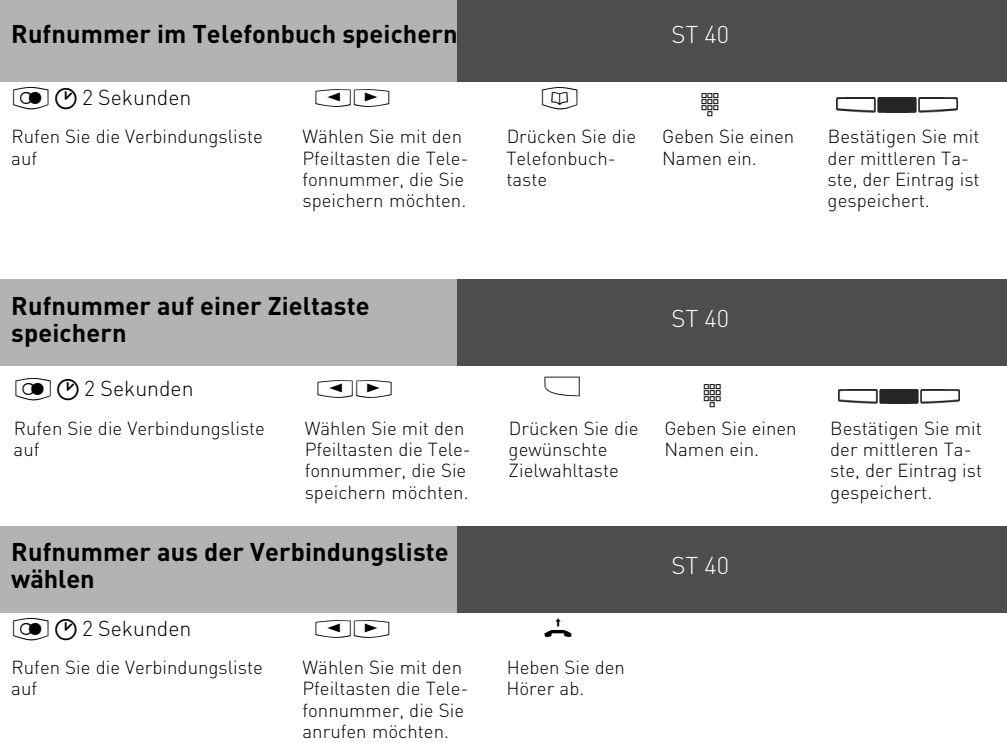

### **Parken eines Externgesprächs**

Sie können ein Externgespräch kurzzeitig unterbrechen, in der TK-Anlage parken, weil Sie z.B.

- Ihren Platz kurz verlassen müssen,

- das Gespräch an einem anderen Telefon der TK-Anlage wiederaufnehmen wollen. Während des Parkens in der TK-Anlage bleibt die Wählleitung (B-Kanal) belegt. Der Externteilnehmer hört die Wartemusik. Wird das geparkte Externgespräch nicht innerhalb von 4 Minuten (Auslieferungszustand, Zeitspanne im TK-Suite unter "weitere Einstellungen" einstellbar) wiederaufgenommen (ausgeparkt), erhalten Sie einen Wiederanruf. Sie können Gespräche auch mit einer Kennziffer einparken, so dass Sie bei mehreren geparkten Gesprächen gezielt ein spezielles wieder ausparken können. Diese Funktion lässt sich entweder im Konfigurator unter dem Punkt "weitere Einstellungen", oder über eine Kennziffernprozedur aktivieren.

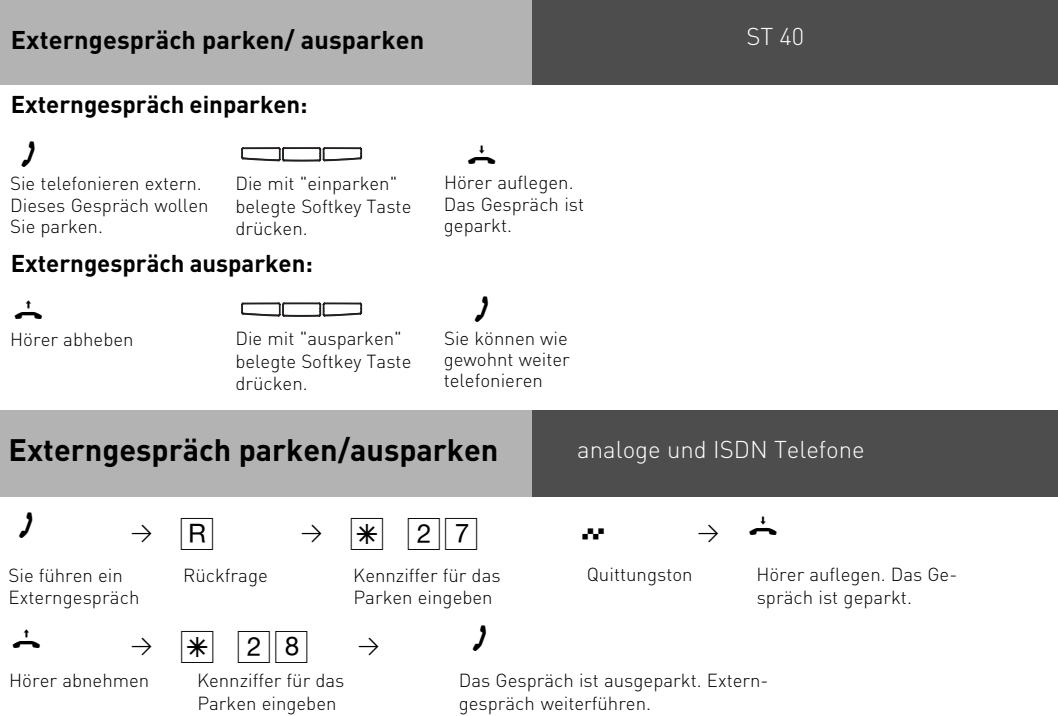

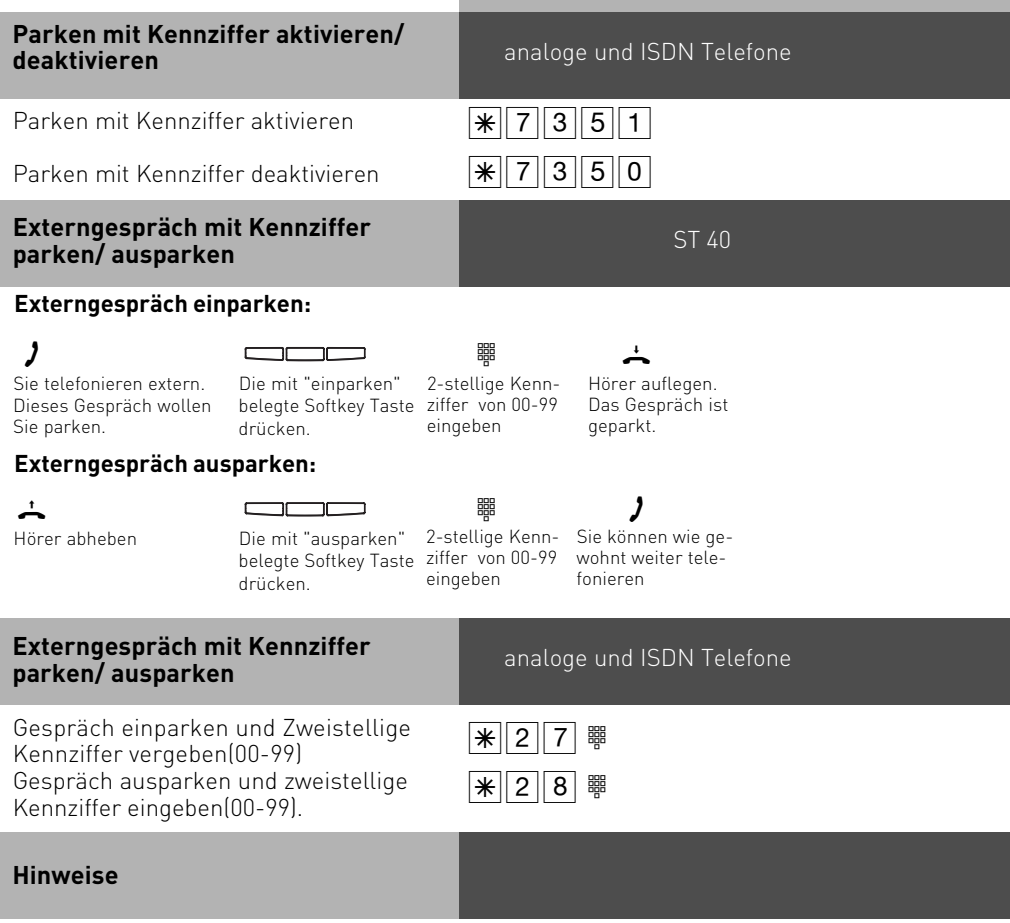

Das geparkte Gespräch können Sie an jedem Telefon wiederaufnehmen (ausparken). Hören Sie den Fehlerton beim Ausparken, ist kein Externgespräch geparkt. Für das geparkte Gespräch entstehen Verbindungskosten. Die TK-Anlage unterstützt das Menü "Parken" von ISDN-Telefonen.

### **Raumüberwachung**

Sie können jedes analoge oder Systemtelefon der TK-Anlage zur akustischen Überwachung des Raumes nutzen, in dem es steht. Zum Beispiel zur Babyüberwachung. Sie rufen das wachende Telefon von einem anderen internen oder externen Telefon an und hören in den Raum hinein. Das Mikrofon eines Systemtelefons schaltet sich automatisch ein. Die Raumüberwachung müssen Sie an dem dafür vorgesehenen Telefon vorbereiten. Sie können wählen, ob beim Einschalten der Raumüberwachung einen Hinweiston zu hören sein soll oder nicht.

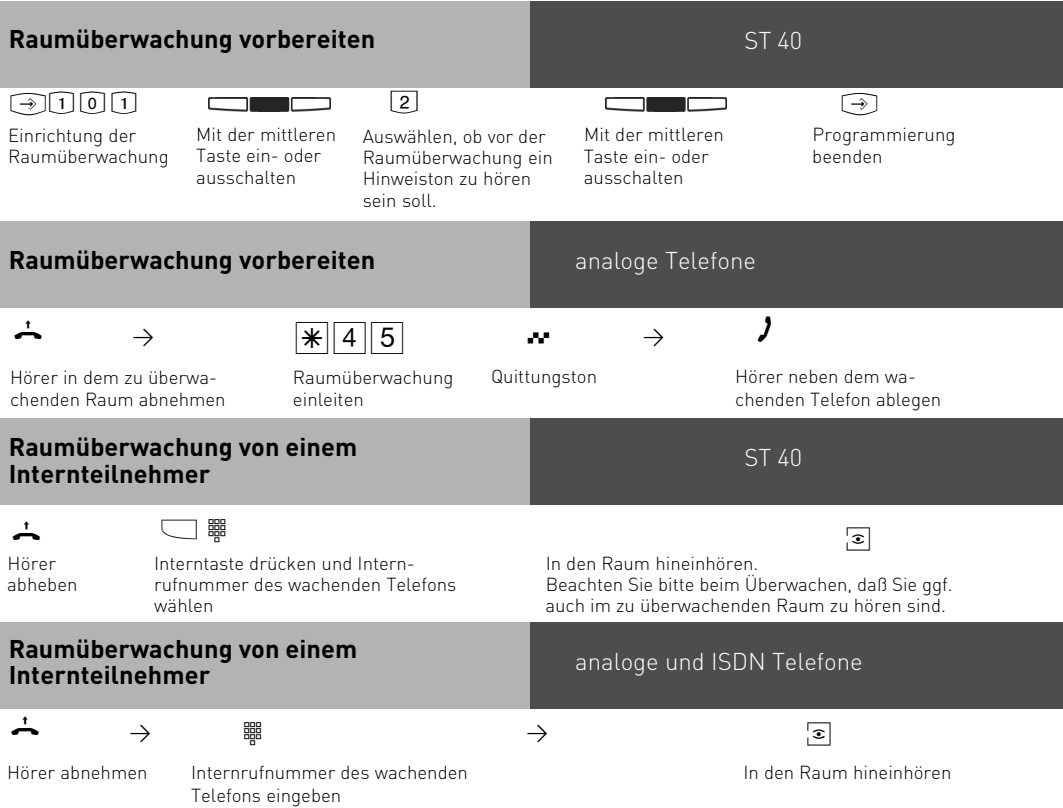

#### **Raumüberwachung von einem Externteilnehmer**

#### analoge und ISDN Telefone

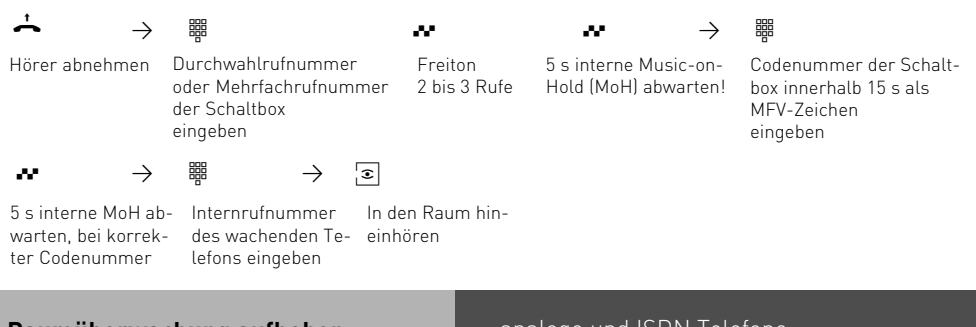

#### **Raumüberwachung aufheben**

analoge und ISDN Telefone

 $\overline{\phantom{a}}$ 

Hörer im überwachten Raum auflegen

#### **Hinweise**

Als wachendes Telefon können Sie auch ein Telefon im Freisprechmodus verwenden. Ein ISDN-Telefon am internen S0-Bus können Sie nicht als wachendes Telefon nutzen. Die Internrufnummer der Schaltbox darf nur als einzige Internrufnummer in den Anrufvarianten (Rufverteilungen) einer Mehrfachrufnummer eingetragen sein. Hören Sie nach dem Anwählen des wachenden Telefons den Besetztton, wird der Raum bereits von einem anderen Anrufer überwacht.

Innerhalb von 15 Sekunden müssen Sie die richtige Codenummer als MFV-Zeichen mit einem MFV-Handsender oder -Telefon eingeben, sonst trennt die TK-Anlage die Verbindung.

Beachten Sie bitte beim Überwachen, wenn Sie sprechen, sind Sie auch im zu überwachenden Raum zu hören.

### **Rückfrage**

Während Sie telefonieren, können Sie Ihr Gespräch unterbrechen und zwischendurch mit jemand anderem sprechen. Das 1. Gespräch wird durch die TK-Anlage gehalten. Der wartende Teilnehmer kann nicht mithören. Ein Externteilnehmer hört ggf. eine Wartemusik. In Rückfrage können Sie alle Funktionen Ihres Telefons nutzen, z.B. Telefonbuch, Zielwahl, Durchsage.

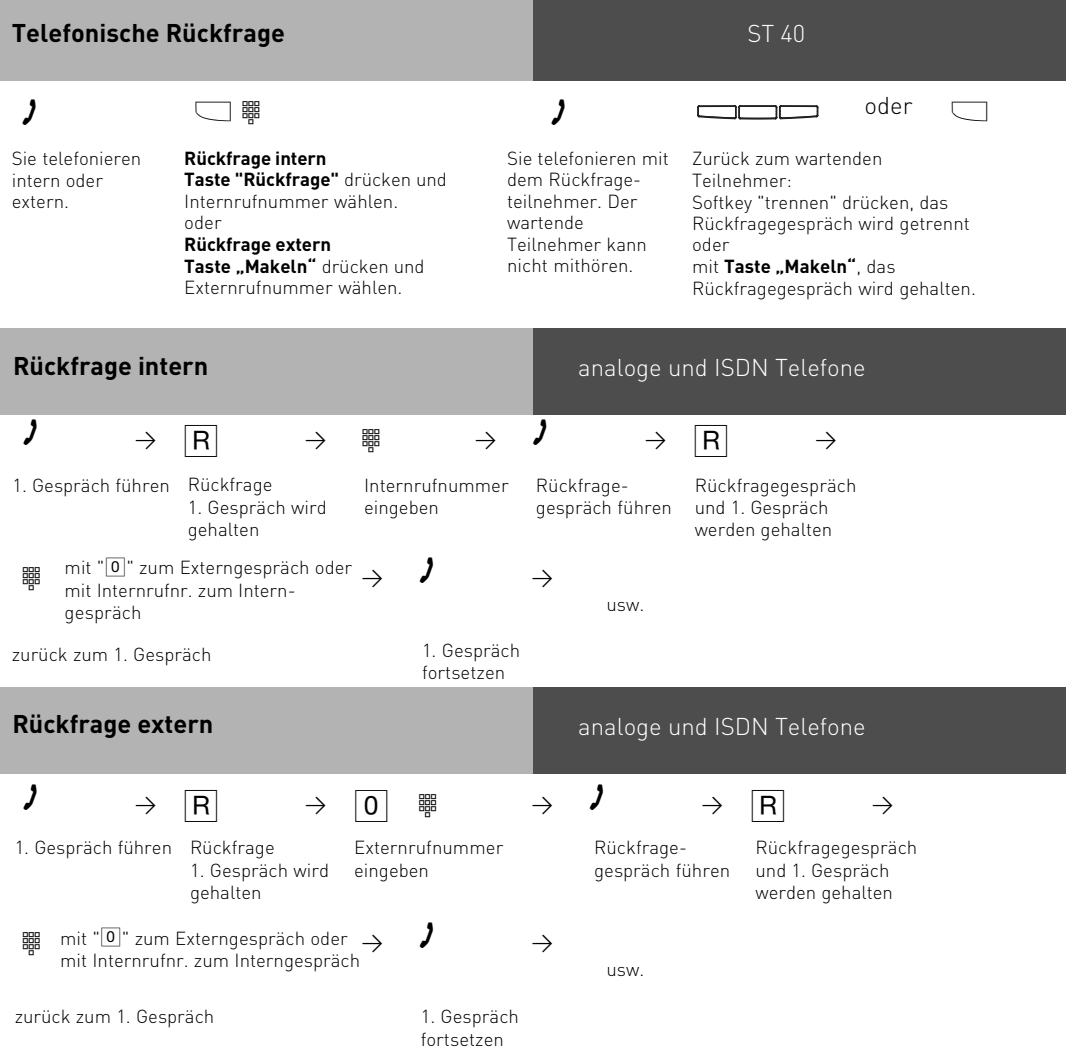

#### **Raumrückfrage**

#### ST 40

Sie können Ihr Telefongespräch unterbrechen und zwischendurch mit jemand anderem im Raum sprechen, ohne daß Ihr Telefonpartner mithören kann.

#### $\Box$  $\Box$ A  $\qquad \qquad \overline{\qquad \qquad }$ Sie telefonieren "zurück" drücken, um das Te-Softkey "rückfrage" drücken, extern oder intern die Verbindung wird gehalten. lefongespräch fortzusetzen. Sie können sprechen, ohne daß der Telefonpartner mithören kann. analoge und ISDN Telefone **Raumrückfrage** $\begin{array}{ccc} \textbf{\textit{7}} & \rightarrow & \boxed{\mathsf{R}} \\ \end{array} \qquad \rightarrow \begin{array}{ccc} \boxed{\mathsf{R}} & \rightarrow & \stackrel{\centerdot}{\textbf{\textit{6}}}\end{array}$ Intern- oder Verbindung wird gehal-Telefongespräch Hörer auflegen Externgespräch ten, Sie können sprefortsetzen chen, ohne daß der Telefonpartner mithören kann

### **Rückruf bei Besetzt**

Wenn ein Externteilnehmer besetzt ist, können Sie einen automatischen Rückruf von diesem Teilnehmer einleiten. Sobald Ihr gewünschter Teilnehmer den Hörer auflegt, klingelt Ihr Telefon. Sie erhalten den Rückruf. Nehmen Sie den Hörer ab, wird der Teilnehmer automatisch gerufen.

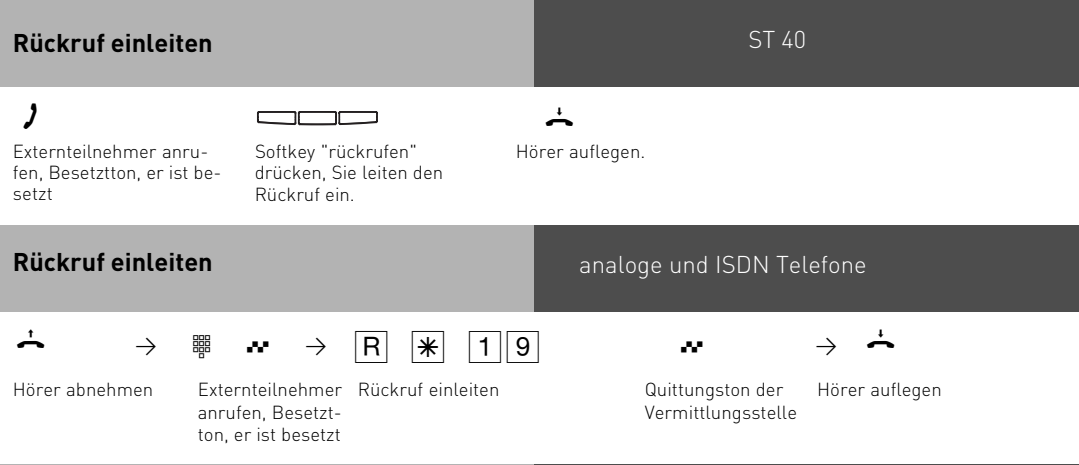

#### **Rückruf**

Sobald der Teilnehmer wieder frei ist, klingelt Ihr Telefon. Das Display meldet den Rückruf. Hörer abheben. Der Teilnehmer wird automatisch nochmal gerufen.

Wenn der Teilnehmer sich meldet können Sie telefonieren wie gewohnt.

Meldet sich der Externteilnehmer nicht, tragen Sie sich ggf. mit dem Auflegen des Hörers in die Anrufliste des Externteilnehmers ein.

#### **Hinweise**

Erscheint im Display des Systemtelefons die Meldung:

Tln. besetzt Bitte auflegen

oder hören Sie den Fehlerton am analogen oder ISDN Telefon, dann ist von Ihrem gewünschten Teilnehmer kein Rückruf möglich. Das Leistungsmerkmal "Rückruf bei Besetzt" ist in den Vermittlungsstellen nicht verfügbar. Sollten Sie nach dem Einleiten eines Rückrufs nicht erreichbar sein, wird der Rückruf nach 20 Sekunden abgebrochen und gelöscht. Rückruf ggf. erneut einleiten.

Ein Rückruf wird gelöscht, wenn das Rückrufgespräch zustande gekommen ist oder nicht innerhalb 45 Minuten nach dem Einleiten zustande gekommen ist.

### **Statusmeldungen nacheinander ansehen**

Es kann vorkommen, daß gleichzeitig mehrere Funktionen aktiv sind, die durch die entsprechenden Symbole in Ihrem Display angezeigt werden, z.B. Anrufliste und Terminruf. Diese Meldungen können Sie sich nacheinander anzeigen lassen. Die Reihenfolge ist festgelegt.

#### **In Displaymeldungen blättern** ST 40  $\overline{A}$  and  $\overline{A}$ <u>estas de la pro</u> חכ

Der Hörer ist aufgelegt. Im Display des sehen Sie an einem Symbol (z.B "?"), daß eine Meldung vorliegt. Das Datum wird angezeigt.

blättern. Es wird z.B. Taste auslesen. Mit den Pfeiltasten "Umleitung" angezeigt.

Mit der mittleren

zurück zum Ruhe-Display: automatisch - nach ca. 20 Sekunden sofort - mit der rechten Taste

#### **Hinweise**

Wenn Sie dabei angerufen werden, signalisiert Ihnen das Telefon den Ruf. Sie können wie gewohnt den Ruf annehmen.

### **Teilnehmernamen eingeben**

ST 40

Sie können für Ihr Telefon einen Namen eingeben. Ihr Name erscheint dann im Display Ihres Systemtelefons, wenn Sie intern angerufen werden, z.B.: MUELLER für SCHMIDT

 $\begin{picture}(180,10) \put(0,0){\line(1,0){10}} \put(10,0){\line(1,0){10}} \put(10,0){\line(1,0){10}} \put(10,0){\line(1,0){10}} \put(10,0){\line(1,0){10}} \put(10,0){\line(1,0){10}} \put(10,0){\line(1,0){10}} \put(10,0){\line(1,0){10}} \put(10,0){\line(1,0){10}} \put(10,0){\line(1,0){10}} \put(10,0){\line(1,0){10}} \put(10,0){\line($ 

Name mit der Zifferntastatur eingeben, z.B. AD

Funktion einleiten Name mit der mittleren Taste bestätigen

Programmierung beenden

# **Namen mit der Ziffern-** ST 40 **tastatur eingeben**

Ziffern 1 ... 0 ggf. mehrmals drücken,<br>Beispiel:  $2 = A$ Beispiel:

 $22 = B$  $222 = C$  $2222 = 2$ 

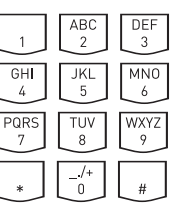

Zum nächsten Eingabefeld wecheslen Sie mit der rechten Pfeiltaste (B) oder automatisch nach Zeit.

Zum vorherigen Eingabefeld wechseln Sie mit der linken Pfeiltaste ( $\Box$ ), das Zeichen kann überschrieben werden.

Blinkende Zeichen löschen Sie mit der linken Taste. Den gesamten Eintrag löschen Sie, indem Sie die linke Taste gedrückt halten.

Indem Sie die Zahlentaste lange gedrückt halten, wechseln Sie zwischen Groß- und Kleinschreibung.

## **Telefonbuch - Rufnummern speichern**

Sie können bis zu 1000 wichtige Externrufnummern und die dazugehörigen Namen zentral in der TK-Anlage speichern.

Diese Nummern können dann von jedem Systemtelefon mit der "Telefonbuch"-Taste, entweder über ein numerisches oder über ein alphabetisches Register ausgewählt werden.

Neben normalen Rufnummern können Sie auch Kennziffernprozeduren mit  $\mathbb{R}$  und  $\mathbb{H}$  im Telefonbuch speichern. Damit können Sie alle Prozeduren auch an Telefonen nutzen, die  $\mathbb R$  und  $\mathbb H$  nicht unterstützen.

Wird beim Externanruf die Rufnummer des Anrufers übermittelt, wird diese mit den Einträgen im Telefonbuch verglichen und bei Übereinstimmung anstelle der Rufnummer, der Name im Display angezeigt.

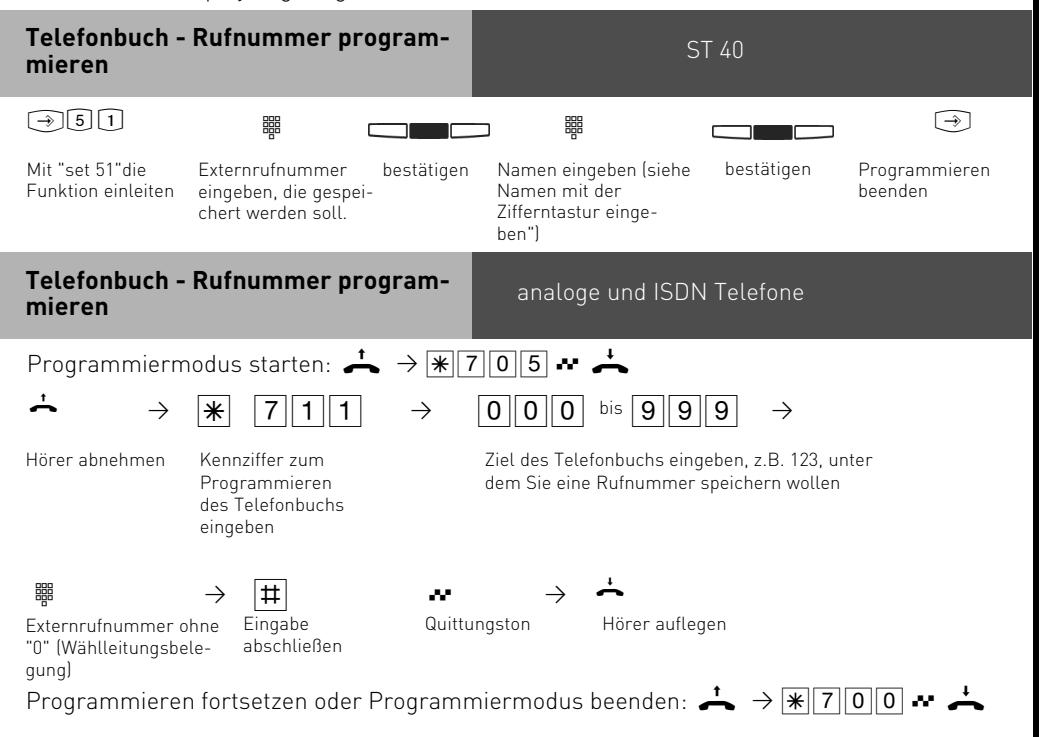

#### **Hinweise**

Externrufnummer ohne die "0" zur Wählleitungsbelegung eingeben. Die Wählleitung wird bei der Wahl automatisch belegt.

Bei der Wahl aus dem Telefonbuch können Sie innerhalb von 20 Sekunden Rufnummern nachwählen.

Wird eine Telefonnummer auf einem bereits belegten Speicherplatz im Telefonbuch abgelegt, so wird der alte Eintrag im Telefonbuch überschrieben.

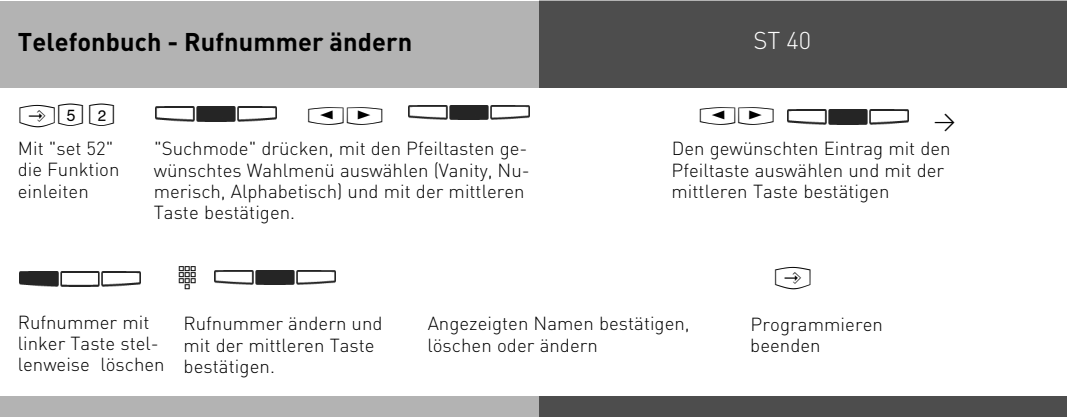

#### **Hinweise**

Wird nach der Eingabe einer Kurzwahlnummer "Kein Eintrag" angezeigt, können Sie mit den Pfeiltasten vorwärts und rückwärts blättern.

Immer wenn eine Nummer im Display steht (Wahlwiederholung, Anrufliste, Verbindungsliste oder eingegeben) können Sie diese direkt im Telefonbuch speichern, indem Sie die Telefonbuchtaste drücken. Sie müssen dann nur noch einen Namen eingeben und mit der Mittleren Taste bestätigen.

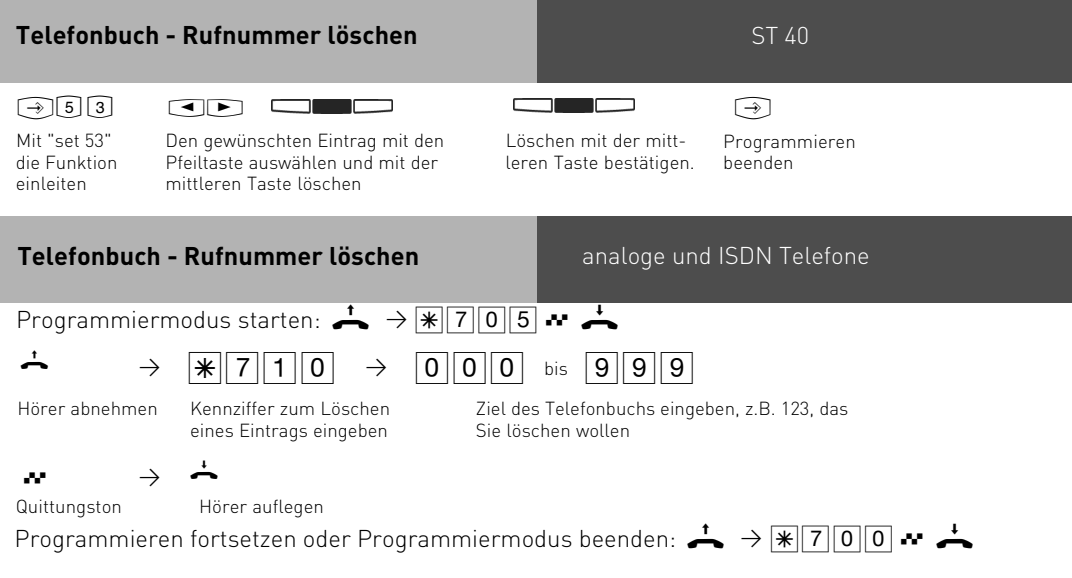

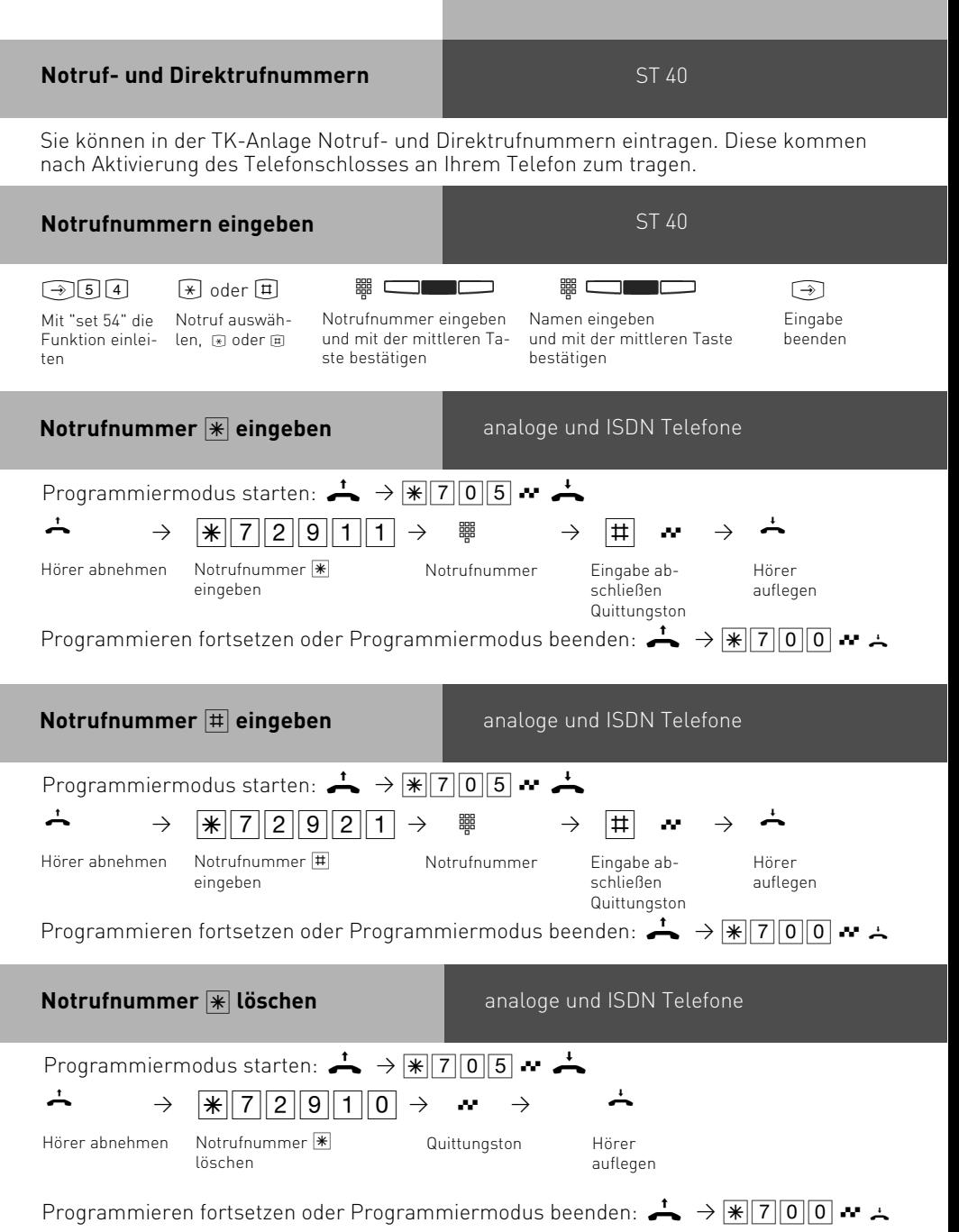

wählt werden sollen:

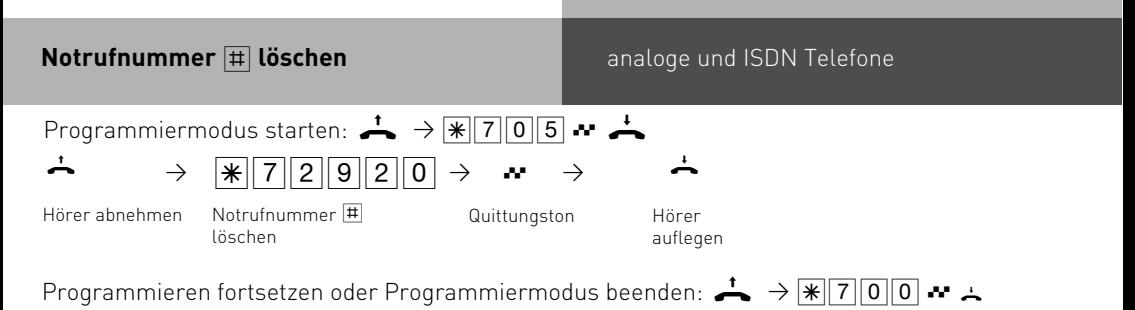

Programmieren fortsetzen oder Programmiermodus beenden:  $\rightarrow$   $\rightarrow$   $\sqrt{700}$ . geführt werden sollen.

Wenn Sie 1 ausgewählt Quittungston

haben, Rufnummer eingeben, über die Notrufe ausHörer auflegen

**Notruflinie eingeben** analoge und ISDN Telefone

Programmiermodus starten:  $\stackrel{1}{\longrightarrow}$   $\rightarrow$   $\stackrel{1}{\cancel{*}}$  7 0 5  $\rightsquigarrow$ 

Ziffer eingeben

 $\Omega$ 

löschen

Notruflinie eingeben

Sie haben die Möglichkeit, fest vorzugeben, über welche externe Rufnummer Notrufe ge-

 $\stackrel{\star}{\bullet}$   $\begin{array}{c} \begin{array}{c} \begin{array}{c} \ast \\ \end{array} \end{array}$  3 0

 $\boxed{1}$  eingeben  $\boxed{\frac{1}{2}}$ 

Hörer abnehmen

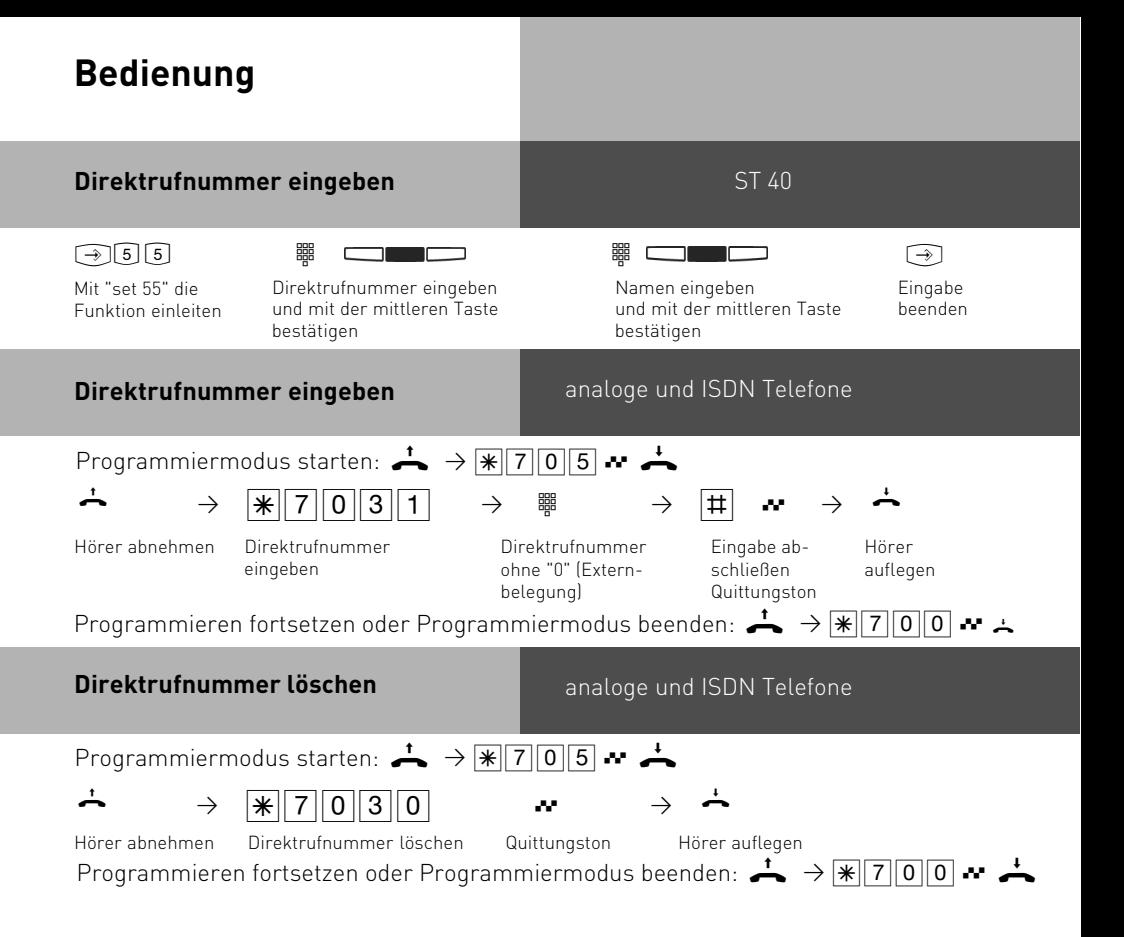

## **Telefonbuch - Rufnummern wählen**

Zur Auswahl der Rufnummern steht Ihnen das Telefonbuch als alphabetisch sortiertes oder numerisch sortiertes Register oder als Vanity Telefonbuch zur Verfügung.

Vanity-Wahl: Mit der Vanity-Wahl müssen Sie sich den Kurzwahlindex eines Ziels im Telefonbuch nicht merken. Geben Sie einfach den Namen ein. Sobald die TK-Anlage einen Eintrag eindeutig identifiziert hat, hören Sie den Wählton extern. Das folgende Beispiel zeigt Ihnen Einträge im Telefonbuch und die Tastenreihenfolge, um dies mit Hilfe der Vanity-Funktion zu wählen:

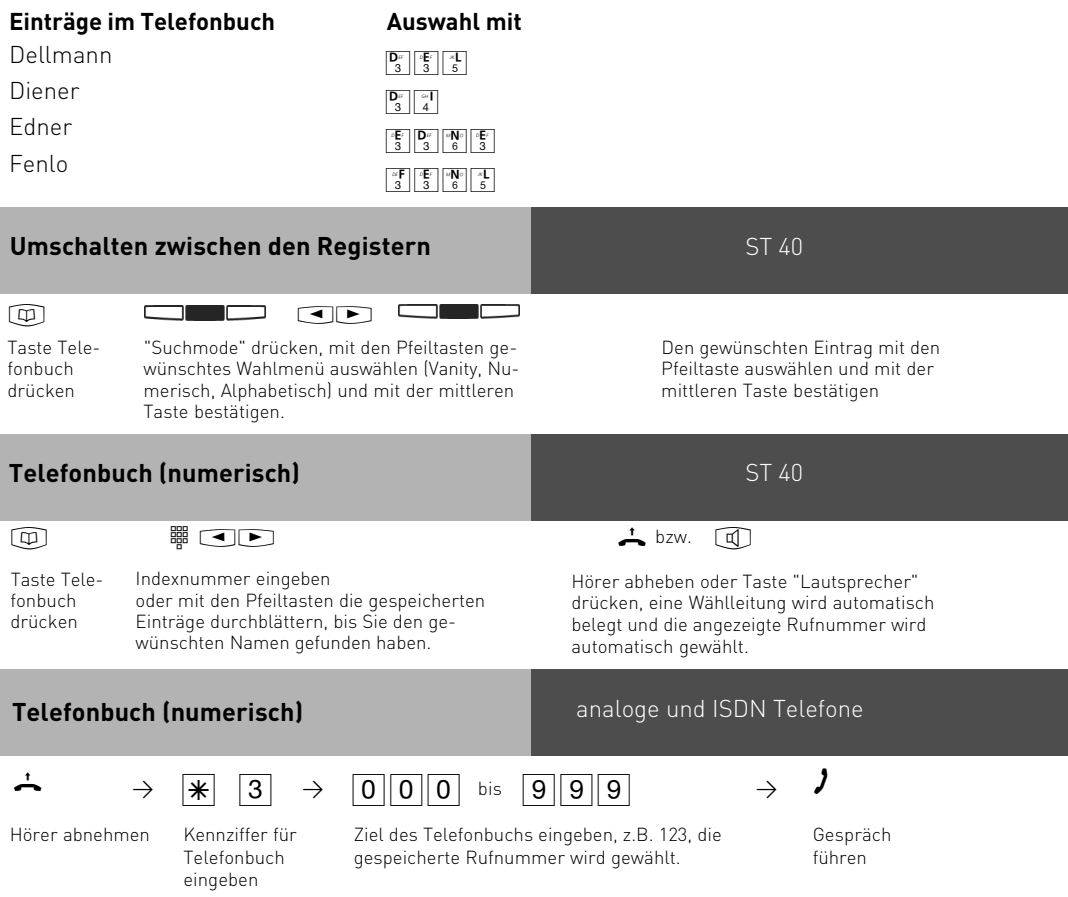

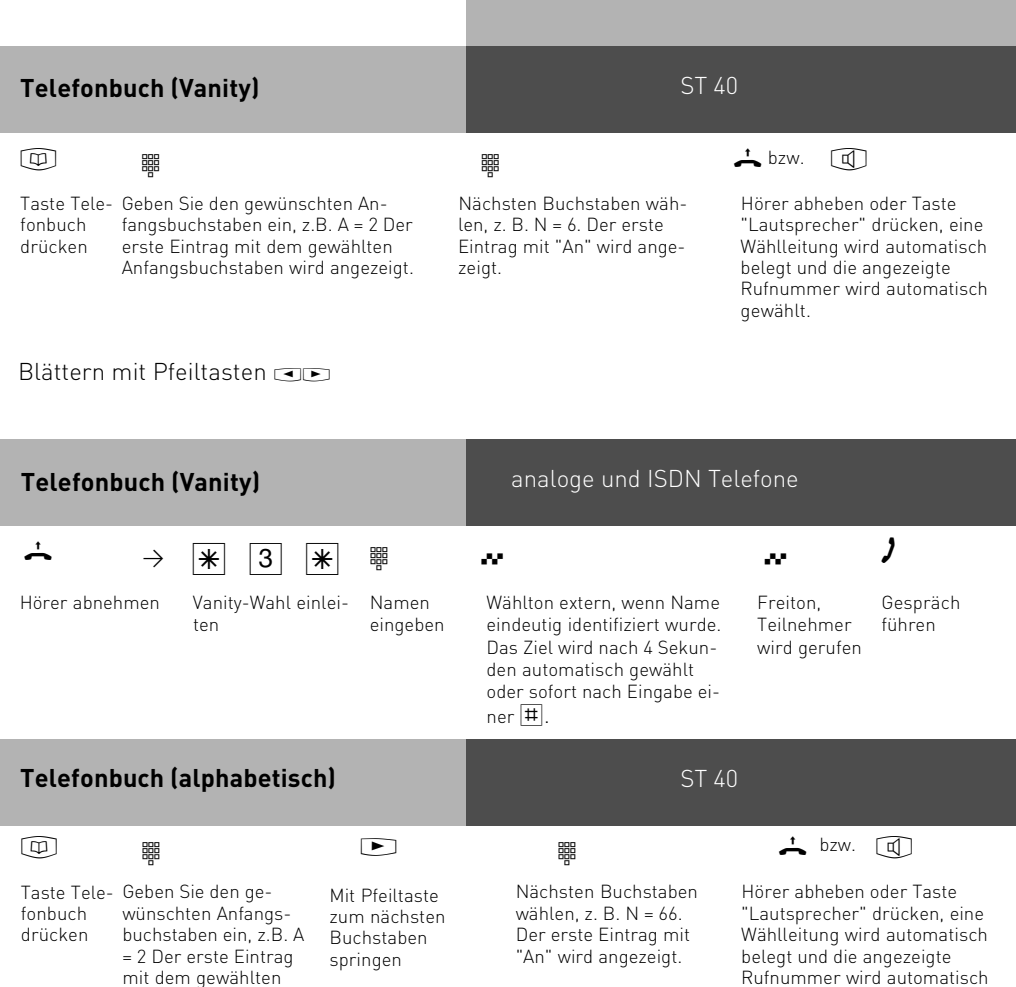

Blättern mit Pfeiltasten '&

Anfangsbuchstaben wird angezeigt.

gewählt.

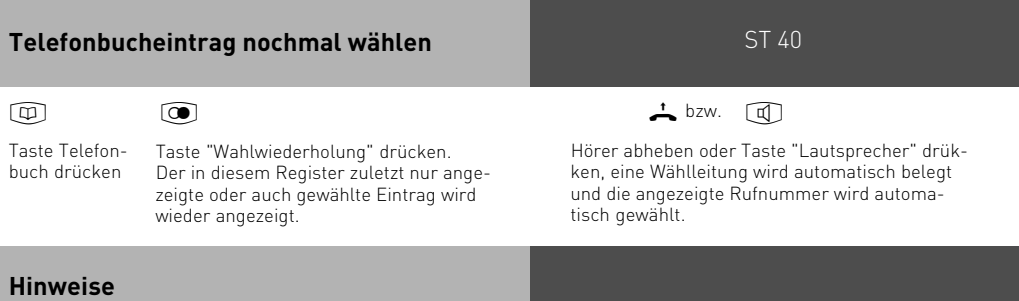

Per Konfigurator lässt sich einstellen, ob alle Teilnehmer unabhängig von der festgelegten Externberechtigung die Telefonbucheinträge wählen können.

Ist für Ihr Telefon der Sperrbereich der TK-Anlage programmiert, können Sie die Telefonbuch - Rufnummern nicht wählen, die im Sperrbereich liegen. Sie hören den Fehlerton.

Das Telefonbuch erscheint immer in der Sortierung, die zuletzt aktiv war (alphabetisch, numerisch oder vanity).

Wurde die Rufnummer im Telefonbuch ohne Namen eingegeben, so können Sie die Rufnummer nur über das numerisch sortierte Register abrufen.

Sie können Kurzwahlnummern auch auswählen, wenn Sie den Hörer bereits abgehoben haben, z.B. bei der Rückfrage. In diesem Fall müssen Sie die Auswahl der gewünschten Rufnummer zusätzlich durch Drücken von "ok" bestätigen.

Unvollständige Rufnummern können Sie ergänzen: Kurzwahlnummer auswählen, Hörer abheben bzw. Taste "Lautsprecher" drücken, dann die zusätzlichen Ziffern nachwählen.
### **Telefonschloß - Notruf / Direktruf (Babyruf)**

Sie können Ihr Telefon vor unbefugter Benutzung sichern, indem Sie Ihr Telefon abschließen. Ist Ihr Telefon abgeschlossen, können Sie:

- nur intern telefonieren
- alle ankommende Gespräche annehmen und ggf. intern weitervermitteln
- extern nur die gespeicherte Direktrufnummer (Babyrufnummer) und die gespeicherte Rufnummer der automatischen Wahl wählen. Die automatische Wahl müssen Sie vor dem Abschließen des Telefons einschalten.

Falls Sie einen Telefoncode für Ihr Telefon programmiert haben, müssen Sie zum Abschließen und zum Aufschließen Ihre 4stellige Codezahl eingeben.

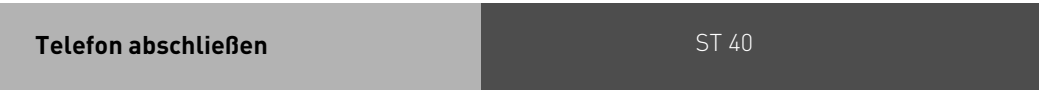

#### **Taste "Telefonschloß"** drücken.  $\overline{\mathbf{H}}$

Falls im Display der Telefoncode verlangt wird: Codezahl eingeben. Das Telefon ist abgeschlossen. Wenn jemand versucht extern zu wählen, hört er einen Fehlerton.

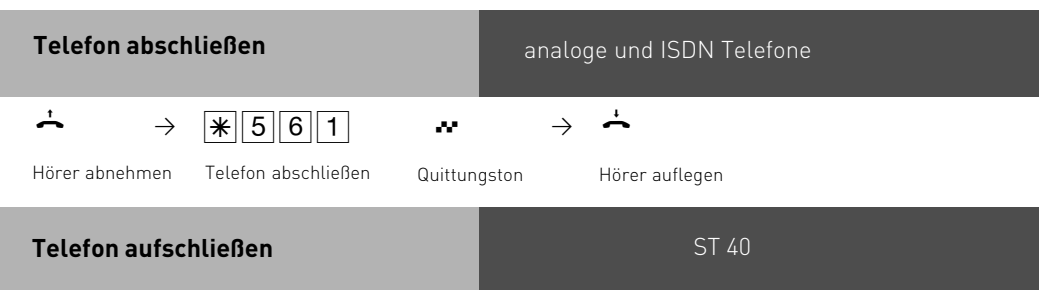

# $+$

**Taste "Telefonschloß"** drücken. Falls im Display der Telefoncode verlangt wird: Codezahl eingeben. Das Telefon ist aufgeschlossen. Sie können Ihr Telefon wieder wie gewohnt benutzen.

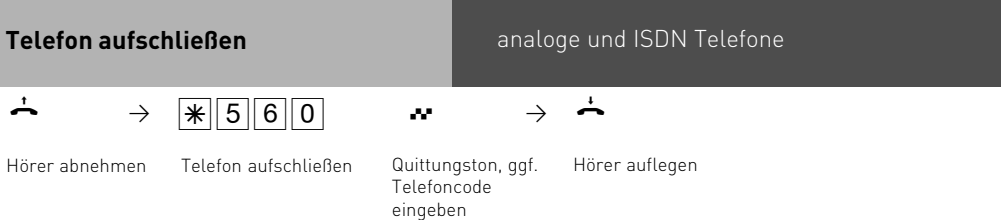

### **Telefon abschließen ohne Funktionstaste**

ST 40

### $\bigodot$  1 3

<u>ran n</u>

Mit "set 13" die Funktion einleiten. Falls im Display der Telefoncode verlangt wird: Codezahl eingeben.

Mittlere Taste drücken. Ihr Telefon ist abgeschlossen

Im Display steht "Telefonschloß", bzw. bei gespeicherten Notruf- und/oder Babyrufnummern "Notruf / Direktruf". Wenn jemand versucht zu wählen, hört er einen Fehlerton.

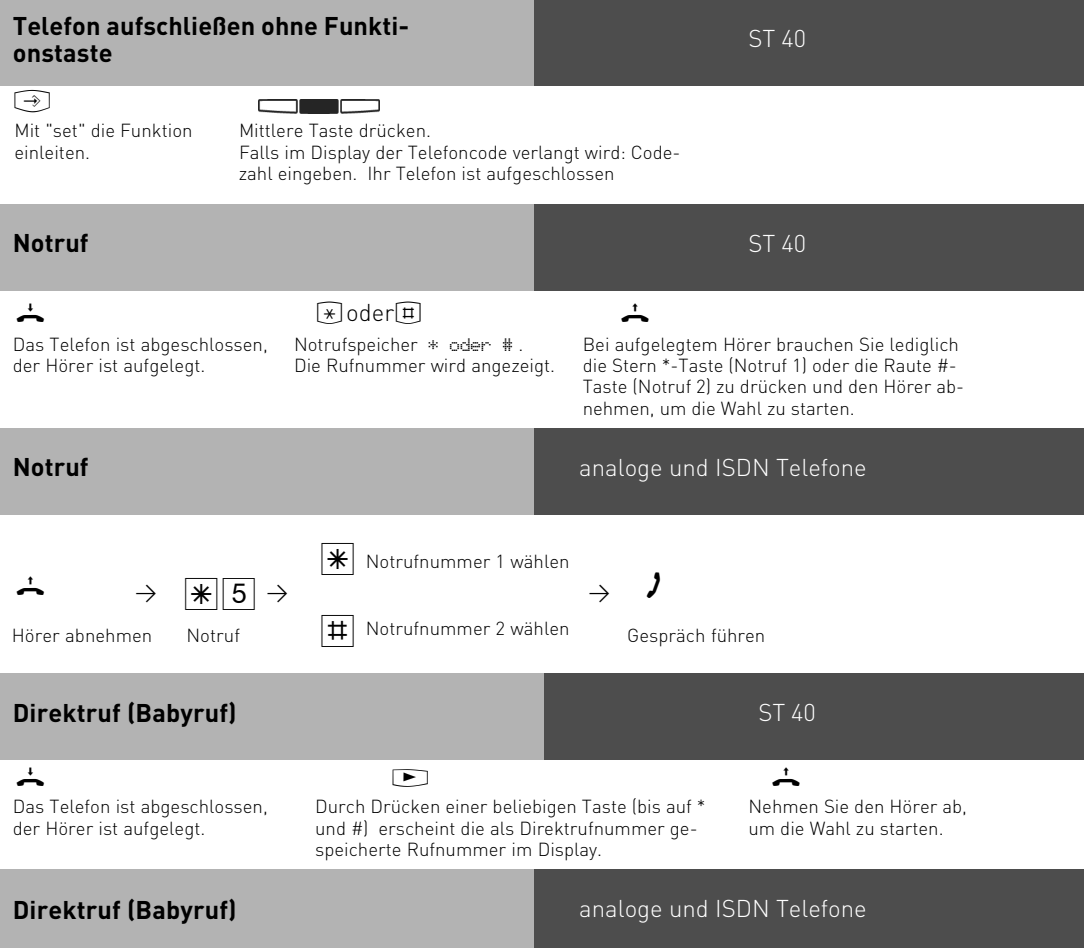

Das Telefon ist abgeschlossen. Nach Abnehmen des Hörers und Drücken einer beliebigen Taste, außer der  $\mathbb{\overline{K}}$  - Taste und  $\mathbb{H}$  - Taste, wird automatisch die gespeicherte Direktrufnummer gewählt.

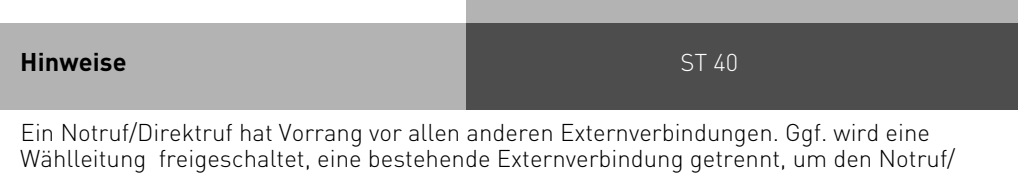

Direktruf zu ermöglichen.

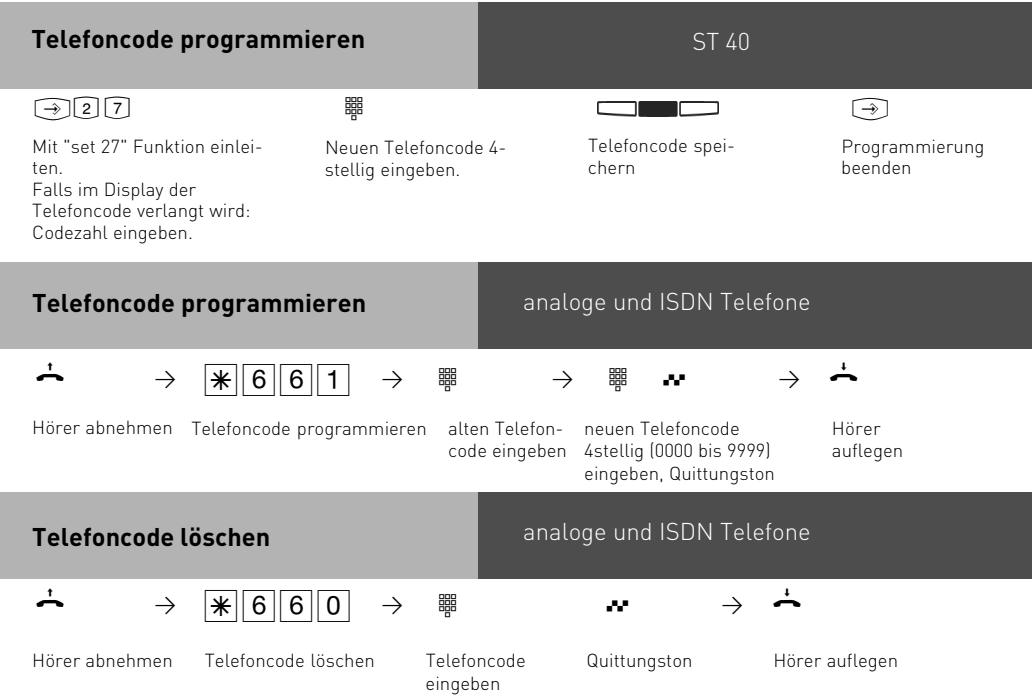

# **Terminanruf - Einmaliger Termin**

Sie können sich von Ihrem Telefon an einen Termin erinnern lassen. Am festgelegten Termin (Datum, Uhrzeit) ertönt an Ihrem Telefon der Terminruf. Diese Funktion können Sie jederzeit ein- oder ausschalten. An einen eingeschalteten Termin werden Sie auch dann erinnert, wenn Sie "Anrufschutz" eingeschaltet haben.

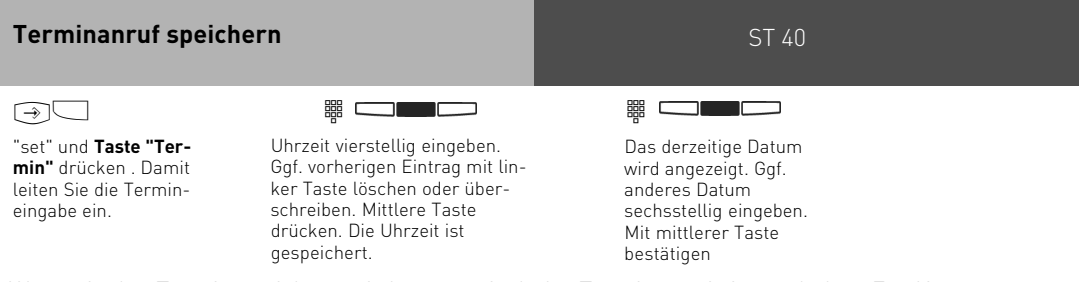

Wenn sie den Termin speichern wird automatisch der Terminanruf eingeschaltet. Zur Kontrolle sehen Sie am ST 40 ein Uhrensymbol.

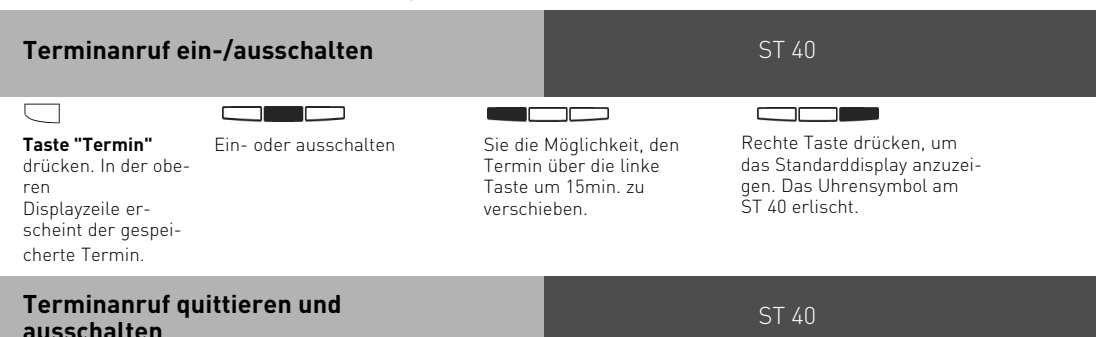

Zur festgelegten Zeit ertönt der Terminruf. Ihr Display zeigt 20 Sekunden lang die Meldung "Termin" und Uhrzeit und Datum.

Solange "Termin" angezeigt wird, können Sie mit der mittleren Taste den Terminanruf ausschalten. **DIE**  $\overline{\phantom{a}}$ 

Später schalten Sie den Terminanruf mit der Taste "Termin "aus.

### **Hinweise**

Sie werden an einen Termin nur erinnert, wenn Sie ihn eingeschaltet haben. Wenn Sie z.B. vorübergehend keinen Terminanruf wünschen, schalten Sie den Termin einfach aus. Einen gespeicherten Termin können Sie nach Drücken der Funktionstaste "Termin" abwechselnd ein- oder ausschalten.

Wenn Sie zum Zeitpunkt des Terminanrufs telefonieren, zeigt das Display 20 Sekunden lang die Meldung "Termin". Nach Auflegen des Hörers erinnert Sie das blinkende Uhrensymbol an den abgelaufenen Termin. Terminanruf mit der Taste "Termin" ausschalten. Der Terminruf wird nur an Ihrem Telefon signalisiert, auch wenn Sie eine "Umleitung zu" eingerichtet haben.

# **Zeitsteuerung**

Über die Zeitsteuerung schaltet die TK-Anlage zu bestimmten Zeiten und Wochentagen Funktionen ein oder aus. Folgende Funktionen sind über die Zeitsteuerung steuerbar:

- AIS Ansagetext
- Anrufbeantworter
- Anrufschutz
- Anrufvariante 1/2/3
- Anrufvariante Tür
- Besetzt bei besetzt
- Gruppenrufmodus
- Makros aus dem Telefonbuch
- Relais
- Sensor
- Teilnehmerberechtigung
- Telefonschloss
- Umleitungen
- Gruppenrufmodus
- Makros aus dem Telefonbuch

Jeder Zeitsteuerung können Sie eine oder mehrere Funktion(en) zuordnen. Es lassen sich bis zu 10 Funktionen über die Zeitsteuerung schalten. Die Programmierung der Zeitsteuerung ist nur über das Programm TK – Suite möglich. Die Zeitsteuerung kann von jedem Telefon ein- oder ausgeschaltet werden. Ist eine Zeitsteuerung ausgeschaltet, werden automatisch die Ausschaltwerte der Funktionen aktiv. Zusätzlich können die Ein- und Ausschaltwerte der Funktionen von jedem Telefon umgeschaltet werden.

### **Zeitsteuerung ein-/ausschalten**

ST 40

Taste "Multifunktion" drücken, um festgelegte Zeitsteuerung in der TK-Anlage zu schalten.Ist die Taste Multifunktion als Taste "Zeitsteuerung" programmiert, schalten Sie durch drücken der Taste die Zeitsteuerung ein und aus.

Ist die Taste Multifunktion als Taste "Funktion" programmiert, schalten Sie durch drücken der Taste die Funktion ein und aus.

Ist die Taste Multifunktion als Taste "Auswahlmenü" programmiert, haben Sie folgende Möglichkeiten:

Mit der linken Taste schalten Sie die Funktion(en) der Zeitsteuerung ein oder aus.

Mit der mittleren Taste schalten Sie die Zeitsteuerung ein oder aus.

Schalten Sie die Zeitsteuerung ab oder an, aktivieren oder deaktivieren Sie gleichzeitig auch die zugeordnete(n) Funktion(en). Sie können die Funktionen, bei aktiviertet Zeitsteuerung jedoch zwischendurch ausschalten. Die Funktionen schalten sich dann entweder selber, bei der nächst angegebenen Zeit auf der Zeitschiene!

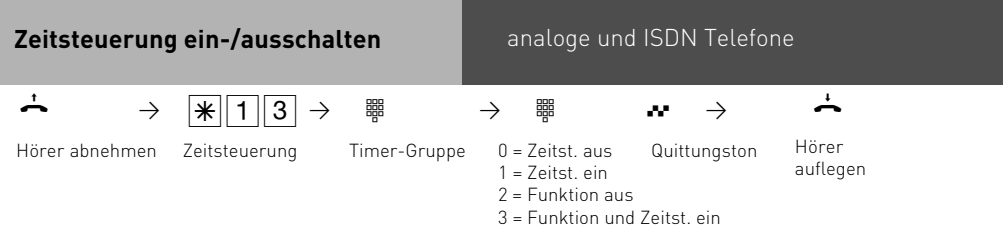

╦

# **Türrufvariante umschalten**

In der Türrufvariante 1 (Tagschaltung) und der Türrufvariante 2 (Nachtschaltung) ist festgelegt, welche Internteilnehmer gleichzeitig gerufen werden, wenn der Klingeltaster gedrückt wird.

Die Türrufvariante können Sie jederzeit, von jedem internen oder externen Telefon aus umschalten. Von extern wählen Sie dazu die Schaltbox der TK-Anlage an. Am Anlagenanschluß wählen Sie die Durchwahlrufnummer der Schaltbox, am Mehrgeräteanschluß eine eigens der Schaltbox zugeordnete Rufnummer (siehe Bedienung - analoge Telefone "Türrufvariante umschalten").

Nach dem Ausschalten der Türrufvariante 2 ist die Türrufvariante 1 (Tagschaltung) eingeschaltet.

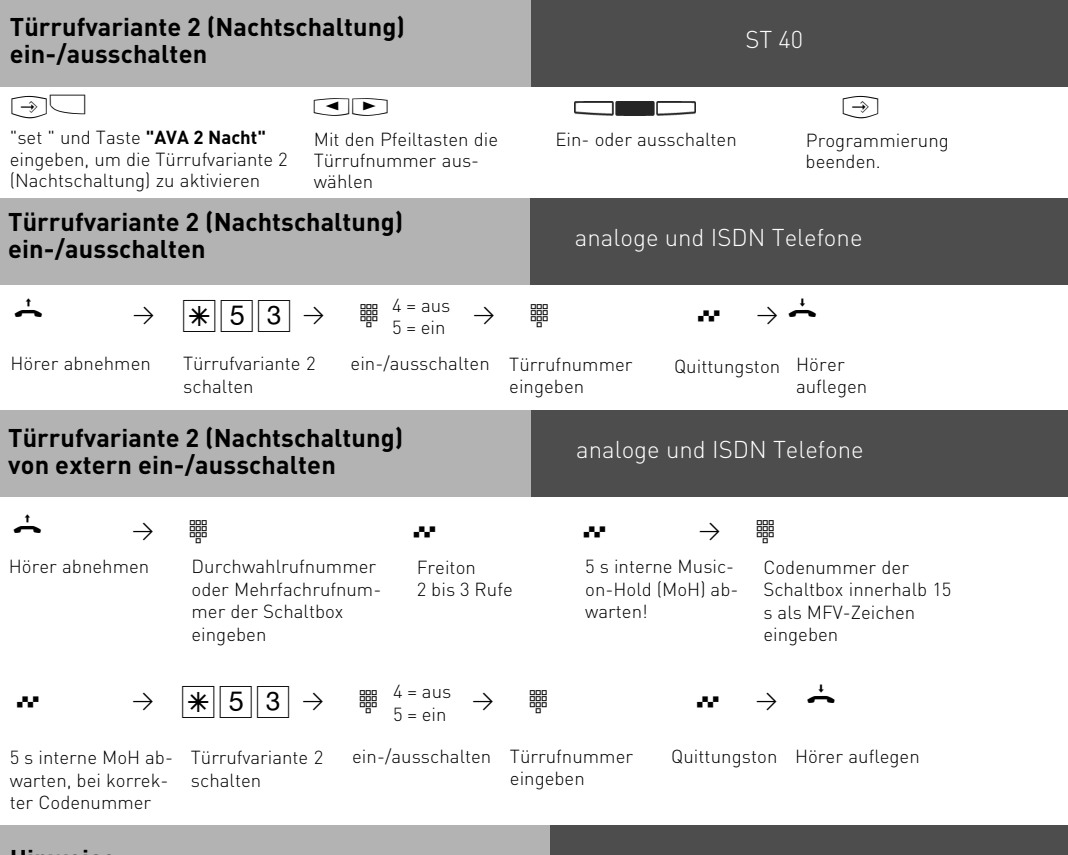

# **Hinweise**

Wird beim Ein-/Ausschalten der Anrufvariante 2 die Auswahl "alle" eingerichtet, so wird gleichzeitig die Türrufvariante 2 ein-/ausgeschaltet.

# **Türruf zu einem Externteilnehmer umleiten**

Wenn Sie ein Besucher auch dann erreichen soll, wenn Sie außer Haus sind, können Sie den Türruf auf eine Externrufnummer umleiten, z.B. Funktelefon. Trotz Türrufumleitung klingelt es auch beim Internteilnehmer. Der Türruf kann weiterhin intern angenommen werden.

Leiten Sie zu einem Endgerät um, das die Rufnummer eines Anrufers anzeigen kann, können Sie erkennen, daß es sich um einen umgeleiteten Türruf handelt. Sie können sich entsprechend melden.

Eine programmierte Türrufumleitung können Sie auch von jedem externen Telefon aus ein- oder ausschalten. Wie man das macht, entnehmen Sie bitte der Bedienungsanleitung für analoge Endgeräte - "Türruf zum Externteilnehmer umleiten".

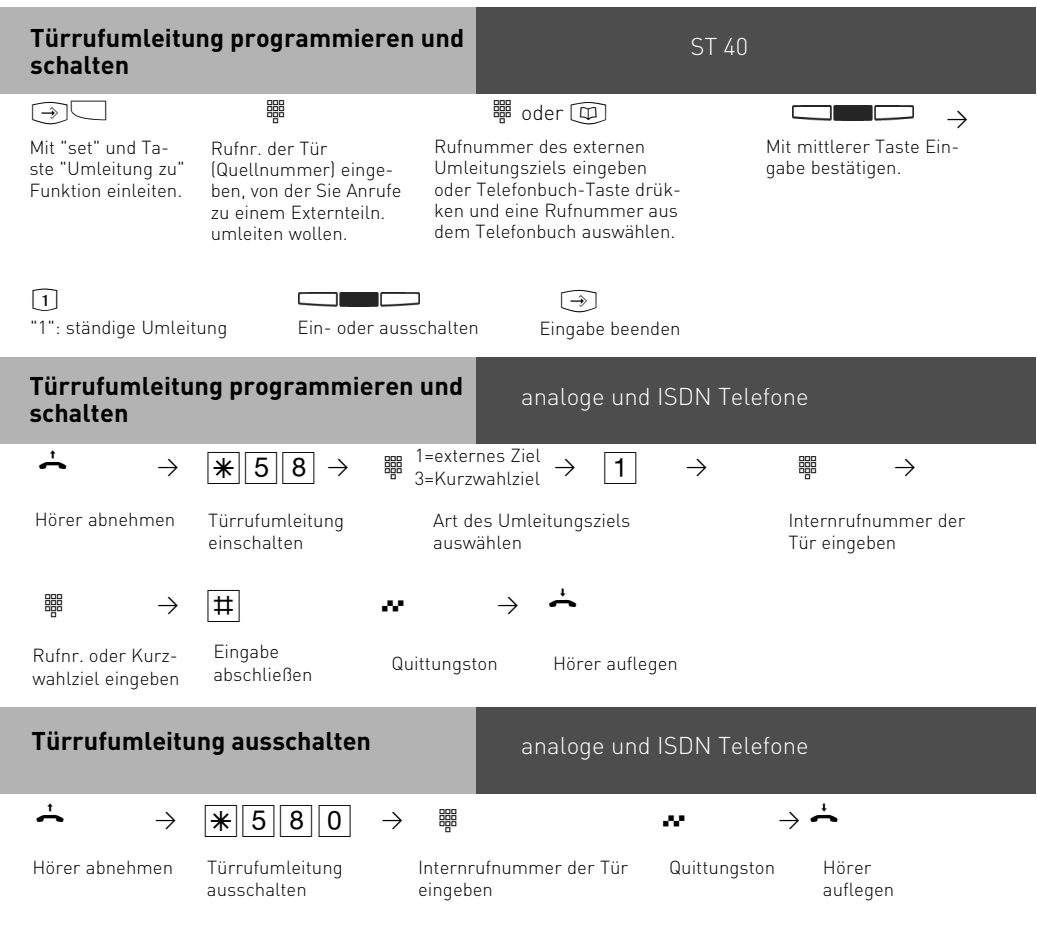

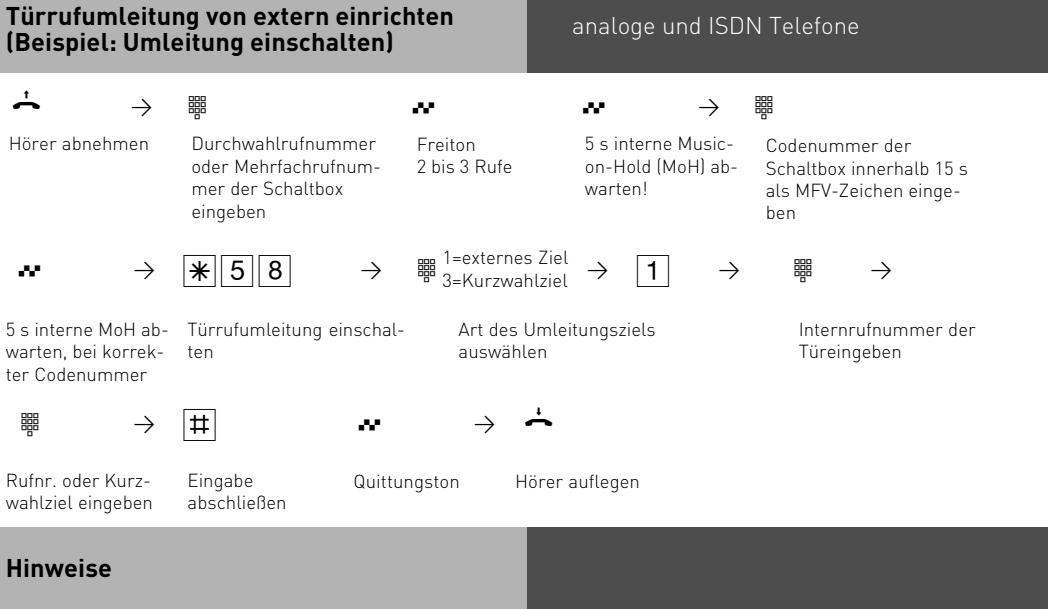

Im Auslieferungszustand wird ein Externteilnehmer 30 s gerufen, danach wird der Ruf abgebrochen. Das externe Türgespräch wird im Auslieferunsgzustand nach 10 Minuten getrennt.

Diese Zeitspannen können Sie im TK-Suite unter "Türen, Relais und Sensoren" einstellen. Der elektrische Türöffner kann aus dem umgeleiteten Türgespräch nicht betätigt werden.

### **Türsprechanlage und Türöffner betätigen**

Wenn Sie eine Türfreisprecheinrichtung (TFE) an Ihre TK-Anlage angeschlossen haben, können Sie mit einem Besucher sprechen, der vor Ihrer Tür steht.

Ihr Telefon ruft mit dem Türruf, wenn der Besucher den Klingelknopf drückt. Nach dem letzten Rufzeichen haben Sie noch 30 Sekunden Zeit (solange die rote LED blinkt), den Türruf durch Abnehmen des Hörers entgegenzunehmen. Für diese Zeit ist Ihr Telefon für jeden anderen Anruf besetzt. Ruft ein anderes Telefon mit dem Türruf, können Sie den Türruf an Ihrem Telefon heranholen. Während eines Türgesprächs können Sie von Ihrem Telefon aus den elektrischen Türöffner betätigen.

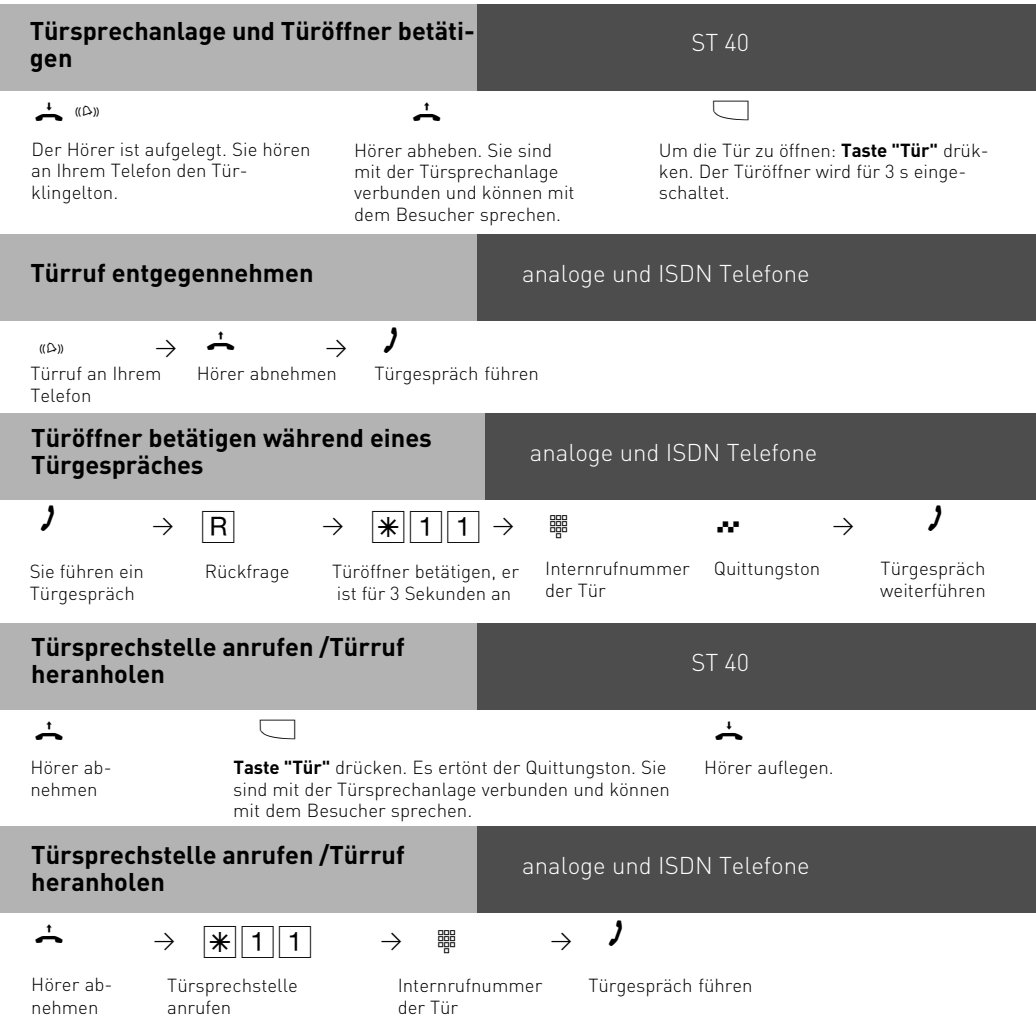

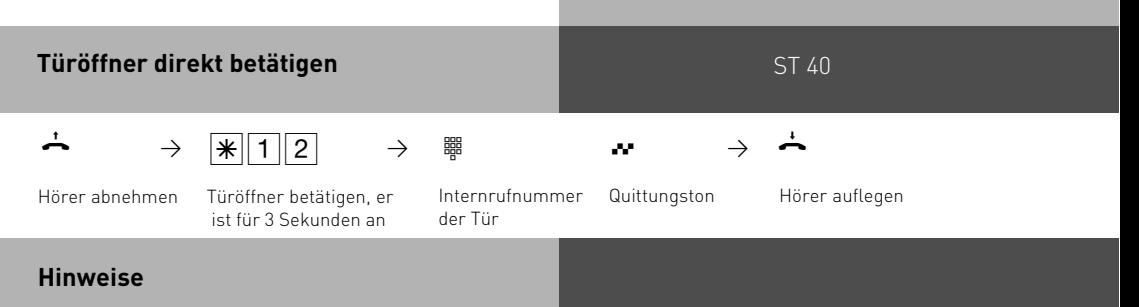

Einen Türruf können Sie an Ihrem Systemtelefon nur mit der Funktionstaste "Tür" heranholen. Zum Türöffnen müssen Sie eine Funktionstaste "Tür" eingerichtet haben. Türöffnen ggf. durch erneutes Drücken der Taste "Tür" wiederholen.

# **Übermittlung der Rufnummer eines Anrufers am internen S0-Bus**

analoge und ISDN Telefone

Ruft ein externer ISDN-Teilnehmer an, übermittelt die TK-Anlage die Rufnummer des Anrufers an das gerufene ISDN-Endgerät (ISDN-Telefon, PC mit ISDN-Karte) am internen S0-Bus. Sie können am ISDN-Endgerät festlegen, daß die TK-Anlage vor die übermittelte Rufnummer eine "0" für eine Amtsholung hinzufügt, wenn die direkte Externbelegung deaktiviert ist. Eine so gespeicherte Rufnummer können Sie aus der Anrufliste eines ISDN-Telefons oder ISDN-PCs automatisch wählen lassen.

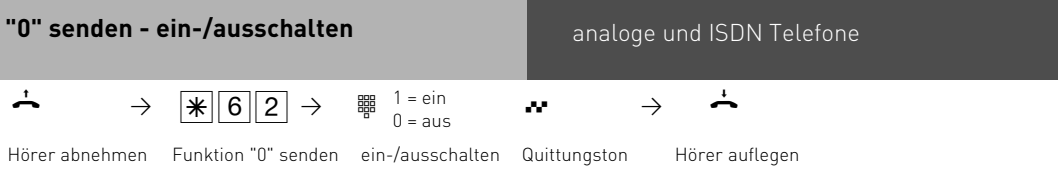

### **Hinweise**

analoge und ISDN Telefone

Diese Einstellung ist nur zu empfehlen, wenn Sie am ISDN-Endgerät die "Externbelegung direkt" deaktiviert haben. Diese Einstellung entfällt, wenn Sie am ISDN-Endgerät die "Externbelegung direkt" aktiviert haben.

# **Übermittlung Ihrer Rufnummer**

Die TK-Anlage übermittelt Ihre Rufnummer einem externen ISDN-Teilnehmer bereits vor der Gesprächsverbindung (Auslieferungszustand).

Zwei Varianten der Übermittlung stehen Ihnen im ISDN zur Verfügung:

- **Die Übermittlung der Rufnummer des Anrufers zum Angerufenen** Ihre Rufnummer wird dem externen Teilnehmer übermittelt, den Sie anrufen.
- **Die Übermittlung der Rufnummer des Angerufenen zum Anrufer**

Ihre Rufnummer wird dem externen Teilnehmer übermittelt, der Sie anruft. Diese Übermittlungen müssen sie bei Ihrem Netzanbieter beantragen. Wollen Sie die Übermittlung fallweise ein-/ausschalten können, müssen Sie dies zusätzlich beantragen.

#### **Übermittlung Ihrer Rufnummer zum Angerufenen ein-/ausschalten**

ST 40

#### $\bigcirc$

"set 82" für die Einrichtung der Übermittlung der Rufnummer zum Angerufenen eingeben.

Ein- oder ausschalten

ור

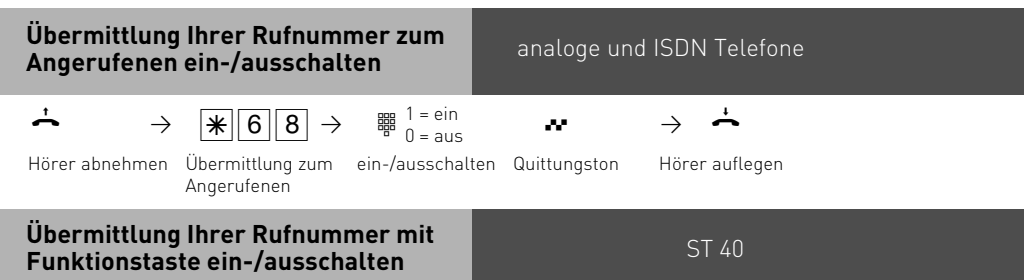

# $\Box$

**Taste "Inkognito"** drücken, um die Übermittlung Ihrer Rufnummer zum Angerufenen einoder auszuschalten.

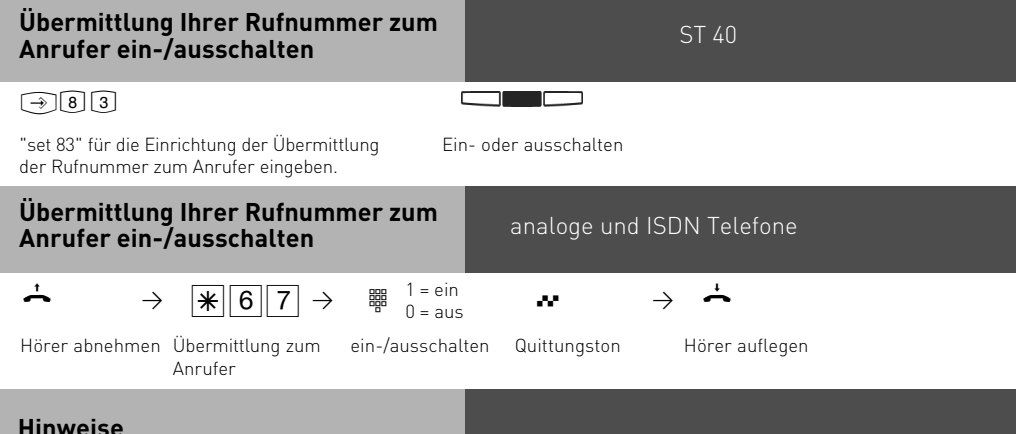

Am **Anlagenanschluß** wird Ihre Ortsnetzkennzahl, Ihre Anlagenrufnummer und Ihre Durchwahlrufnummer übermittelt (z.B. 0521 44709 682).

Zusätzlich können Sie per TK-Suite im Bereich "Externzugang für Teilnehmer festlegen" einstellen, ob Ihre Durchwahl beim Wählen nach extern gesendet werden soll (PTP Durchwahl senden), oder ob nur die Zentralnummern angezeigt werden soll (Global Call). Am **Mehrgeräteanschluß** und am anlogen Anschluß wird Ihre Ortsnetzkennzahl und Ihre Rufnummer übermittelt (z.B. 0521 447090), die Ihnen durch Programmierung zugeordnet wurde. Sie können bei der Externwahl zwecks Gebührentrennung gezielt eine andere Rufnummer übermitteln. Zur Amtsholung drücken Sie die entsprechende MSN / Extern-Taste.

### **Umleitung von - Anrufe anderer Telefone umleiten**

Sie können alle Anrufe anderer Telefone, die vielleicht nicht besetzt sind, einzeln zu Ihrem Telefon umleiten. Das umgeleitete Telefon klingelt nicht weiter!

Am umgeleiteten Telefon kann weiterhin wie gewohnt telefoniert werden. Nach Abheben des Hörers erinnert der Sonderwählton an die eingeschaltete Umleitung. Zusätzlich wird am umgeleiteten Systemtelefon und an Ihrem Systemtelefon ein Symbol angezeigt.

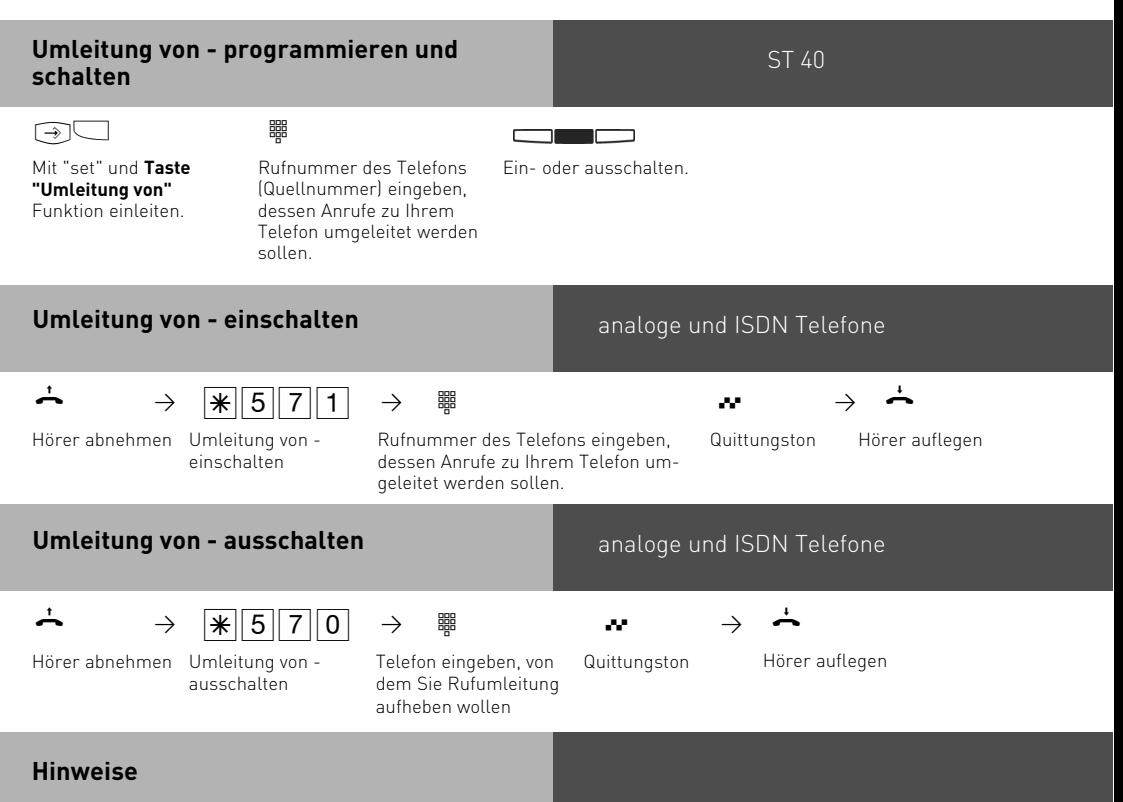

Rückrufe, Weck- und Terminanrufe können Sie nicht umleiten.

Anrufe können nur einmal umgeleitet werden. Zu Ihnen umgeleitete Anrufe werden an Ihrem Telefon signalisiert, auch wenn Sie an Ihrem Telefon eine "Umleitung zu" eingeschaltet haben.

Eine "Umleitung von" einem anrufgeschützten Telefon zu Ihrem Telefon ist möglich.

# **Umleitung zu - Anrufe zu einem anderen Telefon umleiten**

#### **Umleitungen durch die TK-Anlage:**

Sie können alle Anrufe für ein beliebiges Telefon (Quelle) zu einem anderen Internteilnehmer oder über den 2. B-Kanal zu einem Externteilnehmer umleiten. Dabei können Sie wählen, ob

- Anrufe ständig umgeleitet werden sollen,
- ein Anruf nur bei besetztem Telefon umgeleitet werden soll,
- ein Anruf nur umgeleitet werden soll, wenn er innerhalb einer in TK-Suite Set einstellbaren Zeit nicht angenommen wird
- ein Anruf umgeleitet werden soll, wenn entweder besetzt ist oder der Anruf nicht angenommen wird.

Es lassen sich mehrere Umleitungen gleichzeitig programmieren, so daß zum Beispiel zu Telefon A umgeleitet wird, wenn besetzt ist, und zu Telefon B, wenn sich der Teilnehmer nicht meldet. Wird die ständige Rufumleitung aktiviert, so hat diese immer Vorrang! Es gibt einen Umleitungspool, der insgesamt 48 Umleitungen verwalten kann.In diesem Umleitunspool werden auch die ISDN-Rufweiterschaltungen verwaltet.

Das umgeleitete Telefon klingelt nicht! Es kann aber wie gewohnt telefoniert werden. Nach Abheben des Hörers erinnert der Sonderwählton an die eingeschaltete Umleitung. Zusätzlich wird am umgeleiteten Systemtelefon und am internen Umleitungsziel (Systemtelefon) ein Symbol für die Umleitung angezeigt.

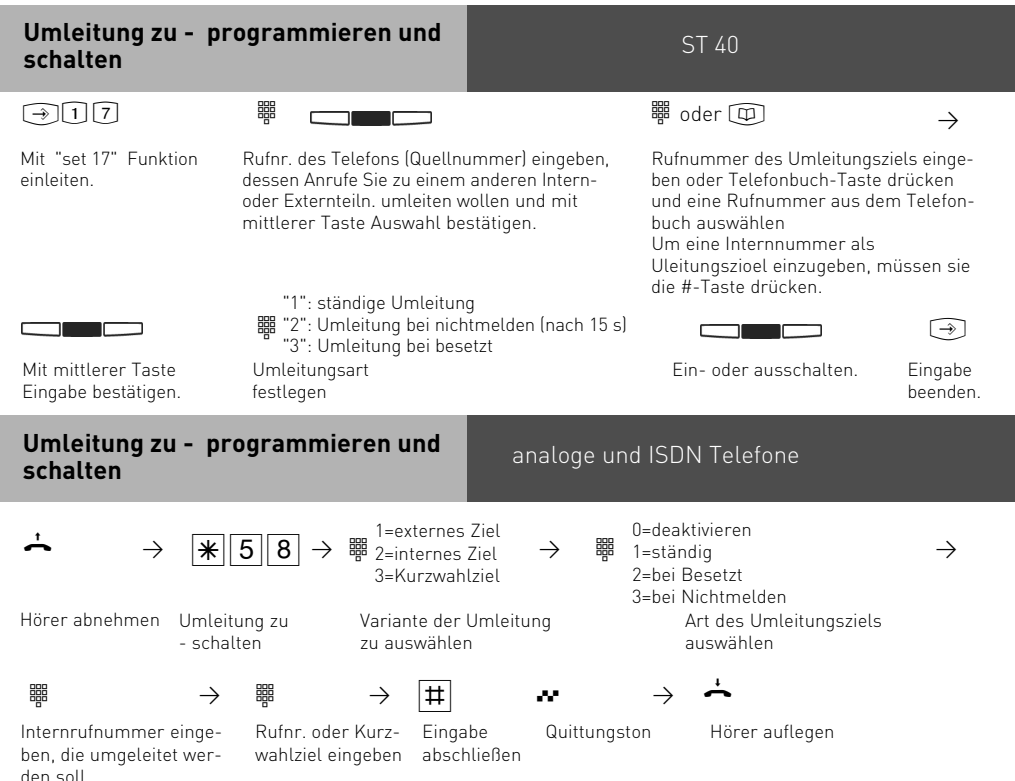

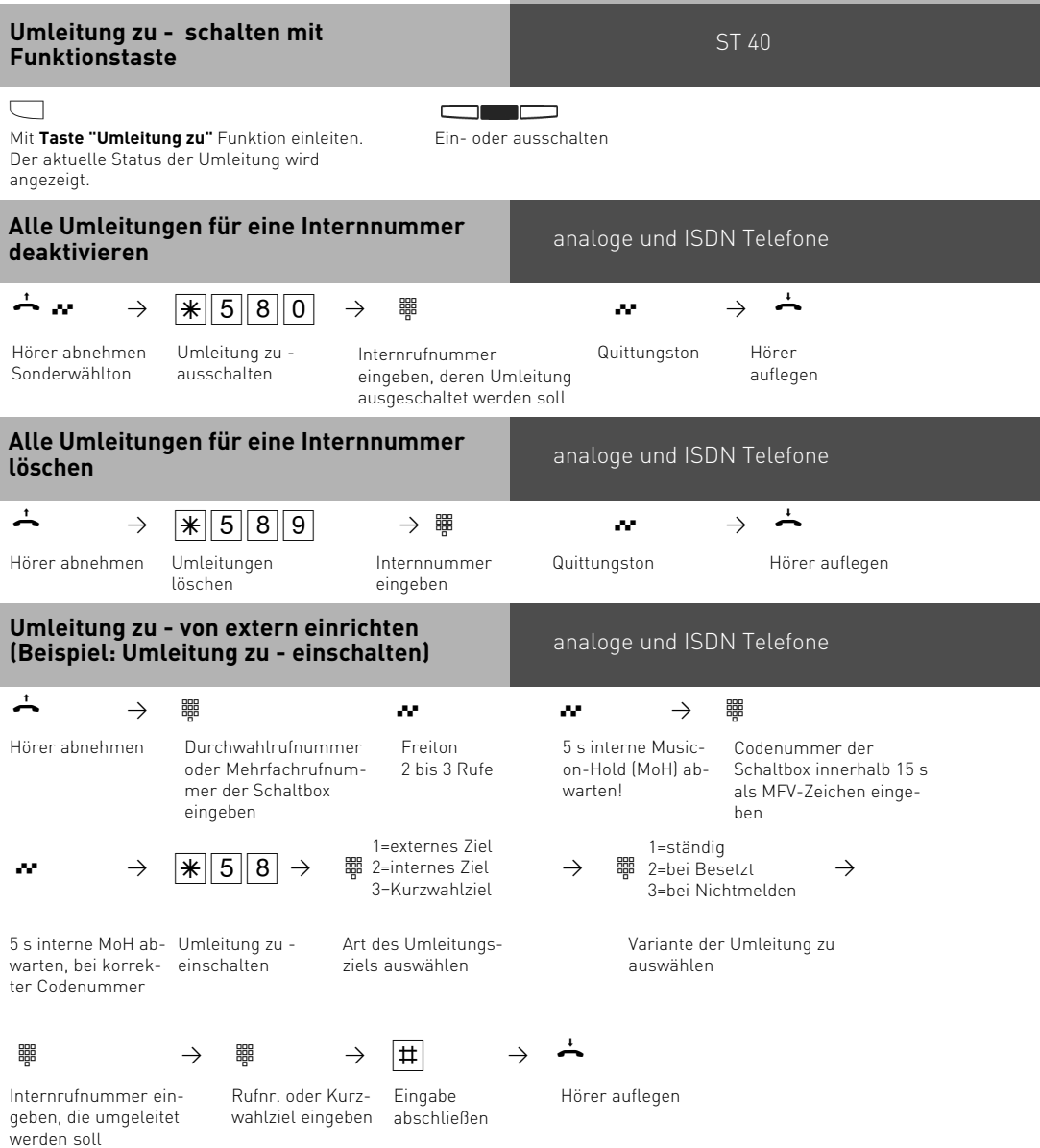

### **Hinweise**

Eine Umleitung wird nicht ausgeführt, wenn der umzuleitende Ruf bereits einmal umgeleitet wurde (Beispiel: Wurde von Telefon 11 auf Telefon 12 umgeleitet, so kann Telefon 12 nicht zusätzlich zu Telefon 13 umleiten)!

Umleitungen zu einem anrufgeschützten Telefon sind nicht möglich.

Rückrufe, Weck- und Terminanrufe können Sie nicht umleiten.

Für die Umleitung nach Extern muß eine Wählleitung frei sein. Der Umleitende muß die entsprechende Berechtigung für die Externrufnummer haben. Die Gesprächskosten für die Umleitung müssen Sie tragen.

Eine Umleitung ist auch dann möglich, wenn die Nebenstelle ein Teilnehmer einer AIS-Gruppe ist. Voraussetzung ist eine "gleichzeitige" Signalisierung. An Systemtelefonen können mehrere Umleitungstasten mit unterschiedlichen Zielen eingerichtet werden.

Die Umleitung zu einem Externteilnehmer können Sie auch von einem externen Telefonanschluß aus einrichten.

# **ISDN-Anrufweiterschaltung**

**Umleitungen durch die ISDN-Vermittlungsstelle:** Das Leistungsmerkmal **"Anrufweiterschaltung"** können Sie nur nach besonderem Auftrag beim Netzbetreiber nutzen.

Bei der Anrufweiterschaltung eines Anlagenanschlusses schalten Sie immer den gesamten Anschluß weiter.

Bei einem Mehrgeräteanschluß können Sie jede Mehrfachrufnummer (MSN) einzeln zu einem jeweils anderen Ziel umleiten. Sie können mit einer Taste "Anrufweiterschaltung" die Anrufweiterschaltung nur einer Externrufnummer oder aber nacheinander die Anrufweiterschaltung für mehrere Externrufnummern aktivieren. Sie entscheiden dies bei der Programmierung der Anrufweiterschaltungsziele.

Die ISDN-Anrufweiterschaltung können Sie auch von einem externen Telefonanschluß aus einrichten.

Vor dem Einschalten der Anrufweiterschaltung müssen Sie ein Ziel programmiert haben.

Es gibt folgende Varianten der Anrufweiterschaltung:

- Ständige Anrufweiterschaltung alle Anrufe werden sofort weitergeschaltet.
- Anrufweiterschaltung bei Besetzt alle Anrufe werden sofort weitergeschaltet, wenn Ihr Anschluß besetzt ist.
- Anrufweiterschaltung bei Nichtmelden alle Anrufe werden nach 15 Sekunden weitergeschaltet, wenn sich niemand meldet.

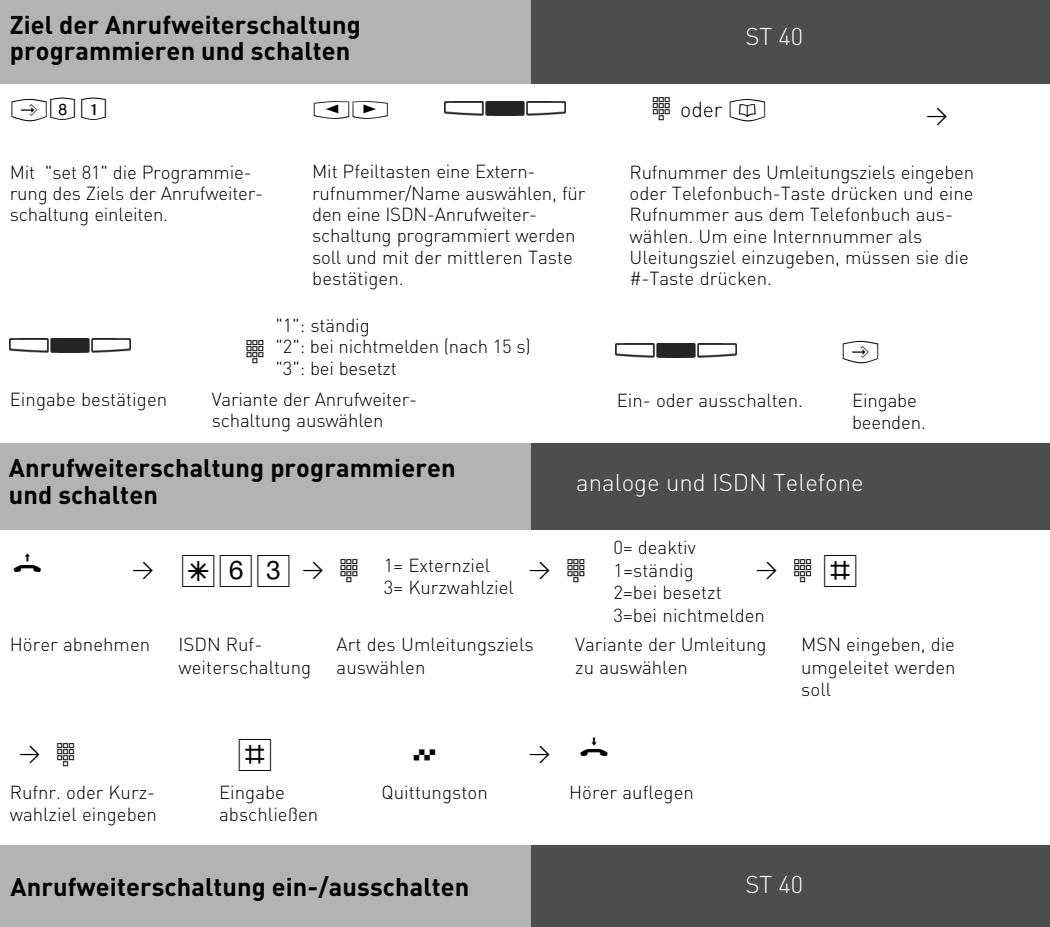

#### $\Box$

**Taste "Umleitung zu"** betätigen. Ihnen wird angezeigt, für welche Externrufnummer Ihrer TK-Anlage eine Anrufweiterschaltung zu welcher Rufnummer aktiviert (ein) bzw. deaktiviert (aus) ist.

Haben sie eine allgemeine Umleitungstaste eingerichtet, so können Sie nach Drücken der Umleitungstaste mit den Pfeiltasten zwischen den verschiedenen Umleitungen wechseln und diese mit der mittleren Taste ein- oder ausschalten.

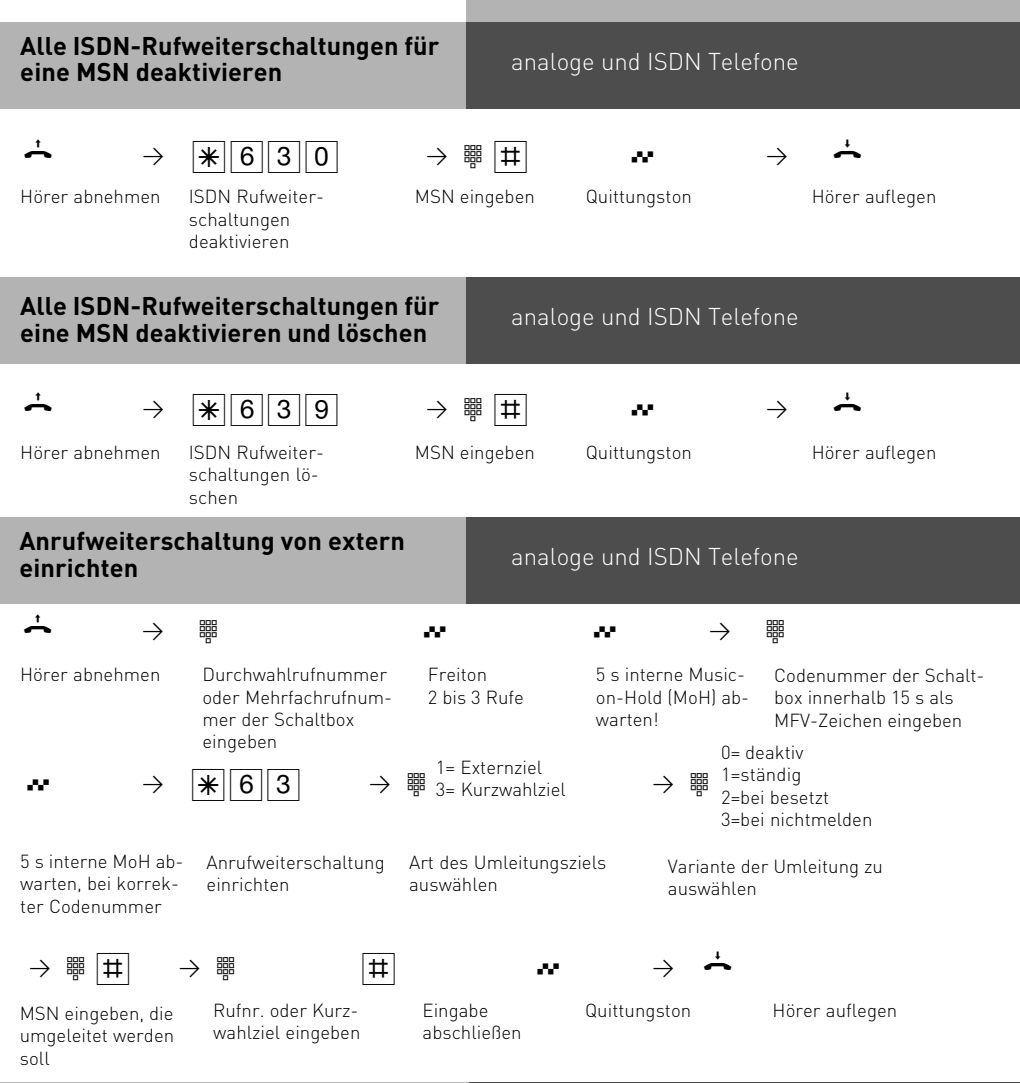

### **Hinweise**

Die Anrufweiterschaltung können Sie mit einer Funktionstaste "ISDN-Anrufweiterschaltung" oder mit "set 81" ein- und ausschalten.

Das Ziel einer Anrufweiterschaltung können Sie nur programmieren, wenn der betreffende Anschluß nicht weitergeschaltet ist. Gegebenenfalls Anrufweiterschaltung ausschalten. Trotz Anrufweiterschaltung können Sie extern gehend telefonieren. Sie hören den Sonderwählton der ISDN-Vermittlungsstelle.

Beachten Sie, daß bei Anrufweiterschaltungen, die in der Vermittlungsstelle eingerichtet werden, zwischen Einrichtung und Quittungston, bis zu einer Minute vergehen können. Legen Sie bitte den Hörer in dieser Zeit nicht auf.

# **Verbindungskosten anzeigen**

Sie können am Systemtelefon mit einer Funktionstaste "Einheiten" die Summenzähler für die Verbindungskosten jedes Teilnehmers einzeln anzeigen. Der Einzelzähler registriert die Kosten für das letzte Gespräch.

An einem analogen Telefon können die Verbindungskosten angezeigt werden, wenn das Telefon einen Einheitenzähler hat. Zur Anzeige der Verbindungskosten müssen Sie die Übermittlung der Gebührenimpulse für Ihr Telefon an Ihrem Telefon einschalten.

Ist das Leistungsmerkmal "Übermittlung der Verbindungsentgelte während und am Ende der Verbindung" bei Ihrem Netzbetreiber beauftragt, zeigt Ihr Telefon während einer Verbindung laufend die Kosten an.

Die Kosten Ihrer letzten Verbindung, die in der TK-Anlage gespeichert sind, können Sie sich jederzeit anzeigen lassen. Dazu genügt es, wenn die "Übermittlung der

Verbindungsentgelte am Ende der Verbindung" bei Ihrem Netzbetreiber beauftragt ist.

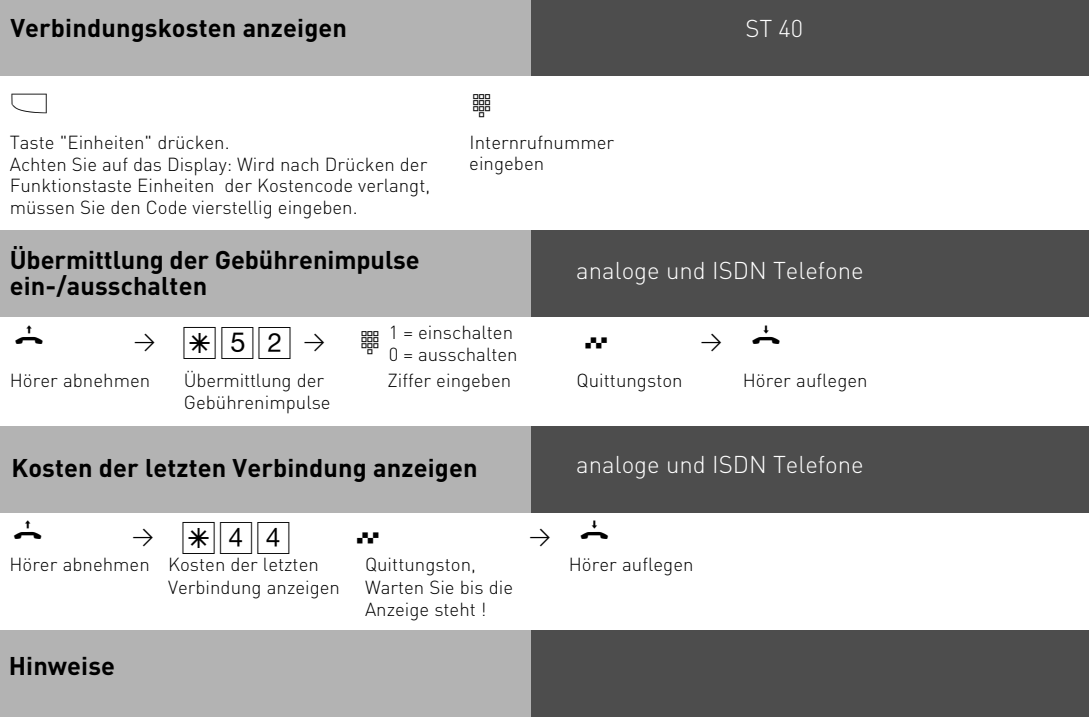

Die Kosten für Türrufumleitungen nach Extern werden unter der Internrufnummer der Tür geführt.

Wenn Sie sich mit  $\sqrt{4|4|4|}$  die Kosten der letzten Verbindung anzeigen lassen wollen, beachten Sie bitte, daß ggf. der Summenzähler des Telefons die Kosten der letzten Verbindung aufsummiert.

Aus technischen Gründen können die Angaben auf der Rechnung des Netzbetreibers von der Summe der Verbindungskosten der TK-Anlage abweichen. Verbindlich ist immer der Tarifeinheitenzähler in der Vermittlungsstelle des Netzbetreibers.

# **Verbindungskosten ausdrucken**

Sie können die Summen der Verbindungskosten jedes Teilnehmers einzeln ausdrucken. Dazu müssen Sie im TK-Suite unter "Verbindungsdaten/ Verbindungsdaten-Einstellungen, CTI" die Ausgabe auf die serielle Schnittstelle aktivieren.

#### **Sollten Sie einen Wireless-Alarm-Controller an Ihrer Anlage betreiben, so läßt sich die serielle Schnittstelle nicht zum Ausdruck der Verbindungskosten nutzen!**

Wenn nun der entsprechende Teilnehmer mit der Funktionstaste "Check In/Out" ausgecheckt wird, wird der Ausdruck automatisch gestartet. Der Ausdruck erfolgt über den angeschlossenen, seriellen Drucker. Je nach Einstellung, erfolgt der Ausdruck mit 24 Zeichen pro Zeile oder mit 80 Zeichen pro Zeile. Zusätzlich können Sie den Zeilenvorschub zwischen den Datensätzen von 0 bis 4 Zeilen einstellen.

- Der Ausdruck der Verbindungskosten beinhaltet:
- Datum, Uhrzeit
- Teilnehmernummer, Rufnummer oder S0-Anschluß
- Summe der Verbindungskosten in Einheiten und Betrag (wenn Sie einen Tarifeinheitenfaktor eingegeben haben).

# **Check in/out** ST 40

Durch Drücken der Funktionstaste "Check in/out"wird beim Einchecken die Kostenerfassung gestartet, beim Auschecken die Kostenerfassung gestoppt, die Verbindungsdaten ausgedruckt, sofern ein Drucker an der Anlage angeschlossen ist und die Telefonsperre für das ausgecheckte Telefon gesetzt.

Sie können die Funktionstaste wahlweise für eine bestimmte Internrufnummer oder unbestimmt programmieren, so daß Sie nach dem Betätigen der Taste die entsprechende Internnummer eingeben müssen.

In die "Check in/out" Taste ist der Punkt "Raumpflege" integriert.

Wenn ein Telefon mit Check out abgemeldet wurde, blinkt die LED der Funktionstaste. Die LED blinkt so lange, bis an dem abgemeldeten Telefon die Prozedur  $\sqrt{\frac{4}{4|4|1|8|2}}$ eingegeben wurde. Damit wird signalisiert, daß das Zimmer wieder belegbar ist. Einchecken mit der Funktionstaste ist dennoch möglich. Beim erneuten einchecken, haben Sie die Möglichkeit, mit "next" oder den Pfeiltasten auszuwählen, ob der Status auf "gereinigt" gesetzt werden soll, oder ob das Zimmer direkt eingebucht werden soll. Die Auswahl muß mit "OK" oder "enter" bestätigt werden. Wenn Sie erneut einchecken, geht die LED dauerhaft an, wenn Sie "gereinigt" auswählen, geht die LED aus.

### **Verbindungskosten - eigene anzeigen lassen**

An Ihrem Systemtelefon können Sie Ihre Verbindungskosten abfragen, wenn entweder das Leistungsmerkmal "Übermittlung der Verbindungsentgelte während der Verbindung" oder das Leistungsmerkmal "Übermittlung der Verbindungsentgelte am Ende der Verbindung" beim Netzbetreiber beauftragt ist.

Sie können sich anzeigen lassen:

- Kosten für die bestehende Verbindung,
- den noch verfügbaren Betrag bei eingegebenem Kostenlimit
- Kosten für die letzte Verbindung
- Summe Ihrer Verbindungskosten

# **Verbindungskosten während der Verbindung anzeigen lassen**

Sie telefonieren extern.

Kostenanzeige an Ihrem Systemtelefon ist eingeschaltet, ohne Kostenlimit Während eines Externgesprächs werden in der 1. Displayzeile nach jedem Zählimpuls die aktuellen Gesprächskosten für maximal 5 Sekunden angezeigt. Sonst wird die Externrufnummer angezeigt. Mit der Taste "Einheiten" können Sie jederzeit die aktuellen Gesprächskosten für maximal 5 Sekunden anzeigen.

Am Ende der Verbindung werden die Kosten des letzten Gesprächs 20 Sekunden lang angezeigt. Danach erscheint die Uhrzeit.

Werden keine Gesprächskosten übermittelt, wird die Dauer des Gesprächs angezeigt.

Sie telefonieren extern.

Kostenanzeige an Ihrem Systemtelefon ist eingeschaltet, mit Kostenlimit Während einem Externgespräch wird in der 1. Displayzeile nach jedem Zählimpuls das aktuelle Kostenlimit für maximal 5 Sekunden angezeigt. Sonst wird die Externrufnummer angezeigt. Mit der Taste "Einheiten" können Sie jederzeit das aktuelle Kostenlimit für maximal 5 Sekunden anzeigen.

Am Ende der Verbindung wird der noch verbleibende Betrag 20 Sekunden lang angezeigt. Danach erscheint die Uhrzeit.

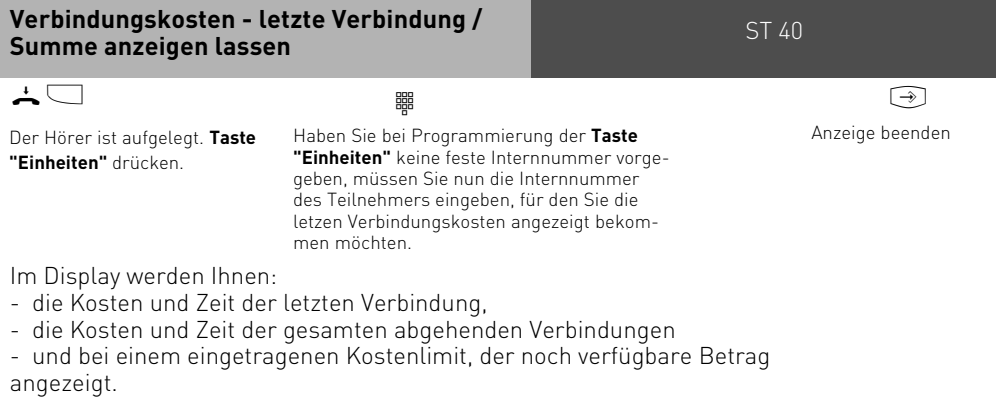

ST 40

### **Hinweise**

Wenn kein Tarifeinheitenfaktor programmiert ist, werden keine Verbindungskosten  $\epsilon$ ) angezeigt.

Aus technischen Gründen können die Angaben auf der Rechnung des Netzbetreibers von der Summe der Verbindungskosten der TK-Anlage abweichen. Verbindlich ist immer der Tarifeinheitenzähler in der Vermittlungsstelle des Netzbetreibers.

Wenn der interne Verbindungsdaten-Speicher der TK-Anlage voll ist, müssen Sie die Verbindungsdaten in der Anlage manuell löschen. Sie können in TK Suite unter /Verbindungsdaten/Einstellungen die Funktion 'Gebühren nach Auslesen löschen' aktivieren. Wenn zudem der Speicher nahezu voll ist, wird bei Systemtelefonen die die Kostenanzeige eingeschaltet haben 'Kosten auslesen' angezeigt.

# **Wahlwiederholung - Rufnummer nochmal wählen**

In der erweiterten Wahlwiederholung speichert die TK-Anlage die von Ihnen gewählten letzten 10 Rufnummern. Sie können eine dieser Rufnummer auswählen und einfach durch Abnehmen des Hörers wählen lassen.

Mit der automatischen Wahlwiederholung unternimmt Ihr Systemtelefon 10 Versuche, die Verbindung zu einem Externteilnehmer herzustellen, der besetzt ist oder sich nicht meldet. Meldet sich der gewünschten Externteilnehmer nicht, wird 30 Sekunden lang gerufen. Danach bricht das Systemtelefon den Verbindungsversuch ab. Nach jedem Versuch macht das Systemtelefon eine Pause von 90 Sekunden (Auslieferungszustand. Einstellbar im TK-Suite unter "Spezialfunktionen/weitere Einstellungen". Meldet sich der andere Teilnehmer, müssen Sie den Hörer abheben oder die Lautsprechertaste drücken, sonst wird die Verbindung nach 10 Sekunden getrennt.

Sie können jede Externrufnummer über die automatische Wahlwiederholung wählen lassen, die bei aufgelegtem Hörer im Display angezeigt wird. Das ist der Fall nach einer Wahlvorbereitung, nach Drücken der Taste "Wahlwiederholung", "Zieltaste" oder "Telefonbuch".

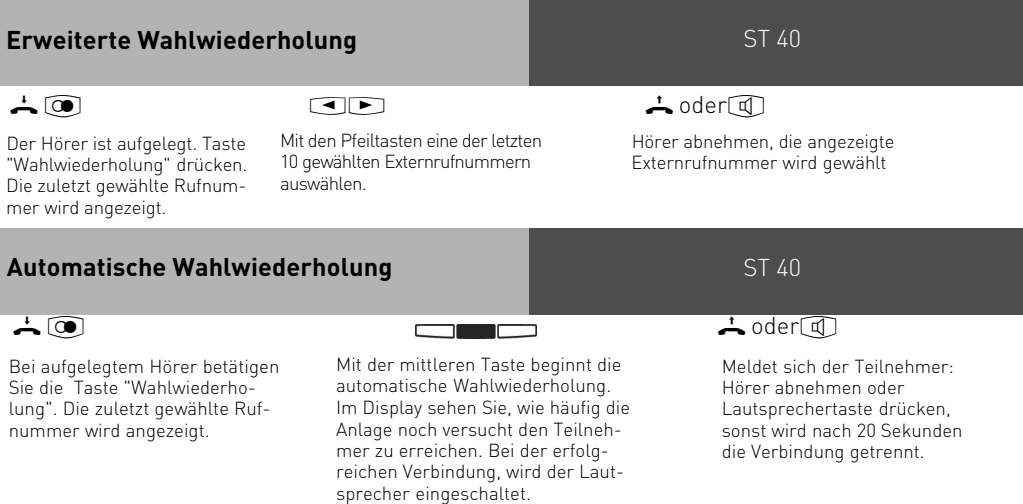

### **Hinweise**

In der Wahlwiederholung werden alle zuletzt gewählten Nummern abgespeichert, auch interne Nummern oder Kennzifferprozeduren.

Die automatische Wahlwiederholung brechen Sie mit jeder Tastenbetätigung an Ihrem Systemtelefon ab.

# **Weckanruf**

Sie können sich von Ihrem Telefon wecken lassen.Der Weckruf ertönt eine Minute lang mit steigender Lautstärke. Während des Weckrufs können Sie durch einen Tastendruck am Systemtelefon die "Sleep" Funktion aktivieren, der Weckruf wird gestoppt und nach 10 Minuten wiederholt. Wenn Sie keine Taste drücken, wird der Ruf alle 10 Minuten über einen Zeitraum von maximal einer Stunde wiederholt. Indem Sie den Hörer abnehmen und auflegen wird der Weckruf gestoppt. Der Weckanruf funktioniert auch, wenn Sie "Anrufschutz" eingeschaltet haben. Wenn ein Weckruf eingeschaltet ist, erscheint eine Glocke im Display des Systemtelefons.

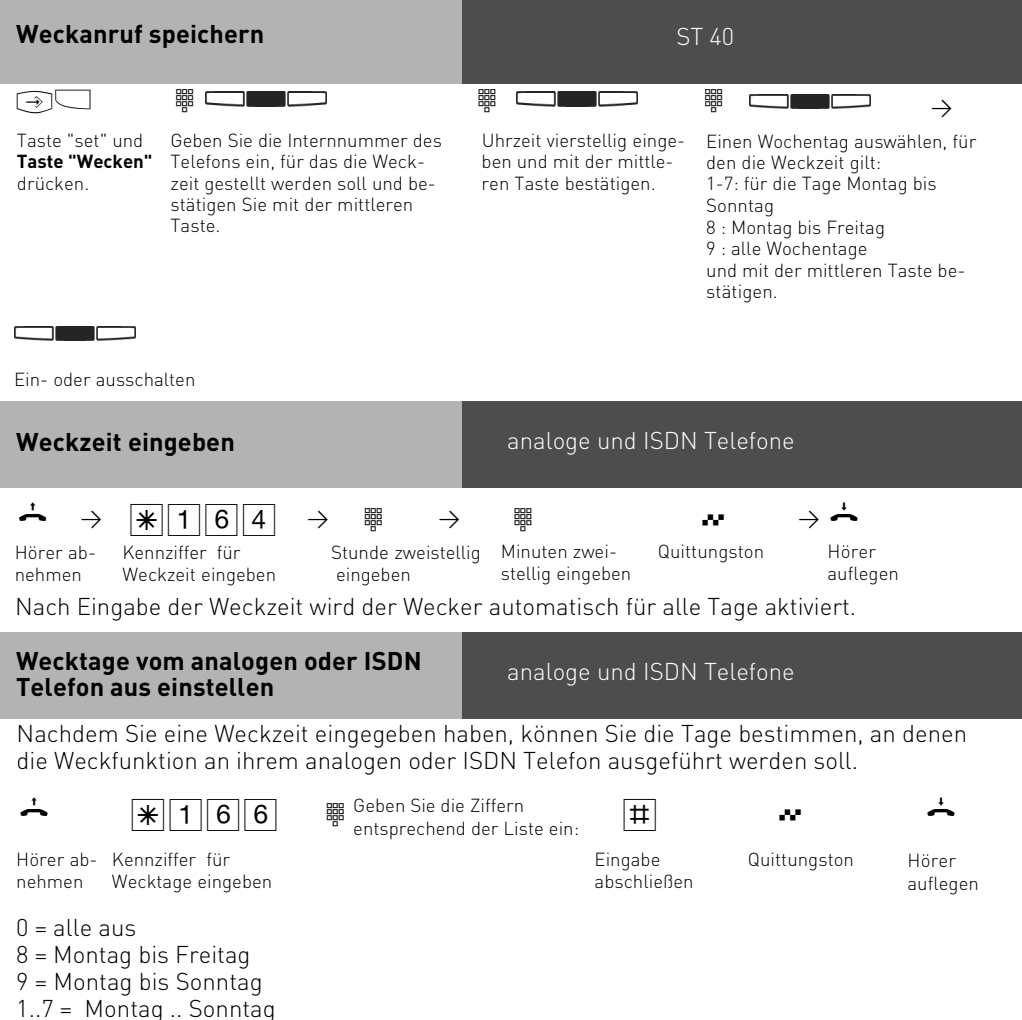

Sie können mehrere Tage hintereinander eingeben.

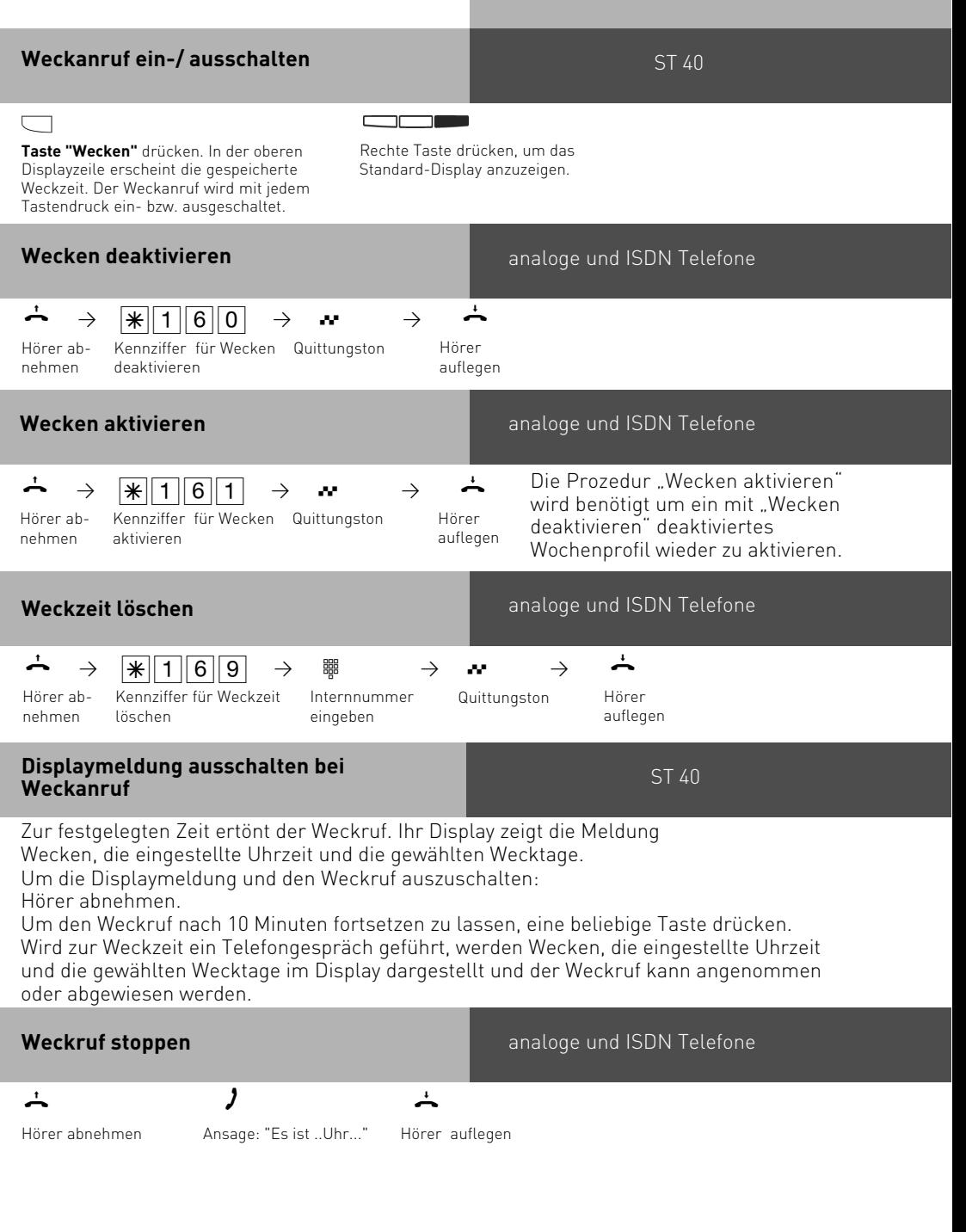

**Weckruf fortsetzen** analoge und ISDN Telefone

 $\rightarrow$   $\frac{1}{2}$   $\frac{1}{2}$   $\frac{1}{2}$   $\frac{1}{2}$   $\rightarrow$   $\frac{1}{2}$   $\rightarrow$   $\frac{1}{2}$ 

Hörer abnehmen Kennziffer für Weckruf Quittungston fortsetzen

Hörer auflegen

Nach ausführen der Prozedur "Weckruf fortsetzen" wird der Weckruf 1 Stunde lang alle 10 Minuten wiederholt, bis Sie Ihn deaktivieren.

### **Hinweise**

Der Weckanruf funktioniert nur, wenn Sie ihn eingeschaltet haben. Wenn Sie z.B. vorübergehend keinen Weckanruf wünschen, schalten Sie den Weckanruf mit der Taste "Wecken" einfach aus.

Ein eingeschalteter Weckanruf weckt Sie an jedem eingestellten Tag zur eingestellten Zeit. Wenn Sie zum Zeitpunkt des Weckanrufs gerade Telefonieren, erhalten Sie den Weckton und die Displaymeldung erst, wenn Sie den Hörer aufgelegt haben.

Der Weckanruf wird auch dann an Ihrem Telefon signalisiert, wenn Sie eine "Umleitung zu" eingerichtet haben.

### **Zielwahl - Rufnummern speichern und wählen**

Ihr Systemtelefon kann bis zu 20 Zieltasten haben. Mit einer Zieltaste wählen Sie per Tastendruck eine gespeicherte Rufnummer (Zielwahl).

Unter einer Zieltaste public speichern Sie eine Rufnummer aus dem Telefonbuch der TK-Anlage, die Sie besonders oft und schnell wählen wollen.

Unter einer Zieltaste privat speichern Sie eine private, individuelle Rufnummer. Mit jeder Rufnummer können Sie zusätzlich einen Text speichern, z.B. einen Namen.

Beim Programmieren wurde ggf. festgelegt, welche Funktionstasten Ihres Systemtelefons Zieltasten sind. Das können Funktionstasten der ersten oder zweiten Ebene sein.

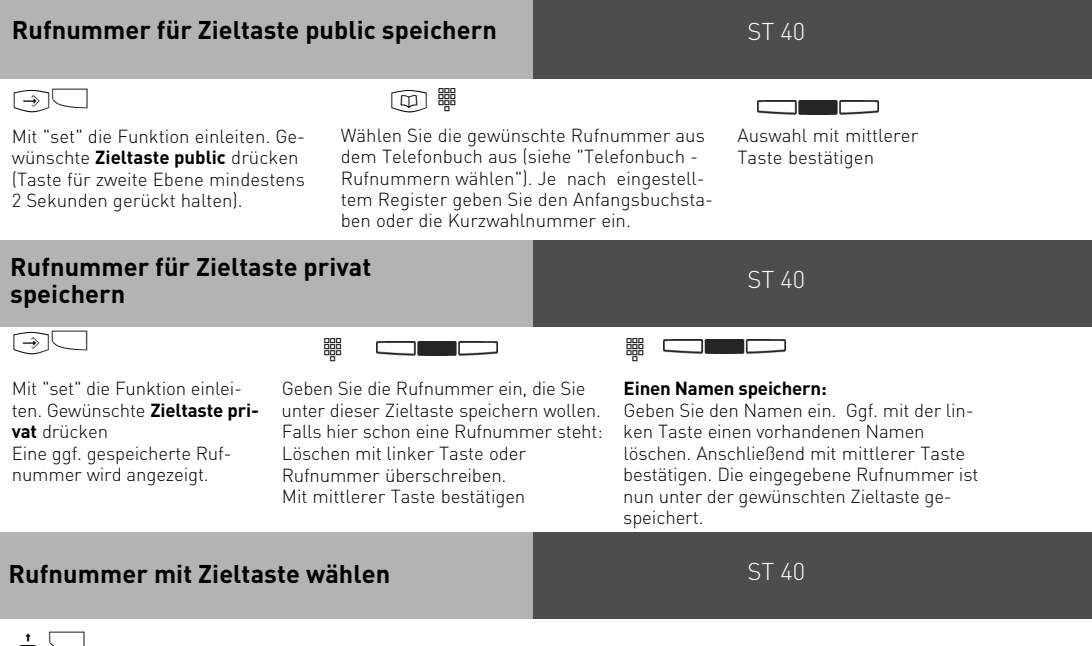

# $\pm$

Hörer abnehmen und Zieltaste drücken. Die gespeicherte Rufnummer wird angezeigt und gewählt. Die Wählleitung wird automatisch belegt. Wenn der Teilnehmer sich meldet, telefonieren Sie wie gewohnt.

### **Hinweise**

Die Externrufnummer ohne die "0" zur Wählleitungsbelegung eingeben. Die Wählleitung wird bei der Wahl automatisch belegt.

Wenn beim Speichern bereits eine Rufnummer eingetragen ist, löschen Sie die alte Rufnummer mit der Taste "clear".

Um die alte Rufnummer zu erhalten, "stop" drücken und andere Zieltaste auswählen.

Unvollständige Rufnummern beim Wählen ergänzen: Zielwahltaste drücken, dann die zusätzlichen Ziffern nachwählen.

# **Gruppen**

Sie gehören zu einer Gruppe von Teilnehmern, wenn Ihre Internrufnummer einer Gruppennummer zugordnet ist (siehe TK-Suite Set).

Mit der Funktionstaste "Gruppentaste" können Sie sich in einer Teilnehmergruppe als anwesend oder abwesend melden.

Die Reihenfolge in der Rufverteilung ist wichtig (z.B. zur besseren Auslastung einer Hotline) und wird nicht verändert, wenn sich ein Gruppenmitglied der Gruppe als anwesend oder abwesend meldet.

Es lassen sich maximal 20 Gruppen mit jeweils maximal 10 Teilnehmern einrichten, jede Internnummer kann in jeder dieser Gruppen als Mitglied eingetragen sein.

#### **Gruppe - als anwesend oder abwesend melden**

ST 40

Taste **"Gruppentaste"** drücken. Wenn Sie in der Gruppe als anwesend gemeldet waren, so wird im Display angezeigt: "Abwesend für Gruppe nn" wobei nn die Internnummer ist und Gruppe nn durch einen eventuell vorhandenen "Gruppennamen" ersetzt wird. Wenn Sie die "Gruppentaste" erneut drücken, werden sie in der Gruppe wieder als anwesend gemeldet. Im Display steht: "Anwesend für Gruppe nn" Wenn Sie die Gruppentaste nicht durch eine Internnummer spezifiziert haben, wird die Funktion für alle Gruppen ausgeführt, in denen Sie angemeldet sind.

Die vorher in TK-Suite Set festgelegte Reihenfolge wird nicht verändert!

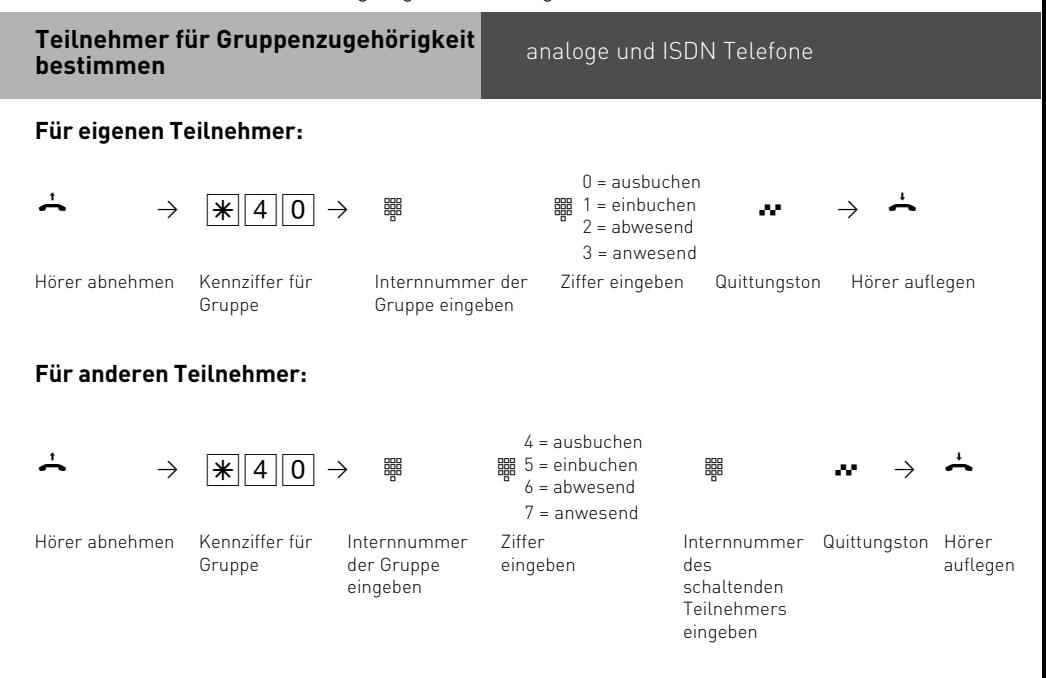

# **Projektkennziffern**

Mit Hilfe der Projektkennziffern können Sie Telefongespräche einem Projekt zuordnen. Die Auswertung erfolgt in TK-Suite Bill.

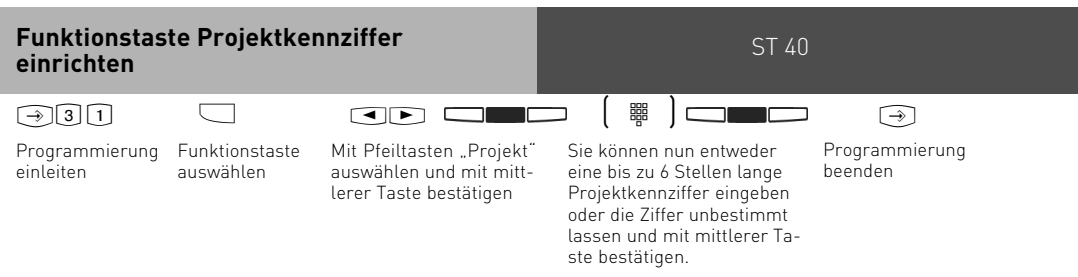

Wenn Sie keine Projektkennziffer eingegeben haben, müssen Sie diese jedesmal eingeben, wenn Sie ein Gespräch mit der Funktionstaste einem Projekt zuordnen wollen.

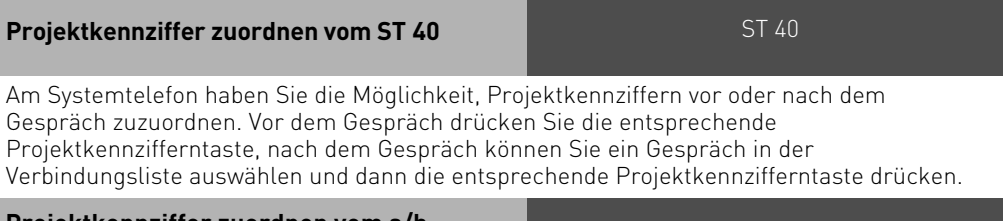

#### **Projektkennziffer zuordnen vom a/b Telefon**

analoge und ISDN Telefone

Sie können die Projektkennziffer am a/b Telefon vor dem Gespräch mit folgender Prozedur eingeben:

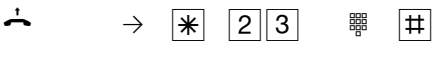

Hörer abnehmen

Projektkennziffer eingeben

# **Anruffilter**

Für jedes Telefon lassen sich Anruffilter einstellen. Diese Filter bieten Ihnen die Möglichkeit, bestimmte Nummern generell abzuweisen, auf den Anrufbeantworter zu leiten (am ST 40 mit AB), an eine bestimmte Nummer weiterzuleiten, der Nummer einen "Durchbruch" der Telefonruhe oder der Funktion" Anklopfen aus" zu ermöglichen oder einer Nummer als "VIP-Ruf" eine bestimmte Klingelmelodie/Rufrhythmus zuzuordnen.

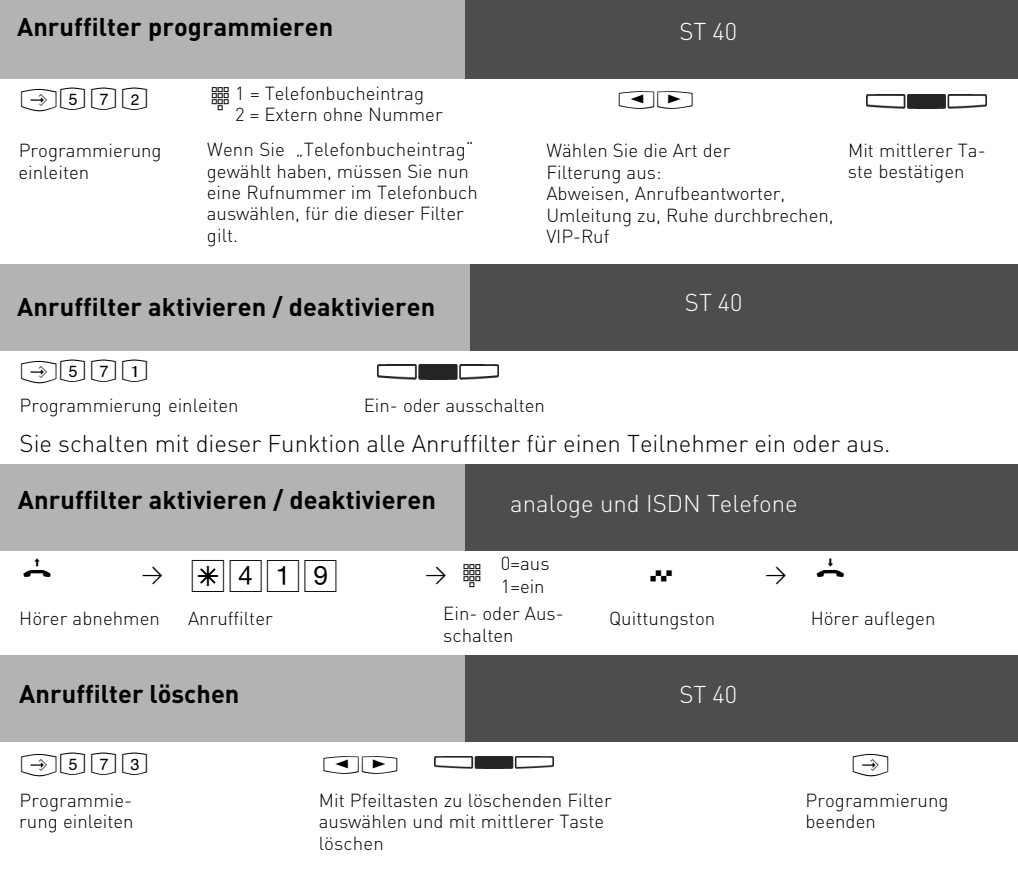

# **Sparwahl (Callthrough)**

#### analoge und ISDN Telefone

Die Rufnummer Ihres ISDN-Anschlusses, die Ihrer Schaltbox zugeordnet ist, verwenden Sie als preisgünstige Vorzugsrufnummer (fragen Sie Ihren Mobilfunkfachhändler). Rufen Sie vom Handy Ihre TK-Anlage darüber an, können Sie aus dem Telefonbuch Ihrer TK-Anlage ein Kurzwahlziel auswählen. Die TK-Anlage stellt über die zweite Leitung eine Verbindung zu Ihrem gewünschten Teilnehmer her (Durchrufen - Callthrough). Die Kosten für beide Verbindungen können günstiger sein, als eine Direktverbindung vom Handy. Auch vom Urlaubsort telefonieren Sie so über Ihren Festnetzanschluss und Ihr Gesprächsteilnehmer sieht die Festnetzrufnummer - nicht die Mobilfunkrufnummer. Sie können in der TK-Anlage zwei Handyrufnummern eingeben. Beim "Durchrufen" ist es von Vorteil, wenn Sie die Rufnummer Ihres Handys in Ihrer TK-Anlage gespeichert haben. Identifiziert die Schaltbox bei Ihrem Anruf Ihre Handyrufnummer, können Sie nach dem Quittungston sofort das Telefonbuch Ihrer TK-Anlage nutzen und sich verbinden lassen. Ist Ihre Handyrufnummer nicht gespeichert, müssen Sie den Zugang zur Schaltbox über die Codenummer wählen, wie er z.B. unter "Umleitung zu - von extern" beschrieben ist. Nachdem Sie über die Schaltbox den internen Zugang zur TK-Anlage haben, können Sie jede fernsteuerbare Funktion über die zugehörige  $\mathbb{R}$ -Prozedur bedienen.

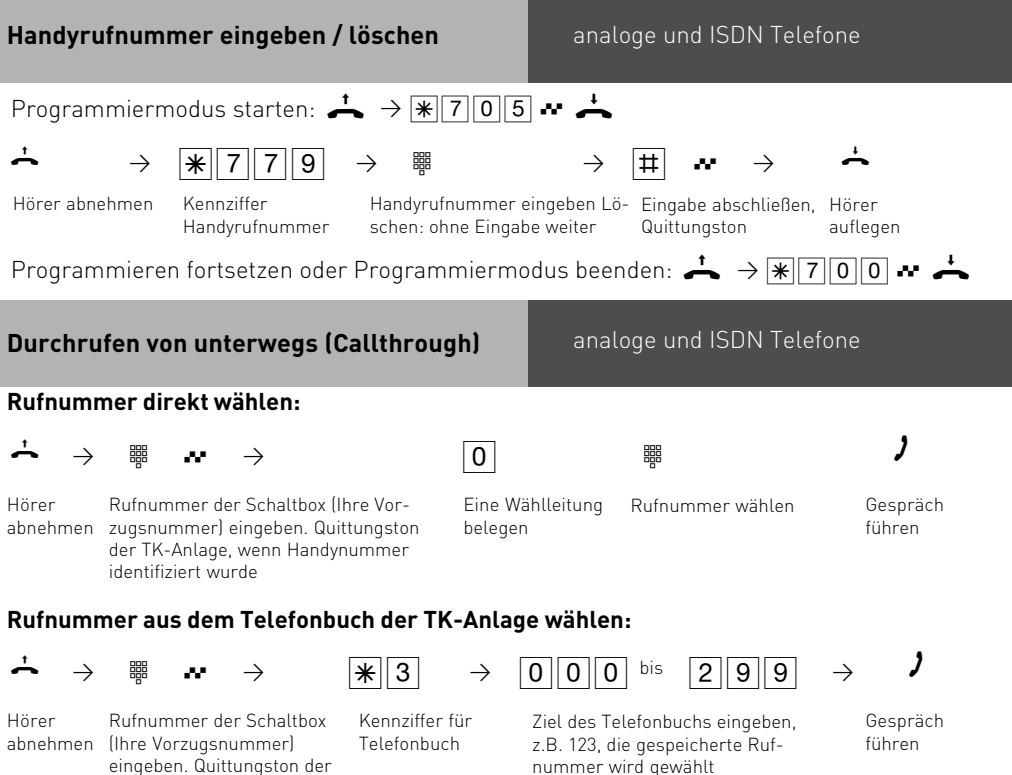

TK-Anlage, wenn Handynummer identifiziert

wurde

### **Hinweise**

#### analoge und ISDN Telefone

Hören Sie nach Wahl des Rufziels statt des Freitons den Besetztton, ist entweder der Teilnehmer oder der 2. B-Kanal besetzt. Nach ca. 10 Sekunden wird der Besetztton abgeschaltet und Sie können ab  $\sqrt{3}$  erneut einen Telefonbucheintrag auswählen.

### **CLIP - Anzeige der Rufnum-**<br> **Example 2. Anzuforger Rufnum-** analoge und ISDN Telefone **mer des Anrufers**

An analogen Telefonen, die das Leistungsmerkmerkmal CLIP unterstützen, sehen Sie, wer Sie anruft, bevor Sie den Hörer abnehmen. Bei externen Anrufen wird auf dem Display die Rufnummer des Anrufers und Datum/Uhrzeit angezeigt. Bei internen Anrufen wird zusätzlich der Name angezeigt. Diese Einstellung müssen Sie an dem Telefon vornehmen, an dem Sie die CLIP-Funktion nutzen, bzw. nicht nutzen wollen.

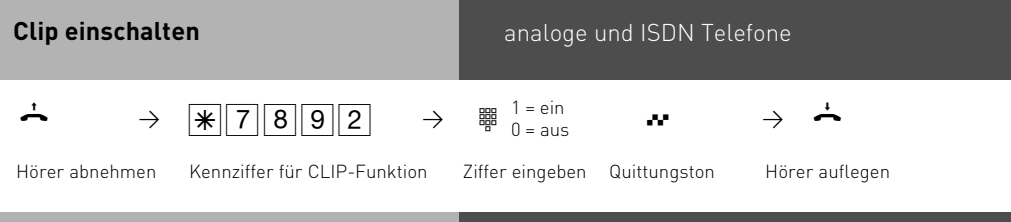

### **Erweiterte Clip Funktionen**

analoge und ISDN Telefone

Des weiteren haben Sie die Möglichkeit verschiedene Optionen der Rufnummernübermittlung zu nutzen, die Sie mit einer Kennziffern-Prozedur für die ganze Anlage schalten können:

- Clip aus
- die Rufnummern anzeigen
- den Namen aus dem Telefonbuch anzeigen (falls vorhanden)
- Uhrzeit und Datum mit anzeigen
- bei einer internen Umleitung mit anzeigen lassen, für welchen Anschluß der Anruf gedacht war (Dies ist nur für Anrufbeantworter mit Mailboxfunktion interessant, der AB kann dann direkt die entsprechende Mailbox aktivieren).

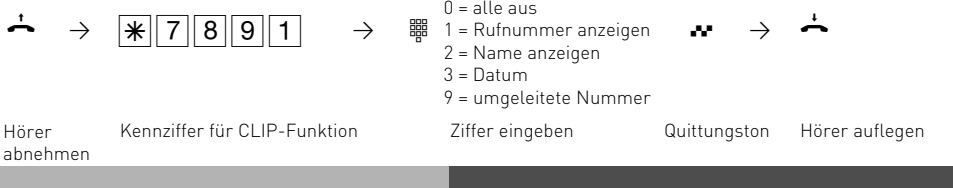

**Keypad-Funktion analoge und ISDN Telefone** 

Um KeyPad Funktionen zu nutzen, müssen Sie vor die KeyPad Prozedur, z.B. \*123, einmal "\*" vorwählen. Die Telefonanlage belegt automatisch ein Amt und gibt die KeyPad Funktion zum Netzbetreiber weiter.

# **Schaltbox**

Einige Funktionen der TK-Anlage können Sie von unterwegs fernsteuern, durch einen Telefonanruf an eine, von Ihnen dafür vorgesehene MSN Ihrer TK-Anlage. Voraussetzung dafür ist, dass das Telefon, von welchem Sie aus der Ferne anrufen, Tonwahlfähig ist, oder sich zumindest kurzzeitig auf Tonwahl einstellen lässt.

Fernsteuerbar sind die Funktionen:

- Freischalten für die Fernwartung
- Zeitlimit (Zeitkonto) für einen Internteilnehmer festlegen
- Nachtschaltung ein-/ ausschalten
- Raumüberwachung ausführen
- Timer ein-/ausschalten
- Umleitungen ein-/ausschalten
- Weiterschaltung intern ein-/ausschalten
- Sparwahl (Callthrough)

#### **Schaltbox für Fernsteuern vorbereiten**

Um die Schaltbox zu erreichen, ist es sinnvoll, der Schaltbox im TK-Suite eine eigene MSN am Mehrgeräteanschluß, oder eine eigene Durchwahl am Anlagenanschluß zuzuweisen. Natürlich können Sie auch eine Ihrer MSN mit einer automatischen Weiterschaltung auf die Internnummer der Schaltbox versehen.

#### **Funktionen aus der Ferne einstellen**

Um Ihre TK-Anlage aus der Ferne einstellen zu können, müssen Sie sie vorbereitet haben. Zudem ist es unbedingt notwendig, dass das Telefon, von dem aus Sie das Fernsteuern durchführen wollen, Tonwahlfähig (MFV = Multifrequenzverfahren) ist.

**WICHTIG:** Nach jeder Falscheingabe der Schaltbox-PIN trennt die TK-Anlage die Verbindung. Nach drei Fehlversuchen ist die Schaltbox für 30 Minuten gesperrt.

# **Programmierung**

### **Programmieren vom PC**

Die TK-Anlage ist vielfältig programmierbar, so daß Sie sie ganz nach Ihren persönlichen Anforderungen einrichten können. Die Programmierung können Sie von einem PC über die RS 232C-oder USB-Schnittstelle oder über den internen S0-Bus vornehmen. Leicht verständliche Menüs führen Sie durch das Konfigurationsprogramm. Die Konfigurationssoftware befindet sich auf der mitgelieferten CD.

# **Mindestanforderungen an den PC**

- IBM- oder kompatibler PC mit Festplatte und CD-ROM-Laufwerk
- Pentium II mit einer Taktfrequenz von 233 MHz oder höher
- Arbeitsspeicher mindestens 64 MB
- Microsoft Windows 2000/XP
- RS 232 C-oder USB Schnittstelle

### **Konfigurationsprogramm installieren**

-Siehe Kommunikation per PC, TK-Suite installieren

### **Anschluß eines PCs**

- RS 232C-Schnittstelle (D-SUB-9 Buchse) der TK-Anlage mit dem COM-Port des PC verbinden. Zur Verbindung nehmen Sie ein Eins-zu-Eins V.24 Verlängerungskabel Stecker - Buchse. Es darf nicht länger als 3 m sein.
- Starten Sie das Konfigurationsprogramm.
- Nehmen Sie die Konfiguration der TK-Anlage vor. Ihre Eingaben werden menügeführt interaktiv entgegengenommen.

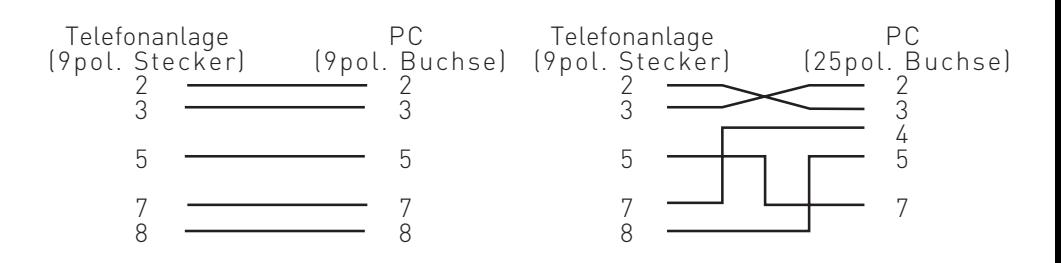

# **Programmierung**

### **Programmieren vom Systemtelefon oder a/b-Telefon**

Vom PC aus können Sie alle Funktionen der TK-Anlage programmieren. Einige Funktionen können Sie außerdem am Systemtelefon oder am a/b-Telefon programmieren. Die \*- Prozeduren zum Programmieren können Sie an Systemtelefonen und an analogen und ISDN-Telefonen ausführen.

### **Allgemeine Hinweise zum Programmieren vom Systemtelefon**

**Programmieren einleiten:** Die einzelnen Programmierfunktionen können auf zweierlei Arten eingeleitet werden:

- $-$  mit  $\odot$  und einer Programmnummer oder
- mit  $\bigcirc$  einleiten, mit den Pfeiltasten blättern und mit "ok" auswählen (siehe Programmierbaum).

Achten Sie auf das Display! Wird der **Einrichtcode** verlangt, Code vierstellig eingeben (siehe "Funktionen der Telefonanlage gegen unberechtigte Benutzung sichern").

Das Display zeigt gegebenenfalls was Sie eingeben können.

Ein blinkender **Cursor** markiert eine Eingabestelle.

Cursor nach rechts verschieben:  $\blacktriangleright$ 

Cursor nach links verschieben:  $\blacksquare$ 

Eine bereits vorhandene Eingabe kann überschrieben oder mit "clear" gelöscht werden.

Eingaben bestätigen: "ok" oder "speichern" (Eingabe wird gespeichert) Angezeigten Wert unverändert übernehmen: "weiter" **Eingaben löschen:** "clear"(blinkende Eingabe löschen)

**Wenn Sie einen Fehlerton hören:** Sie haben eine Taste gedrückt, die bei diesem Bedienungsschritt nicht zulässig ist. Schauen Sie auf das Display, welche Eingabe verlangt wird, und versuchen Sie es erneut.

**Programmierung abbrechen:** "stop" oder "zurück" mehrmals drücken (alles was Sie noch nicht mit "ok" oder "speichern" bestätigt haben, wird nicht gespeichert)

- Time out: Die Programmierung bricht automatisch ab, wenn Sie 60 Sekunden lang keine Taste betätigen (alles was Sie noch nicht mit "ok" bestätigt haben, wird nicht gespeichert).

Programmieren beenden: **<b>1** (alle Eingaben werden gespeichert)

### **Falls ein Anruf kommt, während Sie programmieren:**

Hörer abnehmen. Die Programmierung wird abgebrochen:

- alles was Sie schon mit "ok" oder "speichern" bestätigt haben, ist gespeichert,

- alles was Sie noch nicht mit "ok" oder "speichern" bestätigt haben, ist nicht gespeichert.

## **Hinweise zum Programmieren mit** \*

#### **- Prozeduren**

Das Programmieren mit  $\widehat{A}$ - Prozedur umfaßt immer die Schritte:

Programmiermodus starten, Eingabe und Programmiermodus beenden.

Achten Sie beim Programmieren am a/b-Telefon auf die Wähltöne oder Wählimpulse im Hörer. Warten Sie nach dem Eingeben jeder Ziffer ab, bis die Ziffer gewählt wurde. Sie hören ggf. den Quittungston, wenn Ihre Eingabe gültig ist oder den Fehlerton, wenn Ihre Eingabe ungültig ist.

Empfehlung: Zum schnelleren Programmieren ein Telefon im MFV-Wahlverfahren (Tonwahl) verwenden.

Beim Programmieren am Systemtelefon können Sie statt "Hörer abnehmen"oder "Hörer auflegen", die Lautsprecher-Taste drücken.

#### **Programmiermodus starten**

analoge und ISDN Telefone

Damit Sie Einstellungen verändern können, müssen Sie zunächst den Programmiermodus starten.

 $\div$   $\frac{1}{205}$   $\div$ 

Hörer abnehmen Programmiermodus starten

Quittungston, ggf. Einrichtcode eingeben

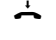

Hörer auflegen

Einrichtcode eingeben ?

Hören Sie nach  $\sqrt{\frac{2}{3}}$  7 0 5 den Quittungston, ist in der TK-Anlage kein Einrichtcode programmiert.

Hören Sie nach  $\sqrt{\frac{2}{5}}$  keinen Ton, ist ein Einrichtcode in der TK-Anlage programmiert. Geben Sie den Einrichtcode 4stellig ein. Ist der Code richtig, hören Sie den Quittungston. Ist der Code falsch, hören Sie den Fehlerton.

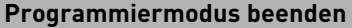

analoge und ISDN Telefone

Nachdem Sie alle Einstellungen vorgenommen haben, beenden Sie den Programmiermodus.

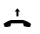

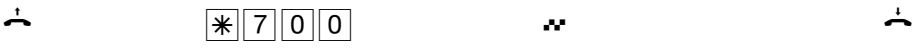

Quittungston,

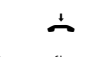

Hörer auflegen

Hörer abnehmen Programmiermodus beenden

# **Programmierung**

# **Flashzeiteinstellung**

Analoge Telefone mit MFV benötigen u.a. zur Vermittlung von Gesprächen eine Flashtaste (R-Taste oder Signaltaste). Zur Anpassung der TK-Anlage an die unterschiedlichen Flashzeiten der Telefone können Sie in der TK-Anlage für Ihren analogen Anschluß den Bereich der Flashzeit programmieren. Die Flashzeit Ihres Telefons finden Sie in den technischen Daten des Telefons.

Zum Test, ob die eingestellte Flashzeit richtig ist, gehen Sie wie folgt vor:

- Externgespräch aufbauen
- Flashtaste drücken
- Hören Sie den Internwählton und der externe Teilnehmer die Wartemusik, ist die Zeit richtig eingestellt.
- Ist die Verbindung abgebrochen, ist die Flashzeit in der TK-Anlage zu kurz eingestellt.

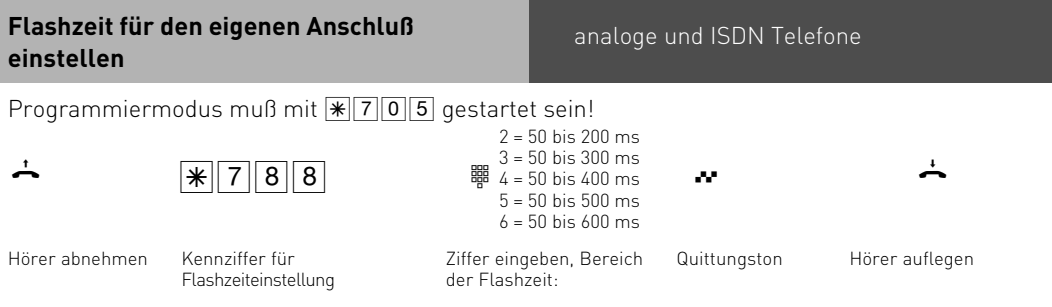

Programmieren fortsetzen oder Programmiermodus beenden mit  $\sqrt{\frac{2}{300}}$ 

#### **Hinweise**

Die Flashzeit können Sie für alle analogen Anschlüsse der AS 40 P, AS 4000 und AS 100 IT einstellen.
#### **Rufrhythmeneinstellung für kom-** analoge und ISDN Telefone **mende Externrufe**

Zur Unterscheidung von Anrufen auf verschiedenen Rufnummern können Rufnummern der TK-Anlage statt des normalen Externrufes (Standard) vier verschiedene Rufrhythmen zugeordnet werden. Die Rufrhythmen 1 und 2 entsprechen den Coderufen 1 und 2 für Funkzellen.

Programmiermodus muß mit  $\sqrt{\frac{1}{2}705}$  gestartet sein!

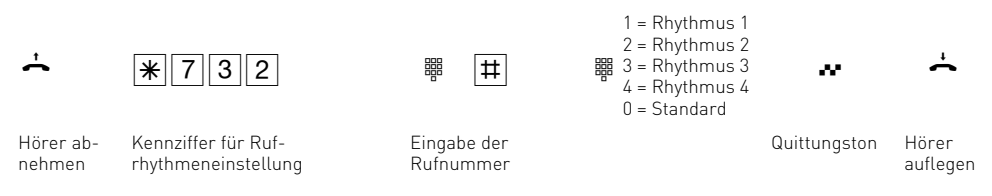

Programmieren fortsetzen oder Programmiermodus beenden mit  $\mathbb{R}[7]\overline{0}\overline{0}$ !

### **Rufrhythmen**

Alle Rufrhythmen für kommende Externrufe beginnen mit einem Auftaktruf von 500 ms. Dann folgt eine Pause von 2 s. Dies ist technisch bedingt zur Übermittlung der Rufnummer des Anrufers (CLIP). Danach ist eine Unterscheidung von Anrufen auf verschiedenen Rufnummern der TK-Anlage möglich (siehe Grafik).

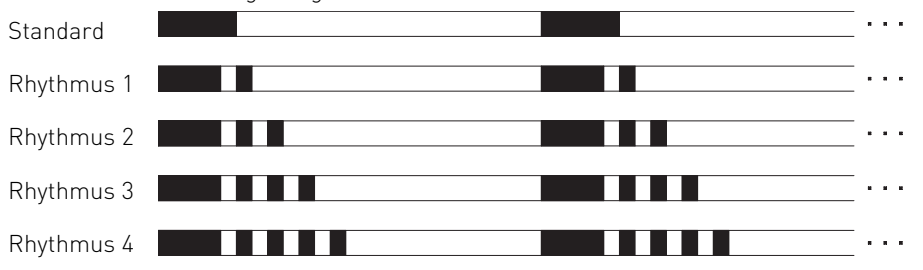

Je nach verwendetem Endgerät können die Rufe abweichen. An Ports, die als Endgerätetyp "Funkzelle" eingerichtet sind, werden die Rufrhythmen 3 und 4 nicht signalisiert.

## <span id="page-109-0"></span>**Variable Rufzeiten der TFE**

analoge und ISDN Telefone

Die Rufzeiten der TFE´s sind einstellbar. Sie können die Rufzeiten frei wählen zwischen 10 und 240 Sekunden Dieses geschieht mit folgender Kennzifferprozedur:

 $\sqrt{\frac{1}{186}}$ 

Eingabe der Rufzeit von 010 bis 240 Sekunden

Dabei muß die Rufzeit 3 stellig eingegeben werden (z.B. 010 für 10 Sekunden) Auch der Wiederholungsmodus des Rufes ist einstellbar, wobei Sie wählen können zwischen 1-maliger Rufsequenz und der Möglichkeit, die Rufsequenz bis zum Ablaufen der Rufzeit zu wiederholen:

 $||x||$  7 | 3 | 8 | 4 | 8 |

0: Einmalige Sequenz 1: Rufsequenz wird bis zum Ablaufen der Rufzeit wiederholt.

**Funktionen der TK-Anlage gegen unberechtigte Benutzung sichern (Codezahlen)**

Sie können einige Funktionen Ihrer TK-Anlage durch Codes gegen unberechtigte Benutzung sichern.

**Einrichtcode** - Normalerweise kann jeder Teilnehmer programmieren. Sie können alle Funktionen sperren, die über (set [9] oder [set [7] erreicht werden, so daß diese Funktionen nur noch nach Eingabe eines vierstelligen Codes benutzt werden können. Den Einrichtcode können Sie ein- oder ausschalten und verändern. Im Auslieferungszustand ist der Code immer 2580, das sind die mittleren Tasten von oben nach unten. Der Einrichtcode ist ausgeschaltet. Vergessen Sie Ihren eingegebenen Code, können Sie keine Einrichtung mehr vornehmen. In diesem Fall müssen Sie sich an Ihren Fachhändler wenden. Nur er kann den Code zurücksetzen.

**Kostencode** - Normalerweise kann sich jeder die Summen der Gesprächskosten aller Teilnehmer anzeigen lassen oder löschen. Sie können diese Funktion mit einem Code schützen: die Gesprächskosten können Sie nur löschen, wenn Sie den vierstelligen Code eingeben. Im Auslieferungszustand ist kein Kostencode festgelegt.

**Schaltboxcode** - Sie können von extern die Schaltbox Ihrer TK-Anlage anwählen, z.B. die Relais schalten oder eine Raumüberwachung ausführen. Mit dem vierstelligen Schaltboxcode können Sie die Schaltbox gegen unberechtigten Zugriff schützen. Im Auslieferungszustand ist kein Schaltboxcode festgelegt. Sie müssen einen Schaltboxcode eingeben, wenn Sie die Schaltbox nutzen wollen.

**Servicecode** - Der Servicecode berechtigt zu einer Fernwartung Ihrer Anlage. Damit brauchen Sie bei einem Standortwechsel Ihres Service Technikers nicht Seine Telefonnummer eingeben, er muß nur den Servicecode Ihrer Anlage kennen und kann, wenn Sie die Fernwartung freigeschaltet haben, Ihre Anlage von jedem beliebigen Standort aus Fernwarten.

### **Einrichtcode festlegen**

#### analoge und ISDN Telefone

Programmiermodus muß mit  $\sqrt{\frac{2}{5}}$  gestartet sein!

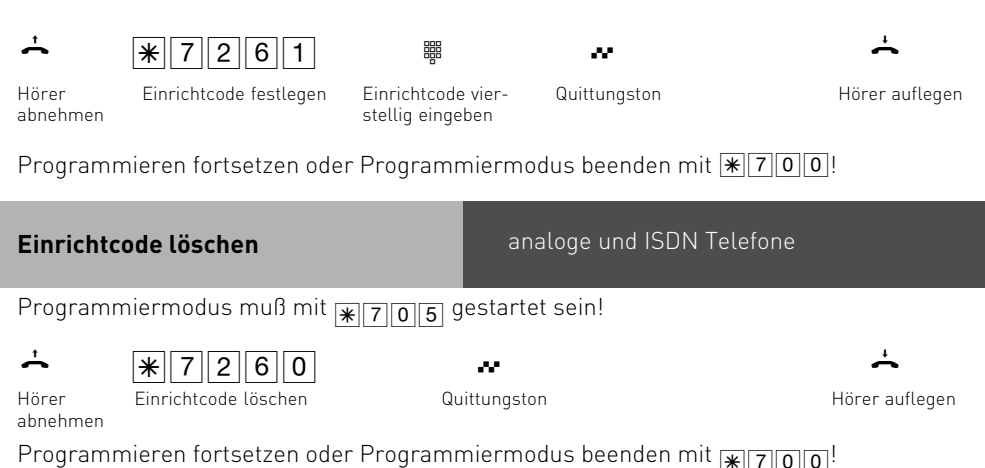

#### Einrichtcode eingeben ?

Hören Sie nach  $\sqrt{\frac{2}{5}}$  on Guittungston, ist in der TK-Anlage kein Einrichtcode programmiert. Hören Sie nach  $\sqrt{\frac{7}{05}}$  keinen Ton, ist ein Einrichtcode in der TK-Anlage programmiert. Geben Sie den Einrichtcode 4stellig ein. Ist der Code richtig, hören Sie den Quittungston. Ist der Code falsch, hören Sie den Fehlerton. Legen Sie den Hörer auf und beginnen Sie die gesamte Eingabe von vorn.

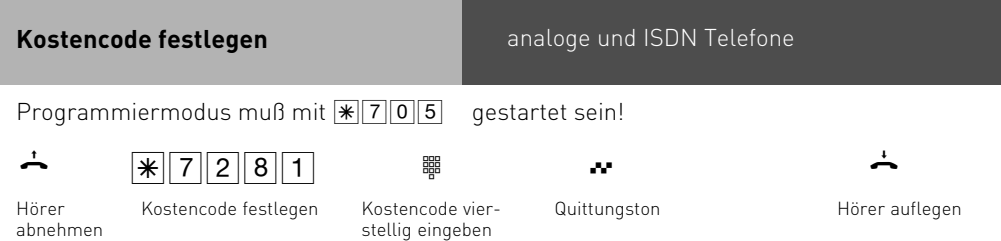

Programmieren fortsetzen oder Programmiermodus beenden mit  $\mathbb{F}[7]$  0 0!

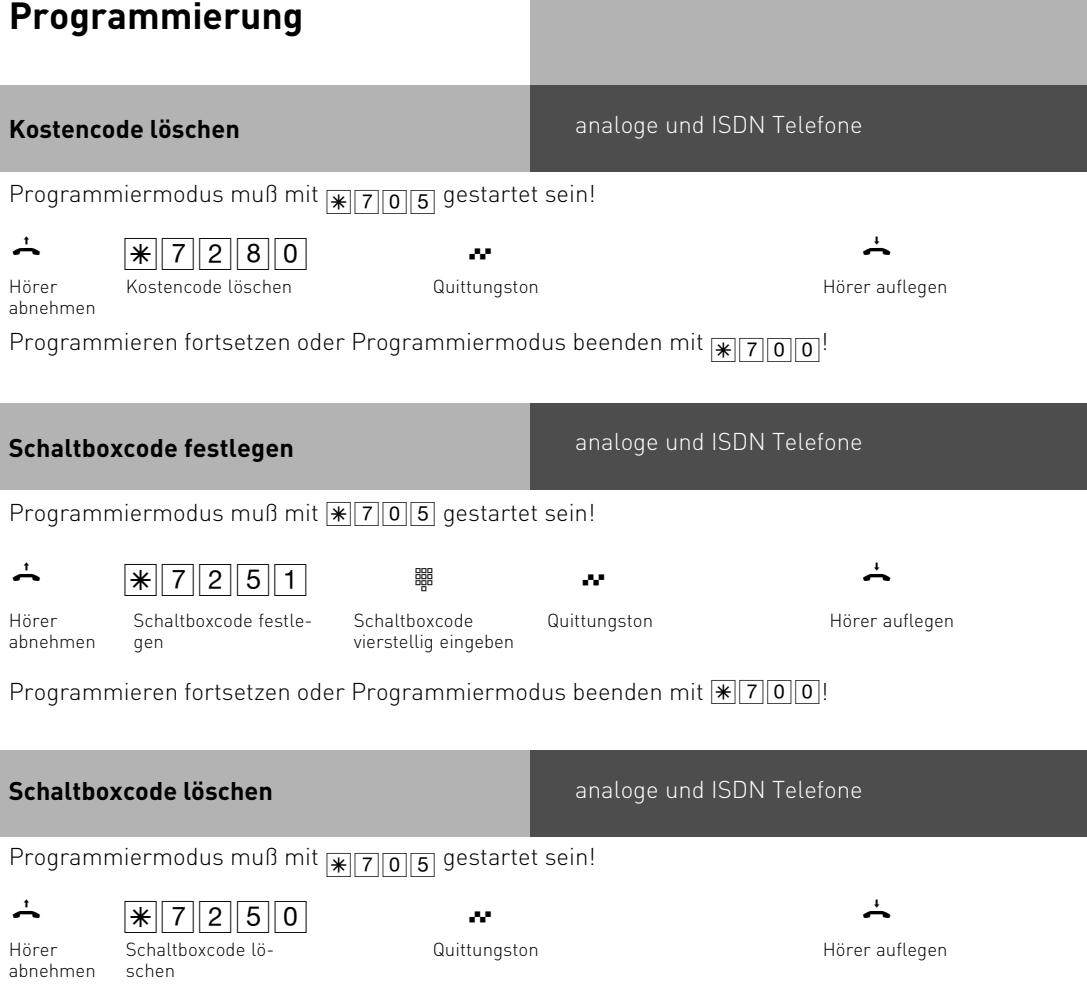

Programmieren fortsetzen oder Programmiermodus beenden mit  $\boxed{\textbf{[}}\textbf{[7]} \textbf{[0]} \textbf{0} \textbf{]}}^!$ 

<span id="page-112-0"></span>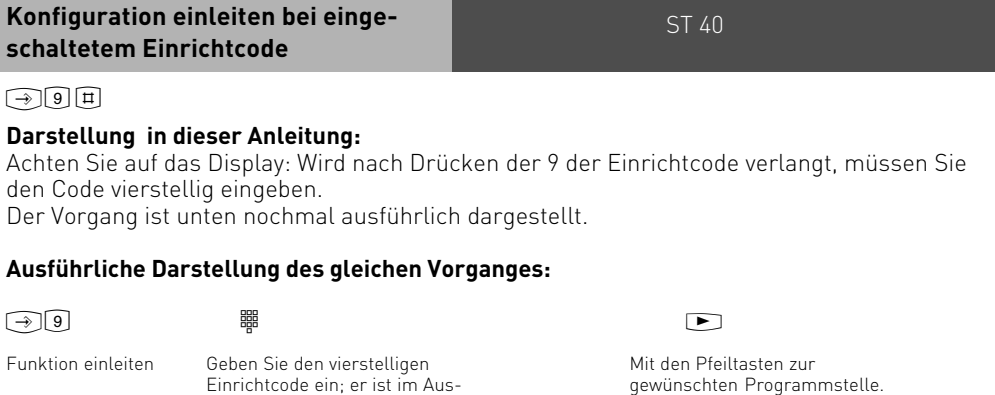

**Wartung / Test**

- Anzeige des Anlagentyps und der Firmware-Versionsnummer

lieferungszustand deaktiviert und a auf 2580 eingestellt (Die Ziffern erscheinen nicht im Display)

- Servicenummer eingeben
- Durchführen eines Anlagen-Restart (Alle Benutzerdaten werden neu ins RAM geladen. So kann ein Fehler unter Umständen behoben werden. Alle vom Benutzer gespeicherten Daten bleiben erhalten!)
- Speicher löschen (Achtung: Alle Daten werden gelöscht. Die Anlage hat anschließend den Auslieferungszustand)

Beim Durchführen des Anlagen-Restart und beim Löschen der Speicher kommt es zu Wartezeiten. Außerdem verlischt kurz das Display und die Programmierung wird beendet. <span id="page-113-0"></span>Ausführen des Wartungs- und Test-**Ausführen des Wartungs- und Testprogrammes**

## **Firmware-Versionsnummer und Anlagentyp**

## $\boxed{\rightarrow} \boxed{9} \boxed{1}$

Programmierung einleiten. Achten Sie auf das Display: Programmierung beenden Wird nach Drücken der 9 der Einrichtcode verlangt, Code vierstellig eingeben und mit der mittleren Taste bestätigen. Die Firmware-Versionsnummer und der Anlagentyp werden angezeigt.

### **Updateserver**

Programmierung einleiten

Servicenummer, von der aus die Ferneinstellung, Fernkonfiguration, das Fernladen neuer Firmware nach Ihrer Freigabe durchgeführt werden kann. Eine bereits gespeicherte Servicenummer ggf. löschen oder einfach überschreiben Servicenummer eingeben

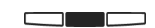

Eingabe bestätigen Programmierung

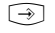

beenden

#### **Anlagenrestart**

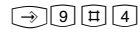

Programmierung einleiten

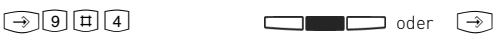

Mittlere Taste: Anlagen-Restart (Reset) ausführen (alle Benutzerdaten werden neu ins RAM geladen und die Programmierung wird automatisch beendet) oder Programmierung beenden

#### **Auslieferzustand**

Programmierung einleiten

Mittlere Taste: Speicher löschen einleiten (die Anlage in den Auslieferungszustand zurücksetzen)

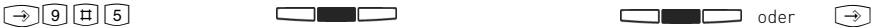

Es folgt eine Sicherheitsabfrage: Mittlere Taste: Speicher löschen bestätigen, wenn Sie wirklich das Löschen ausführen wollen. Die Speicher werden gelöscht (ca. 2 min). (alle Daten werden gelöscht und die Programmierung wird automatisch beendet) oder Programmierung beenden

 $\begin{picture}(150,10) \put(0,0){\line(1,0){10}} \put(150,0){\line(1,0){10}} \put(150,0){\line(1,0){10}} \put(150,0){\line(1,0){10}} \put(150,0){\line(1,0){10}} \put(150,0){\line(1,0){10}} \put(150,0){\line(1,0){10}} \put(150,0){\line(1,0){10}} \put(150,0){\line(1,0){10}} \put(150,0){\line(1,0){10}} \put(150,0){\line(1,0){10}} \$ 

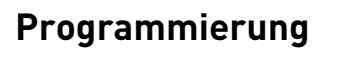

Ausführen des Wartungs- und Test-**Ausführen des Wartungs- und Testprogrammes**

### **Systel-Versionsnummer**

## $\fbox{19} \quad \fbox{19} \quad \fbox{$

Programmierung einleiten. Achten Sie auf das Display: Programmierung beenden Wird nach Drücken der 9 der Einrichtcode verlangt, Code vierstellig eingeben und mit der mittleren Taste bestätigen. Die Systel-Versionsnummer wird angezeigt.

## **Systelzuordnung**

#### $\boxed{\rightarrow} \boxed{9} \boxed{H} \boxed{6} \boxed{2} \tag{3}$

Programmierung Mit den Pfeiltasten die gewünschte Internnummer für Ihr Systel auswählen.

Eingabe bestätigen Programmierung beenden

#### **Systel abmelden**

einleiten

#### $\boxed{\rightarrow} \boxed{9} \boxed{1} \boxed{6} \boxed{3}$

Programmierung einleiten

Mit der mittleren Taste bestätigen, Ihr Systel ist von der TK-Anlage abgemeldet

### **STE Status**

#### $\begin{picture}(180,10) \put(0,0){\line(1,0){10}} \put(10,0){\line(1,0){10}} \put(10,0){\line(1,0){10}} \put(10,0){\line(1,0){10}} \put(10,0){\line(1,0){10}} \put(10,0){\line(1,0){10}} \put(10,0){\line(1,0){10}} \put(10,0){\line(1,0){10}} \put(10,0){\line(1,0){10}} \put(10,0){\line(1,0){10}} \put(10,0){\line(1,0){10}} \put(10,0){\line($

Programmierung einleiten, der Status der angemeldeten STE für Ihr Telefon wird angezeigt

### **STE anmelden**

Programmierung einleiten eine Freie Indexnummer aus- Die Taste unten links an Programmie-

## **STE abmelden**

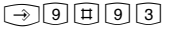

Programmierung einleiten Programmierung Indexnummer der abzumelden-

## **STE Version**

#### wählen, die Ihre STE erhalten soll und mit mittlerer Taste bestätigen

Die Taste unten links an der anzumeldenden STE drücken, die STE wird Ihrem Telefon zugeordnet.

beenden

rung beenden

den STE auswählen und mit mittlerer Taste bestätigen, die STE wird abgemeldet

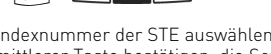

Programmierung einleiten Programmierung Indexnummer der STE auswählen und mit mittlerer Taste bestätigen, die Softwareversion der STE wird angezeigt

!9#93 & !

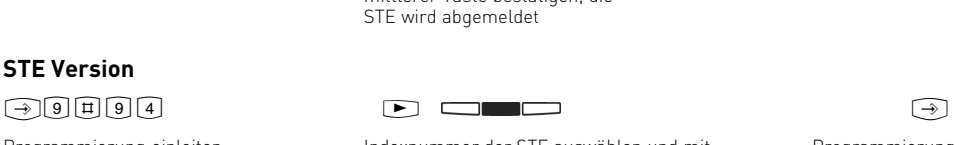

beenden

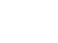

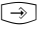

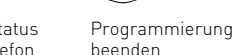

<u>tan ing Pangalan pada ang kapang ang pangangang pangangang pangang ang panggarang panggarang panggarang panggarang panggarang panggarang panggarang panggarang panggarang panggarang panggarang panggarang panggarang panggar</u>

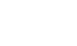

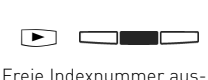

 $\boxed{\rightarrow} \boxed{9} \boxed{1} \boxed{9} \boxed{2}$ 

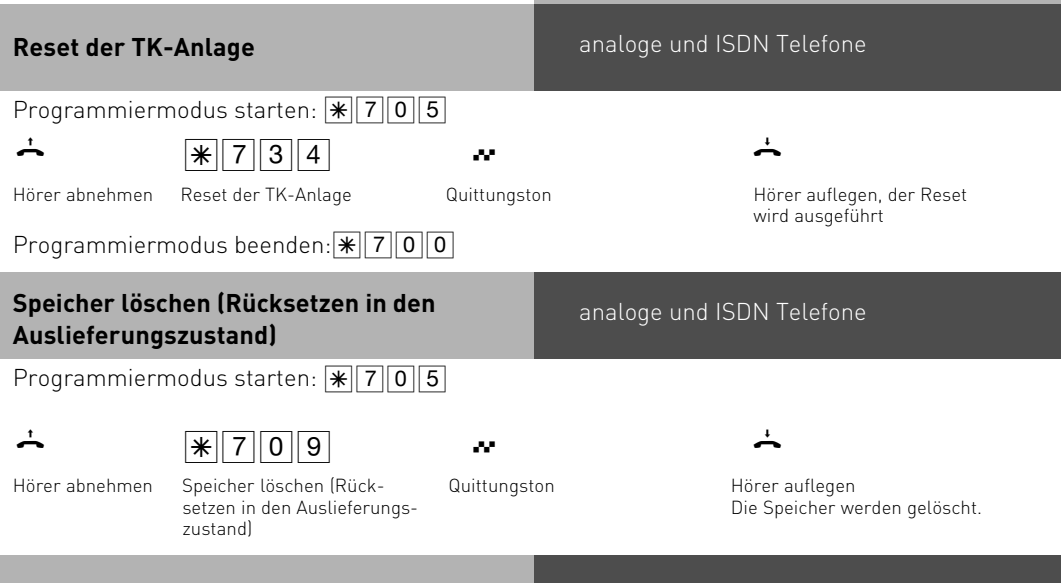

## **Systemtelefone anmelden**

An jedem internen ISDN-Bus (interner S0-Bus) einer

AGFEO ISDN-Telekommunikationsanlage können zwei ISDN-Mehrwerttelefone (digitale Systemtelefone) angeschlossen werden.

Beim Konfigurieren der TK-Anlage werden jedem digitalen Systemtelefon, wie jedem anderen Endgerät, eine Internrufnummer aus dem Intern-Rufnummern-Plan der TK-Anlage zugewiesen.

Wenn Sie das digitale Systemtelefon erstmalig an die TK-Anlage anschließen, müssen Sie das digitale Systemtelefon anmelden.

Wenn Sie ein angemeldetes, ISDN-Mehrwerttelefon vom internen S0-Anschluß trennen und später wieder am selben internen S0-Anschluß (Slot) anschließen, müssen Sie es nicht erneut anmelden.Sie müssen das digitale Systemtelefon neu anmelden, wenn Sie es an einen anderen internen S0-Anschluß anschließen. Die Internrufnummern können Sie auch später ändern.

## **Systemtelefone abmelden**

Wenn Sie ein Systemtelefon von einem Port entfernen und an einem anderen Port anmelden wollen, müssen Sie dieses vorher abmelden, da sonst die Rufnummer desTelefons nicht wieder vergeben werden kann.

Das Abmelden der Systemtelefone erfolgt durch die Prozedur: [9 日日62

<span id="page-116-0"></span>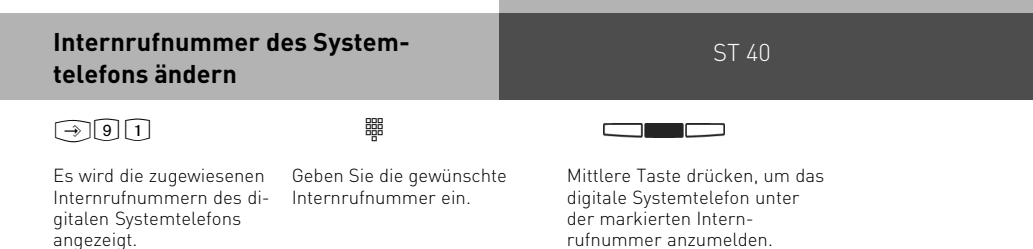

Anschließend wird das Standard-Display angezeigt. Das digitale Systemtelefon ist unter der gewünschten Internrufnummer angemeldet und betriebsbereit.

### **Ferneinstellung - Fernkonfiguration**

Durch die "Ferneinstellung - Fernkonfiguration" kann Ihr Fachhändler Ihre TK-Anlage nach Ihren Wünschen programmieren. Ohne Hausbesuch, einfach über Ihren S0-Basisanschluß. Dabei ist der Datenschutz stets gewährleistet.

Bevor die Fernbetreuung durchgeführt werden kann, müssen Sie die Fernbetreuungsnummer Ihres Fachhändlers oder die Servicenummer der Servicestelle in Ihre TK-Anlage eingeben.

Nur wenn die gespeicherte Fernbetreuungsnummer oder Servicenummer mit der übermittelten Rufnummer übereinstimmt, ist die Fernbetreuung möglich.

Zusätzlich entscheiden Sie, wann und was programmiert werden darf. Zum Beispiel, ob die Rufnummern des Telefonbuchs gelesen und geschrieben werden können.

Haben Sie die Fernbetreuung erlaubt, kann der Fachhändler die Programmierung Ihrer TK-Anlage auslesen, verändern und zurückschreiben. Die Fernbetreuung ist zunächst für 8 Stunden erlaubt. Acht Stunden nach der letzten Verbindung zwischen Programmier-PC und TK-Anlage wird die Fernbetreuung automatisch gesperrt. Alternativ können Sie im Konfigurator die Fernbetreuung dauerhaft freigeben. Zur Fernbetreuung müssen Sie gegebenenfalls Ihre Programmierung beenden.

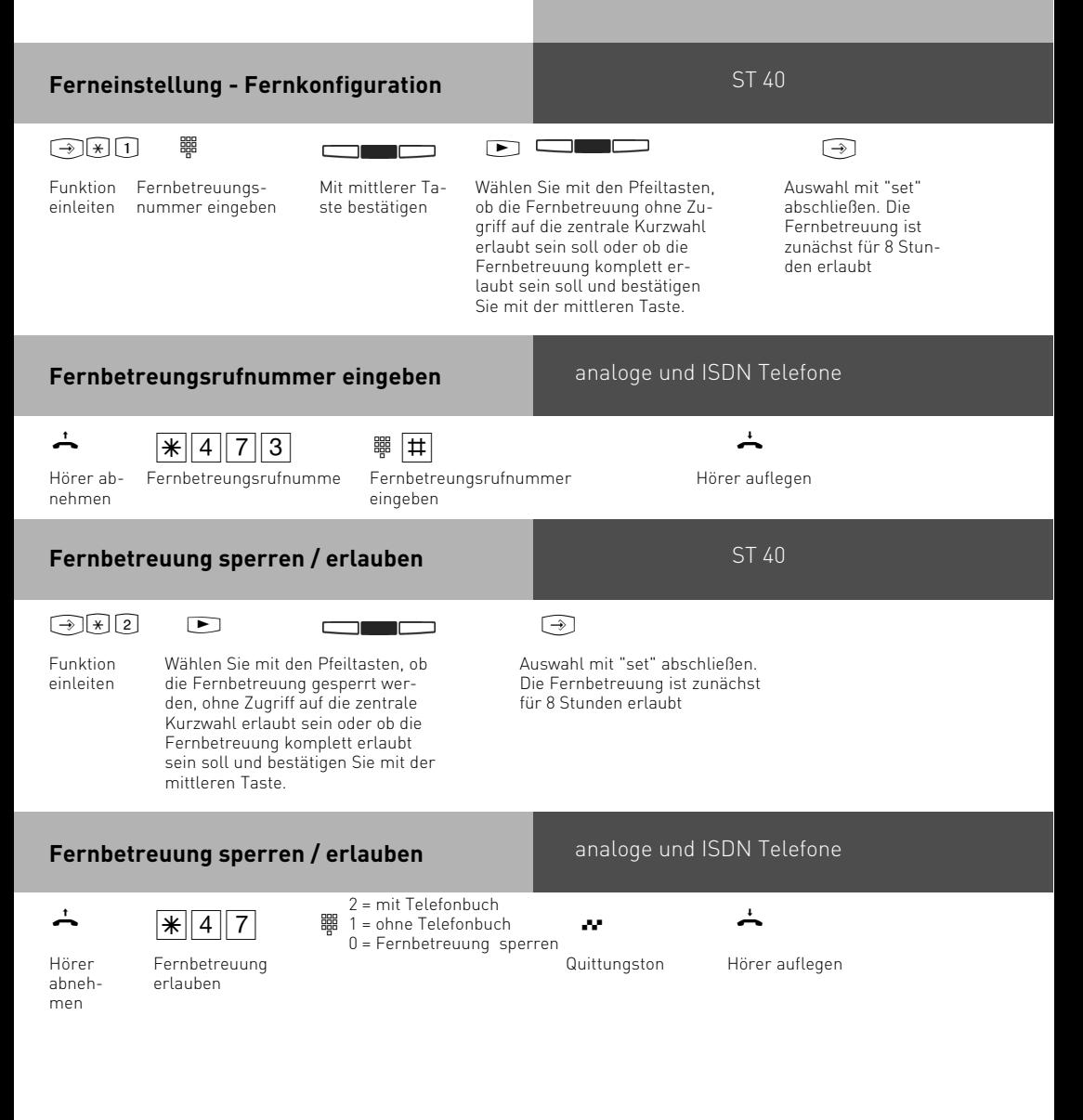

### <span id="page-118-0"></span>**Laden neuer Firmware**

Die AGFEO-ISDN-TK-Anlagen können Sie ohne Eingriff in die TK-Anlage auf den neuesten Firmwarestand bringen. Sie lassen einfach die neue Firmware von Ihrem Fachhändler in die TK-Anlage laden. Bei TK-Anlagen mit internem S0-Anschluß ist das Laden auch über einen PC mit ISDN-Karte am internen S0-Anschluß möglich. Außerdem kann Ihr Fachhändler die neue Firmware aus der Ferne per ISDN in Ihre TK-Anlage laden.

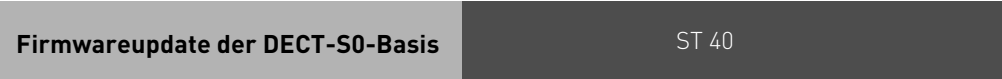

Sie haben die Möglichkeit, Ihre DECT-S0-Basis über das Menü der Systemtelefone upzudaten.

Stellen Sie bitte sicher, das Sie die Nummer des UpdateServers in der Anlagenkonfiguration eingegeben ( $\text{Per}$ ) haben. Danach starten Sie das Update mit:

 $\widehat{[9]\left[\overline{1}\right]\left[7\right]\left[6\right]}$ 

## **Amtsholung mit "9"**

Zusätzlich zur Amtsholung mit "0" läßt sich die Amtsholung mit "9" freischalten. Nach einschalten dieser Funktion können Sie Wahlweise durch Vorwahl der "0" oder "9" eine Amtsleitung belegen.

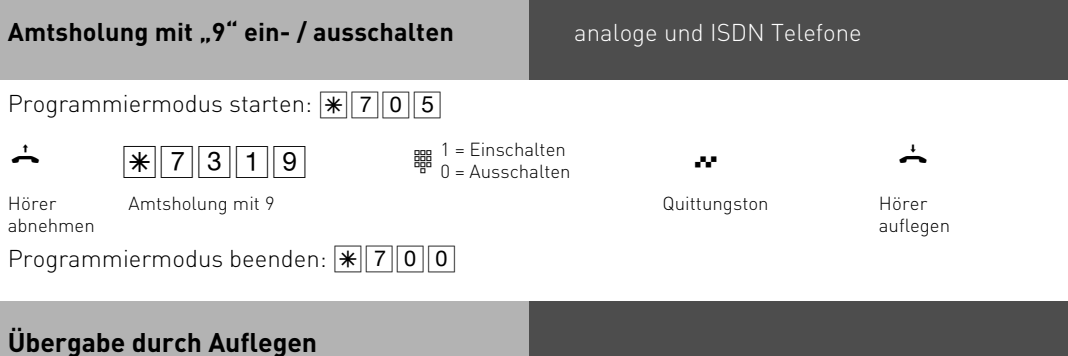

Wenn Sie mit 2 externen Teilnehmern telefonieren, so können Sie in der Telefonanlage diese beiden Teilnehmer miteinander verbinden indem Sie den Hörer auflegen. Es werden dabei 2 Amtsleitungen belegt.

Um diese Funktion zu nutzen müssen Sie das Leistungsmerkmal "Übergabe durch auflegen" einschalten.

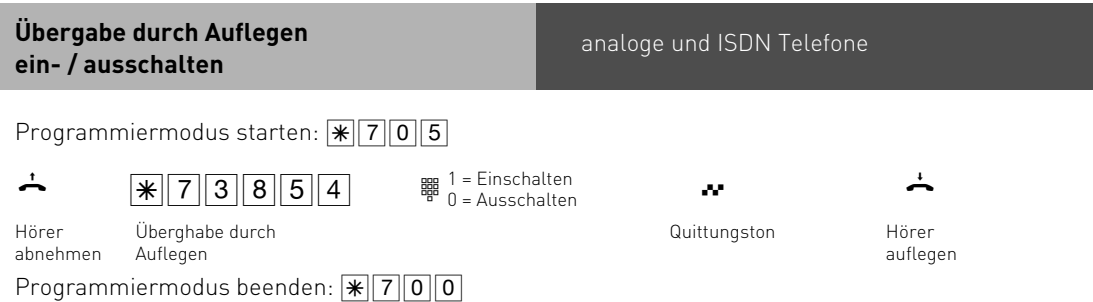

## **Programmieren für Fortgeschrittene**

Sie können jedes Programm mit  $\Rightarrow$  und der Programmnummer direkt erreichen. Die Programmnummern müssen Sie sich nicht merken. Haben Sie Erfahrung mit Programmierbäumen, können Sie sich auch mit den Pfeiltasten und "OK" im Programmierbaum bewegen. Der Programmierbaum ist auf den nächsten Seiten abgebildet.

#### **Indexregister**:

Zusätzlich zum Programmiermenü bietet Ihnen die TK-Anlage auch ein Indexregister, in dem alle Funktionen alphabetisch sortiert dargestellt werden. Um das Indexregister zu aktivieren, halten Sie "Set" am ST 40 lange gedrückt. Danach wird bei jedem Druck der Taste "Set" das Indexregister aufgerufen. Um wieder in das Programmiermenü umzuschalten, halten Sie die Taste "Set" lange gedrückt. Um die in diesem Handbuch beschriebenen Set-Prozeduren nutzen zu können, darf das Indexregister nicht aktiviert sein.

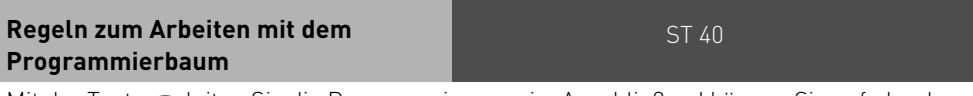

Mit der Taste  $\odot$  leiten Sie die Programmierung ein. Anschließend können Sie ggf. durch mehrmaliges Betätigen der Taste in den gesuchten Programmpunkt erreichen. Jedes Programm hat eine Programmnummer. Mit dieser Nummer können Sie jeden Programmpunkt direkt ansteuern, z.B. "Anrufschutz" hat die Nummer 12 (1 aus der ersten Ebene und 2 aus der zweiten Ebene) und Sie können "Anrufschutz " mit "set 12" direkt ansteuern.

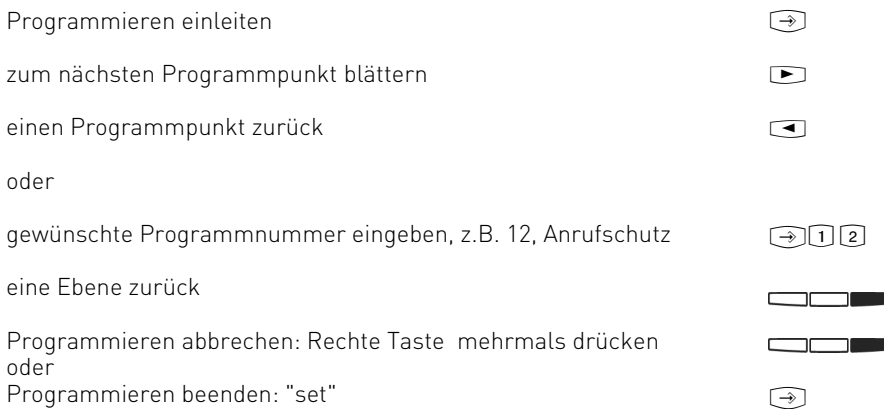

### **Programmierbaum**

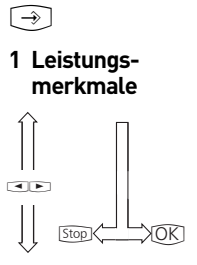

# **2 Telefon-**

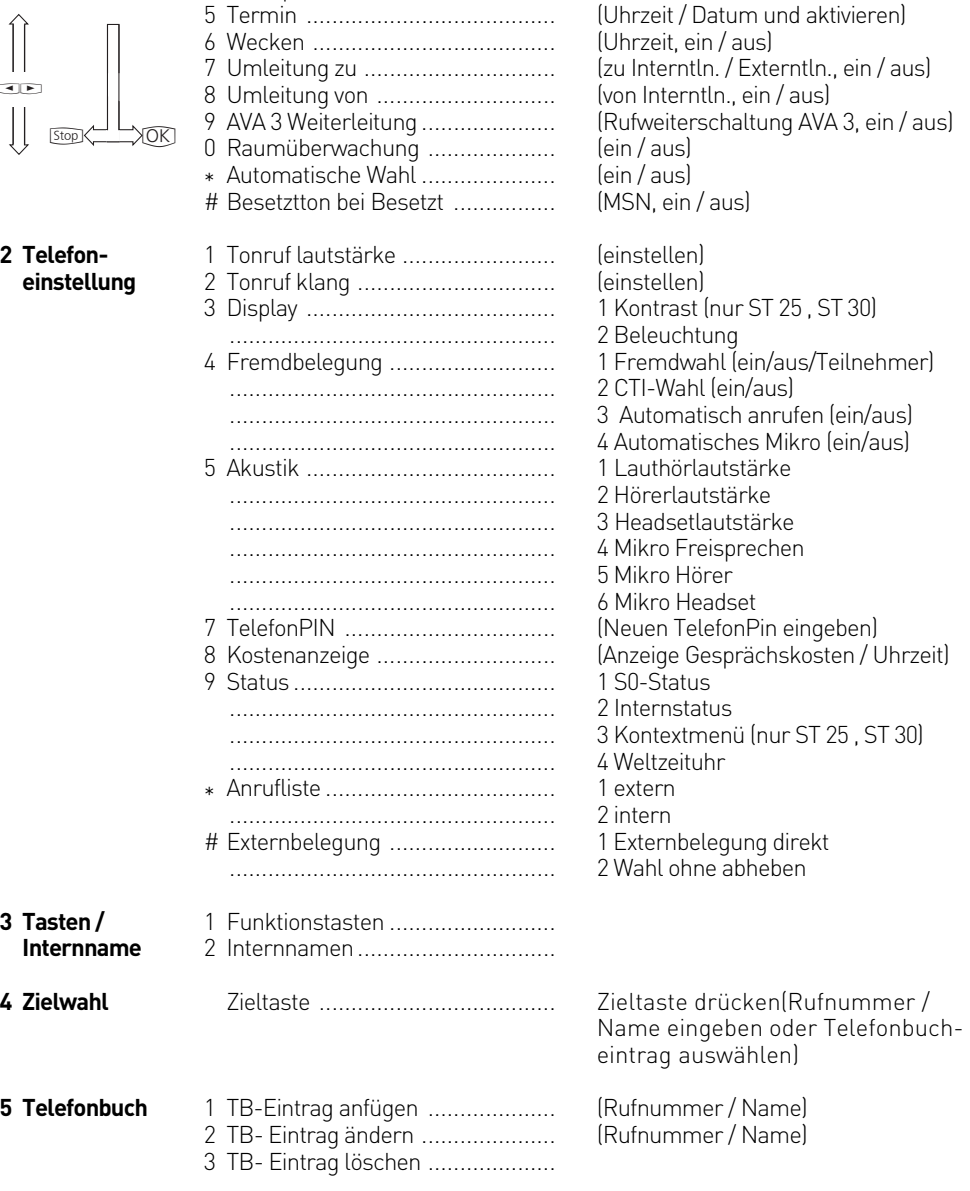

1 Anrufvariante 2 / Nacht ................ 2 Anrufschutz 3 Telefonschloß ............................. 4 Anklopfen ...................................

(Nachtschaltung, ein / aus) (intern/extern, ein / aus) (Telefon sperren, ein / aus)

(ein / aus)

## **Programmierbaum**

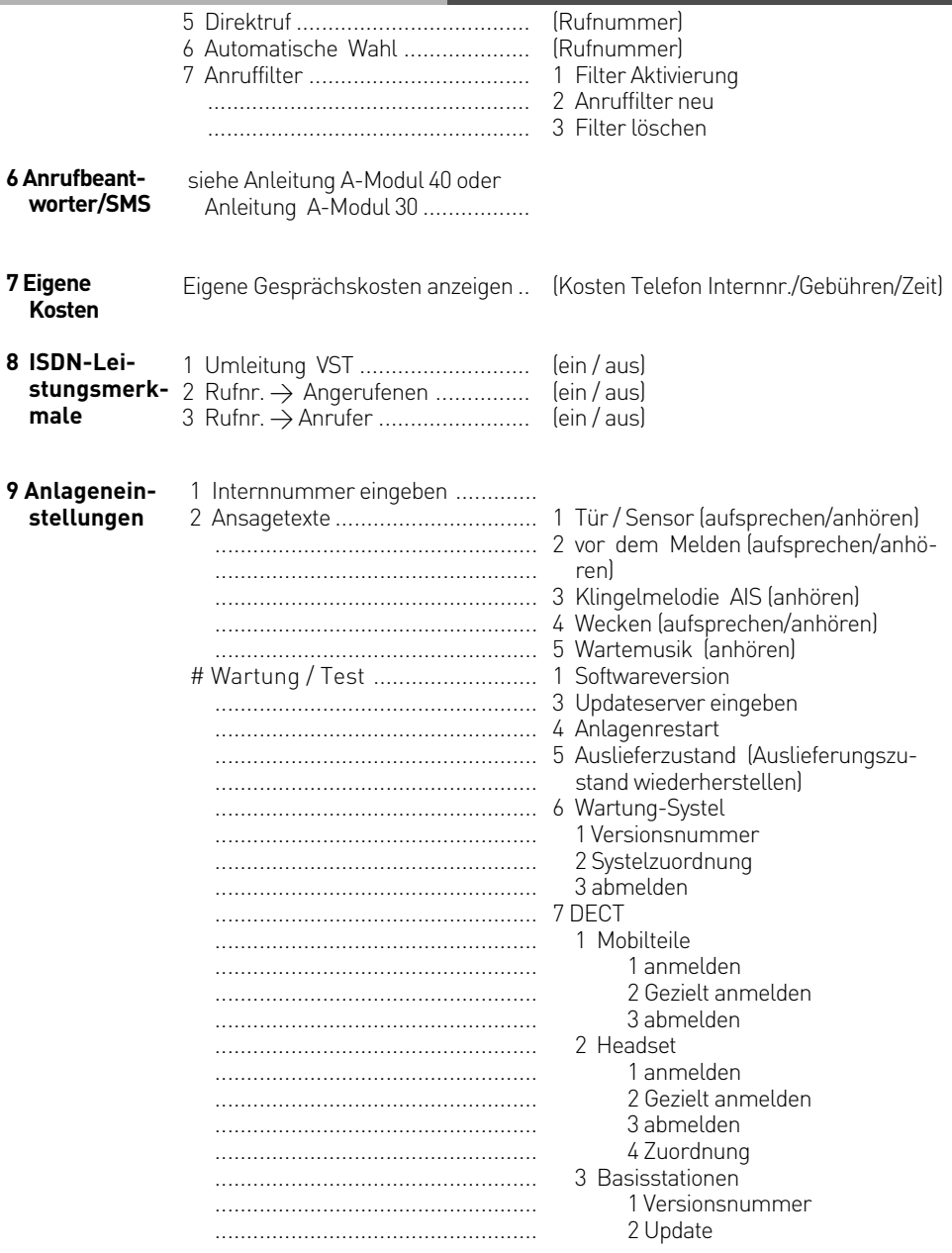

## **Programmierbaum**

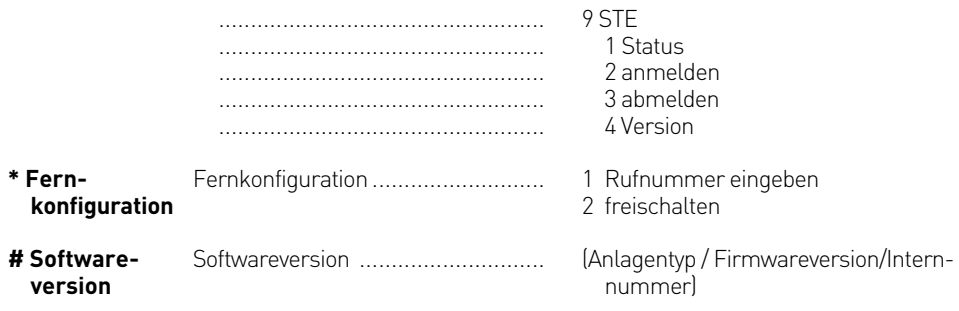

### <span id="page-124-0"></span>**Softwareübersicht**

Die mitgelieferte CD-ROM enthält die Softwarepakete TK-Suite Basic oder TK-Suite Konfigurator, den AIS-Konfigurator und die TAPI-Treiber für die AS 40 P. Der Umwelt zuliebe haben wir auf eine umfangreiche, gedruckte Bedienungsanleitung für die einzelnen Programme verzichtet. Über das Fragezeichensymbol bekommen Sie zu den Anwendungen eine ausführliche Hilfe.

#### **Systemvoraussetzungen**

Für die Installation der Softwarepakete sind folgende Systemvoraussetzungen erforderlich:

- IBM- oder kompatibler PC mit Festplatte und CD-ROM-Laufwerk
- Pentium II mit einer Taktfrequenz von 233 MHZ oder höher
- Arbeitsspeicher mindestens 64 MB
- Microsoft Windows 2000/XP Falls Sie den TK-Suite Server mit mehreren Clients nutzen möchten, empfehlen wir den Einsatz von Windows 2000 oder XP als Plattform für die Server-Installation.

#### **TK-Suite Server**

Der **TK-Suite Server** stellt Ihnen die nachfolgend beschriebenen Komponenten TK-Suite-Set, TK-Suite Bill und TK-Suite Contact zur Verfügung. Der TK-Suite Server ist ein Programm, das unter Windows 2000/XP als Dienst läuft. Das bedeutet, daß Sie nicht mit dem Programm direkt, sondern über den TK-Suite-Client und einen Internet-Browser arbeiten.

## **Kommunikation per PC**

### **TK-Suite Set**

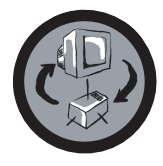

Mit **TK-Suite Set** können Sie die TK-Anlage vom PC aus programmieren. Rufumleitung, Klingelfolgen, Tag/Nachtschaltung sowie alle Parameter des ISDN-Systems stellen Sie damit schnell und einfach ein oder ändern sie. Mit **TK-Suite Set** können Sie Ihre individuelle Konfiguration auch auf der Festplatte abspeichern. Bei Bedarf überspielen Sie alles wieder in die TK-Anlage (Siehe Kapitel "Programmierung").

Die **LCR**-Komponente von TK-Suite Set dient zur Senkung Ihrer Telefonkosten. Least-Cost-Routing bedeutet, regelmäßige Pflege der Datenbank vorausgesetzt, zu jeder Zeit mit dem günstigsten Netzanbieter zu telefonieren. Sollte dessen Leitung einmal besetzt sein, schaltet die Fallback-Funktion automatisch nach dem von Ihnen eingestellten Wert auf den nächst günstigeren Anbieter um. Verwirklicht wird dies durch eine "intelligente" tabellarische Datenbank. So kann jederzeit eine individuelle Routingtabelle für das kostenoptimierte Telefonieren erstellt werden. Wollen Sie zum Beispiel nur mit Anbietern telefonieren, die sich ohne Voranmeldung per Call-by-Call nutzen lassen - kein Problem. Für bis zu acht verschiedene Provider mit ihrer Netzvorwahl lässt sich ein Wochenprofil festlegen. Außerdem können Sie acht Tarifbereiche frei festlegen.

#### **TK-Suite Bill**

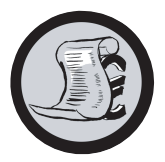

**TK-Suite Bill** ist für die Auswertung Ihrer Gespräche zuständig. Übermittelt Ihr Netzbetreiber die Tarifinformation, erfasst die Software alle Gesprächskosten. TK-Bill sortiert und berechnet nach Nebenstellen, Datum, Rufnummern oder Kunden. Auch die Sortierung aller Gespräche nach Providern (Netzanbietern) ist möglich. TK-Bill protokolliert nicht nur die Gespräche, die Kosten verursachen, sondern auf Wunsch auch kommende Gespräche.

#### **TK-Suite Contact**

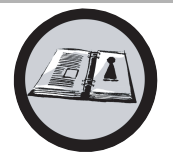

**TK-Suite Contact** ist Ihr persönliches netzwerkfähiges Telefon- und Adressbuch. Es besteht die Möglichkeit, die Daten aus dem Telefonbuch der Anlage in TK-Suite Contact zu importieren. Es spielt eng mit dem TK-Suite Client zusammen, so daß Sie einen voll funktionsfähigen CTI Arbeitsplatz zur Verfügung haben.

### **TK-Suite Client**

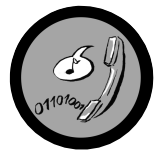

Der **TK-Suite Client** dient zur Integration aller TK-Suite Komponenten in Ihren Desktop, so daß Sie die Möglichkeit haben, jedes Tool per Mausklick zu erreichen. Des weiteren bietet Ihnen der TK-Suite Client einen vollständigen CTI Arbeitsplatz mit der Möglichkeit, Rufnummern aus TK-Suite Contact zu wählen, eingehende Rufe anzuzeigen und der Erinnerung durch die Wiedervorlage-Funktion.

#### **TK-Suite installieren**

Starten Sie die Installationsroutine von TK-Suite.

Nachdem Sie das Installationsverzeichnis und die Startgruppe ausgewählt haben, fragt die TK-Suite Installationsroutine, ob Sie eine Einzelplatzinstallation, eine Server Installation oder eine Client Installation ausführen wollen.

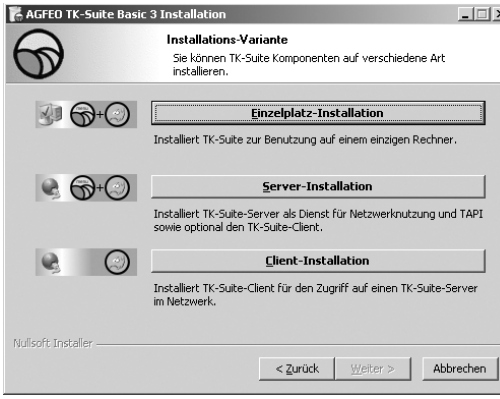

Wählen Sie die **Einzelplatz**variante aus, wenn Sie die TK-Anlage mit nur einem PC nutzen wollen.

Wählen Sie die **Server**variante aus, wenn Sie die TK-Anlage mit mehren PCs nutzen wollen.

Wählen Sie die **Client**variante aus, wenn Sie die TK-Anlage mit mehren PCs nutzen wollen und schon einen TK-Suite Server eingerichtet haben, auf den Sie zugreifen können. Bitte achten Sie darauf, daß schon vorher ein Benutzer-Konto auf dem Server für den Client eingerichtet worden ist.

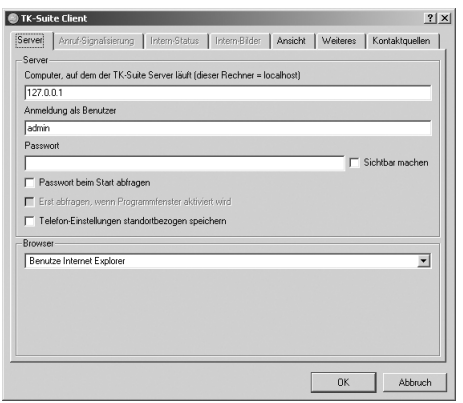

Wenn Sie den TK-Suite Client für den Zugriff auf den TK-Suite Server im Netzwerk installieren, werden Sie nach Servername, Benutzername und Passwort gefragt.

Name und Passwort sollten vorher im TK-Suite Server eingerichtet sein.

## **TK-Suite installieren**

Wenn Sie TK-Suite installieren, können Sie zwischen einer aktiven und einer passiven Verbindung auswählen:

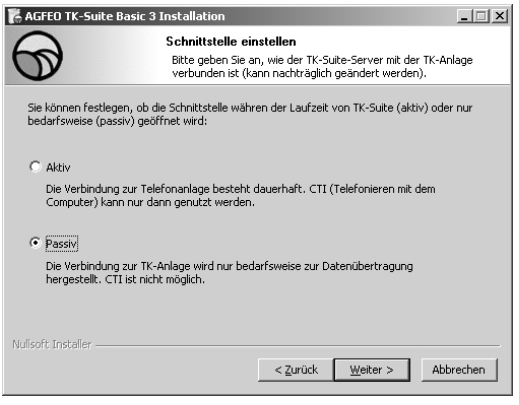

#### AKTIV:

Die Verbindung zur Anlage bleibt dauerhaft bestehen, die Schnittstelle des Computers, über die Sie mit der Anlage kommunizieren, wird dauerhaft genutzt und keine weitere Anwendung kann darauf zugreifen. Sinnvoll für einen Server oder ein Einzelplatzsystem, wenn Sie dauerhaft CTI nutzen wollen.

#### PASSIV:

Die Verbindung zur Anlage wird nur aufgebaut, wenn Konfigurations- oder Kostendaten übertragen werden. Die restliche Zeit ist die Schnittstelle für andere Anwendungen verfügbar. CTI ist in diesem Fall **nicht** möglich.

Anschließend können Sie die Art der Verbindung zur Anlage auswählen:

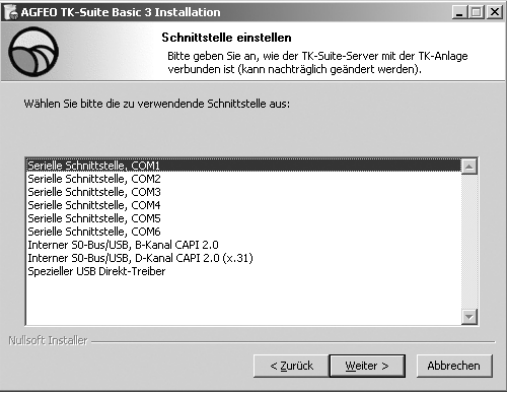

- Com1 oder Com 2, wenn Sie über eine Serielle Schnittstelle mit der Anlage kommunizieren wollen,
- Interner S0/USB Capi 2.0 wenn Sie über einen USB Anschluss oder eine ISDN Schnittstelle mit der Anlage kommunizieren wollen. Diese Verbindungsvariante unterstützt kein CTI und wird Ihnen nicht angeboten, wenn Sie zuvor "Aktiv" ausgewählt haben.
- X31 wenn Sie über einen internen S0 oder eine USB Schnittstelle mit der Anlage kommunizieren wollen, und dabei kein Sprachkanal auf dem internen S0 der Anlage belegt werden soll.

Um CTI zu nutzen müßen Sie entweder über die Serielle Schnittstelle oder über das X31 Protokoll mit der Anlage kommunizieren.

Für nähere Informationen zu TK-Suite lesen Sie bitte die TK-Suite Anleitung auf der AGFEO Installations CD.

## <span id="page-128-0"></span>**Kommunikation per PC**

### **CTI - Computerunterstützte Telefonie über TAPI-Schnittstelle**

TAPI - (Telephony Applications Programming Interface) ist, im Gegensatz zum TK-Suite Client, keine eigenständige CTI-Applikation, sondern eine Schnittstelle zwischen einer TAPI-fähigen Windows-Applikation und der TK-Anlage. Unterstützen Programme (Applikationen) diese Schnittstelle, ist es möglich, die TK-Anlage zu steuern. Der Umfang der Steuerung hängt von der verwendeten Applikation ab. Sie umfasst aber meist das Starten abgehender Gespräche (Wahl aus der Applikation) und das Anzeigen ankommender Rufe.

Die TAPI ist eine Schnittstelle der Microsoft Betriebssysteme und der Applikationsseite des Microsoft-Telephony-Interfaces. Zur Verbindung dieses Interfaces mit der TK-Anlage ist ein Telephony Service Provider (TSP) vom Hersteller der ISDN-Hardware - in diesem Fall von AGFEO - notwendig. Der TSP ist ein Treiber, den Sie auf Ihrem PC installieren müssen. Er führt die gewünschten TAPI-Funktionen aus und regelt den notwendigen Datenaustausch zwischen PC und TK-Anlage.

Durch den stetig wachsenden Funktionsumfang der TAPI-unterstützenden Applikationen muss der TSP ständig erweitert werden. Damit Sie für Ihren Einsatz stets über den aktuellen TSP verfügen, stellen wir Ihnen den TSP auf unserer Homepage im Internet unter http:// www.agfeo.de zur Verfügung.

Das selbstentpackende File enthält alle Informationen zur Installation und zu den unterstützten Applikationen. Sollten Sie keinen Internetzugang haben, wenden Sie sich an Ihren Fachhändler oder an das Info-Line Fax: 0521/4470998555

## <span id="page-129-0"></span>**Amtsholung (Externbelegung)**

Belegung einer Wählleitung um einen Externteilnehmer anzurufen.

### **Anklopfen ein/aus**

Sie können einstellen, ob während eines Telefonats weitere ankommende Anrufe optisch oder mit Ton signalisert werden solle. Der erste Anrufer kann in der Leitung gehalten und der zweite nach seinen Wünschen gefragt werden. So wird kein Anruf mehr verpasst. Derjenige, der das Anklopfen als lästig empfindet, kann es deaktivieren. Der zweite Anrufer erhält entweder besetzt oder landet z.B. auf einem Anrufbeantworter.

### **Anrufliste**

Externe Anrufe mit übermittelter Rufnummer speichert die Anrufliste mit Rufnummer und Datum/Uhrzeit, wenn der Anruf nicht angenommen werden kann. An den Systemtelefonen und an vielen ISDN-Telefonen kann jederzeit die Anrufliste abgerufen und der Teilnehmer per Tastendruck direkt angerufen werden. Aus der Anrufliste vom TK-Suite Client kann per Mausklick jede Rufnummer gewählt werden.

### **Anrufschutz - Ruhe vor dem Telefon**

Anrufe werden bei Aktivierung dieses Leistungsmerkmals am Telefon nicht mehr akustisch signalisiert. Es ist dabei wählbar, ob nur die Intern-, nur die Externanrufe oder alle Anrufe nicht mehr signalisiert werden sollen. Am Systemtelefon werden Internanrufe aber weiterhin optisch signalisiert.

### **Anrufvariante (AVA)**

In einer Anrufvariante sind die Internrufnummern der Endgeräte festgelegt, die bei einem Anruf von extern gerufen werden. Für den Tag oder die Nacht können unterschiedliche Anrufvarianten festgelegt werden. Die Anrufvariante 1 (Tagschaltung) und die Anrufvariante 2 (Nachtschaltung) kann von jedem Telefon aus jederzeit umgeschaltet werden.

#### **Anrufweiterschaltung - ISDN-Anrufweiterschaltung**

Mit diesem ISDN-Dienstmerkmal können Anrufe für Ihren ISDN-Anschluss zu jedem anderen Anschluss weltweit weitergeschaltet werden. In Ihrer ISDN-TK-Anlage geben Sie die Zielrufnummer ein und aktivieren die Anrufweiterschaltung in Ihrer öffentlichen Vermittlungsstelle. Die Vermittlungsstelle leitet nun alle Anrufe weiter, ohne daß die TK-Anlage etwas davon merkt (s. Rufumleitung). Bei der Rufweiterschaltung am Anlagenanschluß schalten Sie immer den gesamten Anschluß weiter. Bei einem Mehrgeräteanschluß können Sie jede Rufnummer (MSN) einzeln zu einem jeweils anderen Ziel umleiten. Die Anrufweiterschaltung ist in den Varianten ständig, bei nicht melden und bei besetzt möglich. Das Leistungsmerkmal Anrufweiterschaltung können Sie nur nach besonderem Auftrag bei Ihrem Netzbetreiber nutzen.

### <span id="page-130-0"></span>**Automatische Wahl**

Bei Aktivierung des Leistungsmerkmals wählt Ihre Telefonanlage, wenn nur der Hörer abgenommen und 10 Sekunden lang keine andere Taste betätigt wird, automatisch die vorher eingegebene Rufnummer. Die Rufnummer wird im Abstand von einer Minute bis zu 12mal gewählt, bis eine Verbindung zustande gekommen ist.

### **Berechtigung**

Mit TK-Suite Set können Sie für jeden Teilnehmer die Externberechtigung festlegen. Die Externberechtigung pro Teilnehmer legt fest, in welchen Bereich telefoniert werden kann. Es gibt folgende Bereiche:

#### **Vollamtsberechtigt**

Der Teilnehmer kann uneingeschränkt telefonieren.

#### **Inlandsberechtigt**

Der Teilnehmer kann alle Rufnummern, die nicht mit 00 beginnen wählen.

#### **Ortsberechtigt**

Der Teilnehmer kann nur im Ortsnetz telefonieren.

#### **Nur annehmen**

Der Teilnehmer kann lediglich intern telefonieren und externe Gespräche entgegennehmen.

## **Internberechtigt**

Der Teilnehmer kann lediglich intern telefonieren.

Unabhängig von der Berechtigungsklasse ist das Wählen der programmierten Notrufnummer immer möglich.

Ist die Funktion Freie Telefonbuchwahl aktiv, können Nummern aus dem Telefonbuch immer gewählt werden.

Bitte beachten Sie Falls Sie teilnehmerbezogen das Least Cost Routing nutzen möchten, so ist dazu die Vollamtsberechtigung oder mindestens die Inlandsberechtigung nötig.

#### **Besetzt bei Besetzt**

Dieses Leistungsmerkmal der TK-Anlage bewirkt, dass die komplette Leitung besetzt ist, wenn ein Teilnehmer aus einer Anrufvariante/Rufverteilung ein Gespräch führt. Im Gegensatz zur Funktion "Anklopfen aus" wirkt diese Funktion für eine komplette Rufnummer (MSN), nicht nur für einen Teilnehmer.

#### **Call by Call - Netzvorwahl**

Mit dem Leistungsmerkmal Call by Call können Sie bei einem Ferngespräch einen gewünschten Netzanbieter auswählen. Sie müssen dazu eine Funktionstaste Call by Call einrichten.

### **Direktruf - Babyruf**

Der Direktruf funktioniert nur wenn das Telefon abgeschlossen ist. Unabhängig von der betätigten Taste wird immer nur die vorher programmierte Telefonnummer gewählt.

#### **Einrichtcode**

Normalerweise kann jeder Teilnehmer an Ihrer Anlage Einstellungen vornehmen. Sie können alle anlagenrelevanten Funktionen sperren, so daß diese Funktionen nur noch nach Eingabe eines vierstelligen Einrichtcodes genutzt werden können. Den Einrichtcode können Sie ein-/ ausschalten oder verändern. Im Auslieferungszustand ist der Code auf 2580 eingestellt.

#### **Fremdwahl**

Fremdwahl bedeutet, daß man für einen anderen Teilnehmer anrufen kann. Beispielsweise das Sekretariat für den Chef oder das ST 40 für das DECT 40.

#### **Identifizieren böswilliger Anrufer - Fangen**

Das Leistungsmerkmal "Identifizieren böswilliger Anrufer" können Sie nur nach besonderem Auftrag bei Ihrem Netzbetreiber nutzen. Die ISDN-Vermittlungsstelle speichert die Rufnummer des Anrufers, Ihre Rufnummer, das Datum und die Uhrzeit des Anrufs. Sie können den Anrufer während des Gesprächs feststellen lassen. Am Systemtelefon leiten Sie diese Prozedur mit der Funktionstaste "Fangen" ein. An analogen Telefonen wird dafür eine Tastenkombination benutzt.

#### **Intercom-Funktion – Durchsage - Gegensprechen**

Der Anschluß von den Systemtelefonen (ST 25/ST 30/ST 40) ersetzt eine Gegensprechanlage. Beim gerufenem Systemtelefon schaltet sich automatisch (sofern eingerichtet) das Mikrofon ein, welches ein Wechselsprechen und Lauthören ermöglicht. Falls Sie das automatische Mikrofon nicht eingeschaltet haben, müssen Sie zum Gegensprechen den Hörer oder die Lautsprechertaste betätigen. Bei einer Durchsage zu mehreren Systemtelefonen wird das Mikrofon nicht aktiviert. Durchsagen zu Systemtelefonen sind auch von normalen Telefonen möglich. Die Prozedur entnehmen Sie bitte der Bedienungsanleitung für analoge Endgeräte - Durchsage.

### **ISDN-Halten**

Das Leistungsmerkmal ISDN-Halten ist nur am Mehrgeräteanschluss verfügbar. Sie können Ihr Externgespräch durch die ISDN-Vermittlungsstelle halten lassen, um auf der gleichen Wählleitung ein Rückfragegespräch mit einem zweiten Externteilnehmer zu führen. Anschließend können Sie zum ersten Gespräch zurückschalten. Sie können auch zwischen beiden Gesprächen wechseln (Makeln) oder eine Konferenz in der Vermittlungsstelle einleiten.

#### **Kostencode**

Prinzipiell kann jeder Teilnehmer Ihrer ISDN-TK-Anlage die von ihm verursachten Gesprächskosten löschen. Diese Möglichkeit können Sie durch Eingabe eines 4-stelligen Kostencodes ausschließen. Im Auslieferungszustand ist kein Kostencode eingetragen.

#### **Kontextmenü**

Das Kontextmenü bietet Ihnen Funktionen an, die in dem Moment sinnvoll erscheinen, z.B. werden beim Telefonieren die Optionen Rückfrage und Trennen angeboten. Es erleichtert Ihnen die Bedienung, Sie müssen nicht für jede zur Bedienung sinnvolle Funktion eine Funktionstaste einrichten.

#### **Kurzwahl - Ziele im Telefonbuch nach Nummern**

Rufnummern bestimmter externer Teilnehmer werden in den Kurzwahlspeicher gelegt. Jeder Speicherplatz hat eine Kurzwahlrufnummer, unter der die Externrufnummer abgespeichert ist. Die Anlage setzt die Kurzwahlrufnummer bei Abruf wieder in die vollständige Nummer um. Alle Nebenstellen können Rufnummern aus dem zentralen Kurzwahlspeicher wählen.

#### **Ladeschalenschalter**

Mit dem Ladeschalenschalter ist es möglich durch Ein- und Ausstecken des DECT 30 in die Ladeschale Funktionen in der TK Anlage zu schalten. Das Schalten kann für beliebige Teilnehmer geschehen. Mit der Entnahme des DECT 30 kann beispielsweise der Anrufbeantworter eingeschaltet oder die Anrufvariante geändert werden. Die Funktionen für den Ladeschalenschalter werden mit dem PC über TK-Suite eingerichtet.

#### **Least-Cost-Routing – LCR**

Über das Least Cost Routing können Sie Ihre Gesprächskosten reduzieren, indem Sie den jeweils günstigsten Netzanbieter nutzen. Im TK-Suite im Bereich "Tarifoptimierer (LCR)" kann sich jeder selbst seine individuelle Tabelle für das kostenoptimierte Telefonieren erstellen oder fertige Tabellen in die Anlage laden. Bis zu 8 Anbieter sind über ein Profil individuell einzugeben. Zusätzlich können 8 Bereiche z.B. City, Region , German, Euro , Mobil usw. frei definiert werden.

### **Mehrfrequenzwahlverfahren (MFV)**

Jeder gewählten Ziffer ist ein bestimmter Ton zugeordnet. Telefone mit diesem Wahlverfahren benötigen an der TK-Anlage eine Signaltaste (Rückfragetaste R) Flash-Funktion.

#### **MFV-Nachwahl**

Bei allen bestehenden Externverbindungen, auch bei einer Rückfrage, beim Makeln und während einer Dreierkonferenz, ist es möglich Ziffern und Zeichen ( 1 ... 0 , \* und # ) nachzuwählen. Über die Taste "Fernabfrage" lassen sich gespeicherte MFV-Tonfolgen nachwählen, z.B. zur Fernabfrage eines Anrufbeantworters.

#### **Notrufnummern**

Die Notrufnummern sind nur mit aktivierten Telefonschloß am Systemtelefon wählbar. Bei aufgelegtem Hörer brauchen Sie lediglich die Stern \*-Taste (Notruf 1) oder die Raute #-Taste (Notruf 2) zu drücken und den Hörer abnehmen, um die Wahl zu starten. Am DECT 30 drücken Sie die ALT-Taste und die Stern \*-Taste (Notruf 1) oder die Raute #-Taste (Notruf 2)

#### **Relais**

Die Relais können je nach Programmierung ein/aus- oder Impuls-Funktionen haben. Zusätzlich können Sie Internnummern erhalten und damit Zusatzklingeln oder Rundumleuchten steuern. Die Relais sind auch aus der Ferne steuerbar.

#### **Rufnummern**

Eine Externrufnummer ist die Rufnummer die abgehenden externen Verbindungen übermittelt wird. Eine Internrufnummer ist die Nummer eines Teilnehmers über die er intern an Ihrer TK-Anlage erreicht werden kann. Eine Rufnummer ist die Nummer (MSN), die Sie von Ihrem Netzbetreiber zugewiesen bekommen haben.

#### **Rufumleitung - Umleitung zu**

Alle ankommenden Anrufe können zu einen bestimmten externen oder internen Zieltelefon umgeleitet werden. Im Gegensatz zur Anrufweiterschaltung (ISDN), bei der es keine Verbindung zu Ihrer ISDN-TK-Anlage gibt, nutzt die Rufumleitung zum externen Teilnehmer einen zweiten B-Kanal zum Erreichen des gewünschten Ziels. Das spart unter Umständen sogar Geld, da bei der Verbindung der Least-Cost-Router genutzt werden kann. Zwei Wählleitungen sind während der Rufumleitung belegt.

#### **Statusanzeige - Besetztanzeige**

Das Display des Systemtelefons zeigt an, wie viele Leitungen frei sind und ob Sonderfunktionen (Anrufvarianten, Anrufliste u.ä., Rufumleitungen) aktiviert sind. Zusätzlich ist die Möglichkeit der Besetztanzeige der Internteilnehmer gegeben.

### **Telefonbuch**

Im Telefonbuch speichern die TK-Anlagen Externrufnummern inkl. Namen ab. System- und Mehrwerttelefone können die Alphanumerik des Telefonbuchs nutzen. Analoge Telefone können die Rufnummer über die Kurzwahlrufnummer wählen. Wird eine Rufnummer bei einem ankommenden Ruf übermittelt und steht diese im Telefonbuch, zeigt das Display der Systemtelefone statt der Rufnummer den Namen an.

#### **Telefoncode**

Jedes angeschlossene Telefon kann durch eine 4-stellige Codeziffer vor einem unberechtigten Zugriff geschützt werden (Telefonschloß), so daß mit Ausnahme der Direktrufnummer, der Notrufnummern und der automatischen Wahl nur noch Internnummern gewählt werden können. Im Auslieferungszustand sind keine Codeziffern eingetragen.

#### **Telefonschloss**

Sie können Ihr Telefon vor unbefugter Benutzung sichern, indem Sie Ihr Telefon abschließen. Ist Ihr Telefon abgeschlossen, können Sie nur noch Internteilnehmer anrufen, alle ankommenden Gespräche annehmen und ggf. intern vermitteln, extern die gespeicherte Direktrufnummer wählen, extern die gespeicherten Notrufnummern wählen und extern die automatischen Wahl wählen. Falls Sie einen Telefoncode für Ihr Telefon programmiert haben, müssen Sie zum Aufschließen Ihre vierstellige Codezahl eingeben.

### **Termin / Wecken**

Die Systemtelefone erinnern durch den Terminruf und mit blinkender LED an einen festgelegten Termin (Datum/Uhrzeit). Bei einem Weckanruf wecken die Systemtelefone dagegen täglich zur festgelegter Uhrzeit.

#### **Türfreisprecheinrichtung (TFE)**

An die TK-Anlage anschließbare Türsprechstelle mit Klingeltaste und Türöffner. Vom Telefon aus können Sie mit dem Besucher an der Tür sprechen und die Tür öffnen.

### **Übergabe**

Mit der Funktion Übergabe haben Sie die Möglichkeit ein Externgespräch zu einem Externen Teilnehmer zu übergeben. Es werden zwei Wählleitungen belegt. Für die von Ihnen aufgebaute Externverbindung entstehen Ihrem Teilnehmeranschluß Gesprächskosten. Am Systemtelefon können Sie die Funktionstaste Übergabe einrichten, am analogen Telefon nutzen Sie die Funktion "Übergabe durch Auflegen" oder die Prozedur " Weitergabe extern".

#### **Umleitung von**

Sie können alle Anrufe anderer Telefone, einzeln zu Ihrem Telefon umleiten. Am umgeleiteten Telefon kann wie gewohnt telefoniert werden. Nach Abheben des Hörers erinnert ein Sonderwählton an die eingeschaltete Umleitung.

#### **Verbindungsdatensätze – Gesprächsdatensätze**

Ihre ISDN-TK-Anlage bildet zu jedem Externgespräch einen Verbindungsdatensatz. Diesem ist zu entnehmen, daß ein Internteilnehmer zur Uhrzeit eines bestimmten Tages unter einer bestimmten MSN über eine bestimmte Zeit extern telefoniert hat. Damit ist gegebenenfalls eine Anzahl von Einheiten und entsprechende Kosten verursacht worden, letzteres setzt die Gesprächskostenübermittlung voraus. Unter Erfasste Verbindungen im

Konfigurationsprogramm TK – Set haben Sie die Möglichkeit entweder abgehende, keine, ankommende oder alle Verbimdungen zu erfassen. Sofern die Verbindungsdatensätze nicht direkt über die serielle Schnittstelle auf einem Drucker ausgegeben werden, werden je nach Anlagentyp von 100 bis 2000 Einträge gespeichert, die dann über TK- Bill (Bestandteil von TK – Set) ausgewertet werden können.

#### **Vermittlungsstelle - VST**

Die Vermittlungsstelle steuert Ihren analogen oder ISDN Anschluss. Sie können über die ISDN Leistungsmerkmale einige Funktionen wie z.B. die ISDN-Anrufweiterschaltung oder das ISDN-Halten über die Vermittlungsstelle nutzen.

#### **Wählleitung(B-Kanal/S0-Basisanschluß)**

An Ihre ISDN-TK-Anlage können Sie einen externen S0-Basisanschluß anschließen. Jeder externe S0-Basisanschluß verhält sich wie zwei herkömmliche analoge Wählleitungen. So haben Sie zwei Wählleitungen (B-Kanäle), auf denen Sie nach draußen telefonieren können (Orts-, Fern- oder Auslandsgespräche).

#### **Wahl vorbereiten**

Die Wahlvorbereitung ermöglicht Ihnen, eine Nummer erst einzugeben und dann erst zum aktivieren der Wahl den Hörer abzunehmen. Dies gilt auch für Telefonbuch und Wahlwiederholung

### **Zeitsteuerung**

Über die Zeitsteuerung schaltet die TK-Anlage zu bestimmten Zeiten und Wochentagen Funktionen ein oder aus. Folgende Funktionen sind über die Zeitsteuerung steuerbar:

- AIS Ansagetext
- Anrufbeantworter
- Anrufschutz
- Anrufvariante 1/2/3
- Anrufvariante Tür
- Besetzt bei besetzt
- Relais
- Sensor
- Teilnehmerberechtigung
- Telefonschloss
- Umleitungen
- Gruppenrufmodus
- Makros aus dem Telefonbuch

Jeder Zeitsteuerung können Sie eine oder mehrere Funktion(en) zuordnen. Es lassen sich bis zu 10 Funktionen über die Zeitsteuerung schalten. Die Programmierung der Zeitsteuerung ist nur über das Programm TK – Suite möglich.

### **Ziel privat**

Unter einer Zieltaste privat speichern Sie eine private, individuelle Rufnummer die nur an Ihrem Telefon hinterlegt ist.

### **Ziel public**

Unter einer Zieltaste public speichern Sie eine Rufnummer aus dem Telefonbuch der TK-Anlage, die Sie besonders oft und schnell wählen wollen.

## <span id="page-137-0"></span>**Wenn mal was nicht funktioniert**

### **Kontrollen**

- Bei Fehlfunktionen der TK-Anlage überprüfen Sie bitte Ihre Bedienung anhand der Bedienungsanleitung.
- Kontrollieren Sie, ob die Anschlüsse der Endgeräte und der TK-Anlage richtig gesteckt sind.
- Sollten Sie eine Störung nicht beheben können, so steht Ihnen Ihr Fachhändler gerne zur Verfügung.

### **Sonderwählton ausschalten**

Nach Abnehmen des Hörers an Ihrem Standardtelefon hören Sie den Sonderwählton. Den Sonderwählton hören Sie bei aktivem Anrufschutz, Automatischer Wahl oder einer Umleitung.

Mit einer Kennziffer können Sie alle Funktionen deaktivieren, die einen Sonderwählton zur Folge haben.

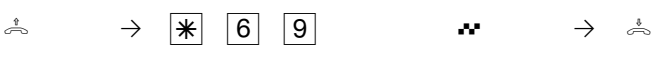

Hörer abnehmen Sonderwählton Funktionen deaktivieren

Quittungston Hörer auflegen

## **Stromausfall**

- Bei einem Stromausfall können Sie weder extern noch intern telefonieren.

Nach Wiederkehr der Netzspannung:

- funktioniert die TK-Anlage wieder nach dem vorher eingerichteten Programm. Alle über den Programmiermodus oder das PC-Programm vorgenommene Einstellungen bleiben erhalten, sofern der Programmiermodus vorschriftsmäßig beendet wurde.
- eingeleitete Rückrufe sind gelöscht
- die in der TK-Anlage geparkten Verbindungen sind gelöscht
- die Einträge in der Wahlwiederholung sind gelöscht
- die Summen der Verbindungsentgelte und die Verbindungsdatensätze sind gespeichert.

## **Wenn mal was nicht funktioniert**

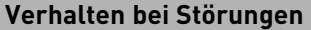

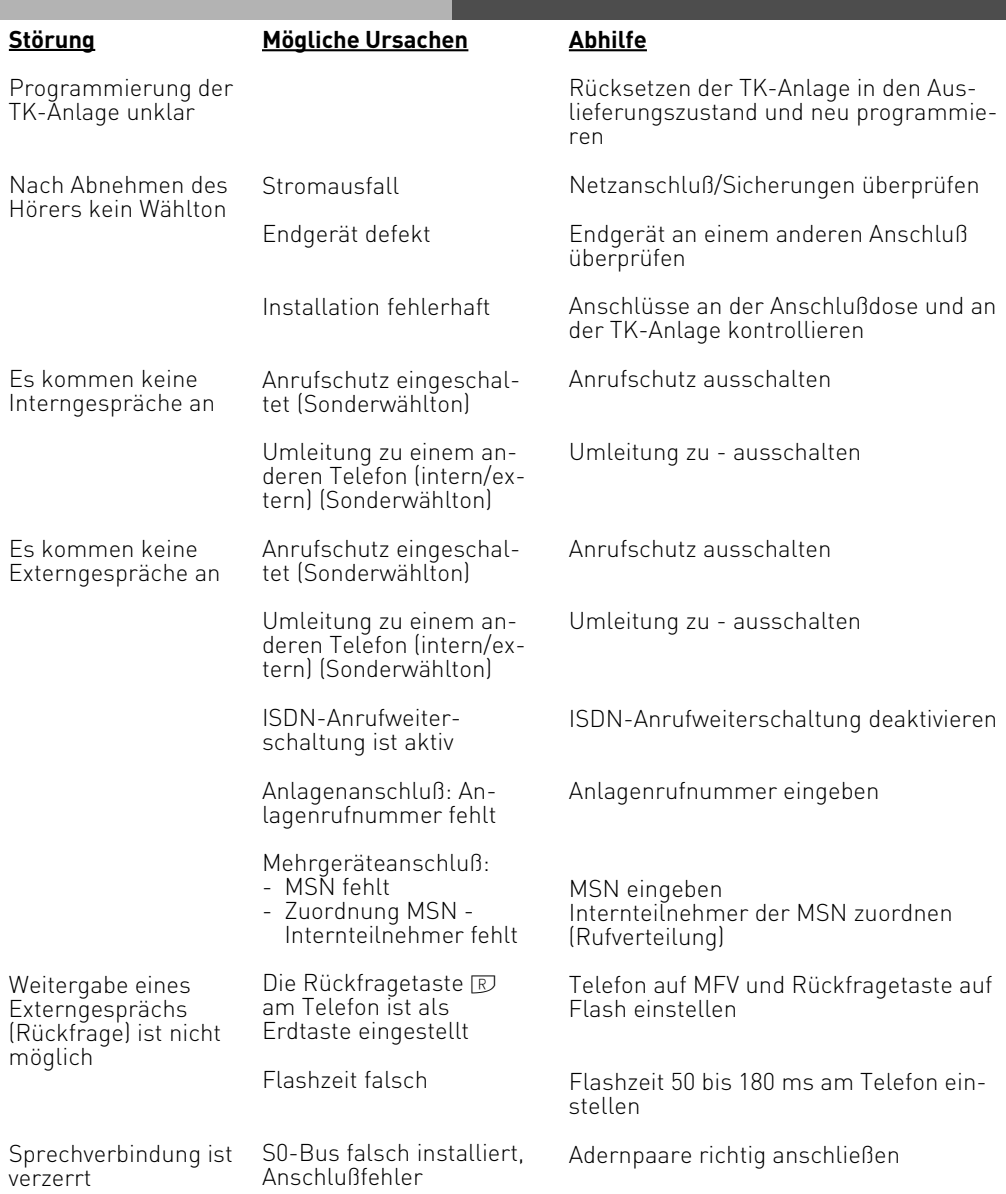

## **Wenn mal was nicht funktioniert**

#### **Reset der TK-Anlage**

Durch einen Reset (Rücksetzen) können Sie die Programmierung der TK-Anlage wieder in einen definierten Zustand versetzen. Das kann notwendig sein, wenn unklare Einstellungen zurückgesetzt werden sollen oder die TK-Anlage neu programmiert werden soll. Nach dem Reset funktioniert die TK-Anlage wieder nach dem vorher eingerichteten Programm. Alle über den Programmiermodus oder das PC-Programm vorgenommenen Einstellungen bleiben erhalten, sofern der Programmiermodus vorschriftsmäßig beendet wurde.

Achtung! Beim Reset der TK-Anlage werden gelöscht:

- alle bestehenden Intern- und Externverbindungen
- Rückrufe intern
- ISDN-Rückruf bei Besetzt
- Wählleitungsreservierungen

Hardware - Reset - Netzstecker des 230V - Stromnetzes ziehen und wieder stecken. Software - Reset - Folgende Prozedur ausführen:

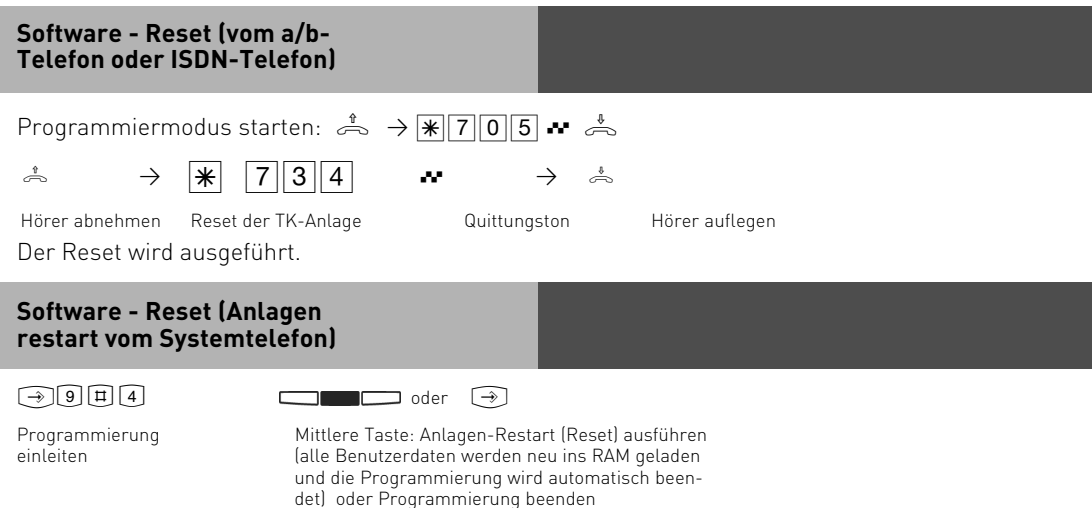

## <span id="page-140-0"></span>**Anhang**

## **Rufe**

Alle Rufrhythmen für kommende Externrufe beginnen mit einem Auftaktruf von 500 ms. Dann folgt eine Pause von 2 s. Dies ist technisch bedingt zur Übermittlung der Rufnummer des Anrufers (CLIP). Danach ist eine Unterscheidung von Anrufen auf verschiedenen Rufnummern der TK-Anlage möglich (siehe Grafik).

Sie haben die Möglichkeit, spezielle Ruftöne in Ihr ST 40 mit A-Modul 40 einzuspielen. Dazu benötigen Sie den AGFEO AIS Konfigurator. Lesen Sie dazu bitte die Bedienungsanleitung des A-Modul 40.

### **Rufrhythmen**

Externruf

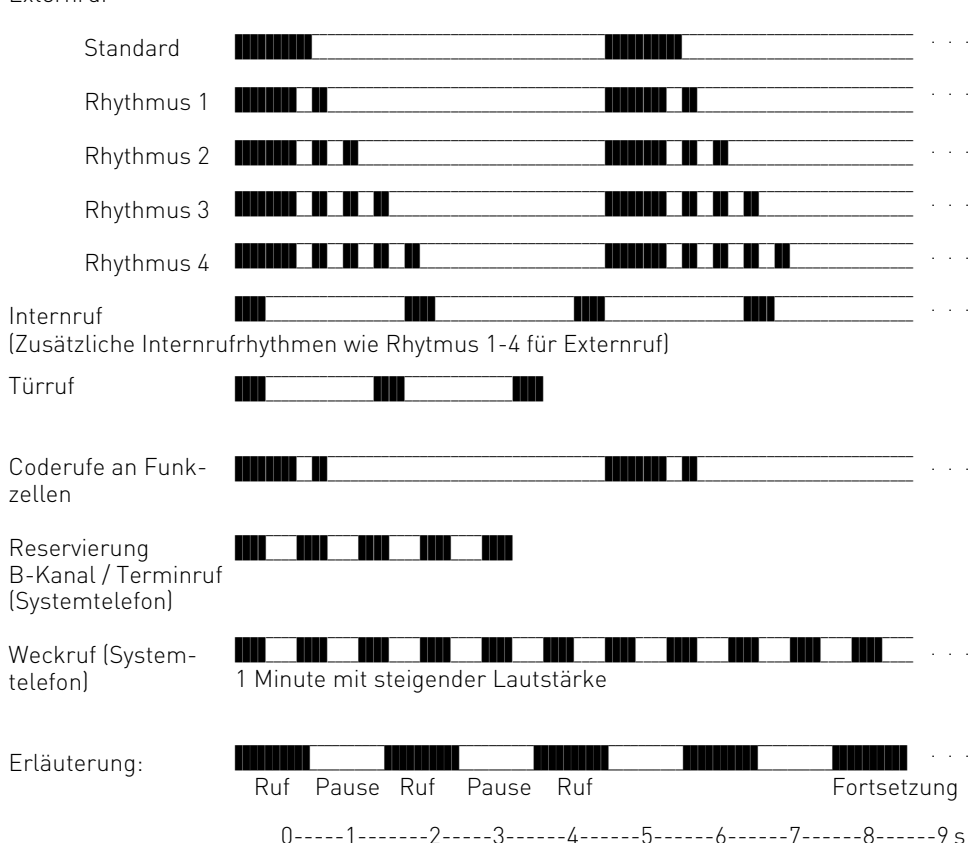

## <span id="page-141-0"></span>**Anhang**

#### **Hinweis**

Je nach verwendetem Endgerät können die Rufe abweichen. An Ports, die als Endgerätetyp "Funkzelle" eingerichtet sind, wird der Rufrhythmus für Funkzelle angeschaltet.

#### **Töne** Wählton - intern a sa s Signalisiert Ihnen, nach Abheben des Hörers, daß Sie wählen können - extern Dauerton, den Sie hören, wenn Sie nach Wahl der "0" oder Drücken einer MSN-Taste eine Wählleitung belegt haben Freiton - intern Der Internteilnehmer wird gerufen  $\sim 10^{-1}$ - extern Der Externteilnehmer wird gerufen 14 A A Besetztton Der angewählte Intern- oder Externteilnehmer ist besetzt Sonderwählton  $\sim 100$ Signalisiert Ihnen, nach Abheben des Hörers, daß Sie wählen können, aber Anrufschutz, Automatische Wahl oder eine Umleitung eingeschaltet ist Anklopfton - intern / Tür Signalisiert in Ihrem Gespräch einen Internanruf oder Türruf **F** . . . - extern Signalisiert in Ihrem Gespräch einen Externanruf nach 10 s Quittungston Eingabe angenommen Fehlerton  $\sim$  100  $\pm$  100  $\pm$ - a/b -Telefon Bedienfehler / Eingabe abgelehnt - System-П telefon Bedienfehler / Eingabe abgelehnt  $\overline{\phantom{a}}$  . . . Erläuterung: Ton Pause Fortsetzung

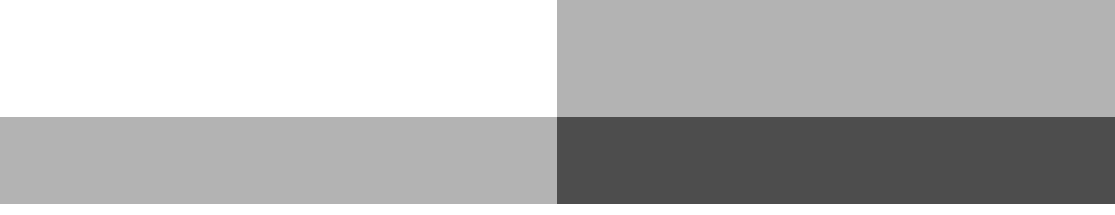

## **Stichwortverzeichnis**

## **A**

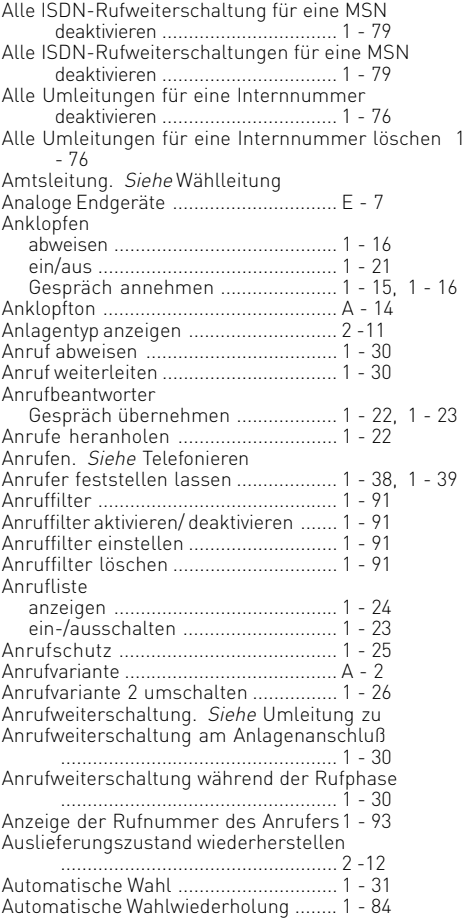

## **B**

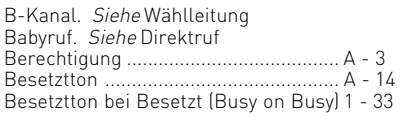

## **C**

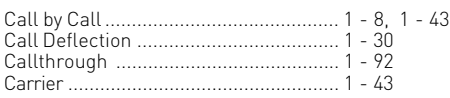

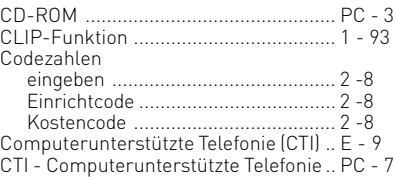

# $\frac{1}{2}$  **D**

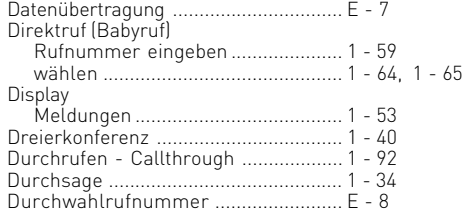

## **E**

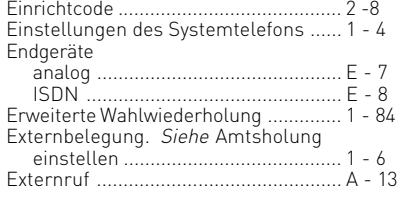

## **F**

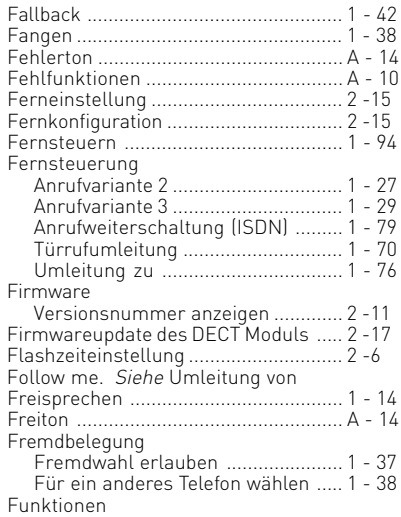
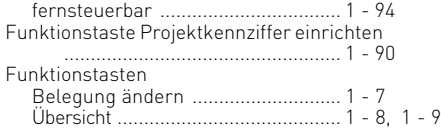

# **G**

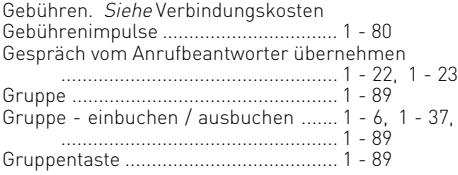

# **H**

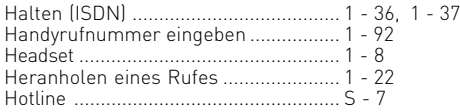

# **I**

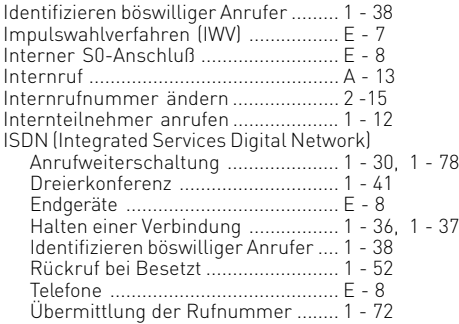

# **K**

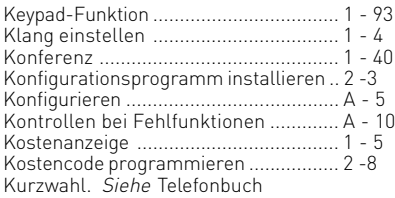

# **L**

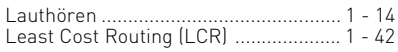

# **M**

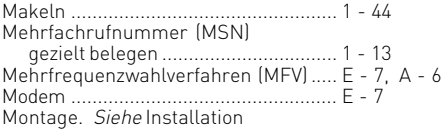

## **N**

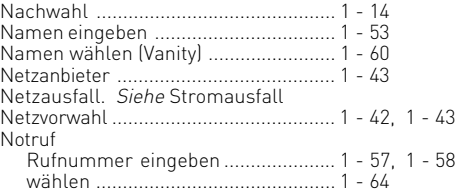

### **P**

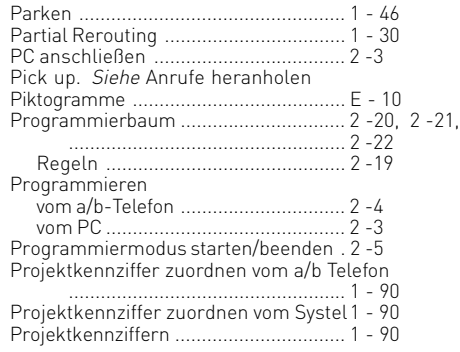

## **Q**

```
Quittungston ......................................... A - 14
```
## **R**

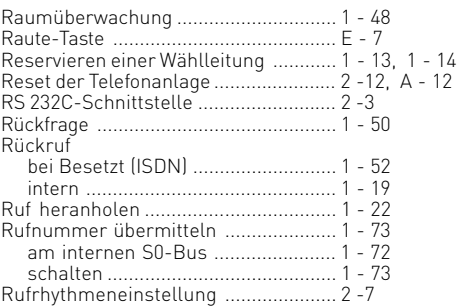

Rufverteilung [........................................ 1 - 26](#page-35-0) Rufweiterschaltung intern. Siehe Anrufvariante 3 Ruhe vor dem Telefon. Siehe Anrufschutz

### **S**

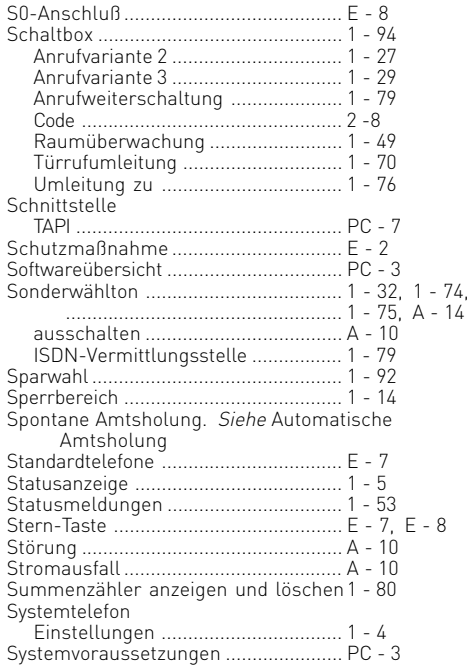

### **T**

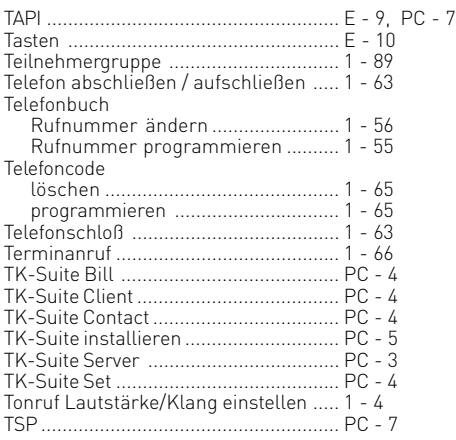

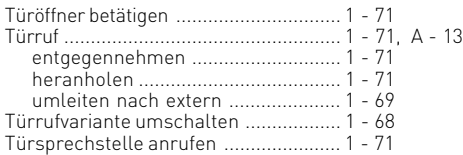

## **U**

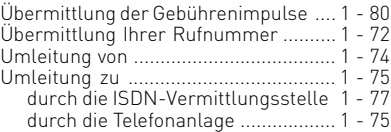

## **V**

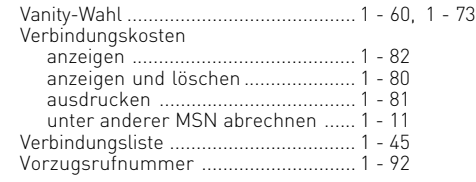

#### **W**

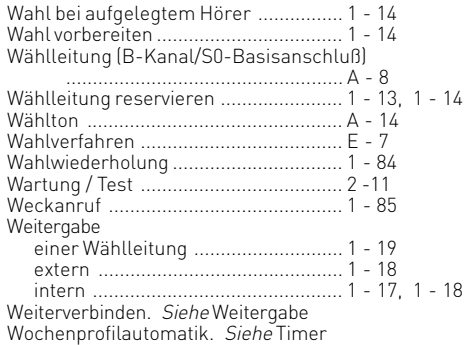

### **Z**

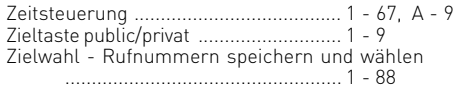

#### <span id="page-148-0"></span>**Urheberrecht**

Copyright 2005 AGFEO GmbH & Co. KG Gaswerkstr. 8 D-33647 Bielefeld

Für diese Dokumentation behalten wir uns alle Rechte vor; dies gilt insbesondere für den Fall der Patenterteilung oder Gebrauchsmustereintragung.

Weder die gesamte Dokumentation noch Teile aus ihr dürfen manuell oder auf sonstige Weise ohne unsere ausdrückliche schriftliche Genehmigung verändert oder in eine beliebige Sprache oder Computersprache jedweder Form mit jeglichen Mitteln übersetzt werden. Dies gilt für elektronische, mechanische, optische, chemische und alle anderen Medien. In dieser Dokumentation verwendete Warenbezeichnungen und Firmennamen unterliegen den Rechten der jeweils betroffenen Firmen.

#### **Technische Änderungen**

Die AGFEO GmbH & Co. KG behält sich vor, Änderungen zu Darstellungen und Angaben in dieser Dokumentation, die dem technischen Fortschritt dienen, ohne vorherige Ankündigung vorzunehmen. Diese Dokumentation wurde mit größter Sorgfalt erstellt und wird regelmäßig überarbeitet. Trotz aller Kontrollen ist es jedoch nicht auszuschließen, dass technische Ungenauigkeiten und typografische Fehler übersehen wurden. Alle uns bekannten Fehler werden bei neuen Auflagen beseitigt. Für Hinweise auf Fehler in dieser Dokumentation sind wir jederzeit dankbar.

#### **Technische Hotline**

Sollten Sie Fragen zum Betrieb Ihrer TK-Anlage haben, die Ihnen die Bedienungsanleitung nicht beantworten kann, wenden Sie sich bitte an Ihren Fachhändler. Im Ausnahmefall steht Ihnen die AGFEO-Hotline zur Verfügung.

AGFEO-Hotline: 0900/1024336 (6 Sekunden/ 1 Einheit),

 Montag - Donnerstag 8:30 - 17:30 Uhr, Freitag 8:30 - 14:30 Uhr Die zahlreichen ISDN-Leistungsmerkmale Ihrer AGFEO-ISDN-TK-Anlage können Sie nur nutzen, wenn Ihr Netzbetreiber Ihnen diese Leistungsmerkmale zur Verfügung stellt. Bevor Sie Ihren Fachhändler oder die AGFEO-Hotline anrufen, sollten Sie für eine schnelle Bearbeitung einige Angaben bereit halten:

- Welche TK-Anlage haben Sie?

Z.B., AGFEO AS 40 P, AS 45, AS 35 All-In-One (steht auf dem Typenschild der Anlage)

- Welchen Anschlusstyp (Anlagenanschluss und/oder Mehrgeräteanschluss) und welche Rufnummern haben Sie? (steht auf der Anmeldung bzw. Bestätigung des Netzbetreibers)
- Welchen Stand hat Ihre AGFEO-CD "TK-Suite"? (steht auf der CD)
- Welche Softwareversion hat Ihre TK-Anlage? (kann am PC oder Systemtelefon ausgelesen werden)
- Welche Endgeräte haben Sie an Ihre TK-Anlage angeschlossen? (analoge Endgeräte mit und ohne MFV-Wahl, ISDN-Telefone, Faxgeräte etc.)
- Halten Sie die Bedienungsanleitungen der angeschlossenen Endgeräte und dieses Handbuch bereit.
- Starten Sie Ihren PC und lesen Sie mit TK-Suite die Konfiguration aus. Drucken Sie möglichst die Konfiguration Ihrer TK-Anlage aus.

### **Konformitätserklärung**

#### EU-Konformitätserklärung

**EC-Declaration of Conformity CE-Déclaration de Conformité** 

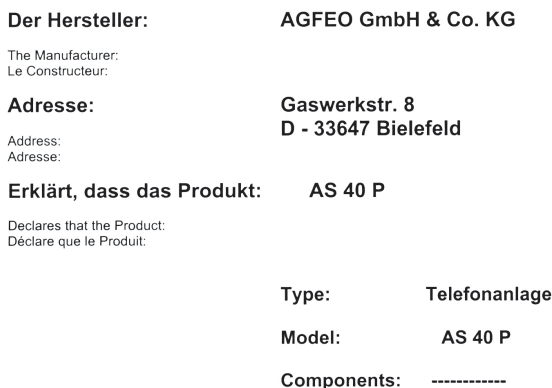

#### die grundlegenden Anforderungen gemäß Artikel 3 der nachstehenden EU-Richtlinien erfüllt:

meets the essential requirements according to article 3 of the following EC-Directive: est conforme aux exigences essentielles d'article 3 de la Directive CE:

#### Richtlinie 1999/5/EG des Europäischen Parlaments und des Rates vom 09. März 1999 über Funkanlagen und Telekommunikationsendeinrichtungen und die gegenseitige Anerkennung ihrer Konformität

Directive 1999/5/EC of the European Parliament and of the Council of 09 March 1999 relating to radio and telecommunications terminal equipment, including the mutual recognition of their conformity Directive 1999/5/CE du Parlement européen et du Conseil du 09 mars 1999 concernant les radio et équipement terminaux de télécommunications, incluant la reconnaissance mutuelle de leur conformité

#### und dass die folgenden harmonisierten Normen angewandt wurden:

and that the following harmonised standards has been applied: et que les standards harmonisés suivants ont été appliqués:

> EN 55022/1998 EN 55024/1998 TBR3 Anhang 1/Dez. 1997 Schicht 1-3

Name und Unterschrif

Bielefeld, 9. Juli 2001

Ort und Datum der Konformitätserklärung

Place and date of the declaration Lieu et date de la décleration

Phone : +49(0)5 21 44 70 9-0  $: +49(0)52144709-50$ FAX

Name and Signature Nom et Signature

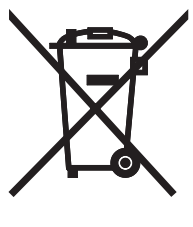

Die auf dem Produkt angebrachte durchkreuzte Mülltonne bedeutet, dass das Produkt zur Gruppe der Elektro- und Elektronikgeräte gehört. In diesem Zusammenhang weist die europäische Regelung Sie an, Ihre gebrauchten Geräte

- den Verkaufsstellen im Falle des Kaufs eines gleichwertigen Geräts
- den örtlich Ihnen zur Verfügung gestellten Sammelstellen (Wertstoffhof, Sortierte Sammlung usw.)

zuzuführen.

So beteiligen Sie sich an der Wiederverwendung und der Valorisierung von Elektrik- und Elektronik-Altgeräten, die andernfalls negative Auswirkungen auf die Umwelt und die menschliche Gesundheit haben könnten.

Identnr.1557455 Änderung und Irrtum vorbehalten. Printed in Germany 1052

#### AGFEO GmbH & Co. KG Gaswerkstr. 8 D-33647 Bielefeld Internet: http://www.agfeo.de